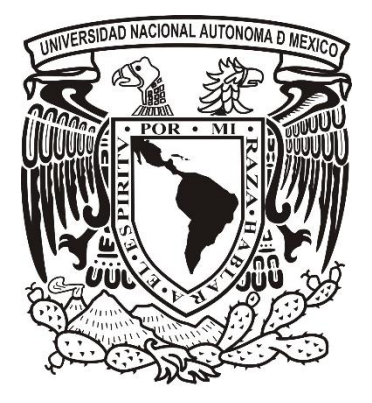

## **UNIVERSIDAD NACIONAL AUTÓNOMA DE MÉXICO**

## **FACULTAD DE CONTADURÍA Y ADMINISTRACIÓN**

DESARROLLO DEL MÓDULO PROYECTOS ESPECIALES DEL SISTEMA INTEGRAL DE LA GESTIÓN ADMINISTRATIVA DOCENTE

DISEÑO DE SISTEMA

QUE PARA OBTENER EL TÍTULO DE: **LICENCIADO EN INFORMÁTICA**

PRESENTAN:

RICARDO FLORES ARAGÓN

ITZEL WENDOLINE GUZMÁN RODRÍGUEZ

JOSÉ JONATHAN ISLAS HERNÁNDEZ

ASESOR:

M. EN I.A. MARÍA ESTHER JUDITH MARTÍNEZ GONZÁLEZ

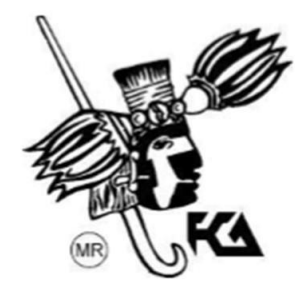

Ciudad Universitaria, CD. MX., 2016

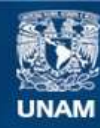

Universidad Nacional Autónoma de México

**UNAM – Dirección General de Bibliotecas Tesis Digitales Restricciones de uso**

## **DERECHOS RESERVADOS © PROHIBIDA SU REPRODUCCIÓN TOTAL O PARCIAL**

Todo el material contenido en esta tesis esta protegido por la Ley Federal del Derecho de Autor (LFDA) de los Estados Unidos Mexicanos (México).

**Biblioteca Central** 

Dirección General de Bibliotecas de la UNAM

El uso de imágenes, fragmentos de videos, y demás material que sea objeto de protección de los derechos de autor, será exclusivamente para fines educativos e informativos y deberá citar la fuente donde la obtuvo mencionando el autor o autores. Cualquier uso distinto como el lucro, reproducción, edición o modificación, será perseguido y sancionado por el respectivo titular de los Derechos de Autor.

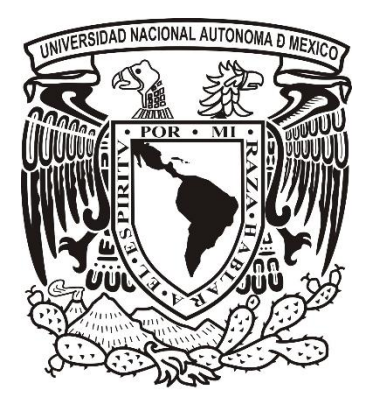

## **UNIVERSIDAD NACIONAL AUTÓNOMA DE MÉXICO**

## **FACULTAD DE CONTADURÍA Y ADMINISTRACIÓN**

DESARROLLO DEL MÓDULO PROYECTOS ESPECIALES DEL SISTEMA INTEGRAL DE LA GESTIÓN ADMINISTRATIVA DOCENTE

**DISEÑO DE SISTEMA**

RICARDO FLORES ARAGÓN ITZEL WENDOLINE GUZMÁN RODRÍGUEZ JOSÉ JONATHAN ISLAS HERNÁNDEZ

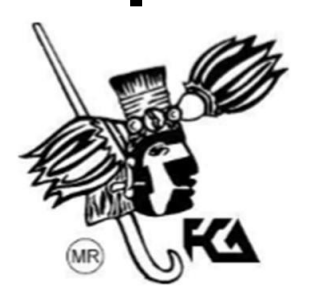

Ciudad Universitaria, CD. MX., 2016

## Agradecimientos de Ricardo Flores Aragón

A mis padres, Emilia Aragón y Ricardo Flores, por su incondicional amor, apoyo y consejos de vida para salir adelante sin importar cuantos obstáculos existan, teniéndolos siempre como un gran ejemplo a seguir.

A mis hermanos, Jocelyn y Erick por el cariño y apoyo brindado a lo largo de mi vida y por enseñarme siempre a luchar ante cualquier adversidad que se presente en mi camino.

A mis amigos, Ángel y Adrián, que siempre considerare como hermanos, por todas las aventuras y locuras vividas, además del apoyo brindado en mis mejores y peores momentos llenos de alegrías y tristezas.

A mi asesora, Esther Martínez, un especial agradecimiento por todo el conocimiento transmitido; por las grandes lecciones de vida; por reafirmar el valor de la honestidad ante cualquier cosa que realice; por enseñarme a confiar en todo aquello que realice; por impulsar este proyecto, pero sobre todo, por nunca dejar que me rindiera.

A Itzel y Jonathan, por todas las experiencias vividas a lo largo de la carrera, así como, a lo largo de este proyecto.

Al profesor Ismael, por el apoyo brindado para la realización de este trabajo.

Al secretario Gustavo Almaguer, así como a las Secretaria de Personal Docente, por darnos la oportunidad de desarrollar el proyecto y abrirnos las puertas de sus instalaciones.

Al profesor José Luis, por confiar, apoyar y dedicar su tiempo al proyecto.

A todos los profesores de la Facultad de Contaduría y Administración, que formaron parte de mi aprendizaje y formación a lo largo de mis estudios.

A todos mis compañeros informáticos que estuvieron presentes durante mi carrera.

A la Facultad de Contaduría y Administración, así como a la Universidad Nacional Autónoma de México, lugar donde pase las mejores experiencias de vida, desde las más felices, hasta las más tristes, siempre la tendré presente a donde quiera que vaya.

A cada uno de los mencionados de corazón, muchas gracias.

## Agradecimientos de Itzel Wendoline guzmán Rodríguez

A mis padres, Cuauhtémoc Guzmán y Guillermina Rodríguez, que me han alentado a seguir adelante y ser mejor todos los días. Por su amor, paciencia, consejos y su apoyo incondicional siempre. Los amo.

A mi hermano Omar Guzmán, que siempre está ahí cuando más lo necesito, que aún siendo más pequeño me ha enseñado mucho.

A la Universidad Nacional Autónoma de México, por darme la oportunidad de siempre aprender algo nuevo, no sólo en cuestiones académicas sino de la vida MISMA.

A la Facultad de Contaduría y Administración, en donde pasé el mayor tiempo los últimos años de mi vida, por ser ese lugar donde conocí a personas increíbles y pase momentos inolvidables.

A mis amigos y compañeros de proyecto, Jonathan y Ricardo por todos esos buenos momentos y todas las enseñanzas que me dejaron.

A nuestra asesora, Esther Martínez por su tiempo, paciencia y guía para nuestro proyecto. Por aquellos consejos que supo brindar en el momento adecuado.

A mi amiga incondicional, Karina, por apoyarme, escucharme y darme ese empujón a seguir adelante cada vez que lo necesitaba. Por todas las experiencias que hemos vivido juntas.

A todos ellos, muchas gracias.

## Agradecimientos de José Jonathan Islas Hernández

A mis padres agradezco con el corazón la confianza que depositaron en mí, creyendo en que podía seguir a pesar de las adversidades, así mismo, su amor y apoyo fueron cimientos sólidos en esta carrera por mi educación demostrando que nunca es tarde para aprender cosas nuevas. Muchas gracias Dulce Hernández y Jorge Islas.

A mi hermano Jair Islas por las alegrías y disgustos que me hizo pasar y demostrarme que nunca me dejará solo.

A mi hijo Oliver, a pesar de no estar juntos siempre estuvo en mi corazón y fue motivación suficiente para continuar.

A mis abuelos y tíos que nunca me soltaron la mano y me guiaron en la senda del triunfo, probando que la familia es lo más importante para sembrar éxito en la vida.

A Itzel Guzmán y Ricardo Flores por emprender esta travesía a mi lado, a pesar de las adversidades que enfrentamos nunca se rindieron, ni desistieron.

A mi asesora, gran maestra y excelente persona Esther Martínez le debo un agradecimiento muy especial pues su motivación, fuerza, confianza y convicción en mi persona ha logrado hacer de mi un profesional en toda la extensión de la palabra.

A mis compañeros universitarios con los que compartí aula, pasillos, comidas, decepciones y alegrías.

Las palabras no son suficientes para agradecer a la institución que me arropó desde hace 10 años, mostrándome muchas cosas más y no solo educación. De ella aprendí el valor de la amistad, la lealtad, la integridad, responsabilidad y alegría, la Universidad Nacional Autónoma de México ha sido y será forjadora de excelentes catedráticos y profesionales en sus diferentes áreas y me siento orgulloso de unirme a esa lista de triunfadores.

## ÍNDICE

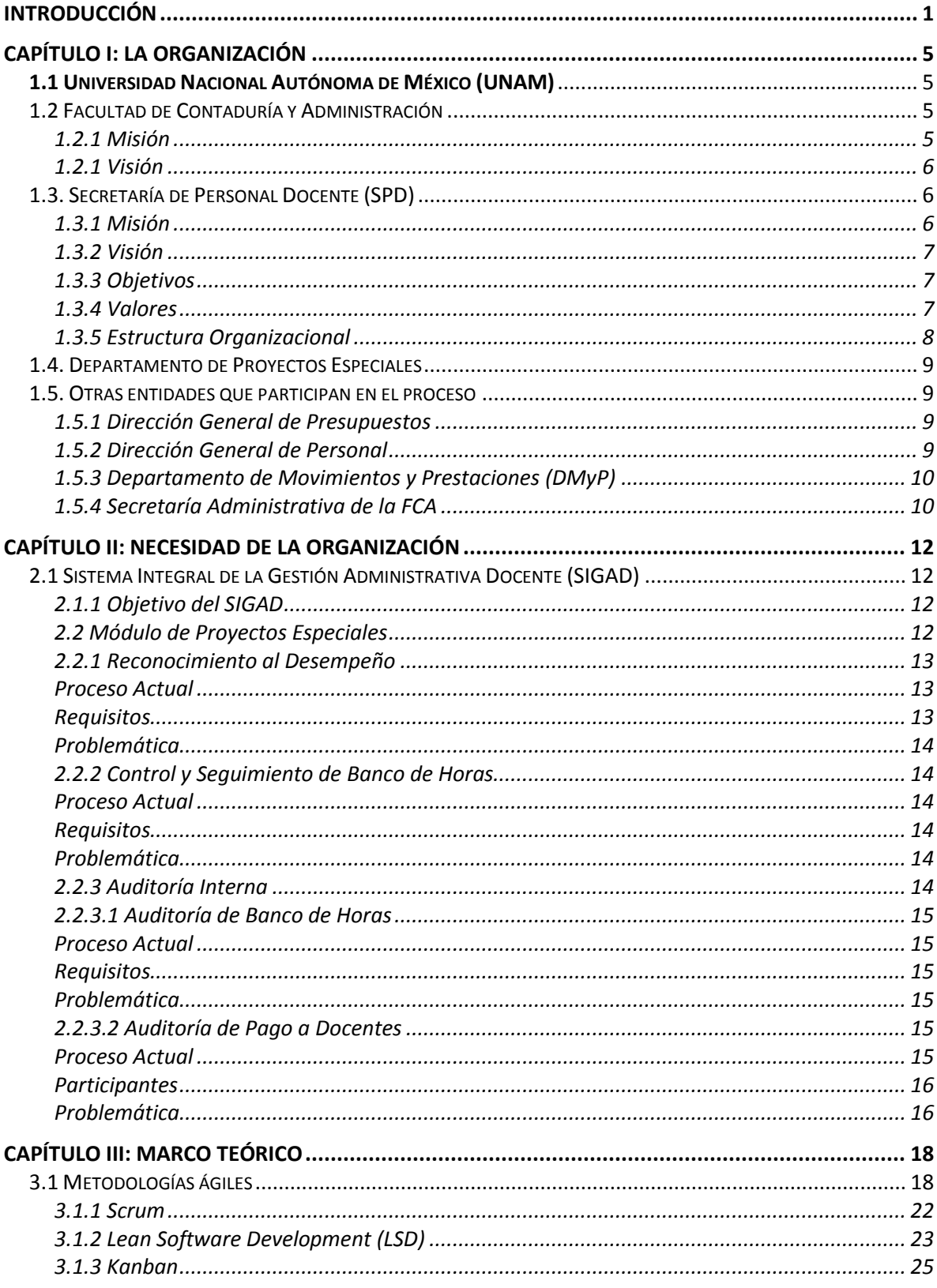

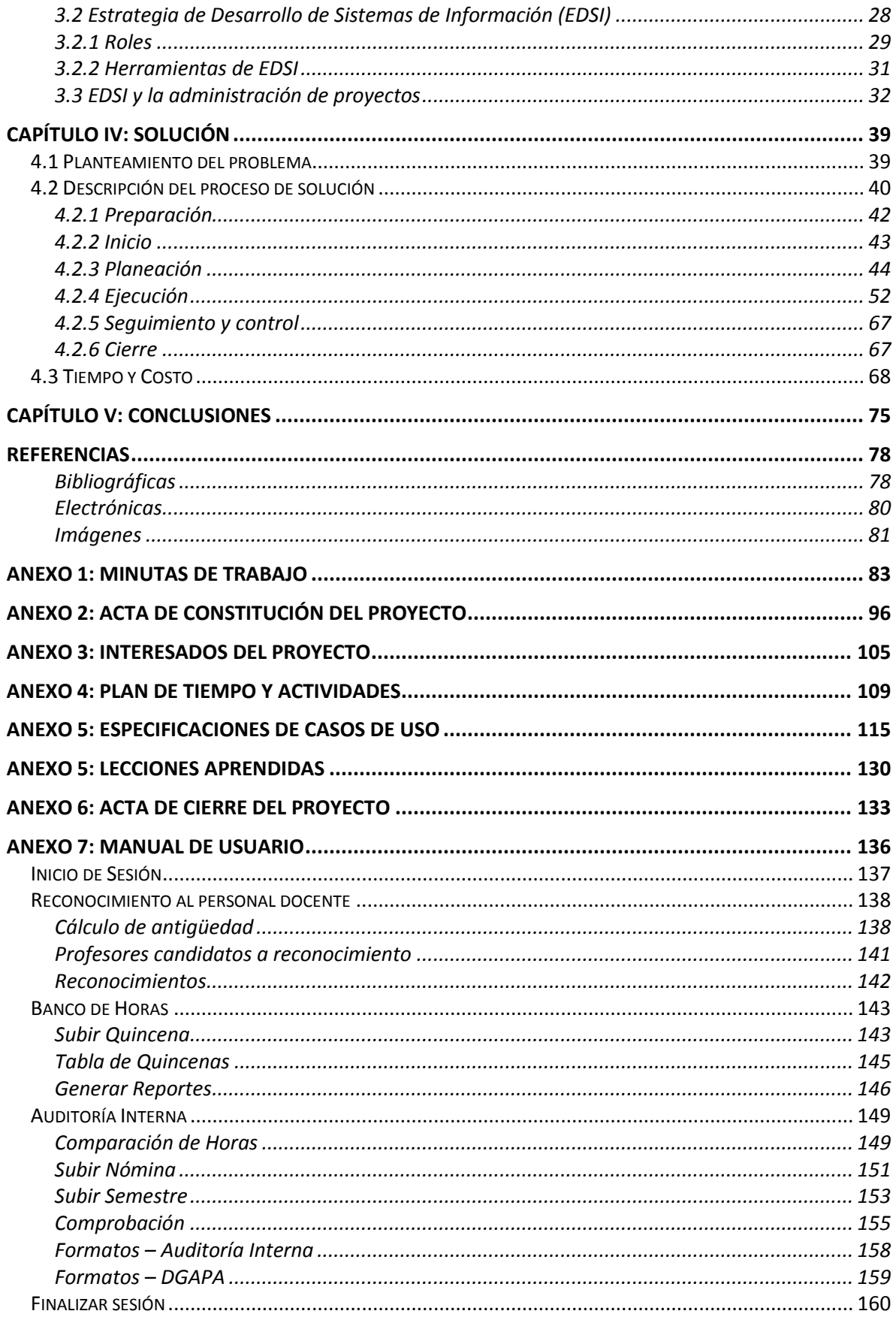

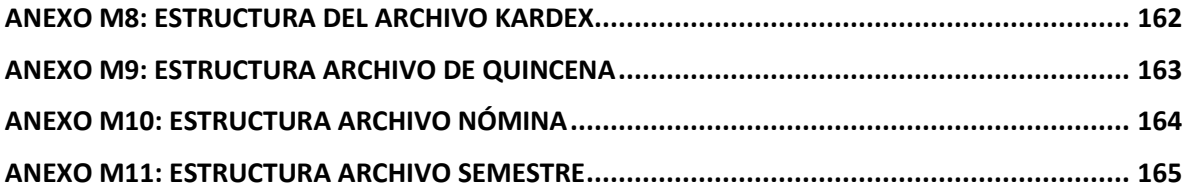

## <span id="page-9-0"></span>**Introducción**

En 2013, la Secretaría de Personal Docente de la Facultad de Contaduría y Administración decidió iniciar un proyecto para automatizar e integrar sus procesos internos con el fin de obtener resultados más precisos, certeros y confiables, en el que se invirtiera el menor tiempo posible. Los resultados esperados son que la información pueda ser utilizada por diferentes áreas que colaboran con la mencionada Secretaría; que los responsables del área tengan cierta independencia para realizar sus actividades y finalmente, que los docentes obtengan una respuesta para sus peticiones en un tiempo menor.

En consecuencia, el objetivo central de este proyecto, que representa una parte del desarrollo del Sistema Integral de la Gestión Administrativa Docente (SIGAD), es automatizar los procesos referentes al área de Proyectos Especiales, dando continuidad a los beneficios obtenidos en la primera fase de desarrollo. Cabe señalar que dichos procesos requerían de un menor tiempo para su ejecución, ya que se realizaban de forma manual, lo que ocasionaba frecuentemente errores.

La limitación más significativa para el desarrollo de este proyecto es la restricción en la interconexión con sistemas externos a la Facultad de Contaduría y Administración que no depende directamente de la Secretaría de Personal Docente, pues no permite el intercambio directo de los datos. Sin embargo, el SIGAD busca las vertientes que se tienen disponibles para dar solución a los problemas que se desean resolver, por ejemplo, trabajando con los reportes emitidos por dichos sistemas.

A continuación, se presentan de forma general los procesos del departamento de Proyectos Especiales para los cuales se realizó el desarrollo:

1. **Reconocimiento al desempeño**, consiste en el cálculo de la antigüedad de los docentes para determinar si se es candidato a un reconocimiento, o bien hacer una aclaración sobre su antigüedad.

1

2. **Control y Seguimiento de Banco de Horas**, proceso encargado de darle un seguimiento preciso al presupuesto que recibe la facultad y así, canalizarlo de la mejor manera entre sus licenciaturas.

3. **Auditoría interna**, se encarga de la revisión quincenal del presupuesto para conocer en cuál se ocupa más presupuesto del otorgado y determinar cómo esto puede afectar futuras proyecciones.

 La segunda fase del SIGAD necesitó de un análisis más profundo y con esto, se decide crear una estrategia de desarrollo específica para el área, denominada *Estrategia para el Desarrollo de Sistemas de Información (EDSI)* (Lazo, 2015), que proporciona mejores prácticas, modelos y estándares usados internacionalmente. Esta estrategia fue aplicada en su totalidad al desarrollo del presente trabajo, por lo que las fases, herramientas y documentación que EDSI define, fueron las utilizadas para el desarrollo.

 El presente trabajo documenta el inicio, planeación, diseño, ejecución y cierre del módulo Proyectos Especiales dentro del SIGAD, teniendo una estructura como se presenta a continuación:

**Capítulo I. La organización.** Se explica el entorno en el que se desarrolla la investigación sobre el módulo de Proyectos Especiales, es decir, la UNAM, la Facultad de Contaduría y Administración, la Secretaría de Personal Docente y otras entidades que desempeñan un papel dentro de los procesos de este proyecto. Se presenta la base de la planeación estratégica de la Secretaría y del Departamento de Proyectos Especiales.

**Capítulo II. Requisitos de la organización.** Se presentan el proceso actual y la problemática del departamento. Se incluyen a los participantes y requisitos de cada módulo, con la finalidad de detallar cada una de las necesidades del área de Proyectos Especiales.

**Capítulo III. Marco teórico.** En este capítulo se explican los componentes de la EDSI que fueron utilizados y se compara con otras estrategias con la finalidad de justificar el uso de ella. Se explican las fases de la EDSI y cómo fueron adaptadas al módulo de Proyectos Especiales.

2

**Capítulo IV. Solución.** Este es el capítulo con mayor relevancia, pues se muestra el proceso de solución, desde el planteamiento del problema, pasando por los procesos de planeación, diseño y desarrollo, hasta llegar a la ejecución y el cierre del proyecto; en cada proceso se anexa la documentación respectiva con el fin de sustentar el porqué de la solución propuesta.

**Capítulo V. Conclusiones.** Se presentan las conclusiones del trabajo, así como las posibles mejoras a la estrategia de desarrollo que se utilizó.

## Capítulo I: La organización

## <span id="page-13-0"></span>**CAPÍTULO I: La organización**

En este capítulo se presenta la organización donde se realizó el trabajo de diseño, desarrollo e implementación del módulo Proyectos Especiales del SIGAD (Sistema Integral de la Gestión Administrativa Docente). La Secretaría de Personal Docente, en específico, el Departamento de Proyectos Especiales es el área donde se realizó el presente proyecto.

#### <span id="page-13-1"></span>**1.1 Universidad Nacional Autónoma de México (UNAM)**

 Fundada el 21 de septiembre de 1551 con el nombre de la Real y Pontificia Universidad de México, la UNAM "ha sido protagonista en la historia y formación de nuestro país. Las tareas sustantivas de esta institución pública, autónoma y laica son la docencia, la investigación y la difusión de la cultura" (UNAM, 2015).

La UNAM se apoya de la Dirección General de Presupuestos que provee de información a la Secretaría General de la Facultad de Contaduría y Administración para su correcto funcionamiento en asuntos relacionados a actividades específicas.

## <span id="page-13-2"></span>**1.2 Facultad de Contaduría y Administración**

La Facultad de Contaduría y Administración de la UNAM surge con la promulgación de su Ley Orgánica de la UNAM en el Diario Oficial de la Federación en 1929 con el nombre de Facultad de Comercio y Administración. En 1965, se aprueban los estudios de posgrado y con esto la Escuela Nacional de Comercio y Administración se convierte en Facultad, para posteriormente cambiar a su nombre actual: Facultad de Contaduría y Administración (FCA).

La FCA es una de las trece facultades internas que conforman el campus de Ciudad Universitaria. Dentro de ella se imparten las licenciaturas de Contaduría, Administración e Informática.

#### 1.2.1 Misión

<span id="page-13-3"></span> La misión de la FCA es "formar profesionales, profesores e investigadores de la contaduría, la administración y la informática, que contribuyan al desarrollo económico del país mediante la solución de los problemas prácticos que enfrentan las empresas y las organizaciones, así como realizar investigación orientada a la generación del conocimiento de estas disciplinas; cultivando en su comunidad el espíritu analítico, crítico y reflexivo, y proporcionando las herramientas técnicas que les permitan ser altamente competitivos en los planos nacional e internacional" (FCA, 2008).

#### 1.2.1 Visión

<span id="page-14-0"></span>La visión de la FCA es "ser el modelo educativo de mayor influencia en el país y en Iberoamérica, reconocido en los niveles nacional e internacional por la calidad y liderazgo de sus profesionales y por su contribución al desarrollo de la investigación en sus disciplinas. Así mismo, debe convertirse en el modelo en el que se formen y eduquen verdaderos líderes que propicien el desarrollo económico de nuestro país en las organizaciones nacionales" (FCA, 2008).

### <span id="page-14-1"></span>**1.3. Secretaría de Personal Docente (SPD)**

La Secretaría de Personal Docente es una de las secretarías de la FCA y se encarga de gestionar los asuntos del personal académico perteneciente a la Facultad de Contaduría y Administración. La FCA se apoya de manera interna de la Secretaría de Personal Docente y a través del Departamento de Proyectos Especiales para colaborar en la gestión y control del presupuesto asignado a la facultad, de igual forma este departamento brinda apoyo sobre los reconocimientos otorgados a los profesores por sus años laborando en la institución. A continuación, se presenta la base de su planeación estratégica.

## 1.3.1 Misión

<span id="page-14-2"></span>La misión de la Secretaría de Personal Docente, es la siguiente:

"Brindar a los profesores de asignatura y personal de tiempo completo de la Facultad de Contaduría y Administración la atención y orientación adecuada respecto a ingreso a la plantilla docente, trámites administrativos, evaluación del desempeño, así como programas de estímulos y diversos beneficios y prestaciones que les otorgan la Facultad de Contaduría y Administración y la Universidad Nacional Autónoma de México; siempre dando el mejor servicio de manera amable y cordial" (SPD, 2009).

6

## 1.3.2 Visión

<span id="page-15-0"></span>La Secretaría de Personal Docente tiene la visión de "seguir siendo reconocida como un área de servicio al docente y el vínculo de comunicación más importante entre el profesor y la Facultad de Contaduría y Administración y las diversas dependencias de la Universidad Nacional Autónoma de México" (SPD, 2009 – Actualizado 2015).

## 1.3.3 Objetivos

<span id="page-15-1"></span>El objetivo principal de la Secretaría de Personal Docente es desempeñar:

"funciones específicas" para lograr el cumplimiento de las metas del plan estratégico anual que establece la Facultad de Contaduría y Administración" (SPD, 2015), de acuerdo a la normatividad universitaria que se establece en la Legislación Universitaria y reglamentos secundarios.

## 1.3.4 Valores

<span id="page-15-2"></span>La Secretaría de Personal Docente, como parte de la Facultad de Contaduría y Administración y a su vez parte de la Universidad Nacional Autónoma de México, ha adoptado los valores institucionales de la Universidad para el desempeño de sus actividades cotidianas. Tales valores han sido establecidos en la campaña *Valores UNAM<sup>1</sup>* :

- **•** Solidaridad
- Integridad académica
- Igualdad
- Calidad de vida
- Compromiso
- Amistad
- Afán por el saber
- Equidad de género
- Responsabilidad
- Laicidad
- Respeto
- Autonomía
- Libertad de expresión
- Honestidad
- Tolerancia

 $\overline{a}$ 

<sup>1</sup> http://www.valor.unam.mx/

## 1.3.5 Estructura Organizacional

<span id="page-16-0"></span>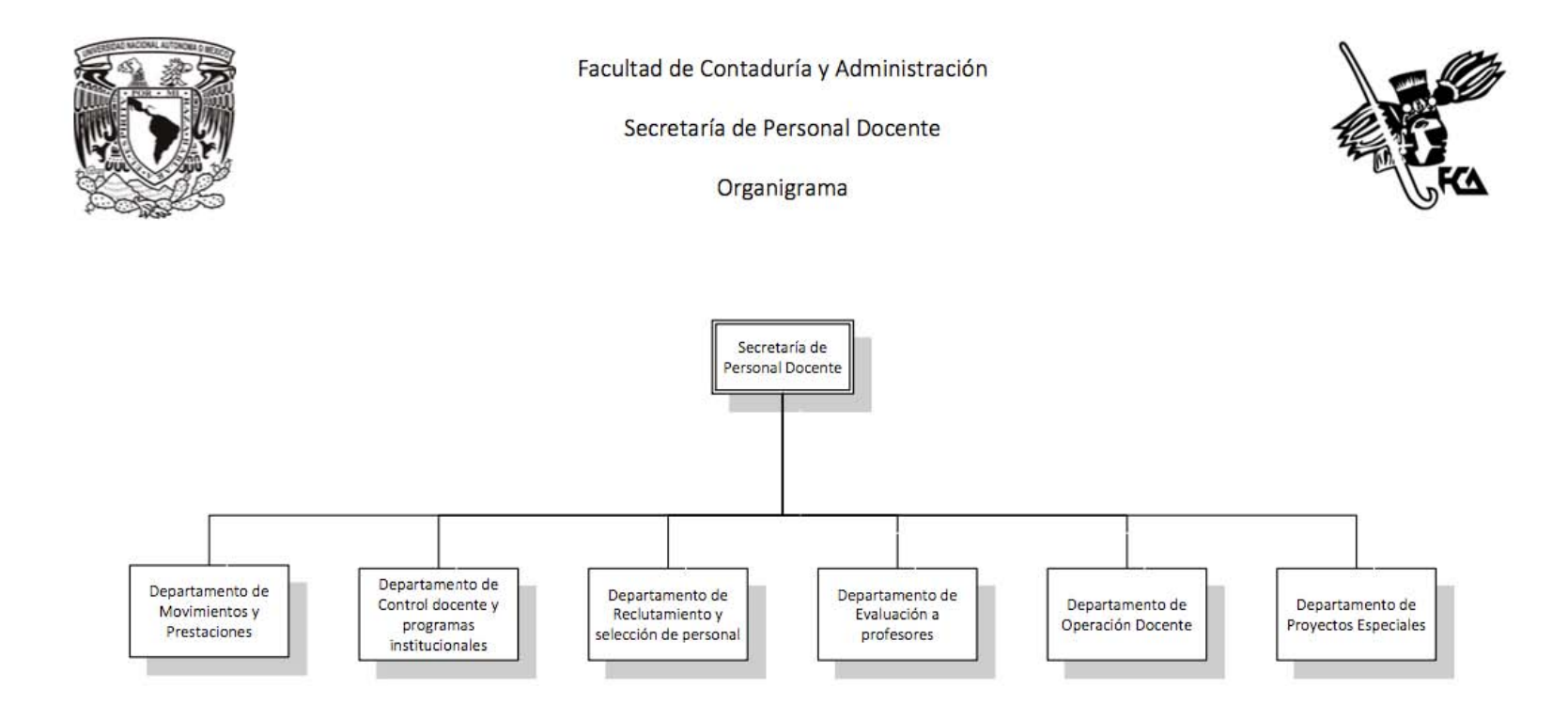

<span id="page-16-1"></span>*Figura 1: Estructura del Módulo de Proyectos Especiales(SPD, 2009)*

## <span id="page-17-0"></span>**1.4. Departamento de Proyectos Especiales**

El departamento de Proyectos Especiales es responsable del control y seguimiento de algunas labores que involucran al personal docente como son: asuntos relacionados con su antigüedad; gestión de reportes de apoyo para la auditoría interna de la Secretaría de Personal Docente y supervisión del presupuesto otorgado a la FCA y como es ejercido. Dichas labores son llevadas a cabo por el responsable de este departamento en apoyo de personal de servicio social.

## <span id="page-17-1"></span>**1.5. Otras entidades que participan en el proceso**

 En esta sección se presentan otras entidades involucradas que proporcionan información relevante para realizar los procedimientos del sistema para proyectos especiales.

1.5.1 Dirección General de Presupuestos

<span id="page-17-2"></span>La Dirección General de Presupuestos (DGP)<sup>2</sup> de la UNAM es la instancia responsable de otorgar a cada facultad el presupuesto basado en horas de forma quincenal, que se traducen en un monto de dinero, utilizado específicamente para actividades académicas en las diferentes dependencias.

## 1.5.2 Dirección General de Personal

<span id="page-17-3"></span>"La Dirección General de Personal (DGPe) es una dependencia de la Secretaría Administrativa que tiene la misión de dirigir, gestionar y resolver los asuntos laborales, contractuales, nominales y de servicio, coadyuvando al cumplimiento de las funciones sustantivas de la Institución" (UNAM, 2008). La DGPe se divide en tres áreas:

- 1. Administración de Personal
- 2. Relaciones Laborales
- 3. Sistemas

 $\overline{a}$ 

<sup>2</sup> Dependencia responsable de "formular el Proyecto de Presupuesto general anual de la Institución, asistir técnicamente a las autoridades universitarias que lo requieran en los procesos de programación presupuestal y realizar estudios y acciones que permitan mejorar la normatividad, las estructuras y los procedimientos administrativos relativos a la operación e integración del presupuesto universitario; asimismo tiene la responsabilidad de realizar las gestiones necesarias para apoyar los servicios administrativos de carácter general, necesarios para apoyar y facilitar el cumplimiento de las funciones sustantivas de la dependencia" (DGP, 2015).

La primera de ellas opera el Sistema Integral de Personal (SIP), que tiene una amplia relación con el departamento de Proyectos Especiales de la SPD, ya que por medio de éste se obtienen reportes sobre los nombramientos que adquieren los docentes de una forma detallada.

1.5.3 Departamento de Movimientos y Prestaciones (DMyP)

<span id="page-18-0"></span> El Departamento de Movimientos y Prestaciones (DMyP), perteneciente a la Secretaría de Personal Docente, es el área encargada de "brindar a los profesores atención personalizada y asesoría en los diversos trámites con respecto a su relación laboral, carga horaria y movimientos académicos en la FCA […]. Asimismo, realizar los trámites de forma eficiente, aprovechando al máximo los recursos humanos, materiales y tecnológicos con que cuenta la FCA y la UNAM" (DMyP, 2010).

 Además de las funciones mencionadas, este departamento provee al área de Proyectos Especiales, reportes indispensables para llevar a cabo los procesos internos.

1.5.4 Secretaría Administrativa de la FCA

<span id="page-18-1"></span>La Secretaría Administrativa es la dependencia de la FCA encargada de proveer información relacionada con los pagos de nómina al departamento de Proyectos Especiales a través de reportes emitidos semestralmente.

## Capítulo II: Necesidad de la organización

## <span id="page-20-0"></span>**CAPÍTULO II: Necesidad de la organización**

En este capítulo se analizarán las necesidades y objetivo del SIGAD, además de observar cómo, de manera inherente, los resultados generales de dicho sistema dieron pie al análisis y desarrollo de los submódulos del Departamento de Proyectos Especiales.

### <span id="page-20-1"></span>**2.1 Sistema Integral de la Gestión Administrativa Docente (SIGAD)**

"El Sistema Integral de la Gestión Administrativa Docente (SIGAD) surgió́ ante la necesidad de contar con un sistema automatizado que sirva como herramienta de apoyo para la Secretaria de Personal Docente que permita una gestión de calidad en los procesos que realiza con la finalidad de mejorar los servicios que ofrece, así como, lograr una eficiente comunicación entre las autoridades académicas y administrativas de la Facultad de Contaduría y Administración" (Olguín, 2014).

## 2.1.1 Objetivo del SIGAD

<span id="page-20-2"></span>El objetivo del SIGAD es "diseñar e implementar un sistema automatizado para cada una de las áreas que integran la Secretaría de Personal Docente, el cual permita realizar de manera eficiente sus procesos correspondientes, de tal forma que facilite la obtención oportuna de información y sirva como base para una adecuada toma de decisiones" (SPD, 2012).

## 2.2 Módulo de Proyectos Especiales

<span id="page-20-3"></span> La Secretaría de Personal Docente se encuentra dentro de la Facultad de Contaduría y Administración; está conformada por seis áreas, entre ellas, Proyectos Especiales (Ver organigrama en: [Figura 1\)](#page-16-1). Dentro de esta área, existen tres procesos que son: Reconocimiento al Desempeño, Control y Seguimiento de Banco de Horas y Auditoría Interna, dividida en Auditoría de Banco de Horas y Auditoría de Pago a Docentes. El módulo de Proyectos Especiales tiene como propósito automatizar estos procesos, es decir, lograr su optimización en tiempo y forma; consiguiendo así, la disminución del porcentaje de errores que se cometen por efectuarse de forma manual. Por lo tanto, se busca la implementación de un sistema dividido en módulos, que permita la realización de dichos procesos.

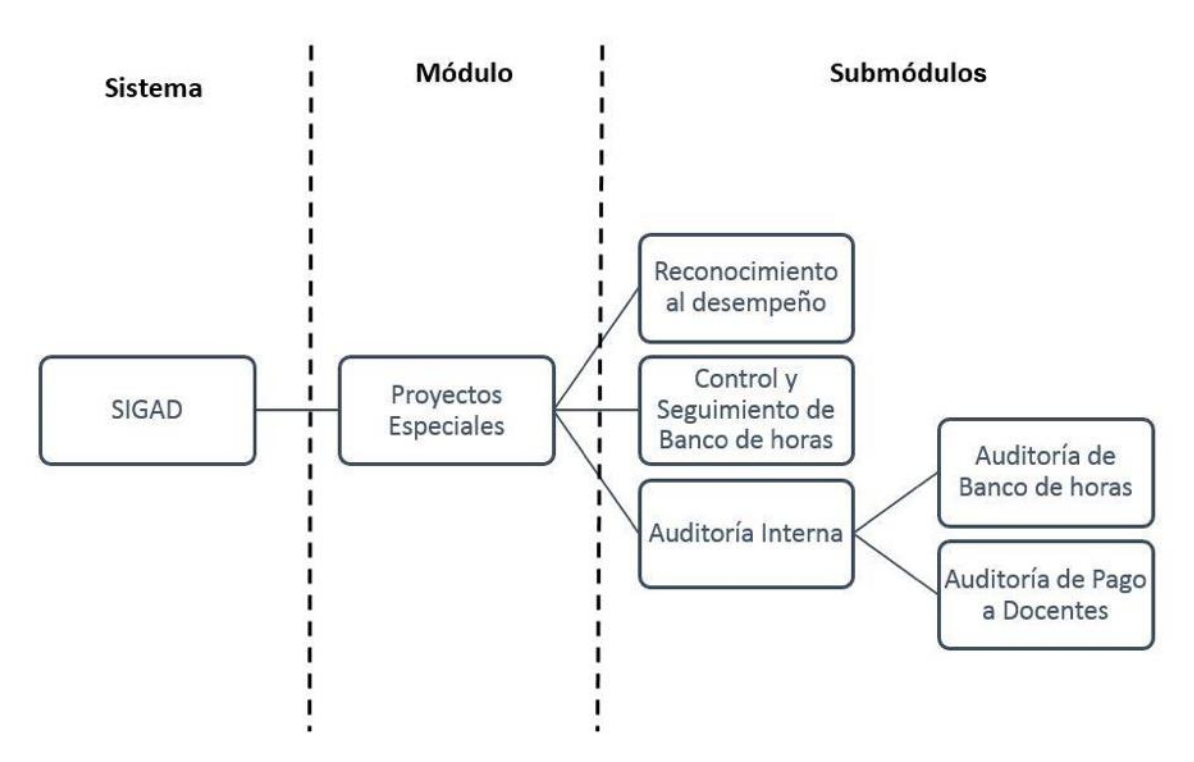

*Figura 2: Estructura del Módulo de Proyectos Especiales (Fuente: Elaboración propia. Islas, 2015).* 

## 2.2.1 Reconocimiento al Desempeño

<span id="page-21-0"></span>Este es el primer proceso que integra el módulo de proyectos especiales, donde se realiza el cálculo de la antigüedad del personal docente de la FCA, con la finalidad de proporcionarle un reconocimiento por su labor académica.

#### Proceso Actual

<span id="page-21-1"></span>El proceso se realiza por medio del análisis de un documento llamado KARDEX, que es obtenido del Sistema Integral de Personal (SIP), el cual contiene todo el histórico de los contratos que ha tenido un profesor a lo largo de su carrera como docente.

La revisión de este documento se realiza de forma manual, cotejando y calculando el periodo existente entre los nombramientos que el docente presenta en su KARDEX; posteriormente, se realiza la suma de todos los periodos, que da como resultado la antigüedad del docente.

## Requisitos

<span id="page-21-2"></span>Documento KARDEX, emitido por la Dirección General de Personal, a través del Sistema Integral de Personal (SIP), que es necesario para el cálculo de la antigüedad de los profesores realizando el mapeo de la continuidad de los contratos.

#### <span id="page-22-0"></span>Problemática

La principal problemática que se presenta al realizar el cálculo de la antigüedad de un docente, es que al no tener el suficiente cuidado y atención necesaria, ésta podría terminar siendo errónea, sin mencionar que el proceso demora aproximadamente de tres a cuatro semanas.

2.2.2 Control y Seguimiento de Banco de Horas

<span id="page-22-1"></span>Control y Seguimiento de Banco de horas es el segundo proceso que integra el sistema. El presupuesto que es otorgado por la DGP a la FCA está basado en las horas ejercidas laboralmente de forma quincenal, y éstas son traducidas en un monto específico de dinero que es utilizado para las actividades académicas en las diferentes dependencias.

## Proceso Actual

<span id="page-22-2"></span>El proceso de Seguimiento y Control comienza cuando se le otorga a la FCA un reporte que contiene las horas recibidas y pagadas a los profesores. Este reporte es emitido en un documento en formato Excel, el cual es manipulado para la verificación de las horas asignadas contra las ejercidas, para posteriormente realizar, de forma manual, un conjunto de reportes necesarios para la generación de las proyecciones presupuestales.

## <span id="page-22-3"></span>Requisitos

La DGP brinda a la FCA un reporte quincenal, que contiene el presupuesto asignado con la finalidad de que el departamento de Proyectos Especiales pueda administrar y controlar los recursos asignados.

## Problemática

<span id="page-22-4"></span> La problemática percibida en este proceso, es que al ser realizado de forma manual, se han llegado a cometer errores que afectan directamente al presupuesto que se le asigne a la facultad en futuras quincenas. Además, el tiempo destinado a la verificación del presupuesto asignado contra el ejercido llega a ser aproximadamente de un mes y en ocasiones se requiere no solo de la atención del responsable del área, sino también del personal de servicio social o becarios.

#### 2.2.3 Auditoría Interna

<span id="page-22-5"></span>Pickett considera que la "auditoría interna es una actividad independiente y objetiva dedicada al aseguramiento y a la consultoría que ha sido diseñada para añadir valor y mejorar las operaciones" de una organización. Considera que apoya al cumplimiento de los objetivos organizacionales "al aportar un enfoque sistemático y disciplinado que sirve para evaluar y mejorar la efectividad de la gestión de riesgos y de los procesos de control y de gobernabilidad" (Pickett, 2010).

En este caso, el módulo de auditoria interna esta compuesto por dos procesos que se presentan en las siguientes secciones.

2.2.3.1 Auditoría de Banco de Horas

<span id="page-23-0"></span>Este subproceso verifica que el presupuesto utilizado por la FCA no exceda al presupuesto asignado por la DGP.

Proceso Actual

<span id="page-23-1"></span>De acuerdo a la información y reportes obtenidos del proceso de Banco de Horas, en la auditoría se procede a la verificación de las horas del presupuesto asignado contra el ejercido, el cual es realizado de forma manual, verificando que el presupuesto que esté siendo utilizado por la FCA no sea excedido.

Requisitos

<span id="page-23-2"></span>Para realizar el proceso es necesario el reporte quincenal que es obtenido del módulo de Banco de Horas.

Problemática

<span id="page-23-3"></span>El mayor problema existente en esta auditoría, al igual que en los procesos anteriores, radica en que se deberán revisar los documentos de las quincenas entregadas para detectar en cuál de éstas se ocupó más presupuesto del que se otorgó y por ende, tiene mayor impacto en las siguientes quincenas. Toda esta verificación se realiza de manera manual, existiendo la posibilidad de cometer errores que terminan, impactando y perjudicando las quincenas presupuestales posteriores y por consiguiente, pudieran repercutir en otros procesos.

2.2.3.2 Auditoría de Pago a Docentes

<span id="page-23-4"></span> Este proceso se encarga de la verificación de las horas que son pagadas a los docentes por sus actividades académicas dentro de la FCA.

#### Proceso Actual

<span id="page-23-5"></span>Se realiza una verificación para argumentar los pagos que se hacen a los profesores que hayan laborado durante el semestre, cotejando los nombramientos de cada profesor y las horas trabajadas, y que correspondan con los pagos que se llevan a cabo. Esto se lleva por medio de la comparación de dos documentos, la planta docente y la nómina del semestre.

15

### Participantes

<span id="page-24-0"></span> La Secretaría Administrativa de la FCA es la encargada de proporcionar la información de la nómina de empleados activos y el Departamento de Movimientos y Prestaciones (DMyP) provee un reporte de los docentes activos durante el semestre, con todos los datos del mismo, así como la información necesaria de la materia o las materias que imparte.

## Problemática

<span id="page-24-1"></span>Ya que el presupuesto que se le entrega a la FCA se destina para pagar las horas de clase, tutorías, asesorías, entre otras, es necesario llevar un control de cuántas horas son consumidas. Para ello, es necesario realizar una comparación de las horas que se trabajan durante el semestre y las que son pagadas. Este proceso se lleva a cabo manualmente, teniendo una duración aproximada de poco más de un mes, es decir, demasiado tiempo invertido en un proceso tan importante, sin mencionar que pudieran llegar a cometerse errores.

# Capítulo III: Marco Teórico

## <span id="page-26-0"></span>**CAPÍTULO III: Marco Teórico**

Al hablar de metodologías de desarrollo de sistemas se hace referencia a un conjunto de procedimientos, técnicas, herramientas y un soporte documental que generan una estructura que permite planear, realizar o ejecutar y controlar el proceso de desarrollo de sistemas de información.

En los años recientes ha habido un progreso significativo en las metodologías de desarrollo de software, sin embargo, en los inicios estas metodologías no contaban con el suficiente soporte para determinar una fecha exacta en que concluiría un proyecto, los requerimientos se obtenían de manera informal e incluso no se podía tener el control de las actividades que se debían realizar, dejando el proceso de programación como la actividad esencial del desarrollo (Laudon, 2010).

Las metodologías tradicionales del desarrollo de software se caracterizan por tener diferentes etapas con numerosas tareas, entre ellas se encuentran: *análisis de requerimientos*, requisitos del producto de software a desarrollar; *especificación*, se describe de manera detallada el software que se desarrollará; *diseño y arquitectura*, se explica el funcionamiento del software de forma general; *programación*, se codifica el producto según lo especificado en el diseño; *pruebas*, se comprueba que el software haga las tareas indicadas y *mantenimiento*, modifica o mejora el software para la corrección de errores.

Existen diversos modelos que siguen estas etapas, por ejemplo, ciclo de vida en cascada, modelo en V, modelo iterativo, modelo de desarrollo incremental, modelo en espiral, modelo de prototipos. Sin embargo, estos modelos se caracterizan por ser metodologías pesadas. Su atención está en la documentación exhaustiva del proyecto y en cumplir con el plan del mismo. Implementar un cambio es de alto costo y no tienen flexibilidad para entornos cambiantes.

 Para todos estos problemas nacieron metodologías llamadas ágiles, las cuales se caracterizan por una mejor capacidad de respuesta a los cambios que se presentan en el transcurso del proyecto.

## <span id="page-26-1"></span>**3.1 Metodologías ágiles**

 $\overline{a}$ 

En las décadas 80's y 90's se tenía la opinión general de que para obtener un mejor software era necesaria una planeación cuidadosa, garantizar la calidad, utilizar métodos de análisis y diseño soportados por herramientas CASE<sup>3</sup> y procesos de desarrollo de software rigurosos y controlados

<sup>3</sup> Herramientas de productividad, denominadas herramientas de Ingeniería de Software Asistida por

(Sommerville, 2005). Probablemente el método ágil más reconocido es la programación extrema (Beck, 2000).

 En el 2001, 17 críticos de los modelos de mejora del desarrollo de software se reunieron convocados por Kent Beck, autor de Extreme *Programming Explained*. Dicha reunión tuvo como meta principal hablar sobre las técnicas y procesos para desarrollar software. Para poder definir los nuevos métodos que iban surgiendo se acuñó el término "Metodologías ágiles", estos métodos surgieron en oposición a las metodologías formales existentes ya que las consideraban "pesadas" y rígidas por su carácter normativo y fuerte dependencia de planificaciones detalladas previas al desarrollo (Beck, 2001).

Todas aquellas metodologías que se consideren ágiles deben cumplir con el manifiesto ágil que consiste en una serie de 4 valores (Sommerville, 2005):

- 1. **Los individuos y su interacción;** la gente es el principal factor de éxito en un proyecto de software, por encima de los procesos y herramientas.
- 2. **El software que funciona;** no se deben producir documentos a menos que sean necesarios de forma inmediata para tomar una decisión importante.
- 3. **La colaboración con el cliente;** interacción constante entre el cliente y el equipo de desarrollo para que ambos marquen el rumbo del proyecto y se asegure el éxito del mismo. Sin embargo, el éxito depende de tener un cliente que esté dispuesto y pueda pasar tiempo con el equipo de desarrollo.
- 4. **Respuesta al cambio;** responder a los cambios que puedan surgir a lo largo del proyecto determina el éxito o fracaso del mismo.

Asimismo, existe una serie de principios recabados por los firmantes del manifiesto ágil, estos como resultado de los cuatro valores antes expuestos. Dichos principios son<sup>4</sup>:

 $\overline{a}$ 

Computadora (E. Kendall, 2005).

<sup>4</sup> http://agilemanifesto.org/iso/es/manifesto.html

- La prioridad es la satisfacción del cliente a través de la entrega de un software de valor en forma temprana y continua.
- Los requisitos cambiantes son bienvenidos, incluso si llegan tarde en el desarrollo. Es una ventaja de los procesos ágiles, estos pueden doblegarse y así obtener una ventaja competitiva.
- Entregar software que funcione, de preferencia en breves periodos de tiempo.
- El equipo de desarrollo y las personas del negocio deben trabajar juntos a lo largo del proyecto.
- Los proyectos se realizan en torno a individuos motivados, con esto se les da el respaldo y la oportunidad que necesitan para generar confianza en la realización de sus tareas.
- Se enfatiza en la conversación cara a cara, con el firme propósito de que se comunique la información de ida y vuelta de manera más eficiente y efectiva.
- El software funcional es la principal medida del progreso.
- Se mantiene un desarrollo sostenido, es decir, los patrocinadores, usuarios y desarrolladores deben mantener un ritmo constante de trabajo de forma indefinida.
- La atención continua a la excelencia enaltece la agilidad.
- Para maximizar la cantidad de trabajo es importante la simplicidad.
- Los equipos que se auto-organizan, continuamente son los que presentan mejores arquitecturas, requisitos y diseños.
- Regularmente el equipo reflexiona sobre la forma de ser más efectivo y se ajusta en consecuencia.

Algunas metodologías ágiles son:

- *Scrum***.** Metodología ágil de gestión de proyectos de desarrollo de software, basada en un proceso de trabajo constante, iterativo e incremental.
- *Lean Software Development* **(LSD).** Los cambios se consideran riesgos, pero si se manejan adecuadamente se pueden convertir en oportunidades que mejoren la productividad del cliente; se introduce un mecanismo para implementar los cambios.
- *Kanban***.** Enfoque sin iteraciones para organizar el trabajo, en lugar de usar iteraciones de tiempo fijo y reuniones de planificación, el equipo toma las historias del *Backlog* sólo cuando completó su trabajo anterior.
- *Crystal*. Compilación de un conjunto de metodologías que faciliten el desarrollo de software dependiendo de varios factores, teniendo como principal factor la cantidad de desarrolladores. *Crystal* está orientada a las personas que integran el equipo o grupo de desarrolladores.
- *Feature Driven Development* **(FDD).** Se enfoca a iteraciones cortas que entregan funcionalidad tangible, este enfoque no hace énfasis en la obtención de los requerimientos, sino en cómo se realizan las fases del diseño y construcción.
- *Adaptive Software Development* **(ASD).** Metodología de desarrollo que hace énfasis en aplicar las ideas que se originaron en el mundo de los sistemas complejos, es decir, adaptación continua del proceso al trabajo. ASD se basa en la adaptación continua a circunstancias cambiantes. No hay un ciclo de planeación-diseño-construcción del software, sino un ciclo especular colaborar-aprender.

## 3.1.1 *Scrum*

<span id="page-30-0"></span>*Scrum<sup>5</sup>* es un marco teórico de trabajo que se caracteriza por hacer entregas parciales y regulares del producto final, priorizadas por el beneficio que aportan al cliente del proyecto.

 El proceso de *Scrum* se caracteriza por ejecutarse en bloques temporales cortos y fijos. Las iteraciones, llamadas *sprint*, dependen de la experiencia del equipo de desarrollo. Éstas van desde un mes hasta 2 semanas de trabajo. Cada iteración proporciona un resultado completo: un incremento en el producto final que se pueda entregar cuando el cliente lo solicite. Cada nuevo *sprint*, se va ajustando a la funcionalidad que ya está construida y se añaden mejoras priorizando aquellas que aporten mayor valor para el cliente (véase [Figura 3\)](#page-30-1).

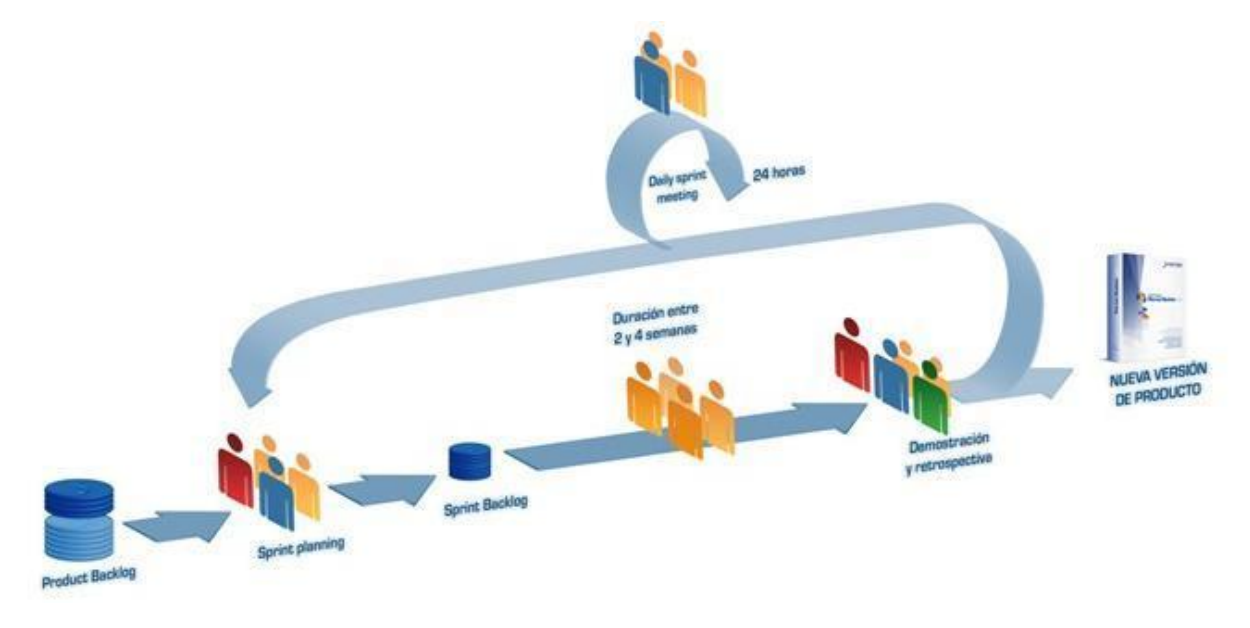

<span id="page-30-1"></span>*Figura 3: MARCO SCRUM. Recuperado de https://www.softeng.es/es-es/empresa/metodologias-de-trabajo/metodologiascrum.html*

*Scrum* utiliza algunas herramientas para controlar el progreso de la iteración. Estas son:

1. **Lista de objetivos (***Product Backlog***).** Representa la visión y expectativas del cliente respecto a los objetivos y entregas del producto o proyecto.

 $\overline{a}$ 

<sup>5</sup> https://www.scrum.org/

- 2. **Listas de tareas (***Sprint Backlog***).** Listas de tareas que el equipo elabora en la reunión como plan para completar los objetivos seleccionados para la iteración y que se compromete a demostrar al cliente al finalizar la iteración.
- 3. **Historias de usuario.** Aportan valor de negocio desde el punto de vista de un usuario, comúnmente es lo que se debe permitir realizar al sistema (requerimientos).
- 4. *Timebox*. Es una técnica que consiste en fijar el tiempo máximo para conseguir objetivos, tomar una decisión o realizar algunas tareas. Solo se trabaja en algo en el tiempo indicado y no hasta que esté hecho.
- 5. *Sprint***.** Tareas temporales y fijas que proporcionan un resultado completo, un incremento del producto que sea potencialmente entregable cuando el cliente lo solicite.

## 3.1.2 Lean Software Development (LSD)<sup>6</sup>

<span id="page-31-0"></span>*Lean* es una filosofía y no un proceso de desarrollo, es por ello que no se puede hablar demasiado del equipo de desarrollo, las iteraciones o roles. Sin embargo, Lean ha evolucionado por lo que sus valores se han reducido a siete y a veinte herramientas para su implementación. La definición de *Lean Software Development* es una tarea menos fácil pues no hay algún método o proceso específico. *Lean* no es un equivalente a cualquier otra metodología ágil como *Scrum*, *XP* o *Feature Driven* Development. Podría decirse que Lean es un proceso del ciclo de vida o un proceso de administración de proyectos si se ha comprobado que cumple con sus valores.

Los valores que rigen Lean son los siguientes:

- **Amplificar conocimiento.** El desarrollo se considera un ejercicio de descubrimiento.
- **Decidir tan tarde como sea posible**. Las prácticas de desarrollo que proporcionan toma de decisiones tardías son efectivas en todos los dominios que involucran incertidumbre, porque brindan una estrategia basada en opciones fundadas en la realidad, no en especulaciones.

 $\overline{a}$ 

 $6$  http://www.ecured.cu/index.php/Lean\_Development

- **Entregar tan rápido como sea posible.** Se deben favorecer ciclos cortos de diseño, implementación, *feedback*, mejora.
- **Otorgar poder al equipo.** Los desarrolladores que conocen mejor los elementos de juicio son los que pueden tomar las decisiones más adecuadas.
- **Integridad incorporada**. Los conceptos del sistema trabajan como una totalidad armónica de arquitectura coherente.
- **Ver la totalidad.** Expertos en áreas específicas maximizan la corrección de la parte que les interesa, sin percibir la totalidad.

Otra perspectiva también aceptada de dichos valores es un poco más amplia:

- **Eliminar basura.** Entre la basura se cuenta con diagramas y modelos que no agregan valor al producto.
- **Minimizar inventario.** Igualmente, suprimir artefactos tales como documentos de requerimiento y diseño.
- **Maximizar el flujo.** Utilizar desarrollo iterativo.
- **Solicitar demanda**. Soportar requerimientos flexibles.
- **Otorgar poder a los trabajadores**.
- **Satisfacer los requerimientos del cliente.** Trabajar junto a él, permitiéndole cambiar de ideas.
- **Hacerlo bien la primera vez.** Verificar temprano y refactorizar cuando sea preciso.
- **Abolir la optimización local.** Alcance de gestión flexible.
- **Asociarse con quienes suministran**. Evitar relaciones de adversidad.

## **Crear una cultura de mejora continua**.

*Lean Software Development* no recomienda procedimientos, considera más importante mostrar que la forma de definir el proceso está muy apegada a los principios y valores. Hay varios procedimientos que se están adoptando actualmente.

- **Diagramas de flujo acumulativos.** Trazan un gráfico de área de los elementos de trabajo.
- **Controles visuales.** Visualización del trabajo y observar el flujo.
- **Sistemas** *Kanban* **virtuales.** Limitar la cantidad de trabajo en curso.
- **Flujo de parte única.** Iteraciones fluyen de manera independiente y en pequeños lotes.
- **Automatización.** Nivel alto de automatización para habilitar de forma económica el flujo de la parte única.
- **Eventos** *Kaizen***.** Acto de crear un cambio en un proceso o herramienta que desembocará una mejora.
- **Reuniones informales diarias.** Se agruparán normalmente delante de un sistema de control visual para mostrar el trabajo en curso.
- **Retrospectivas.** Se pueden programar reuniones regulares para reflejar el rendimiento reciente.
- **Revisión de operaciones.** Es mayor que la retrospectiva e incluye representantes de una secuencia completa de valores.

## $3.1.3$  Kanban $^7$

 $\overline{a}$ 

<span id="page-33-0"></span>*Kanban* es una palabra japonesa que significa panel y éste es el elemento clave de este método productivo. *Kanban* surge en Toyota con el propósito de mejorar la producción de vehículos,

<sup>7</sup> http://www.desarrolloweb.com/articulos/desarrollo-agil-kanban.html

dividiendo el proceso en fases que debían cubrirse correctamente para poder pasar a la siguiente, garantizando con esto un producto de calidad.

Dentro de las herramientas que podemos encontrar en *Kanban* esta el *lead time,* en el cual *se* observa el tiempo que ha pasado desde que se hace el primer contacto con el cliente y hasta que recibe el producto final. De igual forma, *Kanban* se apoya del *cycle time,* que ayuda a controlar la ejecución de un ítem, puesto que muestra el tiempo en el que se empezó a trabajar una historia de usuario hasta el instante en el que se le entrega al cliente el producto, garantizando el control en la fase de desarrollo del producto.

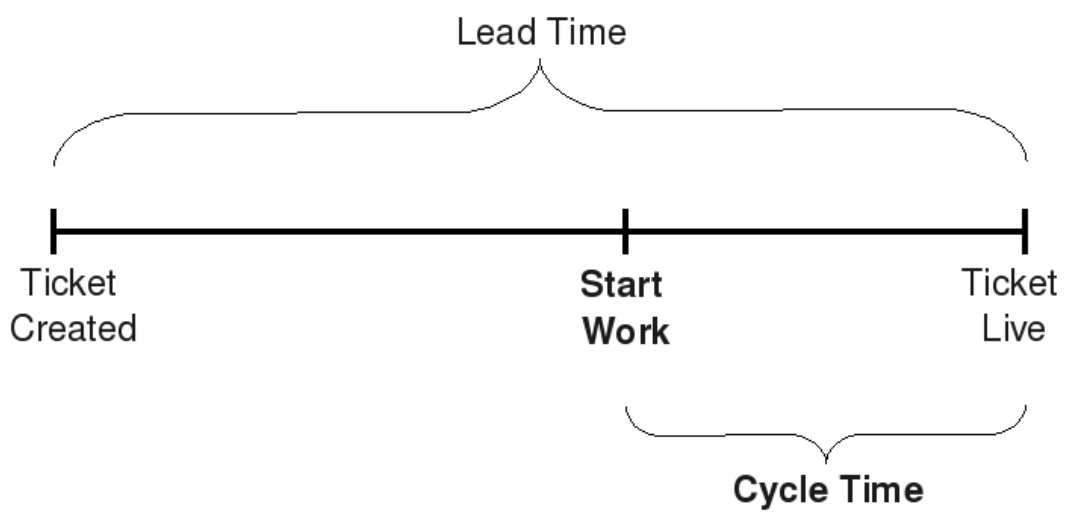

*Figura 4: LEAD TIME. Recuperado de https://stefanroock.files.wordpress.com/2010/03/leadtimes3.png* 

Basándose en este principio, *Kanban* sólo autoriza el trabajo cuando existe la capacidad para procesarlo. Dicha autorización es representada en tarjetas *Kanban* de las cuales existe un número limitado. Estas tarjetas son colocadas en un instrumento que es denominado tablero *Kanban*, que resulta valioso, pues en él se puede observar el avance de las tareas, ya que es complementado por el *WIP (Work In Progress)*, nombre dado al número máximo de tareas que se pueden realizar en cada fase del ciclo de trabajo. Así, en el tablero *Kanban* se establecen todas las historias de usuario a desarrollar para que, en conjunto con el *WIP,* marquen la pauta para limitar las tareas hechas por cada miembro del equipo de trabajo, evitando así, cuellos de botella o el inicio de tareas que no se podrán finalizar (véase [Figura 5\)](#page-36-1).

Como se observó, en el tablero *Kanban* se pueden agregar tantas columnas como se desee con el propósito de adaptarlo al producto que se está desarrollando, todo de una manera fácil e intuitiva. Por otra parte, la definición del *WIP* es considerada una de las fases más complicadas, debido a que se necesita definir el número de tareas a realizar por cada miembro del equipo, esto con la finalidad de evitar saturarlos de trabajo o dejarlos inactivos.

Dentro del tablero, en la fase de desarrollo, se observa una división adicional que sirve de apoyo para conocer qué historias de usuario han sido realizadas y cuáles están pendientes a llevarse a cabo, evitando exceder el número *WIP*.

 Cada tarjeta *Kanban* acompaña un ítem de trabajo durante todo el proceso de producción, hasta que éste, es empujado fuera del sistema, liberando la tarjeta. Un nuevo ítem de trabajo se puede ingresar solo si se dispone de una tarjeta *Kanban*.

*Kanban* cuenta con tres reglas simples, las cuales demuestran que esta metodología es la que menos resistencia al cambio presenta.

1. **Mostrar el proceso.** Visualizar todo el proceso de desarrollo.

El objetivo de mostrar el proceso es:

- I. Entender el proceso actual.
- II. Conocer los problemas que puedan surgir y tomar decisiones.
- III. Mejorar la comunicación entre los interesados del proyecto.
- IV. Hacer los futuros procesos más predecibles.

2. **Limitar el trabajo en curso (***WIP***).** Acordar anticipadamente la cantidad de ítems que pueden abordarse por cada proceso. El principal objetivo es establecer los límites y detectar los cuellos de botella.

3. **Optimizar el flujo de trabajo.** El objetivo es una producción estable, continua y previsible. Midiendo el tiempo que el ciclo completo de ejecución del proyecto demanda, se obtiene el *cycle time*. Al dividir el *cycle time* por el *WIP*, se obtiene el rendimiento del trabajo, denominado *throughput*, es decir, la cantidad de ítems que un equipo puede terminar en un determinado período.
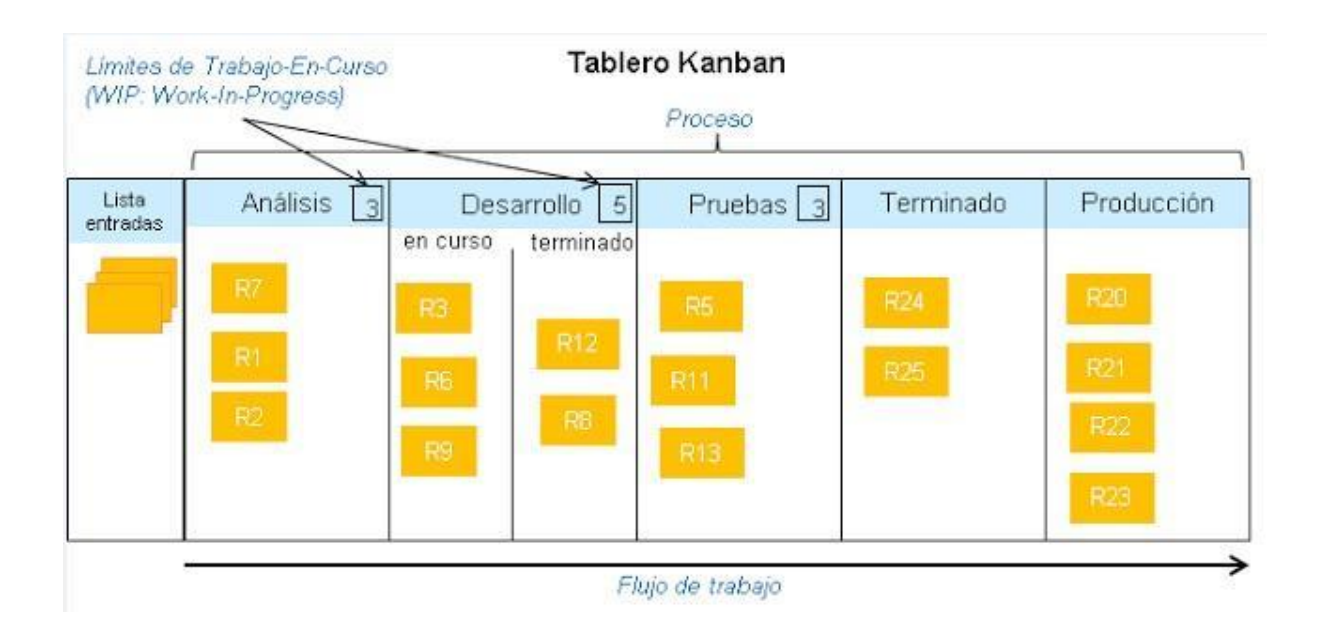

*Figura 5: TABLERO DE KANBAN. Recuperado de http://www.scrummanager.net/bok/images/c/c4/Ejemplo\_tablero\_kanban\_basico.jpg* 

3.2 Estrategia de Desarrollo de Sistemas de Información (EDSI)

La Estrategia de Desarrollo de Sistemas de Información (EDSI) "es una guía para la construcción de software que está basada en modelos, prácticas y estándares internacionales" (Lazo, 2015).

Dicha estrategia tiene un enfoque estrechamente dirigido, pretende ayudar a los estudiantes y egresados de la Licenciatura de Informática de la Facultad de Contaduría y Administración que deseen obtener su titulación con base en el desarrollo de algún proyecto en la Secretaría de Personal Docente.

EDSI contempla los siguientes valores y competencias, con el fin de crear un ambiente de cordialidad entre los participantes del proyecto:

● **Autoaprendizaje.** Se deben adquirir conocimientos y resolver problemas por sus propios medios.

● **Trabajo en equipo.** Se fomenta el compañerismo, la solidaridad, la comprensión y se crea sinergia con el objetivo de colaborar rápida y eficazmente tomando en cuenta los puntos de vista y los conocimientos de otras personas para enriquecer el trabajo.

● **Responsabilidad.** Cumplir con las obligaciones que se tienen en el proyecto y considerar a los demás cuando se toma alguna decisión.

● **Colaboración.** Aportar ideas para contribuir con el desarrollo del proyecto y tener la disposición para ofrecer ayuda.

● **Confianza.** Confianza en sí mismos es una cualidad importante entre los miembros del equipo. Ayudará a que se desenvuelvan con mayor facilidad.

● **Valentía.** Preguntar para despejar cualquier duda que se tenga o cometer errores y aceptarlos suelen ser acciones que pueden provocar miedo o inseguridad, es por ello que se debe tener el coraje para enfrentar estas situaciones.

#### 3.2.1 Roles

Los roles y actividades que se describen en EDSI (Lazo, 2015):

1. **Asesor.** Será un académico de la FCA que cuenta con autorización para realizar la función de asesor de tesis. El asesor deberá cumplir las siguientes actividades:

- a. Orientar al alumno sobre el desarrollo de su proyecto.
- b. Mantener constante comunicación con el administrador general del proyecto, con esto se podrán medir los avances y resultados del equipo de desarrollo.
- c. Coordinará reuniones entre el equipo de desarrollo y el usuario.
- d. Buscará asesores externos en caso de que el equipo de desarrollo lo necesite.

2. **Alumno o Pasante de la licenciatura de Informática.** Este rol lo cubrirá todo aquel alumno o pasante que decida elegir el desarrollo de un sistema o proyecto como opción de titulación. Las actividades que deberá cumplir son las siguientes:

- a. Análisis y diseño del sistema.
- b. Diseño de la Base de Datos.
- c. Diseño de interfaz de usuario.
- d. Programación del sistema.
- e. Desarrollo de la documentación del sistema.
- f. Generación de manuales de usuario.

3. **Usuario.** Debe ser el coordinador de alguno de los diferentes departamentos de la Secretaría de Personal Docente que conoce los procesos de la organización. Sus actividades se resumen en:

- a. Proporcionar los requerimientos del sistema.
- b. Evaluar el producto de forma periódica para asegurar que se realiza correctamente.

4. **Patrocinador.** Es el jefe o responsable de la Secretaría de Personal Docente (SPD). La actividad que deberá realizar es:

> a. Comunicar a los coordinadores de área acerca del proyecto y autoriza que se designe tiempo laboral para el desarrollo del proyecto.

5. **Administrador general del proyecto.** Es un servidor social, pasante de la licenciatura en Informática o miembro de la SPD que tenga conocimientos técnicos en programación y bases de datos, además de un panorama global de los procesos de la Secretaría. El administrador general tendrá la obligación de cumplir las siguientes actividades:

- a. Se encargará de la integración del sistema.
- b. Evaluará los avances del equipo de desarrollo.
- c. Orientará sobre cuestiones técnicas.

6. **Líder de proyecto.** Miembro del equipo de desarrollo encargado de dar seguimiento al proyecto designado y al resto del equipo de trabajo. Sus actividades son:

- a. Tener una mayor comunicación con el equipo de desarrollo.
- b. Supervisar actividades referentes al proyecto en curso.
- c. Informar de manera puntual todos los acuerdos y actividades al resto del equipo de desarrollo.
- d. Controlar el desarrollo y registro de los entregables del proyecto.
- e. Dar seguimiento a las actividades necesarias para cubrir con los objetivos del proyecto.
- f. Acordar reuniones con el equipo de desarrollo, con el administrador general, asesor externo, usuario o patrocinador.

7. **Asesor externo.** Se trata de un profesional experto en algún tema en particular. Las actividades con las que apoyará al desarrollo del proyecto serán:

- a. Proveer al equipo de desarrollo de conocimiento requerido a través de cursos o material de consulta.
- b. Evaluar, corregir o aprobar el trabajo que el equipo de desarrollo ha completado hasta un momento dado.

#### 3.2.2 Herramientas de EDSI

EDSI es una metodología de desarrollo de software inspirada en diversas metodologías ágiles, así como en una estrategia para el desarrollo de proyectos que brinda una amplia gama de instrumentos y artefactos.

EDSI se inspira de algunas herramientas de las metodologías antes mencionadas. A continuación, se presenta una lista de dichas herramientas y la diferencia de utilizarlas en su metodología de origen y en EDSI:

1. **Casos de Uso:** Es una herramienta utilizada por UML (*Unified Modeling Language*) que describe un grupo de actividades de un sistema. Estos diagramas son utilizados por la EDSI para:

- a) Documentar los requerimientos del sistema.
- b) Apoyar la definición de procesos de operación de área Proyectos Especiales.
- c) Determinar el costo de la aplicación.
- d) Fraccionar el *WBS* (véase [Figura 6\)](#page-58-0).

2. *Timebox***:** En *Scrum* esta herramienta es utilizada de manera fija, puesto que se basa en la experiencia del equipo de desarrollo y sólo fija un tiempo máximo para conseguir los objetivos. En EDSI el tiempo del *timebox* es variable, ya que va en relación del caso de uso que se desee desarrollar, esto significa que la experiencia del equipo de trabajo queda excluida, por lo que el tiempo de desarrollo gira en torno a la complejidad de los casos de uso.

3. *Sprint Backlog***:** El *sprint Backlog* nos proporciona las tareas que se deben hacer. Esta herramienta no indica la secuencia de tareas a realizar, solo hace hincapié en el hecho de que se debe cumplir cierto tiempo para poder pasar a la siguiente tarea.

4. *Sprint***:** En EDSI el *sprint* se utiliza para documentar y fraccionar los procesos, de esta manera se lleva un control de las tareas del equipo de trabajo. La duración del *sprint* está sujeta a consideración del equipo de desarrollo y del líder de proyecto, aunque se recomienda no sea mayor de 6 semanas.

5. **Minutas:** Sirven para llevar un control sobre el proyecto a desarrollar, con estas se pueden evitar olvidos, incomprensiones, malentendidos y conflictos entre las partes involucradas en el proyecto. Las minutas pueden realizarse en cada reunión de trabajo para revisar las decisiones y compromisos que se van tomando en el transcurso del proyecto. Con estas minutas se pueden obtener los requerimientos del sistema.

#### 3.3 EDSI y la administración de proyectos

 Para hablar de la administración de proyectos es necesario conocer lo que es un proyecto: es decir, un esfuerzo temporal emprendido para crear un producto único, servicio o resultado (PMI, 2014).

 El proyecto es algo único, no se realiza de manera rutinaria, sino que es un conjunto de operaciones realizadas para lograr una meta, por lo que es común observar que muchas personas trabajan en un mismo proyecto, pero no trabajen juntas, algunas veces en diferentes organizaciones y en otras en diferentes puntos geográficos.

32

 La administración de proyectos comenzó como algo informal, pero en 1969 empezó su profesionalización, esto ocurrió al fundarse el Instituto de Administración de Proyectos (PMI, por sus siglas en inglés) con 40 voluntarios.

La administración de proyectos consta de 5 fases, 10 áreas de conocimiento y 47 procesos divididos en las 5 áreas de conocimiento (PMI, 2014).

Las cinco fases consideradas para los proyectos son:

- 1. Inicio
- 2. Planeación
- 3. Ejecución
- 4. Monitoreo y Control
- 5. Cierre

Las 10 áreas de conocimiento son:

- 1. Integración
- 2. Alcance
- 3. Tiempo
- 4. Costo
- 5. Calidad
- 6. Recursos Humanos
- 7. Comunicaciones
- 8. Riesgos
- 9. Adquisiciones
- 10. Interesados

Los 47 procesos están distribuidos en las fases del proyecto de la siguiente forma:

- 1. Fase de Inicio: 2 procesos
- 2. Fase de Planificación: 24 procesos
- 3. Fase de Ejecución: 8 procesos
- 4. Fase de Monitoreo y Control: 11 procesos
- 5. Fase de Cierre: 2 procesos

 Todas estas fases y procesos ayudan al administrador de proyecto a gestionarlo de una manera más efectiva, llevándolo a un cierre exitoso.

Como antes se mencionó, EDSI se inspira en diversas metodologías ágiles, así como en la administración de proyectos. A continuación, se explica la relación existente y las etapas que conlleva con esta última.

1. **Preparación.-** Esta fase no se contempla dentro de la administración de proyectos, sin embargo, EDSI es una estrategia inspirada para los egresados de la Licenciatura en Informática de la Facultad de Contaduría y Administración. En esta etapa los alumnos que estén dentro de un proyecto de titulación conocen de forma general los procesos y necesidades de la organización con el fin de asegurar un ambiente de trabajo adecuado.

En cuanto el alumno esté convencido de contraer un compromiso con la dependencia, tendrá la obligación de conocer los procesos, trámites y fechas señalados por la organización para iniciar el registro y formalizar su participación en el proyecto. Para mantener un manejo y control adecuados se utilizan los siguientes artefactos:

- I. Acuse de registro en línea
- II. Certificado original de estudios previos de ingreso a la UNAM
- III. Constancia original de liberación de Servicio Social
- IV. Acta de nacimiento original y dos copias legibles
- V. Historial académico al 100% reciente al momento de inscripción
- VI. Constancia original de comprensión de lectura del idioma inglés en caso de no estar integrada al historial académico
- VII. Trámite de titulación en caso de haber cursado una anterior

2. **Inicio.-** En la administración de proyectos esta etapa se caracteriza por definir un alcance, establecer los objetivos e indicar cuáles son los principales requisitos que se deben cumplir para que el proyecto se dé por finalizado.

En EDSI esta etapa se caracteriza por el involucramiento del alumno en los antecedentes del sistema de la organización. En caso de existir algún sistema, saber el lenguaje en el que fue programado, los módulos que han sido desarrollados y los módulos que faltan por desarrollar.

El administrador general del proyecto es quien se encarga de elegir el módulo que se desarrollará, seleccionar al equipo de desarrollo, así como conocer las habilidades y conocimientos de sus integrantes.

De igual manera que en administración de proyectos, en esta fase se le da un inicio formal al proyecto mediante diversos artefactos. Para esto, es necesario que el equipo de desarrollo tenga un entendimiento claro del proyecto, saber qué se va a hacer, cómo se va a hacer y en cuánto tiempo debe desarrollarse el sistema, todo esto basándose en la información que proporciona el patrocinador, usuario, asesor y líder de proyecto. El tiempo que se estime del proyecto se basará esencialmente en las habilidades, conocimientos y la necesidad de asesoramiento sobre algún tema específico para ayudar al equipo de desarrollo.

Los siguientes artefactos son los que se utilizan en esta etapa:

- I. Acta de constitución del proyecto
- II. Documento de análisis de interesados

3. **Planeación.-** En esta fase se realiza un estudio a profundidad sobre el sistema que se desea desarrollar. Al igual que la administración de proyectos, en esta etapa se realizan estimaciones más certeras sobre el tiempo en que se llevará a cabo el proyecto. De manera precisa se definen los riesgos, el alcance, los costos, la comunicación y la calidad.

Se deberá hacer un plan general de ejecución que permitirá marcar un camino para seguir durante el proyecto. Una de las herramientas que ocupa EDSI son los casos de uso. Éstos ayudarán en esta etapa a calcular el tamaño del proyecto y así proporcionarán el desarrollo del alcance del mismo.

Para obtener un mejor resultado en esta etapa y que los cálculos sobre el tiempo del proyecto sean los más acertados, es necesaria la participación de todo el equipo de desarrollo. Con esto se aportarán ideas nuevas y se tomarán en cuenta las necesidades y expectativas del usuario y del asesor para poder tomar las mejores decisiones que favorezcan a todos los interesados. Los artefactos usados dentro de esta etapa son los siguientes:

- I. Plan de administración del proyecto
- II. Lista de requerimientos
- III. Estructura de Desglose de Trabajo (EDT) también conocido como *Work Breakdown Structure* (WBS)
- IV. Casos de uso del proyecto
- V. Cronograma del proyecto

4. **Ejecución.-** En esta etapa del proyecto, se sabe claramente las actividades que se deben realizar, comenzando a trabajar en todos los planes y la programación del sistema.

Los *sprints* son una herramienta importante en esta etapa, estos se tomarán según el caso de uso elegido por el equipo de desarrollo basado en las demandas del usuario. Cuando se elige el caso de uso, se realiza una lista de pendientes del *sprint* (*sprint backlog*). Éste será enviado al equipo de desarrollo en donde se mostrará lo que se debe hacer y el tiempo con el que se cuenta para hacerlo.

Los *sprints* cuentan con una fecha definida, el resultado será mostrado en cuanto el plazo se cumpla y el administrador general lo evaluará junto con el usuario. El usuario será el encargado de aprobar o hacer las correcciones necesarias. En cuanto sea aprobado el *sprint* se pasará al siguiente, donde se repetirá el proceso de selección de caso de uso y se hará una lista de pendientes donde se integrarán aquellas actividades inconclusas del *sprint* anterior y las labores del actual.

Las herramientas recomendadas para este período son:

- I. Especificaciones de caso de uso
- II. Lista de pendientes del *sprint* (*sprint backlog*)
- III. Modelo conceptual
- IV. Cronograma del *sprint*

5. **Seguimiento y control.-** El seguimiento y control se llevan durante todo el proyecto, sin embargo, en la etapa de ejecución es donde se hace un seguimiento más intenso y detallado. En este ciclo se deben realizar diversas actividades para asegurar un correcto avance en el proyecto, la supervisión, el análisis, la inspección y corrección son algunas de ellas.

Los objetivos que se buscan en esta etapa son:

● Cuidar que todo se realice conforme lo planeado

● Realizar los cambios y ajuste que se requieran en el plan de administración del proyecto y en el resto de las herramientas de EDSI

● Llevar el seguimiento de los interesados para asegurar la participación de todos, ver que sus solicitudes y expectativas sean tomadas en cuenta

● Las reuniones se hacen durante todo el ciclo de vida del proyecto, desde la planeación hasta el cierre. Estas reuniones son del equipo de desarrollo y el administrador general, así como con el usuario.

Los artefactos que se usan son:

- I. Cronograma del proyecto o sprint
- II. Minutas

6. **Cierre.-** Una vez que los *sprints* suficientes fueron realizados para completar el sistema, que se hayan integrado todas las partes y las pruebas suficientes se han hecho para garantizar el correcto funcionamiento del sistema, se cierra formalmente el proyecto mediante un documento o artefacto llamado acta de cierre.

Las lecciones aprendidas se presentan en esta fase. Éstas hacen un análisis global del proyecto para poder analizar todos los aspectos positivos y negativos que se suscitaron en el transcurso del mismo, con esto se pretende aportar información para generar una base de conocimiento sobre el proyecto.

Las herramientas son las siguientes:

- I. Acta de cierre del proyecto
- II. Lecciones aprendidas

 Se eligió EDSI para el desarrollo del sistema del departamento de Proyectos Especiales, por la diversidad de documentación y herramientas que expone; para probar nuevos artefactos como los cronogramas que en proyectos anteriores no se habían empleado y para mantener unificada la documentación del SIGAD en la Secretaría de Personal Docente. En las conclusiones se analizarán las propuestas para su mejora de acuerdo a los artefactos mencionados por *Kanban* y *Lean Software*.

# Capítulo IV: Solución

## **CAPÍTULO IV: Solución**

El presente proyecto propone una solución basada en el marco de trabajo de la Estrategia para el Desarrollo de Sistemas de Información, con el fin de apoyar al objetivo del SIGAD y demostrar la utilidad de dicha estrategia.

#### **4.1 Planteamiento del problema**

En el área de reconocimiento al desempeño, el problema existente es que al calcular la antigüedad de los profesores para determinar si es candidato a algún reconocimiento, el proceso suele ser muy tardado. Para determinar si algún profesor es candidato a un reconocimiento se deben analizar los nombramientos que va adquiriendo durante su actividad laboral en la facultad. El KARDEX es el documento que se analiza para verificar el periodo que existe entre cada uno de los nombramientos. Cada periodo es sumado para obtener la antigüedad de los docentes.

La tarea principal del área de control y seguimiento de banco de horas es gestionar el presupuesto que la Dirección General de Presupuesto otorga a la FCA. La gestión del presupuesto permite observar irregularidades en las diferentes dependencias de la facultad. Las irregularidades significan comúnmente que hay horas en exceso y se están pagando con normalidad, dando como consecuencia que el presupuesto otorgado sea rebasado y por ello, existan quincenas en números negativos, lo que indica que se ocupan más horas de las que se otorgan.

La última área es la auditoría interna, que se divide en:

Auditoría de banco de horas

Esta auditoría se encarga de revisar las quincenas para observar en cuál de ellas se ocupó más presupuesto y con ello controlar mejor a la dependencia para que ocupe el presupuesto correctamente.

● Auditoría de pago a docentes

El presupuesto que se otorga a la facultad es exclusivamente para actividades académicas, esto significa que solo es usado para pagar las horas de clase, tutorías, asesorías, entre otras. La auditoría de pago a docentes realiza una comparación entre las horas que se trabajan al semestre y las que se pagan según el presupuesto indicado en el banco de horas.

#### **4.2 Descripción del proceso de solución**

 El sistema tiene por objetivo automatizar los procesos del área de proyectos especiales y con ello reducir, tanto los errores que se comenten como el tiempo que se emplea para realizar los procesos de banco de horas, auditoría interna y reconocimiento al desempeño.

 Para poder realizar un sistema de alta calidad fueron necesarias varias reuniones entre el cliente y el equipo de desarrollo. Dichas reuniones fueron documentadas en las minutas de trabajo que podrán ser consultadas en e[l Anexo 1.](#page-91-0)

A continuación, se muestra una minuta realizada con el usuario de la SPD.

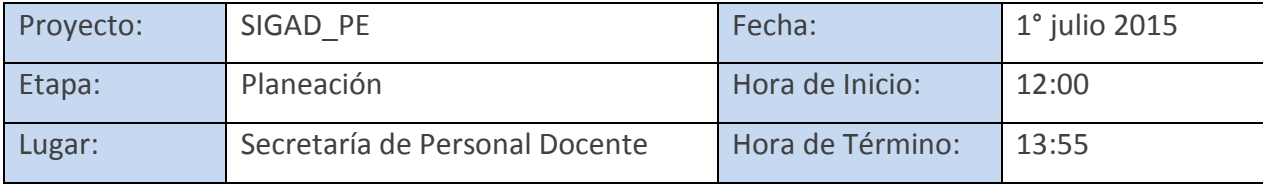

#### Objetivo/Orden Del Día:

Definir los últimos requerimientos para su versión final, con todo lo que no se entregó en los proyectos individuales.

Obtener la información o fuentes para realizar el marco conceptual del trabajo de titulación.

#### Actividades Realizadas:

- Reconocimiento al Personal Docente
	- Definitividad: existe una base de datos del a partir del año 1999, con las plantillas del semestre y la base de datos de asistencia.
	- Se requiere una alerta cuando un profesor definitivo no tiene un periodo registrado
	- El PDF que genera el sistema debe llevar el encabezado:
		- a) Reconocimientos
		- b) Año
		- c) Periodo 1° Noviembre <año> al 31 Octubre <año>
- Se pidió un nuevo formato: Reporte analítico de antigüedad.
- Es el resumen del documento KARDEX (el de los asteriscos).
- Se realiza por cada maestro.
- Se requiere en Excel, con las siguientes especificaciones:
	- $\bullet$  B  $\rightarrow$  día que inicia la baja
	- $\bullet$  N.I.  $\rightarrow$  día de nuevo ingreso
	- $\bullet$  A  $\rightarrow$  día de alta

Este punto, quedó pendiente de revisión por parte del equipo de desarrollo.

- Banco de Horas
	- Formatos que se utilizan y se harán en Excel.
	- Encabezados de los reportes.
- Auditoría Interna
	- Reporte de banco de horas.
	- Pago a docentes:
- plantilla académica interna.
- horas frente a grupo.
- investigación y asesorías (para la FCA solo aplica asesorías)
- otras actividades.
	- Revisar si es posible subir las plantillas y poderlas editar en el sistema y que se descarguen.
- Misión visión del área de proyectos especiales, por indicaciones del titular no habrá.

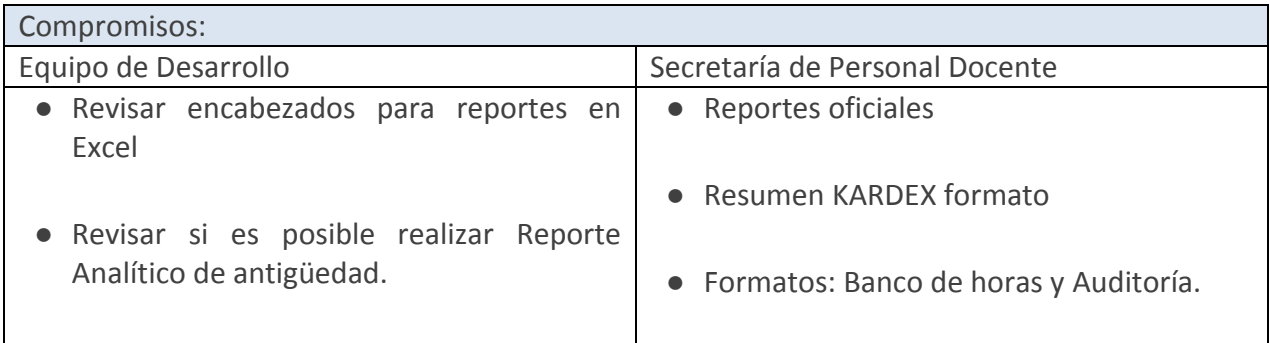

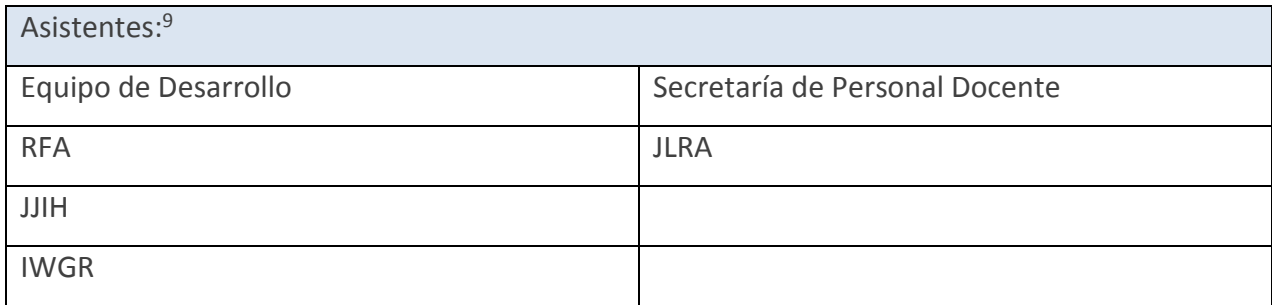

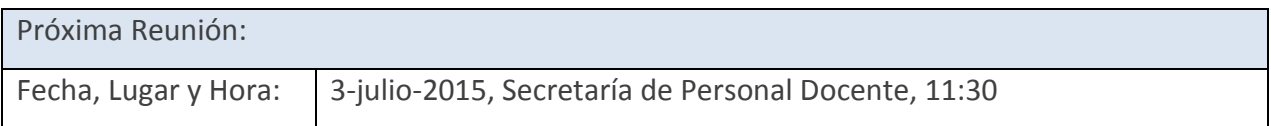

 Las reuniones fueron una herramienta que ayudó a que el proyecto tuviera un rumbo, así como a definir un alcance y los requerimientos del mismo. Sin embargo, no fue el único artefacto que se ocupó, en las diferentes etapas de EDSI se usaron otras herramientas que serán explicadas más adelante.

#### 4.2.1 Preparación

 $\overline{a}$ 

Los alumnos tienen conocimientos suficientes del departamento de Proyectos Especiales, puesto que el proceso de servicio social, lo hicieron en la Secretaría de Personal Docente y conocen de manera general los procesos y las necesidades de ésta. Se iniciaron los trámites necesarios para el proceso de titulación y el alumno está comprometido con la institución para el desarrollo del sistema.

<sup>9</sup> Nota: Por motivos de confidencialidad, se han omitido los nombres, para revisar acudir a la SPD.

4.2.2 Inicio

Como se mencionó con anterioridad, las minutas de trabajo fueron de utilidad pues ayudaron a definir el alcance del proyecto, parte crucial en esta etapa de la EDSI. El equipo de desarrollo conoce el sistema, así como el lenguaje de programación, *framework* y sistema de gestión de la base de datos, *PHP* v5.4.45<sup>10</sup> , *Codeigniter* v2.1<sup>11</sup> y *PostgreSQL* v9.1.18<sup>12</sup> respectivamente.

El administrador general decidió desarrollar el módulo de proyectos especiales y con ello hacer una separación de roles según las competencias, habilidades y conocimiento del equipo de desarrollo. El involucramiento de los alumnos es absoluto pues tienen claro el proyecto, saben qué se hará, cómo se realiza y cuánto tiempo les deberá tomar el desarrollo del sistema.

El administrador del proyecto realizó un par de documentos que ayudan al control del inicio del proyecto, dichos documentos son:

 **Acta de constitución del proyecto.** Es el documento que demuestra de manera formal que el proyecto existe, es decir, el patrocinador es quien autoriza el proyecto y concede al administrador de proyecto la "autoridad" de usar los recursos de la organización (SPD) para la aplicación del proyecto.

Este documento ayudó a tener una idea clara de lo que abarcaría el proyecto pues es donde se hace una descripción del proyecto, tomando en cuenta el propósito, riesgos, interesados y la metodología en que se apoyará el mismo.

En e[l Anexo 2](#page-104-0) se puede consultar el Acta de Constitución del Proyecto

 **Documento de análisis de interesados.** Es el documento donde se identifica a las personas que podrían verse afectados o beneficiados con el proyecto, ya sea mediante una decisión, actividad o algún tipo de resultado del mismo. Gracias a este documento se pudo conocer los intereses de las personas involucradas en el proyecto como lo son los "sponsors", usuarios y la participación las dependencias que pudiesen estar involucradas, así como los miembros del equipo de trabajo (véase [Anexo 3\)](#page-113-0).

 $\overline{a}$ 

<sup>10</sup> http://php.net/

<sup>11</sup> http://www.codeigniter.com/

<sup>12</sup> http://www.postgresql.org.es/

4.2.3 Planeación

Las reuniones que tuvieron el equipo de desarrollo y los interesados de la organización, fueron documentadas en las minutas y con ayuda de éstas fue posible estimar un tiempo más exacto sobre la duración del proyecto.

- **El plan de administración del proyecto.** Documento que utiliza la estrategia EDSI para llevar a cabo el proyecto. Contiene los pasos a seguir durante todo el proceso de desarrollo. Tomando en cuenta que es necesario generar una documentación del proyecto, este plan especifica cada uno de los entregables a generar, con ello facilitar cuál era el siguiente paso, para así llevar el control de tiempos y actividades a realizar durante todas las etapas. El plan de administración del proyecto está compuesto por:
	- I. **Plan de Tiempo y actividades:** Definir las acciones específicas a realizar para hacer el desarrollo de los entregables del proyecto además de estimar su duración (véase [Anexo 4\)](#page-117-0).
	- II. **Plan de Recursos Humanos:** Tener identificados los roles y responsabilidades de los participantes del proyecto (Rodríguez, 2016).
	- III. **Plan de Comunicación:** Encontrar un plan eficaz para la comunicación del proyecto, entre los interesados y los miembros del equipo (Rodríguez, 2016).
	- IV. **Plan de Riesgos**: Identificar las acciones o sucesos que podrían afectar al desarrollo del proyecto, para prevenir o en su defecto mitigar dichos acontecimientos (Rodríguez, 2016).
- **Lista de Requerimientos**. A continuación, se describen los requerimientos de cada una de las áreas del departamento de Proyectos Especiales:

## **Requerimientos funcionales**

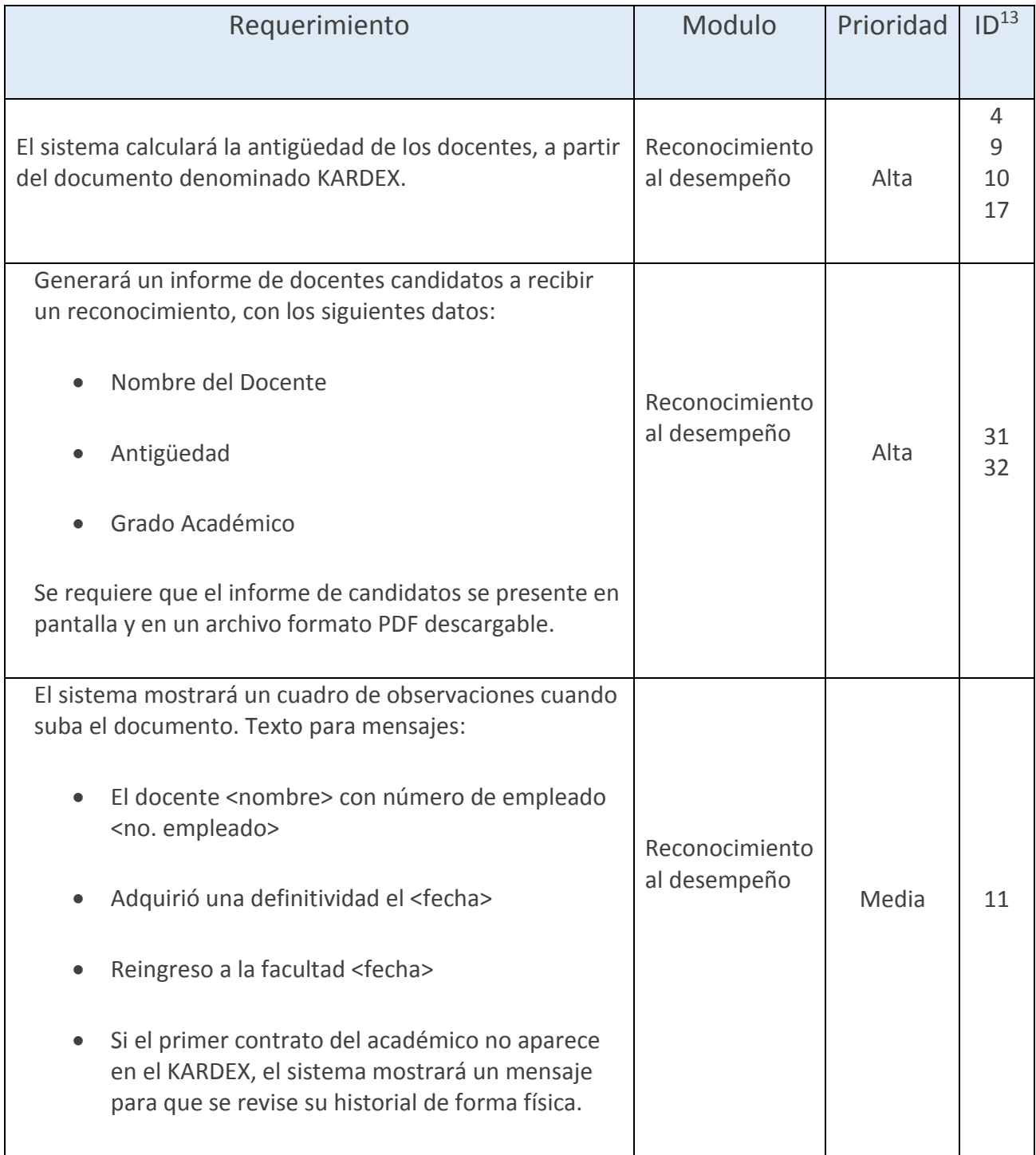

 $\overline{a}$ 

<sup>&</sup>lt;sup>13</sup> Contiene los identificadores de las actividades realizadas para el cumplimiento de los requerimientos del *Sprint Backlog*, presentado en el capítulo de la solución.

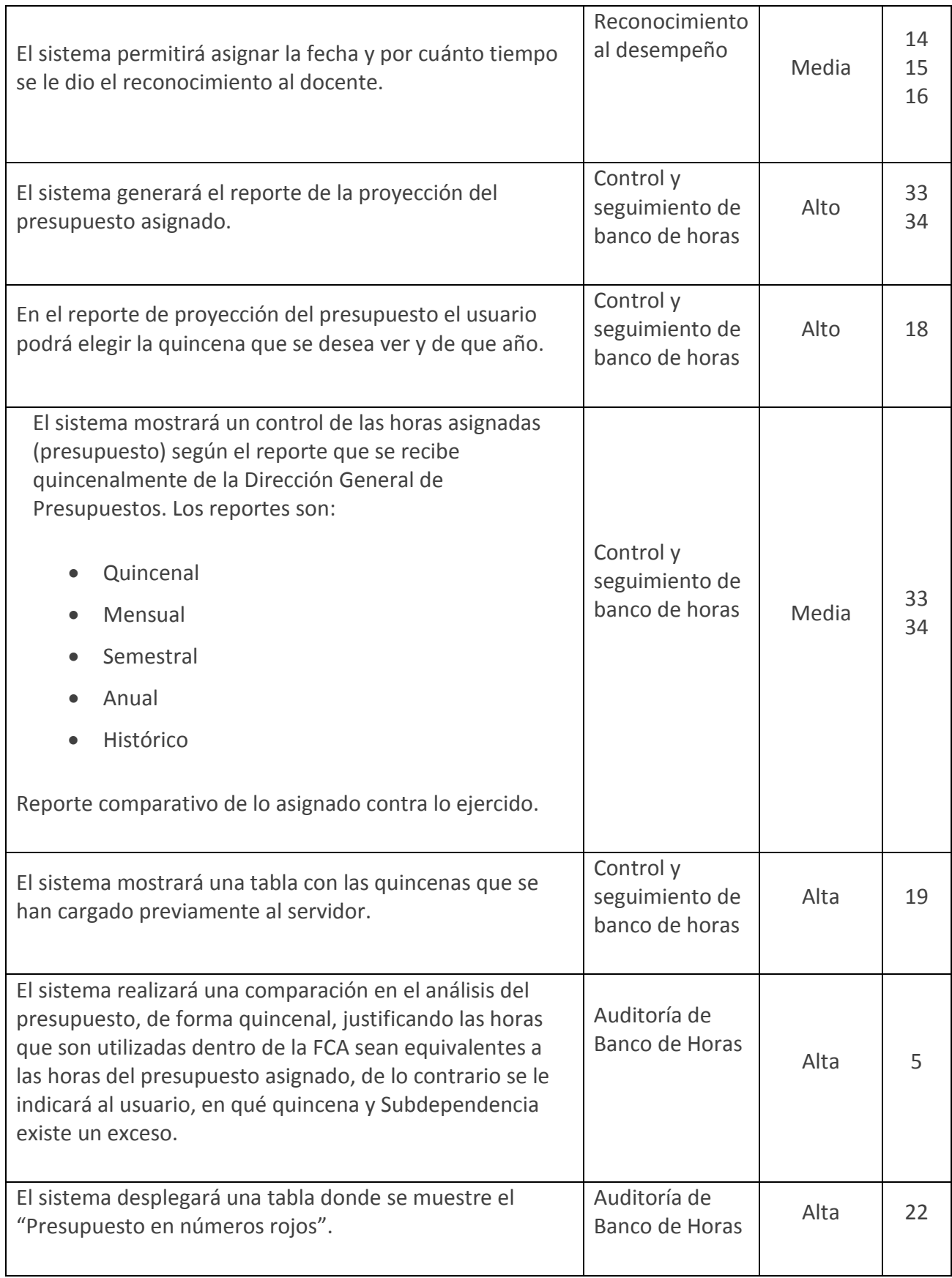

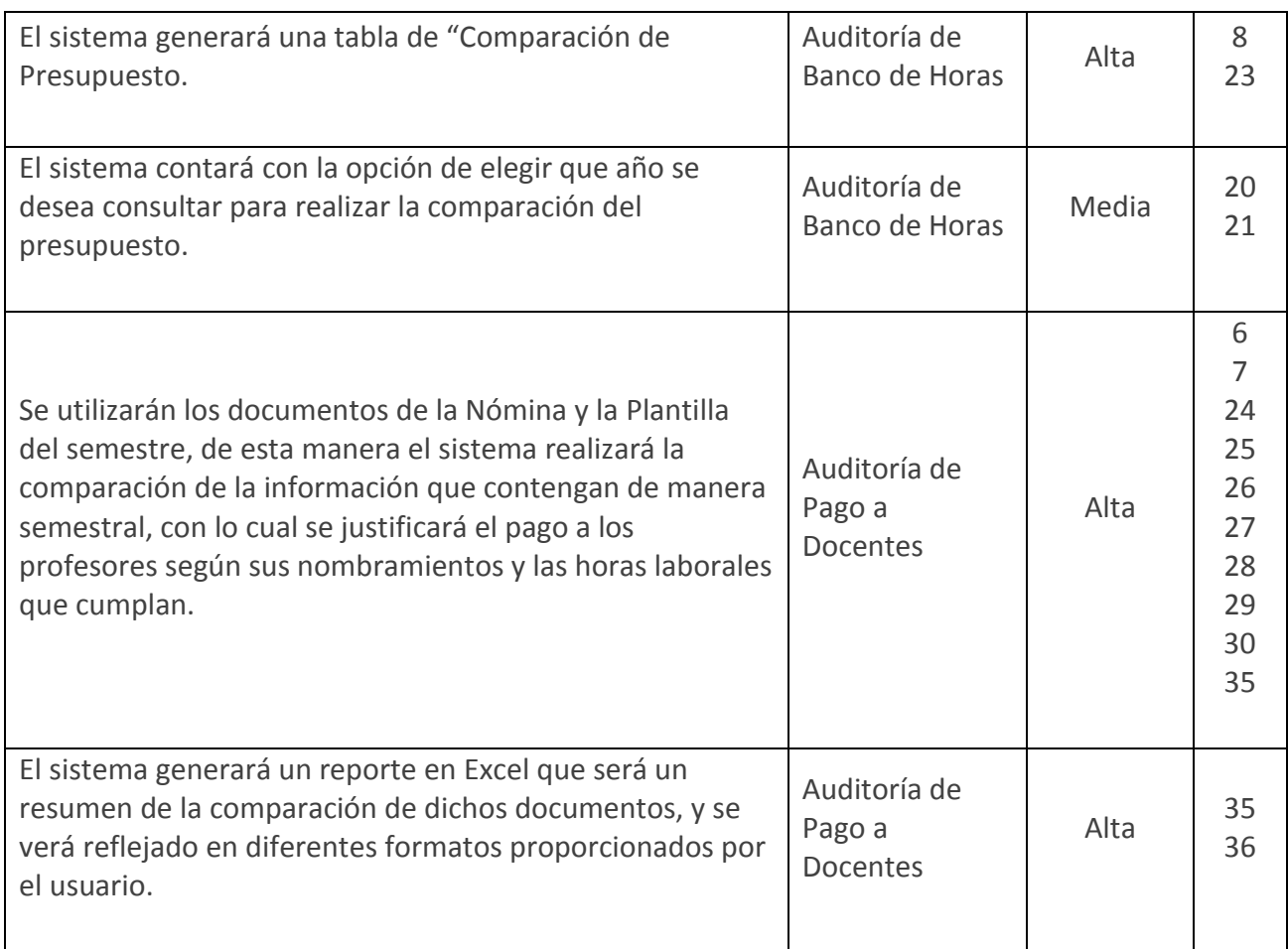

## **Requerimientos Generales**

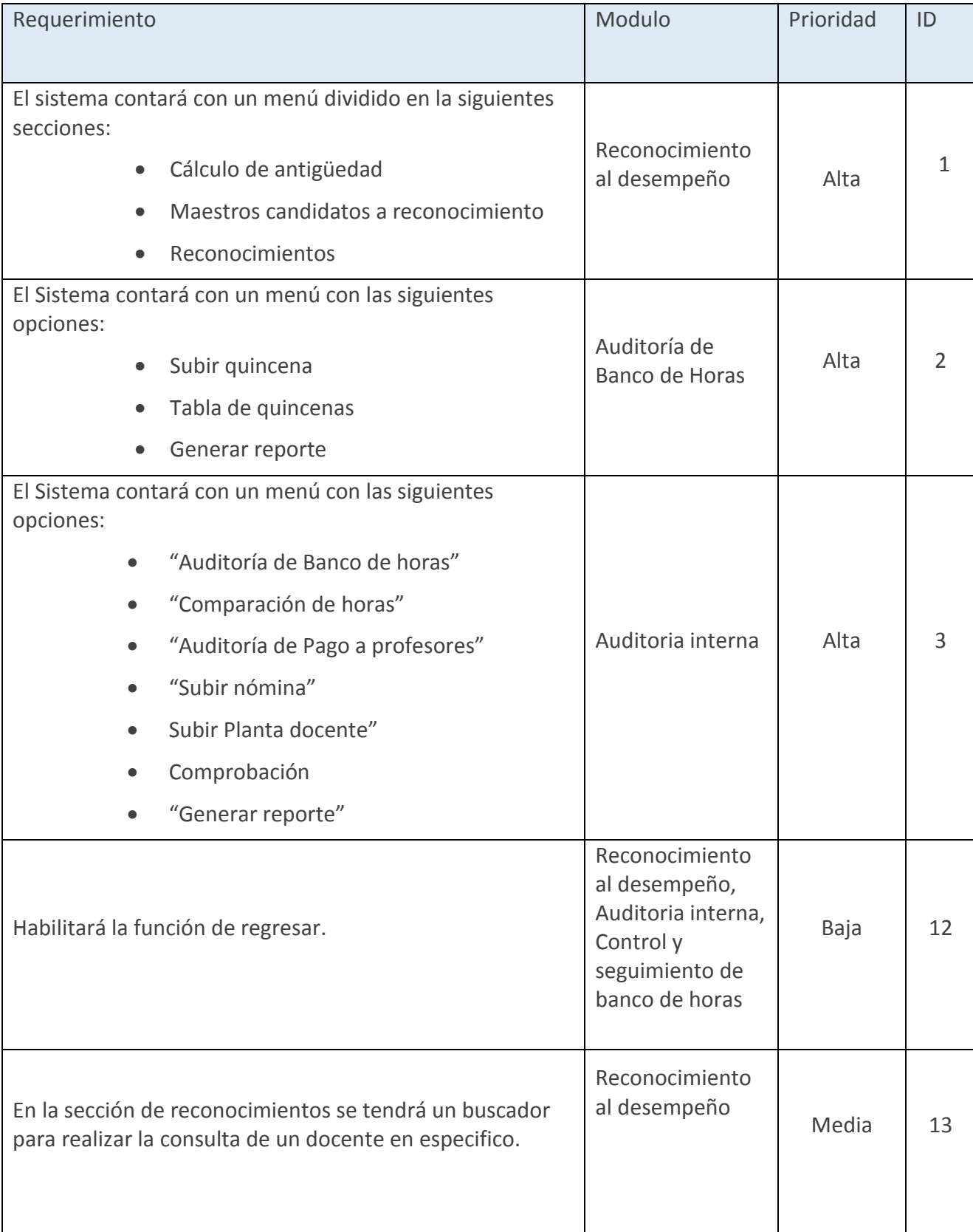

 **La estructura de desglose de trabajo (EDT) o** *Work Breakdown Structure (WBS)***.** La [Figura 6](#page-58-0) muestra la Estructura de Desglose del Trabajo, en el cual se presentan de manera gráfica los entregables y actividades del proyecto. Las actividades son realizadas por el equipo que desarrolla el proyecto para así lograr los objetivos que se plantean. En el WBS existe una descomposición del trabajo, esto resulta de gran ayuda para el equipo de desarrollo, ya que de esta manera los entregables y actividades están desglosadas y dan como resultado el alcance total del proyecto.

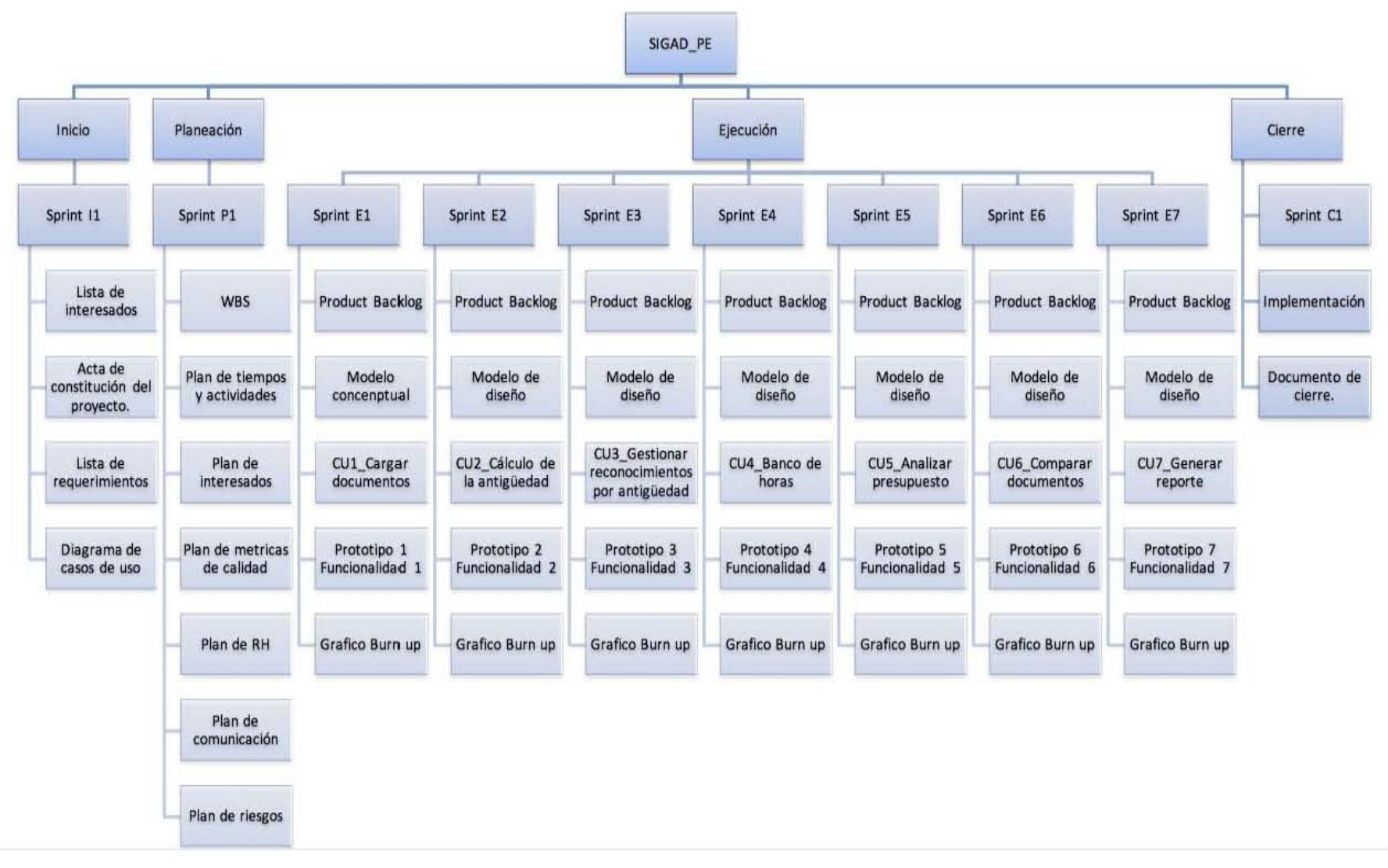

#### **Estructura de desglose de trabajo (EDT) o** *Work Breakdown Structure (WBS)*

<span id="page-58-0"></span>*Figura 6: WBS del Sistema Integral de la Gestión Administrativa Docente Proyectos Especiales*

 **Diagramas de caso de uso.** "Describen cómo interactúan los actores externos con el sistema que se está interesado en crear" (Larman, 2003).

Los casos de uso nos ayudan a establecer de manera más clara las necesidades del usuario, saber qué espera del sistema a desarrollar, evitando que el equipo de trabajo se base solamente en cuestiones de tecnología para realizar el sistema deseado. Además de que sirve para priorizar los requerimientos, tomando en cuenta los casos de uso que aportan mayor valor a la organización.

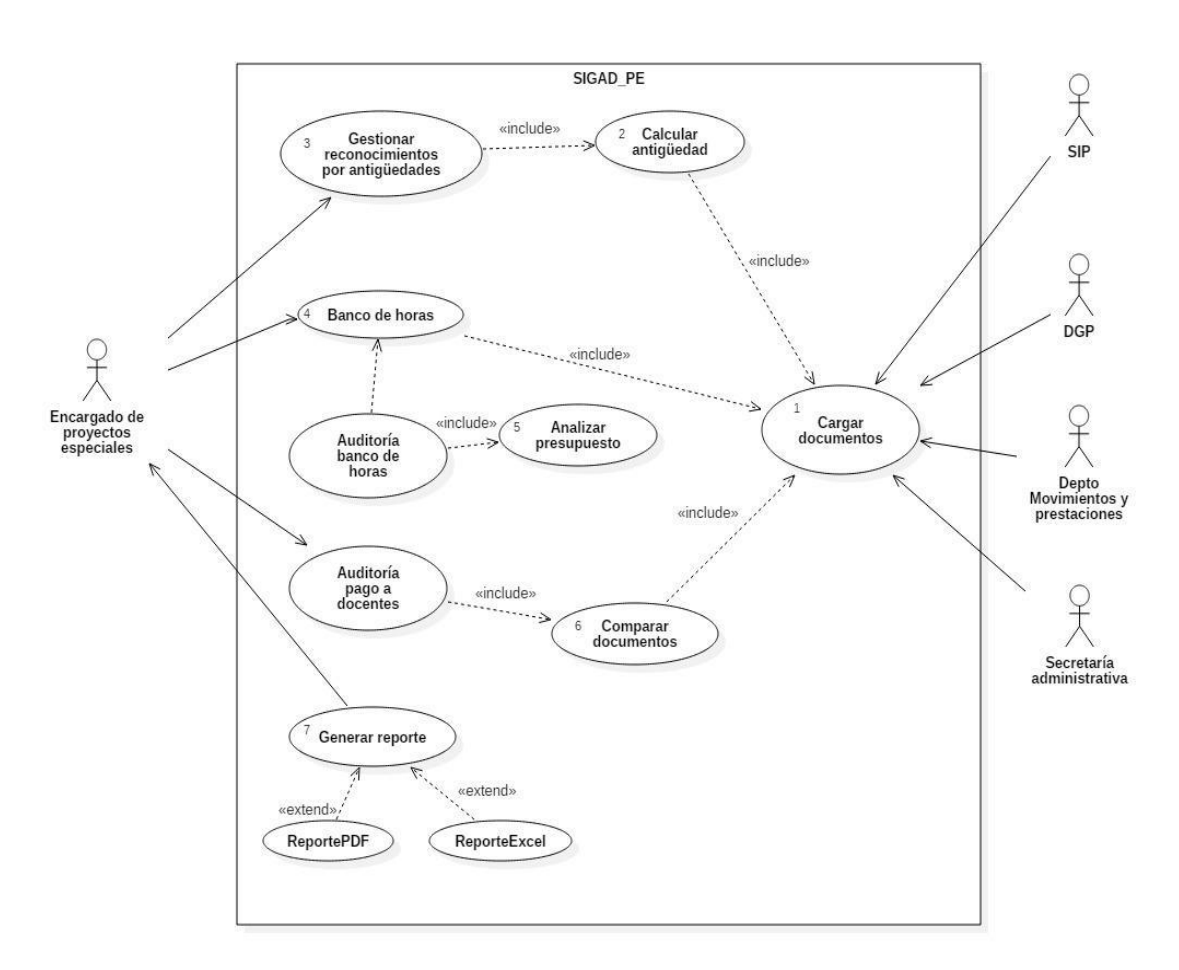

A continuación, en l[a Figura 7](#page-59-0) se muestra el diagrama de caso de uso del SIGAD\_PE:

*Figura 7: DIAGRAMA DE CASOS DE USO (Fuente: Elaboración propia. Guzmán, 2015).*

<span id="page-59-0"></span> **Cronograma del proyecto.** Es una herramienta de gran utilidad pues contiene una lista de actividades o tareas a realizar para el proyecto, mencionando el tiempo en que se realizarán cada una de estas. Al hacer uso de un cronograma para las tareas a realizar, se tuvo una buena organización dentro del equipo de trabajo, pues todos conocían qué debían hacer y en cuánto tiempo se deberían presentar los entregables establecidos.

A continuación, en la [Figura 8](#page-60-0) se presenta el cronograma del proyecto:

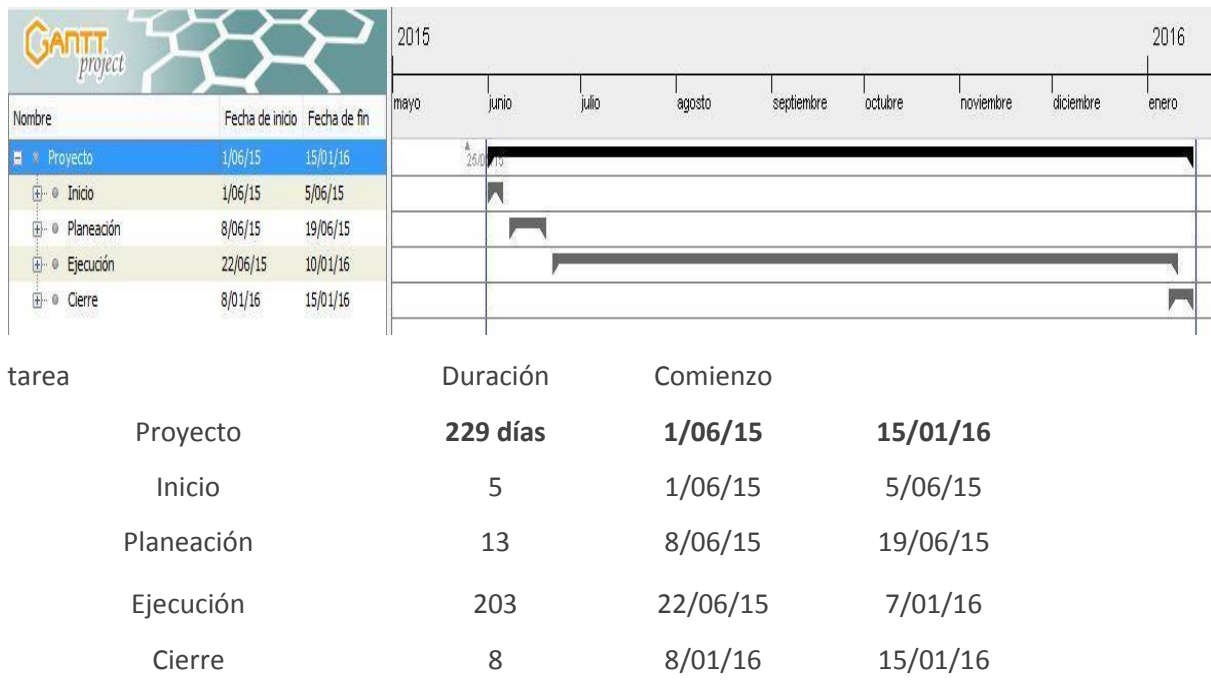

*Figura 8: Cronograma del proyecto (Fuente: Elaboración propia. Guzmán, 2015).*

#### <span id="page-60-0"></span>4.2.4 Ejecución

En esta etapa del proyecto las reuniones de trabajo con el cliente fueron continuas y todas ellas se documentaron en las minutas.

Los diagramas de caso de uso fueron un apoyo esencial para poder especificar los *sprints,* estos son definidos como, "una interacción entre el sistema y una entidad externa. Normalmente esta interacción se puede descomponer en un conjunto de actividades (especificación del caso de uso) definidas a este nivel como funciones atómicas"(Insfrán, 2001).

En el [Anexo](#page-123-0) 5, se pueden encontrar las especificaciones de caso de uso para entender la forma en que interactúa el sistema con el usuario.

Lista de pendientes del sprint (*Sprint Backlog*)

Los *sprints* se realizaron para documentar y fraccionar los procesos, estos están basados en el diagrama de casos de uso. Es decir, existen 7 que serán explicados a continuación.

En cada *sprint* se utiliza la siguiente leyenda en los estados:

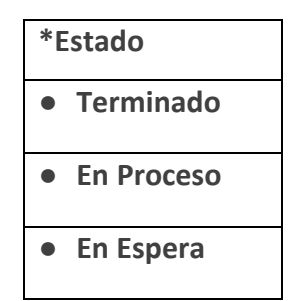

• El *sprint* 1, se refiere al caso de uso "Cargar documentos", por lo que las actividades están relacionadas específicamente con el proceso que debe realizar, además de la parte del menú de cada submódulo.

#### **Sprint Backlog\_cu1**

Proyecto: SIGAD\_PE

Inicio del Sprint: 13-julio-2015 Fin del Sprint: 17-julio-2015

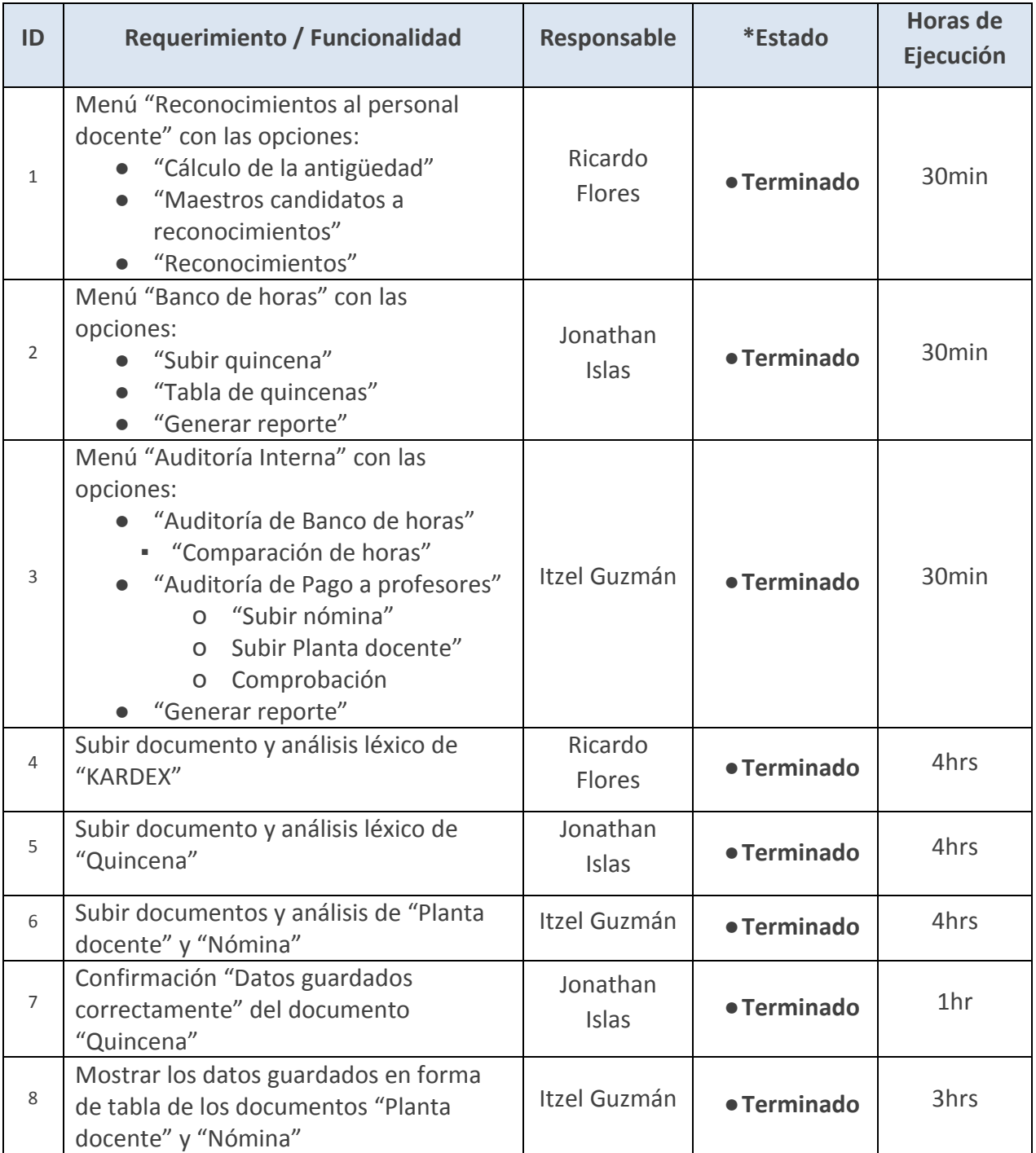

• El *sprint* 2, "calcular antigüedad", es la actividad que realiza el submódulo de Reconocimiento al personal docente. El proceso para calcular la antigüedad se hace de forma manual, por lo que el tiempo en realizar el cálculo de la antigüedad es considerable. Este *sprint* automatiza éste cálculo para emplear menos tiempo y por lo tanto, no encontrar errores en su realización.

#### **Sprint Backlog\_cu2**

Proyecto: SIGAD\_PE

Inicio del Sprint: 13-julio-2015 Fin del Sprint: 17-julio-2015

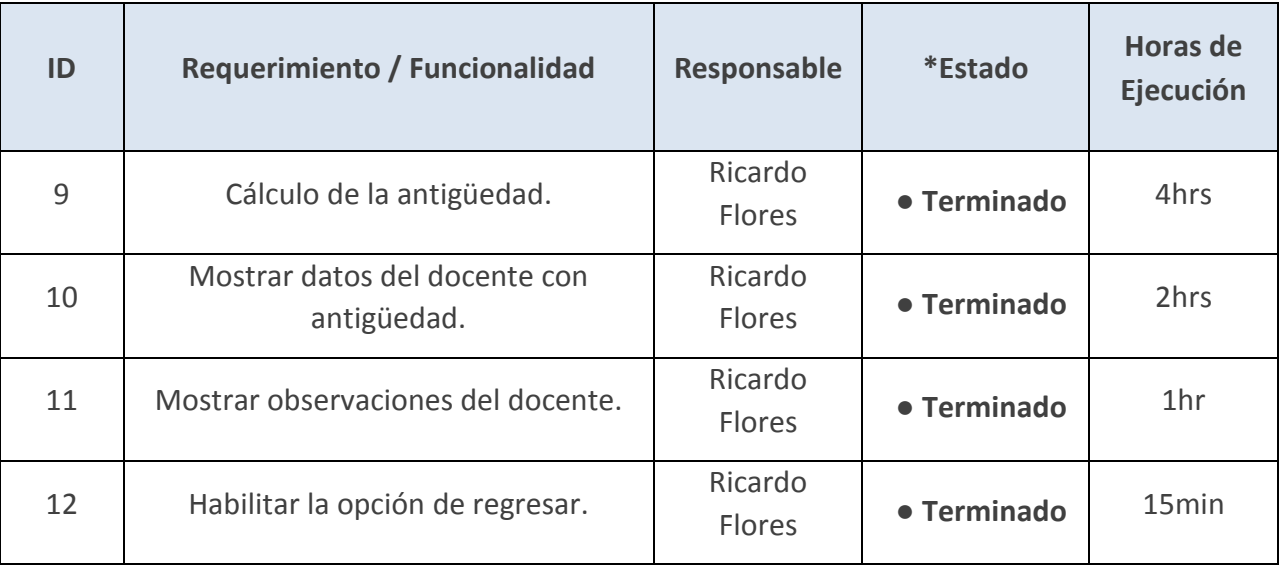

El *sprint* 3, "Gestión de Reconocimientos por antigüedad", este proceso podrá editar la fecha del último reconocimiento que se entregó a los docentes.

## **Sprint Backlog\_cu3**

Proyecto: SIGAD\_PE

Inicio del Sprint: 20-julio-2015 Fin del Sprint: 24-julio-2015

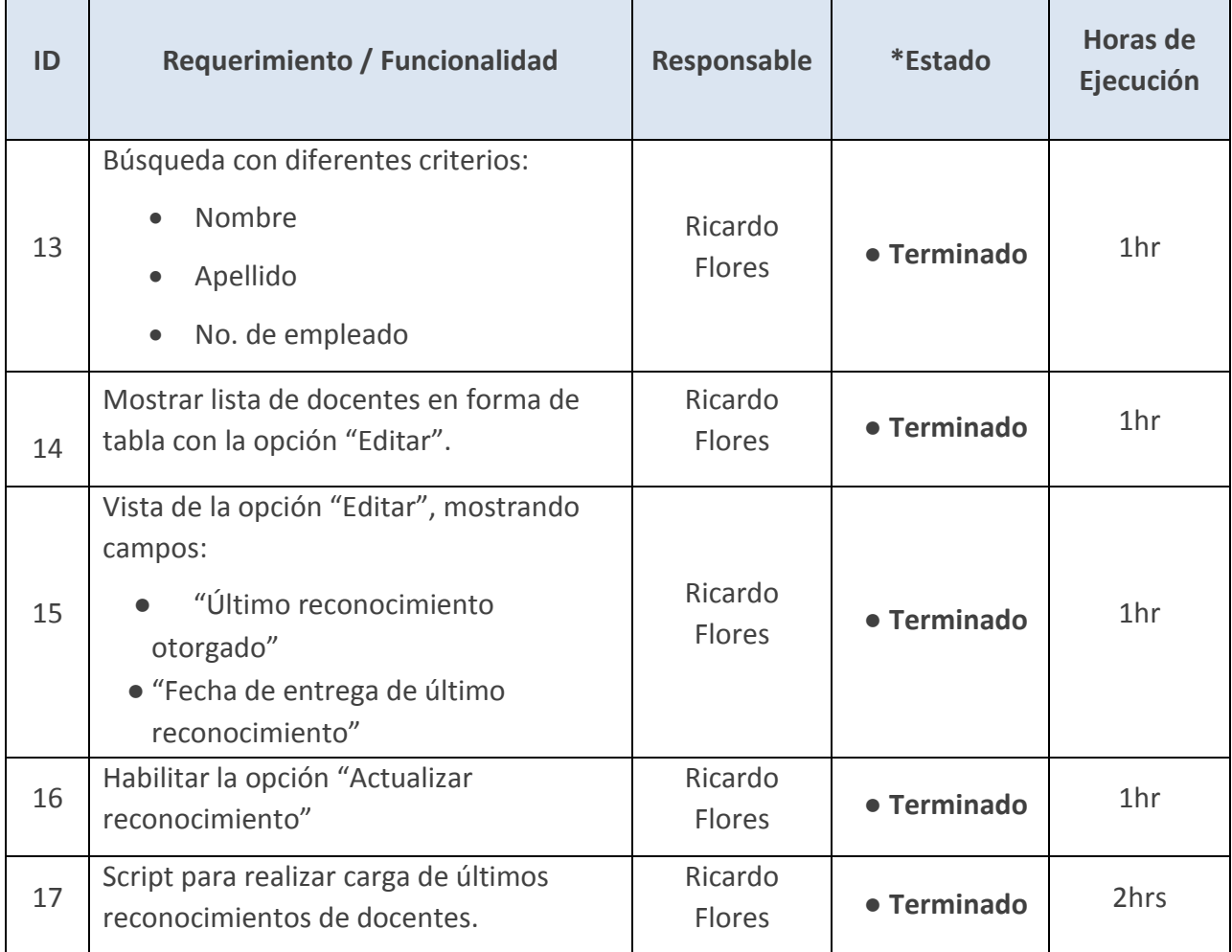

• En el *sprint* 4, "Banco de horas", proceso que reúne la información perteneciente al presupuesto de la Facultad de Contaduría y Administración, se deben realizar los reportes de manera quincenal, mensual, semestral y anualmente.

### **Sprint Backlog\_cu4**

Proyecto: SIGAD\_PE

Inicio del Sprint: 20-julio-2015 Fin del Sprint: 24-julio-2015

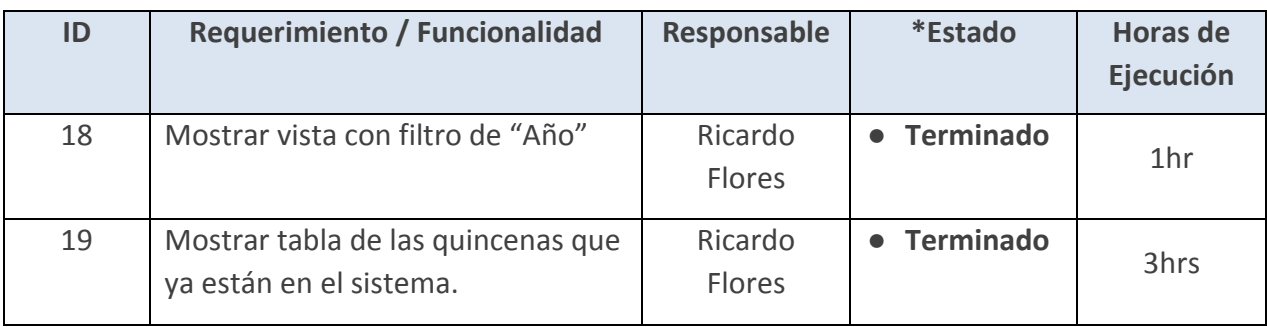

El *sprint* 5, "Analizar presupuesto", explica un proceso de auditoría interna, en el cual se puede consultar la información almacenada del proceso de banco de horas para tener una idea de cómo está distribuido el presupuesto de la facultad.

## **Sprint Backlog\_cu5**

Proyecto: SIGAD\_PE

Inicio del Sprint: 27-julio-2015 Fin del Sprint: 31-julio-2015

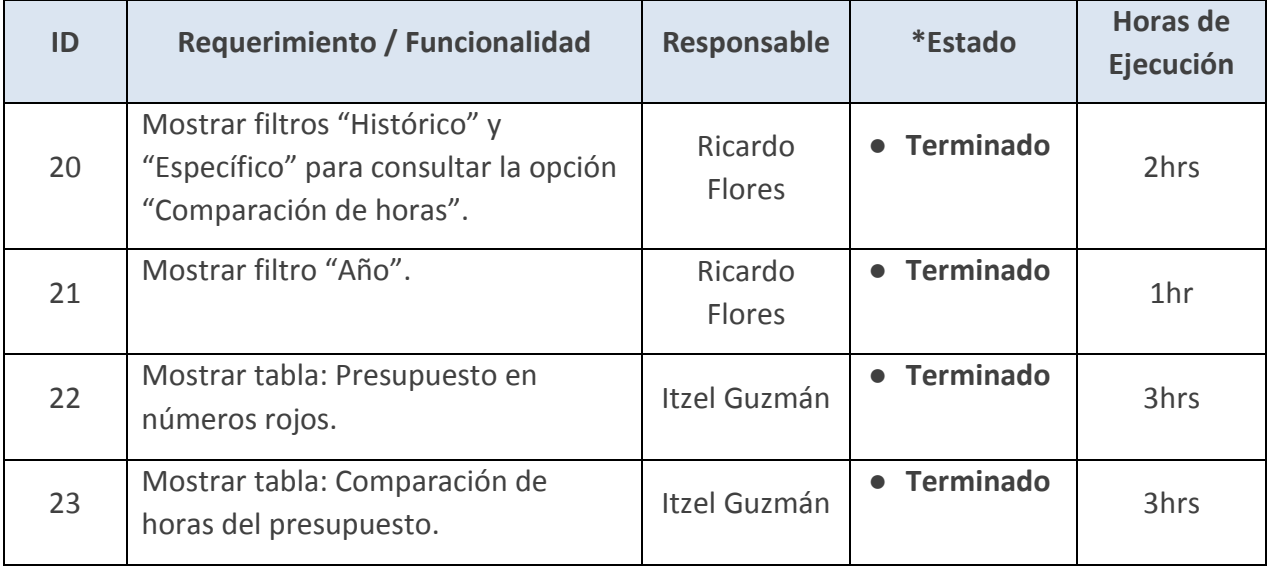

• El *sprint* 6, "comparar presupuesto", es la parte complementaria del módulo de auditoría interna, en el cual se comparan dos documentos que servirán para conocer el pago que se realiza a los docentes de la FCA tomando en cuenta sus nombramientos, las horas de clase que dan y si tiene algún tipo de licencia.

## **Sprint Backlog\_cu6**

Proyecto: SIGAD\_PE

Inicio del Sprint: 27-julio-2015 Fin del Sprint: 31-julio-2015

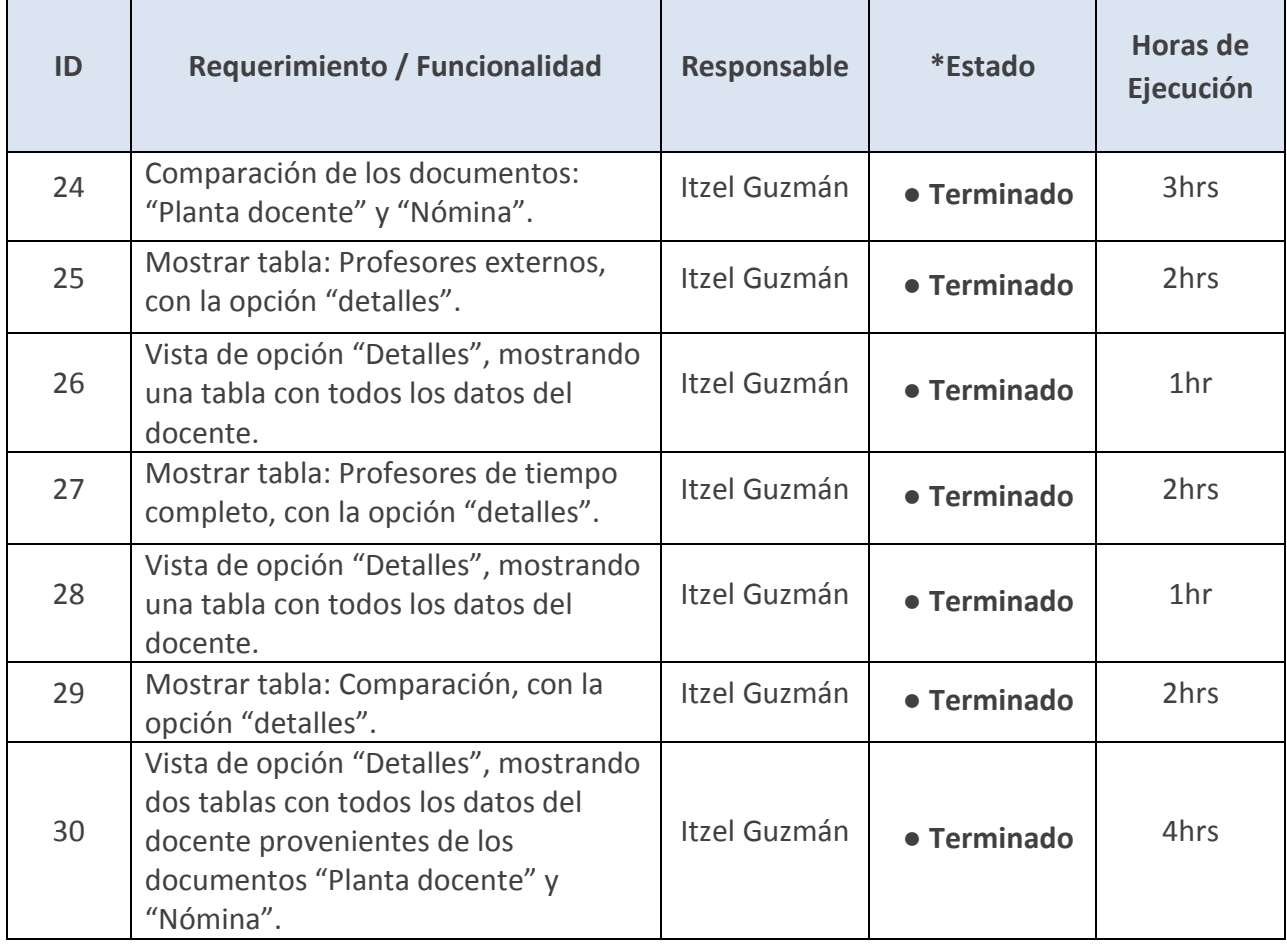

• El *sprint* 7, "Generar reporte", describe la realización de los reportes de los tres submódulos en dos tipos de formatos diferentes: PDF y hoja de cálculo (según el módulo que se esté trabajando). Los submódulos de Banco de Horas y Auditoria Interna requieren de dichos formatos, debido a que la información debe ser organizada para ser presentada al secretario de la SPD.

#### **Sprint Backlog\_cu7**

#### Proyecto: SIGAD\_PE

Inicio del Sprint: 4-agosto-2015 Fin del Sprint: 14-agosto-2015

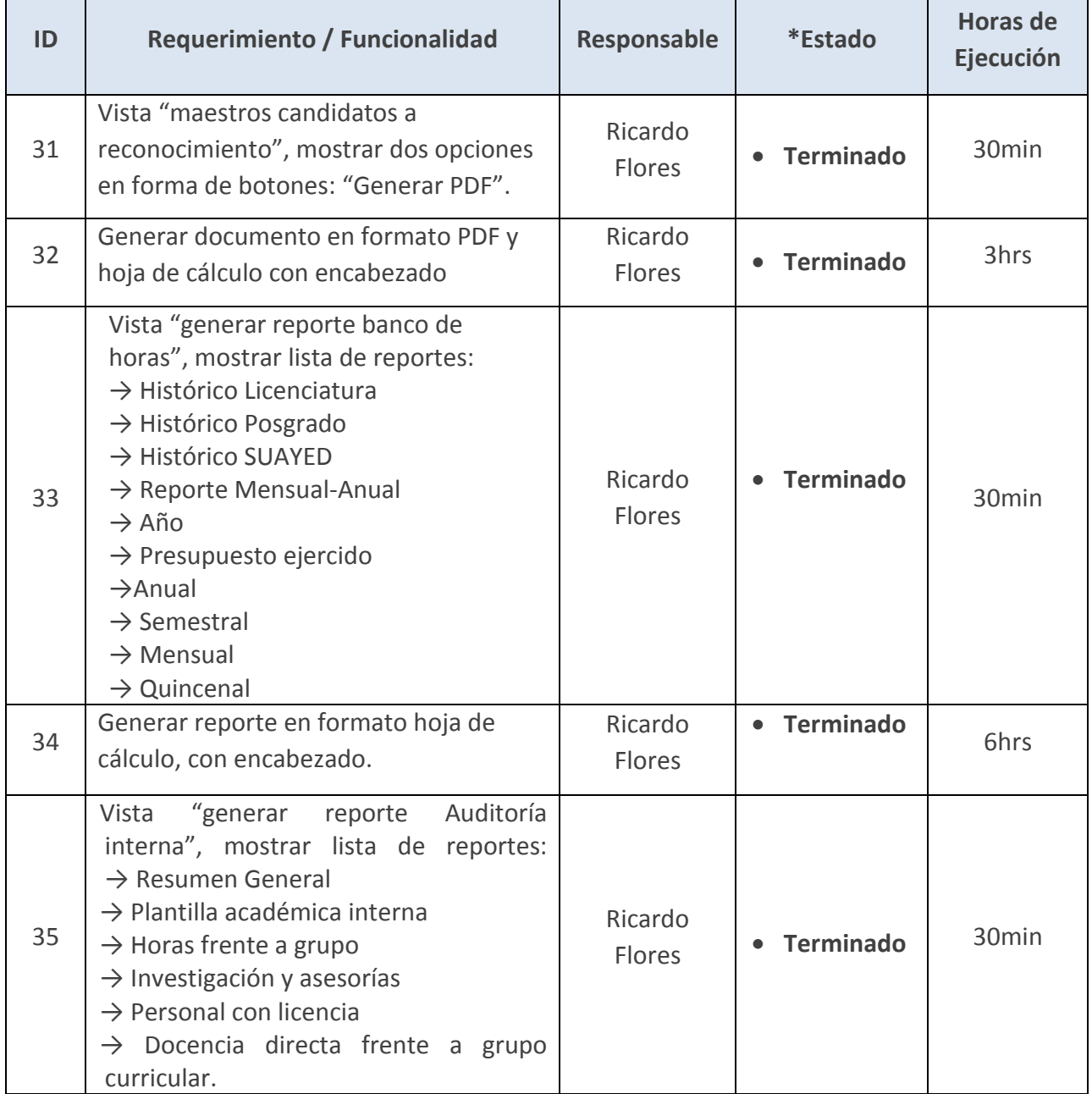

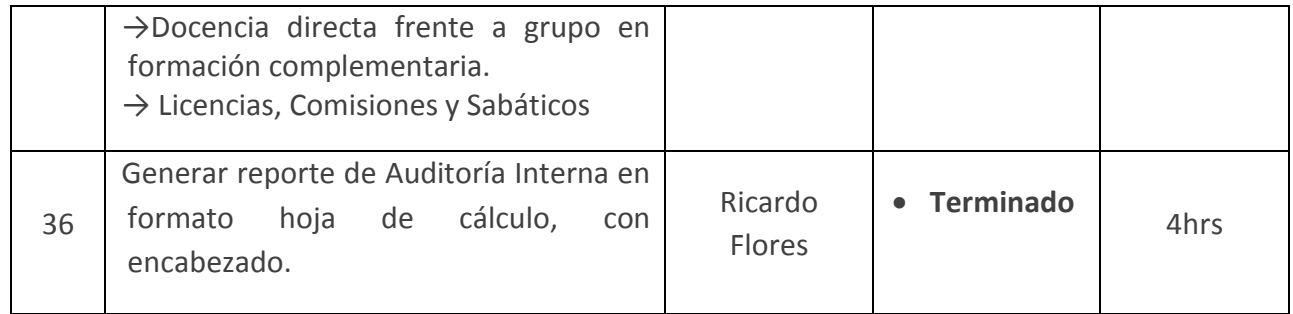

#### **Modelo Conceptual**

**Diagramas de actividad:** Muestra un proceso de negocio de software como un flujo de trabajo a través de una serie de acciones. Estos diagramas ayudan al equipo de trabajo a entender de una mejor manera los procesos que se están automatizando, pues al conocer el flujo de trabajo en forma de actividades, se conocen las relaciones que tienen con el usuario o con otros equipos.

A continuación, se muestran los diagramas de actividad:

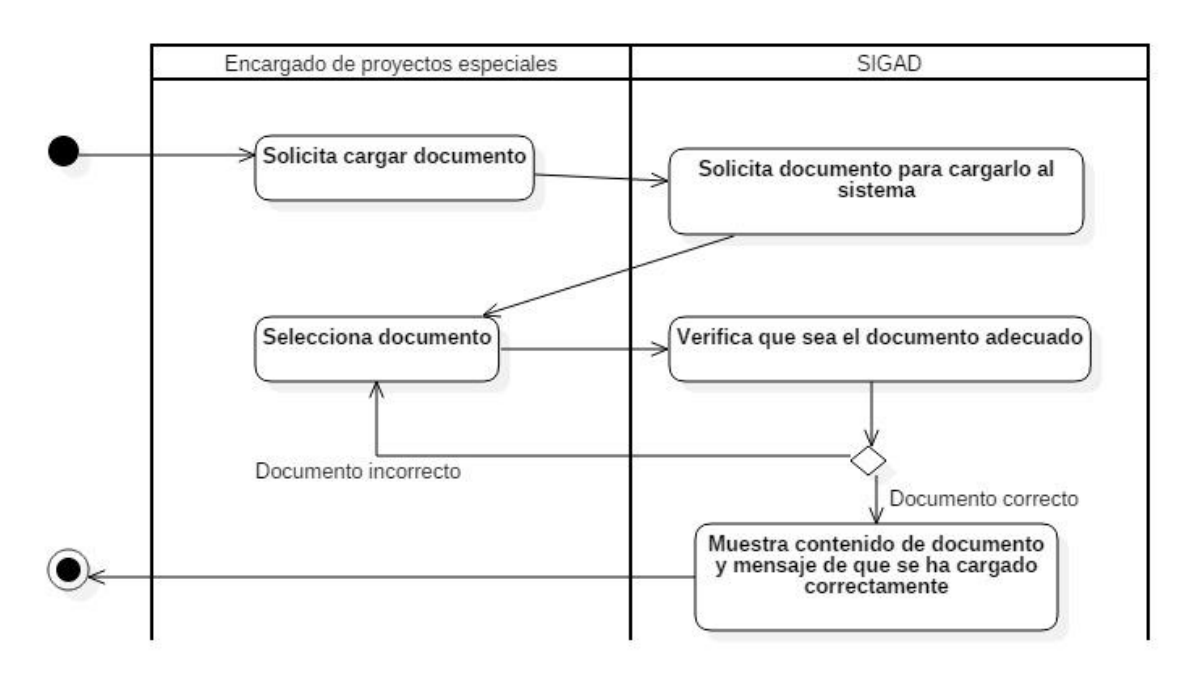

*Diagrama 1: Cargar Documentos (Fuente: Elaboración propia. Guzmán, 2015).* 

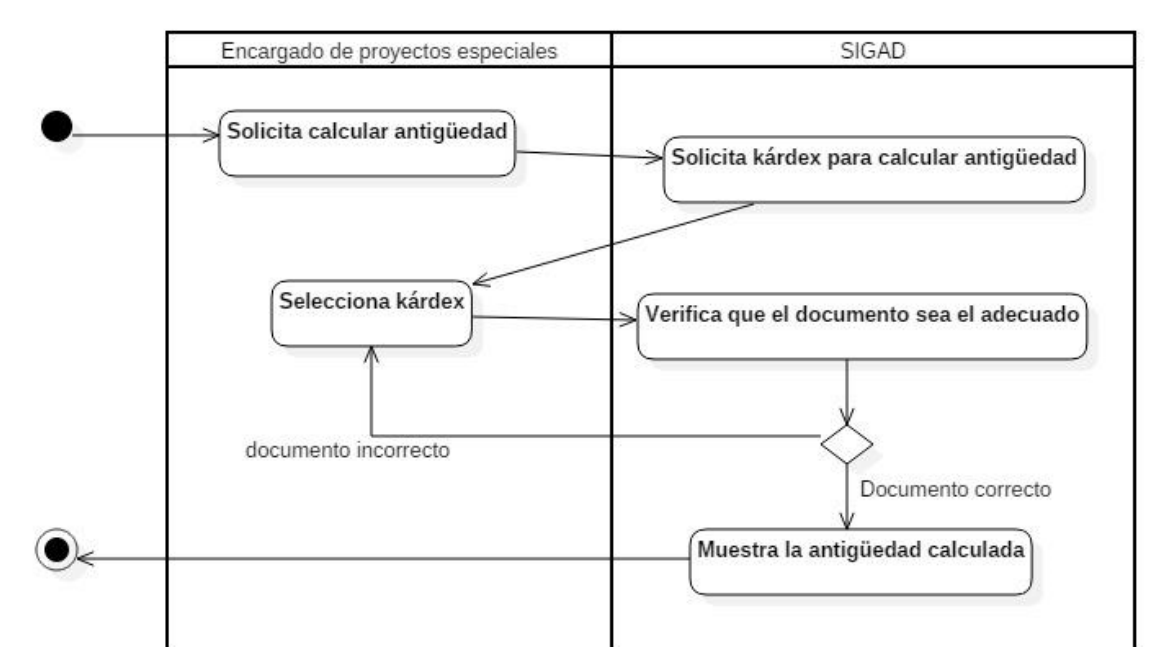

*Diagrama 2: Calcular antigüedad (Fuente: Elaboración propia. Guzmán, 2015).* 

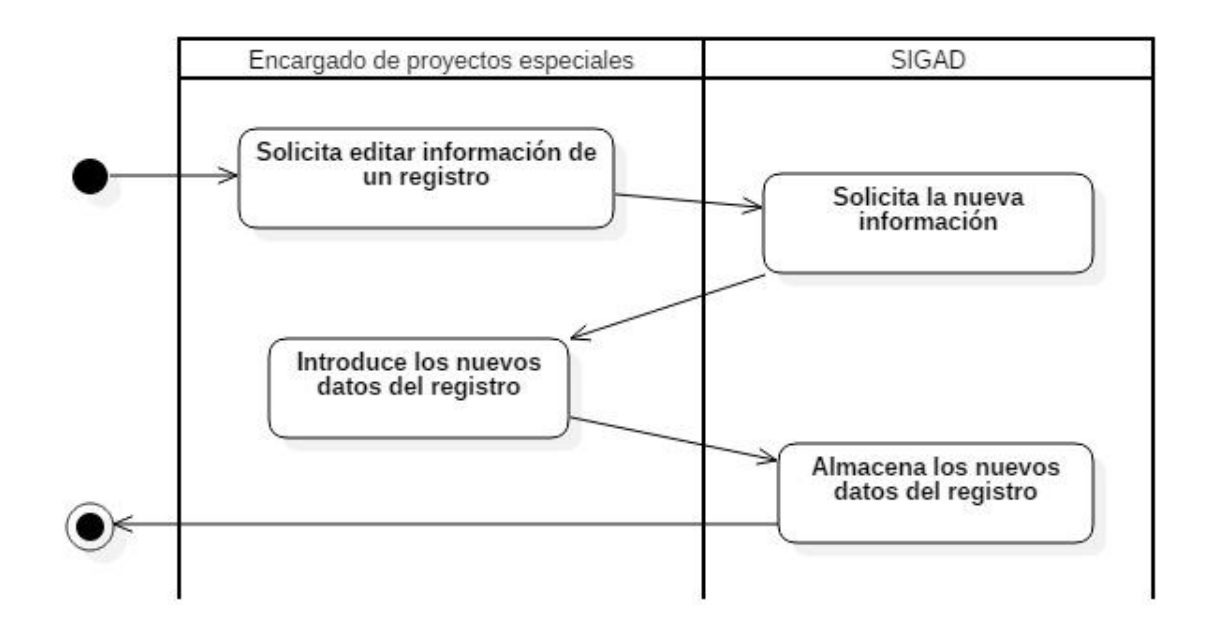

*Diagrama 3: Gestión de Reconocimientos (Fuente: Elaboración propia. Guzmán, 2015).* 

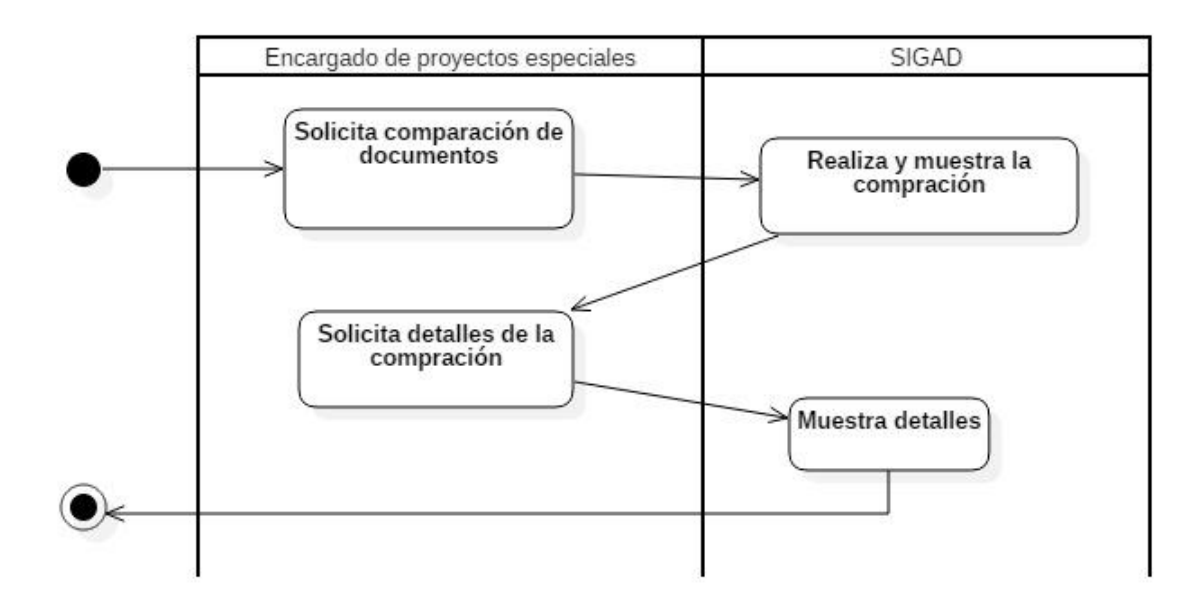

*Diagrama 4: Comparación (Fuente: Elaboración propia. Guzmán, 2015).* 

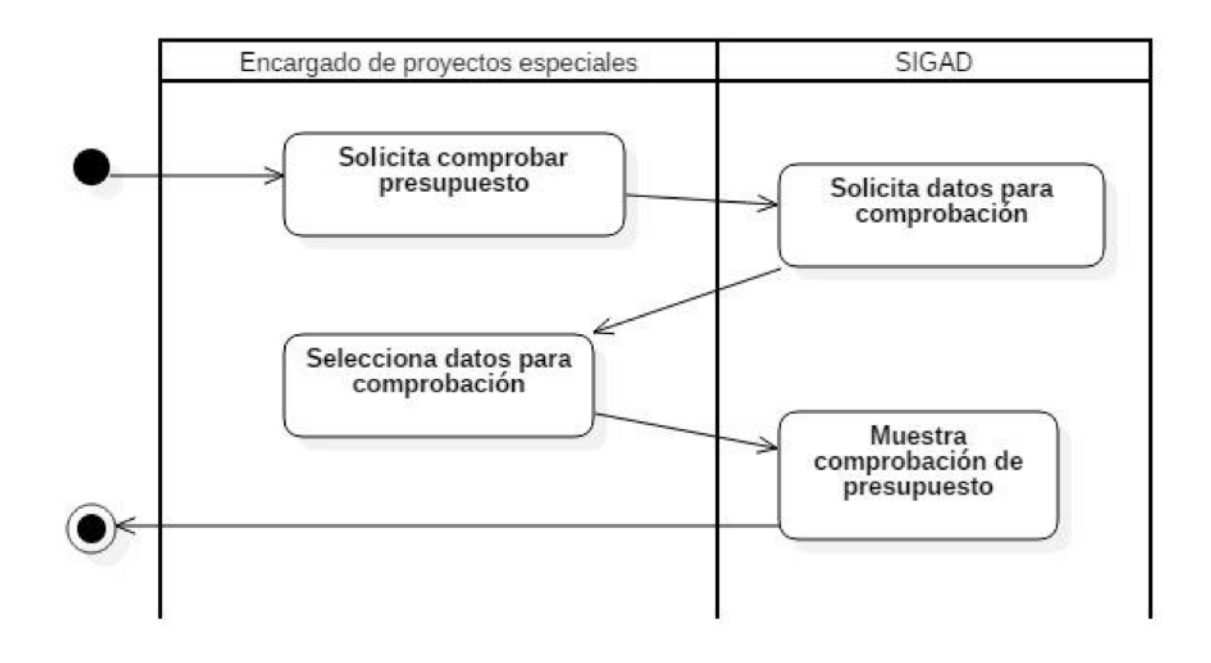

*Diagrama 5: Analizar presupuesto (Fuente: Elaboración propia. Guzmán, 2015).* 

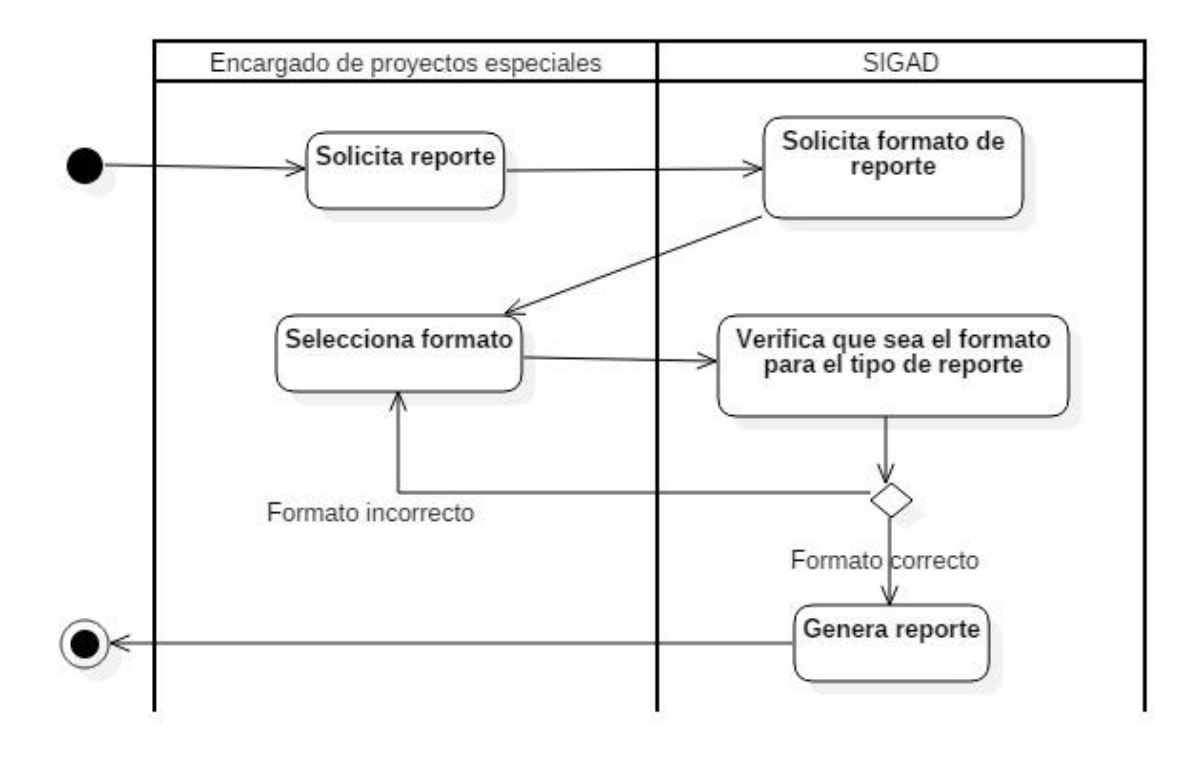

*Diagrama 6: Genera reporte (Fuente: Elaboración propia. Guzmán, 2015).*

**Diagramas de secuencia del sistema:** "Es un artefacto que muestra los eventos de entrada y salida relacionados con el sistema que se está estudiando" (Larman, 2003).

Hacer estos diagramas, dio al equipo de trabajo un panorama general de lo que deberá hacer el sistema, es decir, gracias a que en estos diagramas se hace una descripción de qué hace el sistema sin explicar *cómo* lo hace realmente. Esto significa que se muestra al sistema como una caja negra donde se sabe que debe realizar cierto proceso, pero no sabe cuáles son los pasos exactos.

Al no tener diagrama de clases, se decidió utilizar el diagrama de secuencia del sistema pues muestra solo el curso de eventos específicos en un caso de uso y no se basa en las clases del sistema en cuestión.

A continuación, se muestran los diagramas de secuencia del sistema donde E.P.E hace referencia al Encargado de Proyectos Especiales, D.G.P. a la Dirección General de Personal y SIGAD\_PE al sistema:

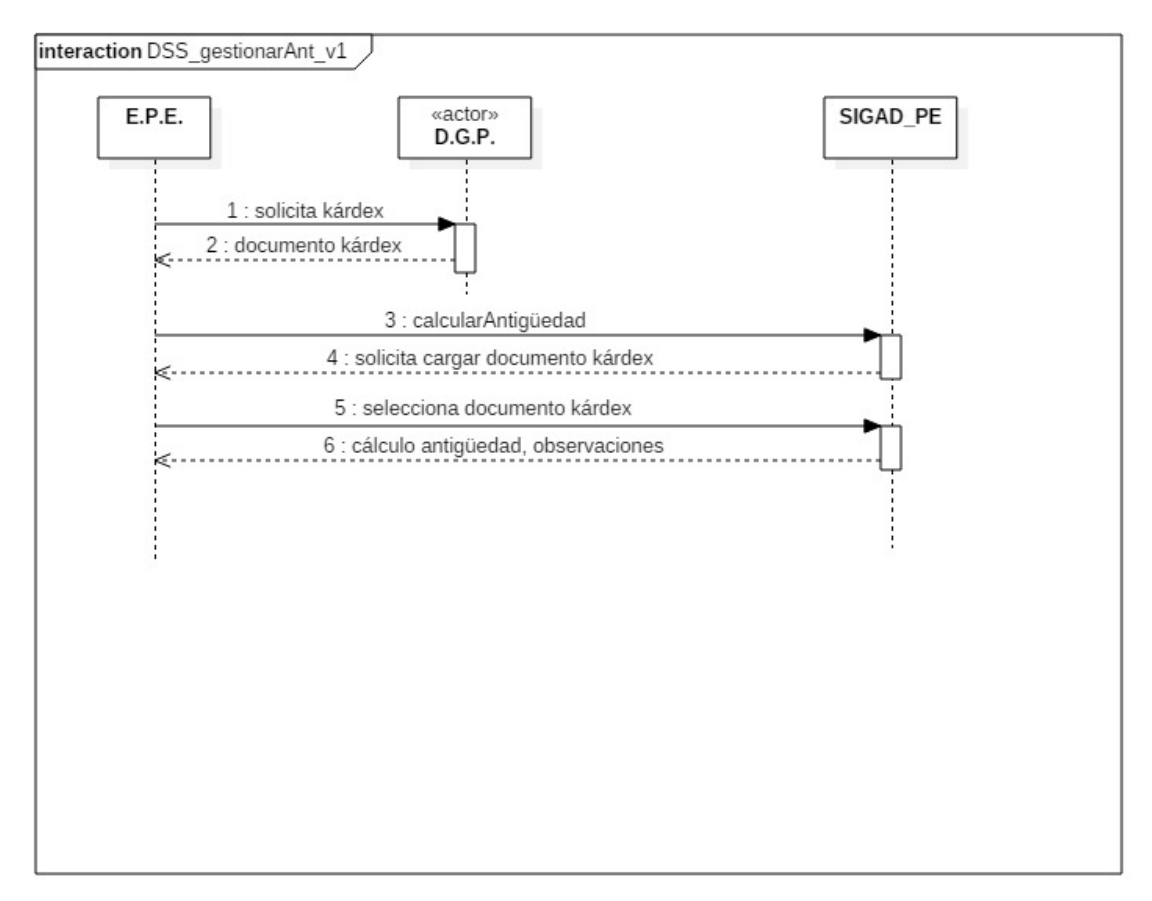

*Diagrama 7: Gestionar Antigüedad (Fuente: Elaboración propia. Guzmán, 2015).*
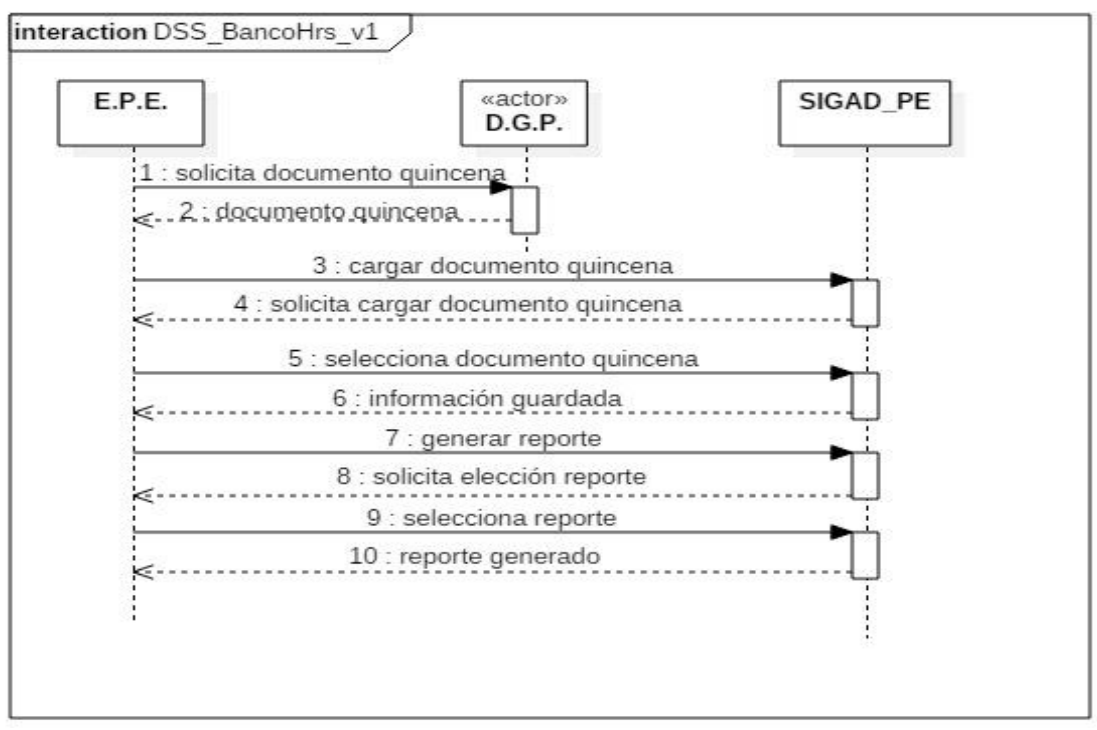

*Diagrama 8: Banco de Horas (Fuente: Elaboración propia. Guzmán, 2015).* 

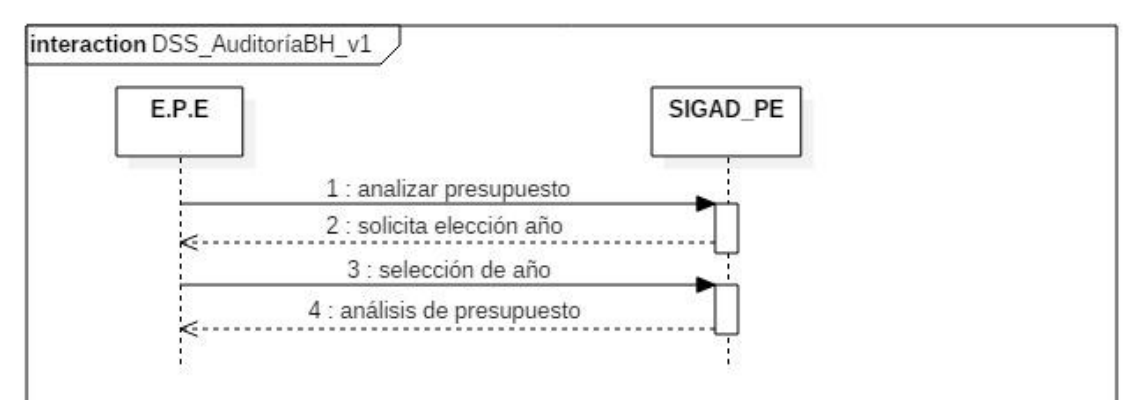

*Diagrama 9: Auditoría de Banco de horas (Fuente: Elaboración propia. Guzmán, 2015).* 

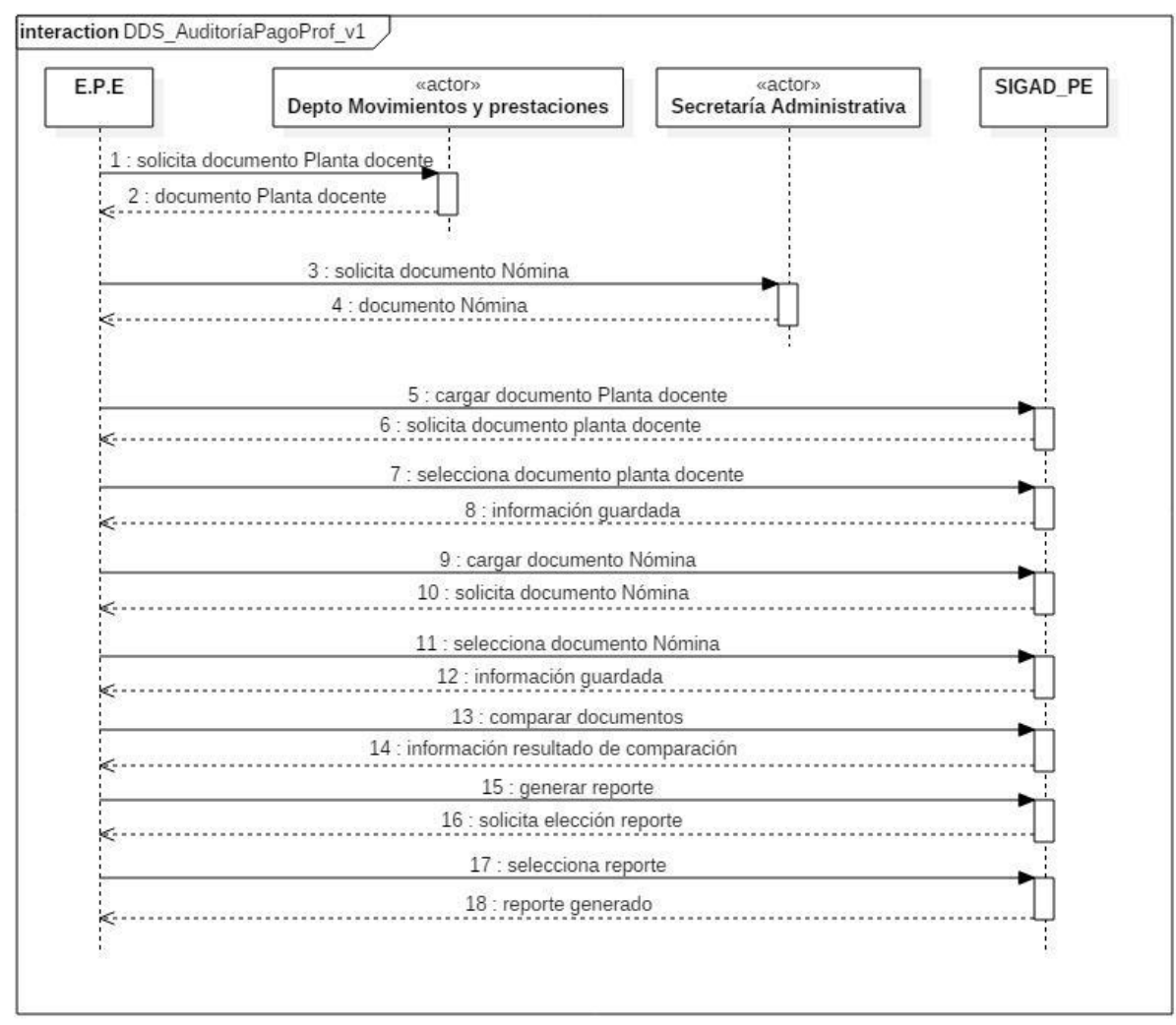

*Diagrama 10: Auditoría Pago a Docentes (Fuente: Elaboración propia. Guzmán, 2015).* 

**Modelo de datos:** En el diagrama entidad relación se muestran los grupos de datos organizados y refinados a través de una imagen lógica donde se establecen las relaciones entre los elementos en la base de datos que se vaya a emplear y a partir de este modelo se genera el modelo de base de datos, después de haber aplicado los procesos de normalización. En la [Figura](#page-74-0)  [9](#page-74-0) se muestra dicho modelo con las tablas empleadas en Proyectos Especiales, dentro de la base de datos del SIGAD.

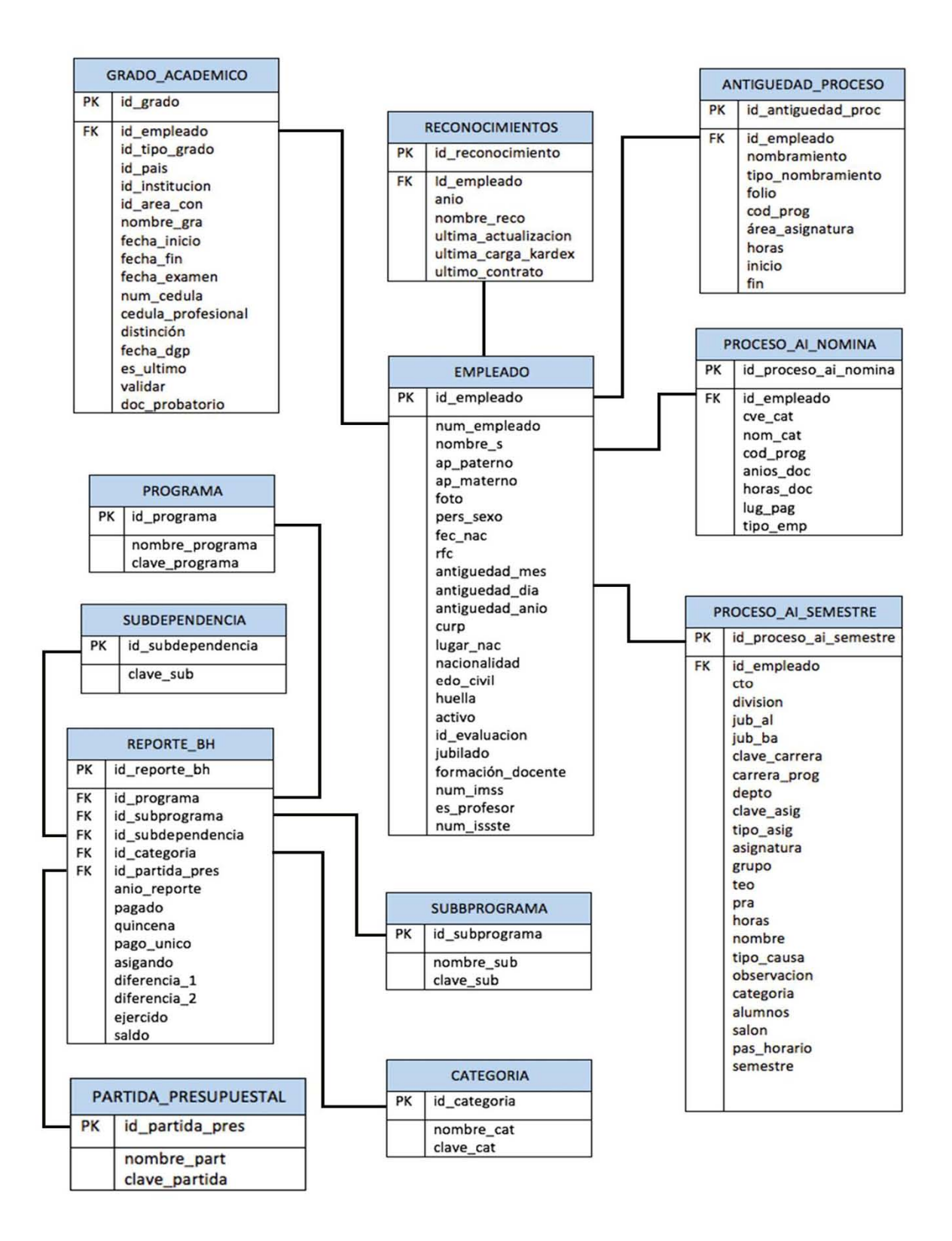

<span id="page-74-0"></span>*Figura 9: Modelo de Datos (Fuente: Elaboración propia. Flores, 2015).* 

**Cronograma del** *sprint:* La sección 4 del [Anexo 4,](#page-117-0) se presentan todos los cronogramas de cada una de las fases del proyecto.

4.2.5 Seguimiento y control

El proyecto fue controlado desde su inicio para evitar retrasos, es por ello que fueron necesarios diversos artefactos que ayudaron a dirigirlo.

 Los cronogramas fueron las herramientas que se utilizaron con mayor frecuencia, esto con la intención de verificar el avance del proyecto y tomar acciones correctivas en caso de algún retraso.

 Debido a la falta de un manual de procedimientos de la SPD, las minutas en esta etapa fueron de gran utilidad, pues se pudieron plasmar los procesos que abarca el sistema. El usuario describió detalladamente los procesos que realiza y de esta manera quedaron asentados en las minutas, esto dio como resultado el proceso actual del departamento. Además, se identificaron los requerimientos del usuario, se analizaron y el equipo de trabajo pudo especificar cuáles estaban dentro del alcance planteado con anterioridad y cuáles no se podrían tomar en cuenta, pues no entraban dentro de dicho alcance o tenían cierta relación con otros módulos del SIGAD que aún no están terminados o ni siquiera están en proceso de realizarse.

 La prueba de software es un proceso importante para poder verificar que el sistema funcione correctamente, debido a que proporciona información objetiva por medio de la cual, se logra detectar como primera instancia, errores en las funcionalidades del sistema, ayudando a su corrección antes de la implementación en un ambiente de producción. De igual forma, apoya a realizar correcciones solicitadas por el usuario respecto al diseño y en ocasiones, para identificar nuevas funcionalidades que no se habían especificado o en su defecto, no eran claras al momento de la recolección de requerimientos. Todo esto con la finalidad de aportar una mayor calidad y en ocasiones, tener un mayor rendimiento del producto final.

### 4.2.6 Cierre

En esta etapa final se han completado los *sprints* sugeridos en el *sprint backlog,* se integraron las tres partes del módulo de proyectos especiales y las pruebas pertinentes fueron realizadas por el equipo de trabajo, esto con la intención de entregarle un software de calidad al usuario.

 Las experiencias que se obtuvieron del equipo de desarrollo en este proyecto fueron recabadas en un documento llamado lecciones aprendidas, que podrá ser consultado en el [Anexo](#page-138-0)  [5.](#page-138-0) Este documento "representa el conocimiento adquirido durante el transcurso del proyecto considerado como útil en futuros esfuerzos" (Lazo, 2015).

 El usuario, encargado de aprobar el proyecto, tuvo el tiempo suficiente para probar el software y verificar que se adapta a las necesidades de la organización, así como afirmar que se alinea al alcance estipulado en la fase de inicio. Cuando el proceso de evaluación ha concluido y el cliente ha aceptado el software, el proyecto ha concluido. Esta acción cierra el proyecto y se utiliza un documento llamado acta de cierre del proyecto, este escrito valida que los requisitos del usuario han sido cubiertos por el equipo de desarrollo, que los acuerdos han sido cumplidos y que el patrocinador está de acuerdo con el resultado del proyecto (Lazo, 2015).

En e[l Anexo 6,](#page-141-0) se incluye el Acta de Cierre del proyecto.

### **4.3 Tiempo y Costo**

Calcular las horas necesarias para ejecutar el proyecto ayudará a estimar el tiempo y el costo del mismo. La estrategia EDSI ocupa la técnica de Puntos de Casos de Uso. Dicha técnica, estima el esfuerzo para desarrollar el software y se basa en los casos de uso del sistema, en los actores, así como en factores de complejidad a nivel técnico y factores ambientales en los que trabaja el equipo de desarrollo. El método descrito fue desarrollado en 1993 por Gustav Kamer bajo la supervisión de Ivar Jacobson. Este método se puede adaptar rápidamente a las empresas que ya utilicen la técnica de casos de uso(Lazo, 2015).

 Para hacer un cálculo correcto es necesario seguir tres pasos fundamentales que, a continuación se mencionan:

### **1. Cálculo de puntos de Casos de Uso no ajustados (UUCP)**

Para llevar a cabo este cálculo se requiere, el cálculo del factor de peso de los actores y el calculo del factor de peso de los casos de uso, que a continuación se describen:

**1.1. Calcular el factor de peso de los Actores (AUW)** 

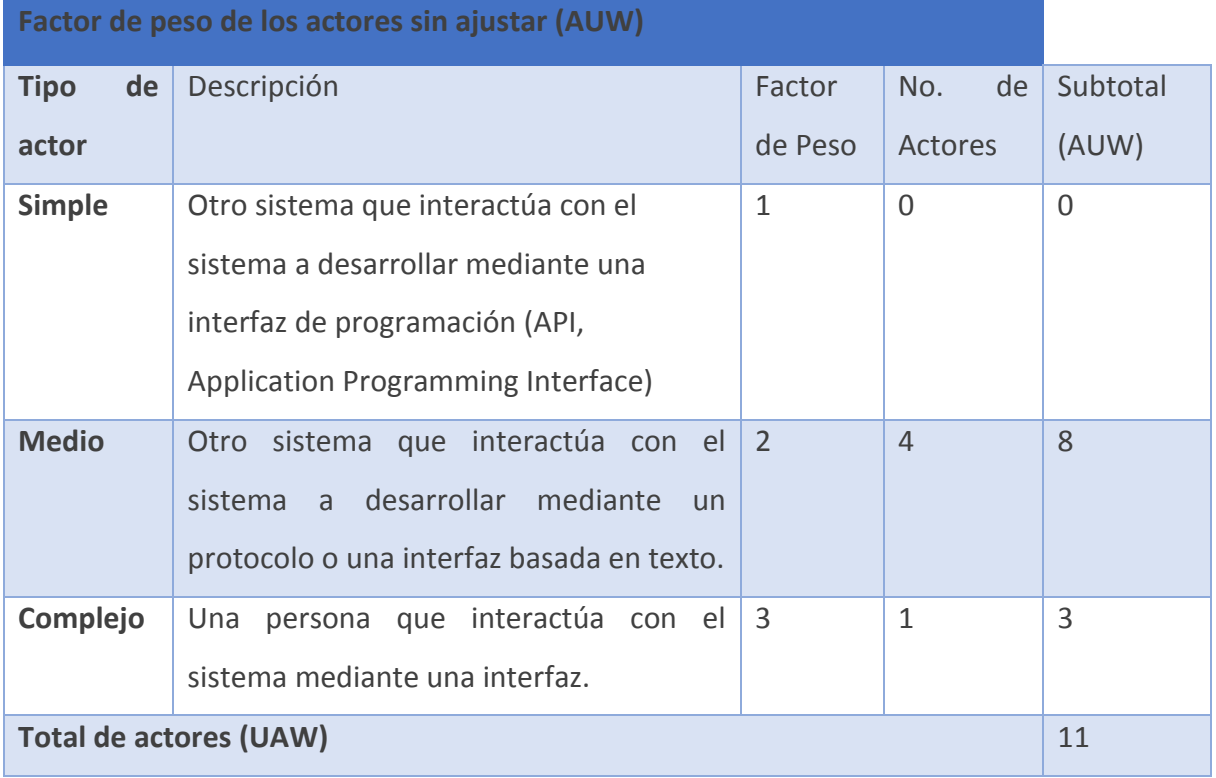

## **1.2. Calcular el factor de peso de los Casos de Uso (UUCW)**

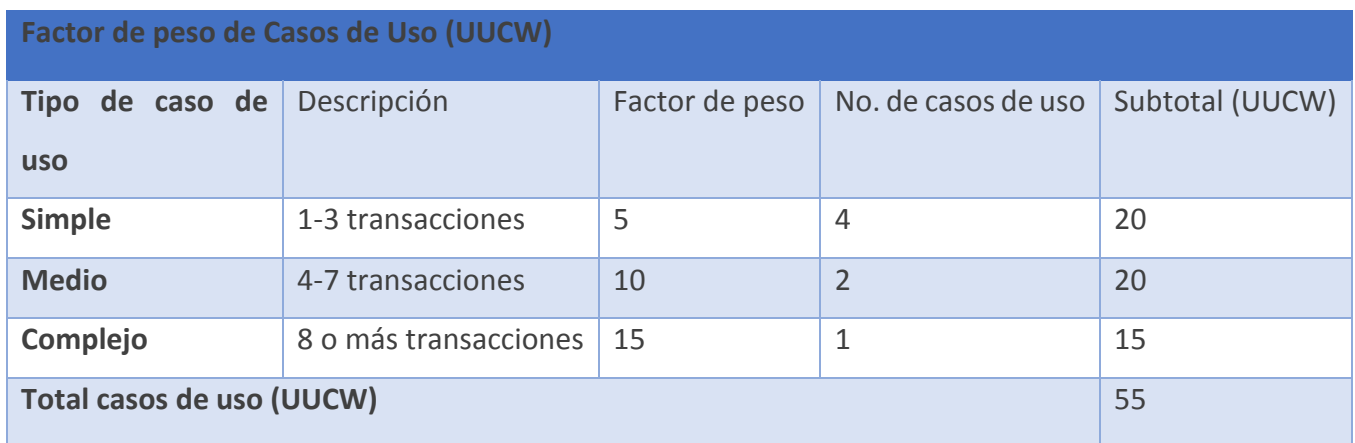

Una vez obtenidos los resultados de los cálculos anteriores podremos determinar el cálculo de puntos de uso no ajustados (UUCP), utilizando la siguiente formula:

## **UUCP = AUW + UUCW**

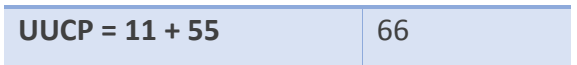

**2. Cálculo de puntos de Casos de Uso (UCP)** 

Para el cálculo de los UCP, es necesario obtener los valores de los Factores Técnicos y los Factores Ambientales que, a continuación se presentan:

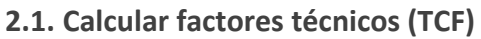

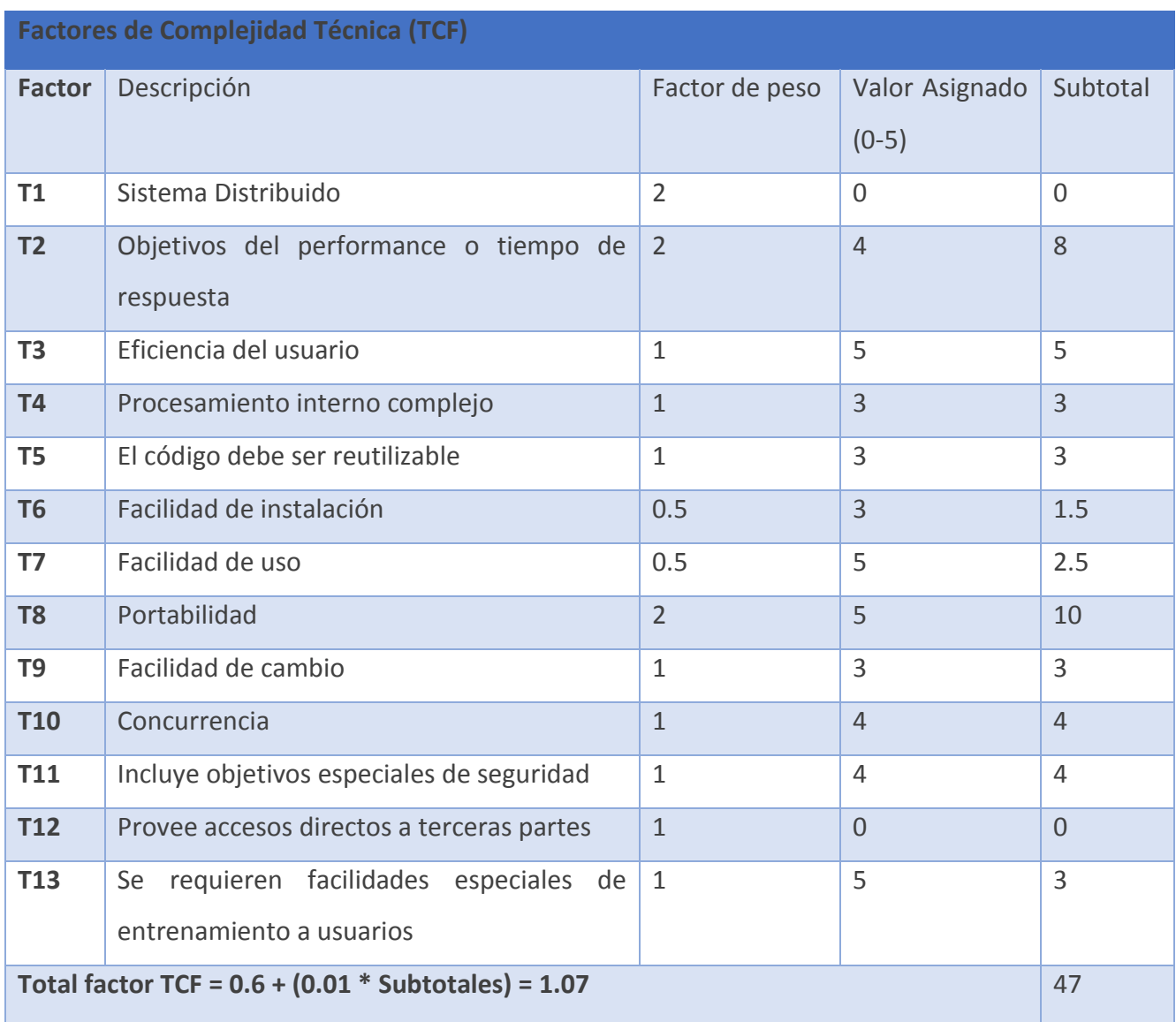

## **2.2. Calcular factores ambientales (ECF)**

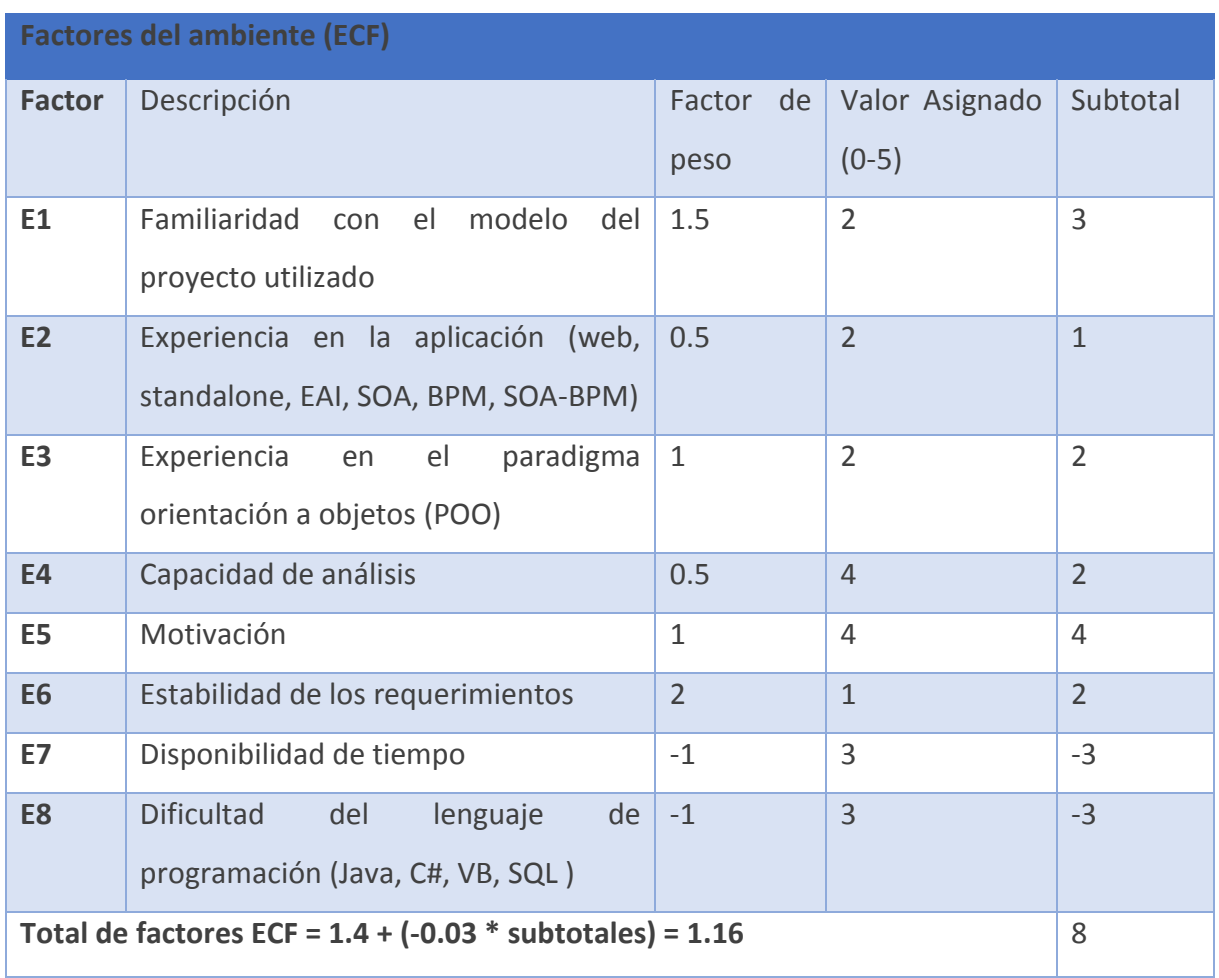

Una vez obtenidos los valores de los TCF y ECF, realizados anteriormente, al igual que el UUCP, obtenido en el paso 1, se podrá calcular los UCP, esto por medio de la siguiente formula:

**UCP = UUCP \* TCF \* EF**

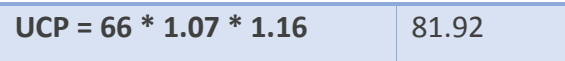

## **3. Estimar horas-hombre**

Finalmente, para obtener las Horas Hombre (HH) se utilizará el último valor calculado para completar la fórmula que a continuación se presenta:

> **HH = UCP \* 20 HH = 81.92 \* 20 = 1638**

 Con el fin de calcular el costo en pesos del proyecto se emplea la siguiente tabla, obtenida de la revista Software Gurú en su edición de noviembre 2015<sup>14</sup>, en ella se observan los salarios de diferentes lenguajes de programación, entre ellos PHP.

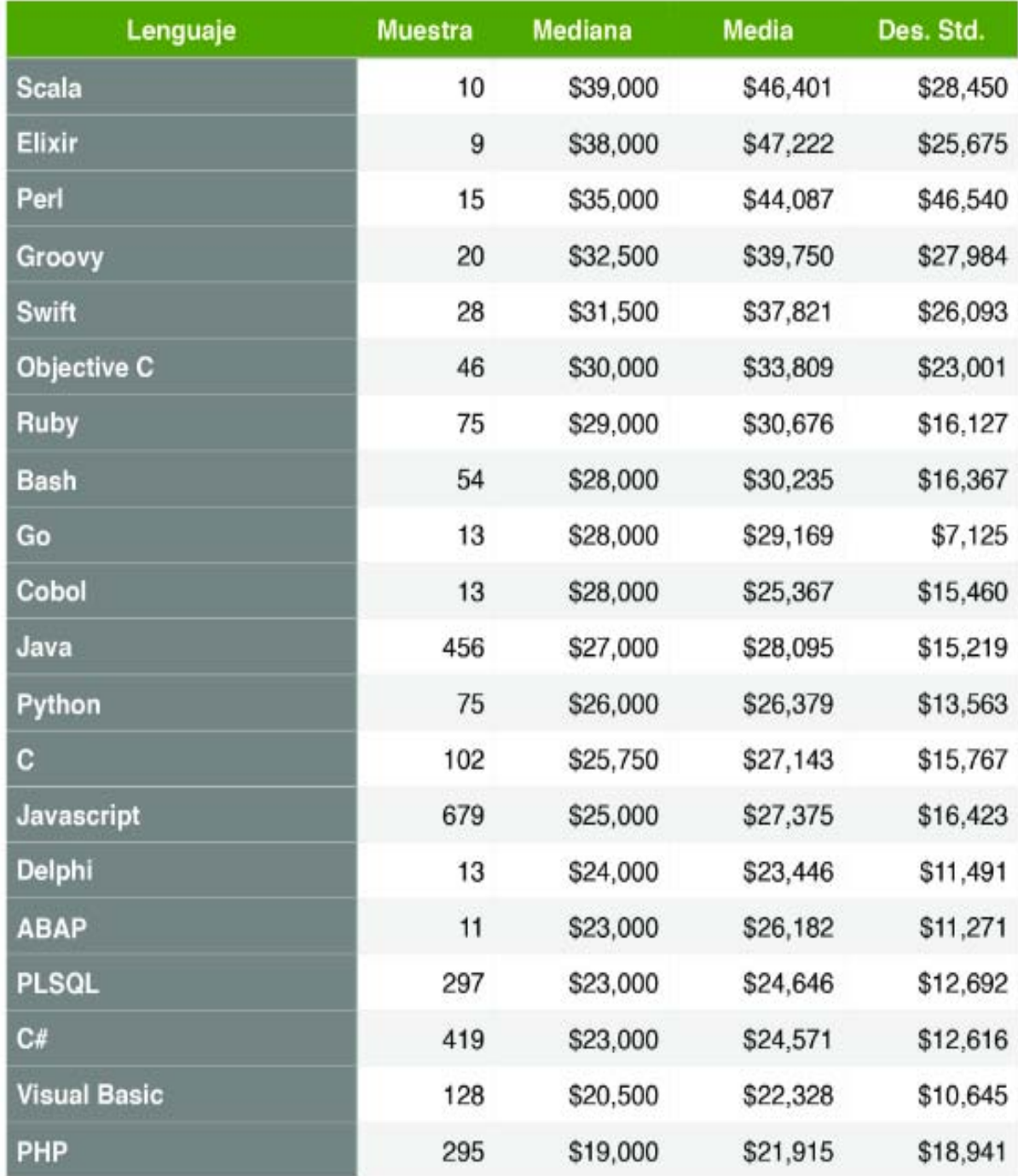

*Figura 10: Desglose por lenguaje de programación, de la revista Software Gurú #49 "Estudio de salarios SG 2015"*

 $\overline{a}$ 

<sup>14</sup> http://sg.com.mx/revista/50/estudio-salarios-sg-2015#.V84a\_pN96Ho

Como podemos observar, la media del salario mensual de un programador en PHP es de \$21,915°° MXN, al tener en cuenta el cálculo de Puntos de Casos de Uso podemos traducir esas 1638 horas en un total de 204 días para realizar la etapa de ejecución del proyecto. Tomando en cuenta el cronograma real del proyecto, podemos observar que esta planeación no estuvo alejada de la realidad con respecto a la ejecución y podemos obtener un promedio de 203 días, lo que significa que en aproximadamente 9 meses quedó implementado el sistema, lo cual equivale a un costo de \$153,405°° MXN.

No solo debemos considerar el costo en la programación, pues al ser un proyecto es necesario indicar el costo conforme la administración de proyectos. El PMI hace encuestas de manera anual para informar sobre la remuneración obtenida para aquellas personas con certificación de PMP, sin embargo, dicha encuesta sólo está disponible para socios del instituto, por lo que fue necesario obtener un promedio basándonos de diferentes consultas a portales de empleo como lo son OCC Mundial o Computrabajo. Estas consultas según, el portal líder de proyecto<sup>15</sup>, indican que en promedio en México se tiene una percepción mensual de \$35,000<sup>oo</sup> MXN, esto para líderes certificados con experiencia en proyectos pequeños y medianos, alrededor de 5 - 20 analistas y programadores. Al tener esta información podemos calcular el costo del proyecto.

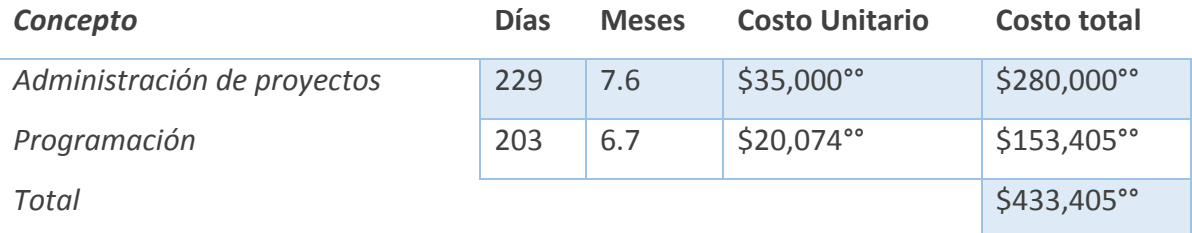

 En la tabla se muestra que el cálculo de los meses no es exacto, pero para efectos prácticos se decidió redondearlo. Al realizar la suma del costo de la administración de proyectos con la programación del sistema obtenemos un total de \$433,405°° MXN.

 $\overline{a}$ 

<sup>15</sup> http://www.liderdeproyecto.com/sueldos/

# Capítulo V:

## **CONCLUSIONES**

## **CAPÍTULO V: Conclusiones**

Este trabajo expone el desarrollo de un sistema para el departamento de Proyectos Especiales de la Secretaría de Personal Docente de la Facultad de Contaduría y Administración de la UNAM. El objetivo principal del proyecto fue desarrollar un subsistema que cumpliera con los requerimientos del departamento de Proyectos Especiales para automatizar sus procesos internos, además de integrarse al SIGAD (Sistema Integral de la Gestión Administrativa Docente) que ya contaba con otros módulos automatizados de la SPD.

La Estrategia para el Desarrollo de Sistemas de Información (EDSI) ofreció un abanico de herramientas importante que, aunque fueron tomadas de diversas metodologías y buenas practicas, en conjunto significaron una solución posible para el proyecto.

 Al desarrollar el módulo de proyectos especiales se lograron identificar los procedimientos involucrados del área ya que no se contaba con un manual. Con ello se redujo significativamente el tiempo de procesamiento de la información y disminuyó el margen de error, pues los procedimientos se transformaron de conteos manuales a tratamientos automáticos. No obstante, para esta versión se encontró que la limitante central es la restricción de permisos para el acceso a otros sistemas, lo que restringe las consultas de información requeridas para su óptimo funcionamiento, por lo que fue necesario trabajar con los reportes emitidos de dichos sistemas pudiendo hacerlo directamente con sus bases de datos. Contar con este tipo de accesos incrementaría la agilidad, eficiencia y eficacia del sistema con información más precisa, evitando el procesamiento sintáctico de validación como se lleva a cabo actualmente.

El desarrollo apoyó a la mejora de los procesos analizados agilizando la entrega de informes y reportes para las diferentes áreas de la SPD. Sin embargo, no se cumplió con la expectativa de tiempo esperado, ya que influyeron diversos factores que iban desde la omisión en la entrega de documentación solicitada al usuario, como atrasos en la recolección de información que no dependía directamente del usuario, por lo que se tenía que acudir a diferentes instancias para obtenerla.

La Estrategia para el Desarrollo de Sistemas de Información (EDSI) ofreció un abanico significativo de herramientas que, tomadas de diversas metodologías, conjuntaron una posible solución para el proyecto. En la EDSI, guía para el desarrollo de este proyecto, encontramos que al estar enfocada para alumnos que deseen realizar un proyecto de desarrollo para titulación en la Secretaría de Personal Docente, se pueden aprovechar los conocimientos adquiridos en la licenciatura y obtener un proyecto de calidad que logre satisfacer las necesidades de usuarios reales. De la misma forma, las minutas utilizadas en EDSI ayudaron a identificar el "proceso actual" del departamento de Proyectos Especiales, que no contaba con un manual de procedimientos. Dichas minutas fueron una herramienta que apoyaron a obtener los requerimientos y expectativas del cliente. Cada una de estas minutas se utilizaron para generar el *Sprint Backlog* de tareas que se debían elaborar por el equipo de trabajo.

A pesar de que las herramientas de EDSI fueron valiosas y efectivas, puesto que se realizó el desarrollo del sistema en un marco documentado y estandarizado, se careció de un proceso de control detallado, pues una vez iniciada la fase de ejecución, se utilizó el *sprint* para documentar y fraccionar los procesos. Posteriormente en el *Sprint Backlog* se definieron las fechas de inicio y término de las actividades, las cuales tuvieron un margen de error significativo, provocando un retraso en las actividades llevadas a cabo. Por esta razón, se recomienda seguir de cerca las herramientas proporcionadas por *Kanban*, como son el *lead time* y el *cycle time,*  además del tablero *Kanban* que fueron documentadas en el marco teórico de este trabajo (capitulo 3).

Así, al comparar que EDSI y *Kanban* utilizan objetos similares para su ejecución, consideramos que los *ítems* utilizados en *Kanban*, vistos desde la EDSI, bien pueden ser tratados como las actividades identificadas en el *Sprint Backlog.* 

Por otra parte, las minutas, artefactos utilizados dentro de la EDSI para documentar el proyecto a desarrollar, plasman las expectativas y requerimientos que se obtienen en cada reunión con el usuario, sin embargo, no consideran los tiempos en que deben realizarse, por lo que se sugiere una adaptación tomando como referencia las historias de usuario planteadas en *Kanban*. Con lo anterior, se propone que en futuras versiones de EDSI, sería interesante integrar un tablero al estilo *Kanban*, con el fin de obtener un mayor control de tiempos en las actividades para que, finalmente, se logre la entrega de un producto final sin retrasos y con un estándar de calidad mucho más alto del que se tiene actualmente.

Como punto final, cabe señalar que el desarrollo de un sistema de esta magnitud, a pesar de contar con ciertas limitaciones mencionadas en la introducción de este documento, logró dar como resultado la resolución de un problema que presentaba el área de Proyectos Especiales de la Secretaría de Personal Docente donde, dicho por los mismos usuarios del sistema, se ha logrado reducir el tiempo de los procesos en un trescientos por ciento.

76

Profesionalmente, el proyecto brindó a cada uno de los participantes experiencia enriquecedora, que será parteaguas para nuestro desarrollo laboral, ya que aprendimos y valoramos el trabajo en equipo, demostrando que el conocimiento debe compartirse para lograr mejores resultados.

En el aspecto personal, cada integrante se lleva consigo la satisfacción generada a los usuarios del sistema, al recibir el agradecimiento por los esfuerzos realizados y los resultados obtenidos. Conjuntamente, nos llena de orgullo el haber participado en un proyecto que tuvo como finalidad la generación de un sistema que será utilizado en la casa de estudios que nos acogió durante nuestra carrera profesional.

## **Referencias**

Bibliográficas

- Ashmore Sondra, Runyan Kristin, (2015) Introduction to Agile Methods. (First Edition). (Addison-Wesley).
- Beck, K. (2000). Extreme programming explained: embrace change. addison-wesley professional.
- Beck, K., Beedle, M., Van Bennekum, A., Cockburn, A., Cunningham, W., Fowler, M., ... & Kern, J. (2001). Manifesto for agile software development.ç
- Cuatrecasas, Lluís (2009), Diseño avanzado de procesos y plantas de producción flexible: Técnicas de diseño y herramientas gráficas con soporte informático. (Primera Edición). Profit editorial. [KANBAN]
- Dimes, Troy (2015), Conceptos básicos de SCRUM: Desarrollo de software ágil y manejo de proyectos ágiles. (Primera Edición). (Babelcube).
- DMyP. (2010). Manual de procedimientos del Departamento de Movimientos y Prestaciones. [Manual de Organización]. Distrito Federal: Departamento de Movimientos y Prestaciones de la Facultad de Contaduría y Administración.
- Insfrán, E., Molina, P. J., Martí, S., & Pelechano, V. (2001). Ingeniería de Requisitos aplicada al modelado conceptual de interfaz de usuario. *In Procs. Of IDEAS*, 181-192.
- Larman, Craig (2003) UML y patrones, 2a edición, Prentice Hall. [Material electrónico].
- Laudon, K. C., & Laudon, J. P. (2011). Management information systems (Vol. 8). New Jersey: Prentice Hall.
- Lazo, L. (2015) Documento técnico interno de la Estrategia para el Desarrollo de Sistemas de Información (EDSI) para la Secretaría de Personal Docente de la Facultad de Contaduría y Administración de la UNAM.
- Lledo, Pablo (2012) Gestión ágil de Proyectos: Lean Project Management, (Primera Edición). (Estados Unidos) (Trafford).
- Olguín, F. (2014). Desarrollo del módulo de Estimulas del Sistema Integral de la Gestión Administrativa Docente. Diseño de un Sistema o Proyecto (Proyecto para titulación). Facultad de Contaduría y Administración. UNAM.
- Pickett, K. S. (2010). The internal auditing handbook. John Wiley & Sons.
- **•** PMI (2014). A Guide to the Project Management Body of Knowledge (PMBOK $\overline{R}$ ) Guide). Fifth Edition. Project Management Institute.
- Pressman, R. & Murrieta J. (2006), Ingeniería de Software, Un enfoque práctico (Quinta Edición). Mc Graw Hill.
- Rodríguez, K. (2016) Desarrollo del módulo diagnostico de salones del sistema integral de la gestión administrativa docente. Diseño de un Sistema o Proyecto (Proyecto de

titulación). Facultad de Contaduría y Administración, Universidad Nacional Autónoma de México, CDMX.

- Shalloway Alan, Beaver Guy, Trott James R. (2010) Lean-Agile Software Development (First Edition), Addison-Wesley.
- SPD (2009). Manual de procedimientos de la Secretaría de Personal Docente. [Manual de Organización]. Distrito Federal: Secretaría de Personal Docente de la Facultad de Contaduría y Administración.
- SPD (2012). Proyecto: Sistema Integral de la Gestión Administrativa (SIGAD). [Informe Técnico]. Distrito Federal: Secretaría de Personal Docente de la Facultad de Contaduría y Administración.
- Sommerville, Ian. (2005), Ingeniería de Software (7ma edición), Pearson Education.

Electrónicas

- Adaptive Software Development (ASD) .(2015). ASD Ingeniería de Software Disponible en: http://ingenieriadesoftware.mex.tl/61154\_ASD.html. Recuperado: 25 septiembre 2015
- Crystal. (2015). Crystal EcuRed. Disponible en: http://www.ecured.cu/index.php/Crystal. Recuperado: 20 septiembre 2015
- DGP. (2015). UNAM, Portal DGPO, Presupuesto UNAM. Disponible en: https://presupuesto.unam.mx/#. Recuperado: 24 junio 2015.
- DGPe. (2015). Sitio de la Dirección General de Personal V.5.0.2. Disponible en: https://www.personal.unam.mx/dgpe/. Recuperado: 9 julio 2015.
- FCA. (2008a). Facultad de Contaduría y Administración :: Universidad Nacional Autónoma de México. Disponible en: http://www.fca.unam.mx/mision.php. Recuperado: 14 octubre 2015.
- FCA, (2008b). Facultad de Contaduría y Administración :: Universidad Nacional Autónoma de México. Disponible en: http://www.fca.unam.mx/vision.php. Recuperado: 14 octubre 2015.
- Feature Driven Development (FDD). (2015). FDD Ingeniería de Software. Disponible en: http://ingenieriadesoftware.mex.tl/61162\_FDD.html. Recuperado: 25 octubre 2015.
- Kanban. (2015). Desarrollo Ágil con Kanban. Disponible en: http://www.desarrolloweb.com/articulos/desarrollo-agil-kanban.html. Recuperado: 4 diciembre 2015.
- Lean Development (2015). Lean Development EcuRed Disponible en: http://www.ecured.cu/index.php/Lean\_Development. Recuperado: 28 septiembre 2015.
- Lean Development. (2015a). Lean Software Development. Disponible en: https://msdn.microsoft.com/es-es/library/hh533841.aspx. Recuperado: 28 septiembre 2015.
- Lean Development. (2015b). Metodologías de desarrollo ágil: Lean Development. Disponible en: http://danielgrifol.es/metodologias-de-desarrollo-agil-leandevelopment/. Recuperado: 3 octubre 2015.
- Metodologías. Agiles. (2015). CyTA. Disponible en: http://www.cyta.com.ar/ta0502/v5n2a1.htm. Recuperado: 24 agosto 2015.
- Scrum. (2015). Introducción al Desarrollo Ágil con Scrum. Disponible en: http://www.desarrolloweb.com/articulos/desarrollo-agil-scrum.html. Recuperado: 16 noviembre 2015.
- UNAM. (2008). Sitio de la Dirección General de Personal V.5.0.2. Disponible en: http://www.personal.unam.mx/dgpe/index.action. Recuperado el: 10 de octubre 2016.
- UNAM. (2015). Acerca de la UNAM | Portal UNAM. Disponible en: https://www.unam.mx/acerca-de-la-unam. Recuperado: 24 junio 2015.

## Imágenes

 SPD, 2009. Estructura organizacional de la Secretaría de Personal Docente. [Organigrama]. Recuperado de Manual de procedimientos de la Secretaría de Personal Docente.

## ANEXOS

## **Anexo 1: Minutas de trabajo**

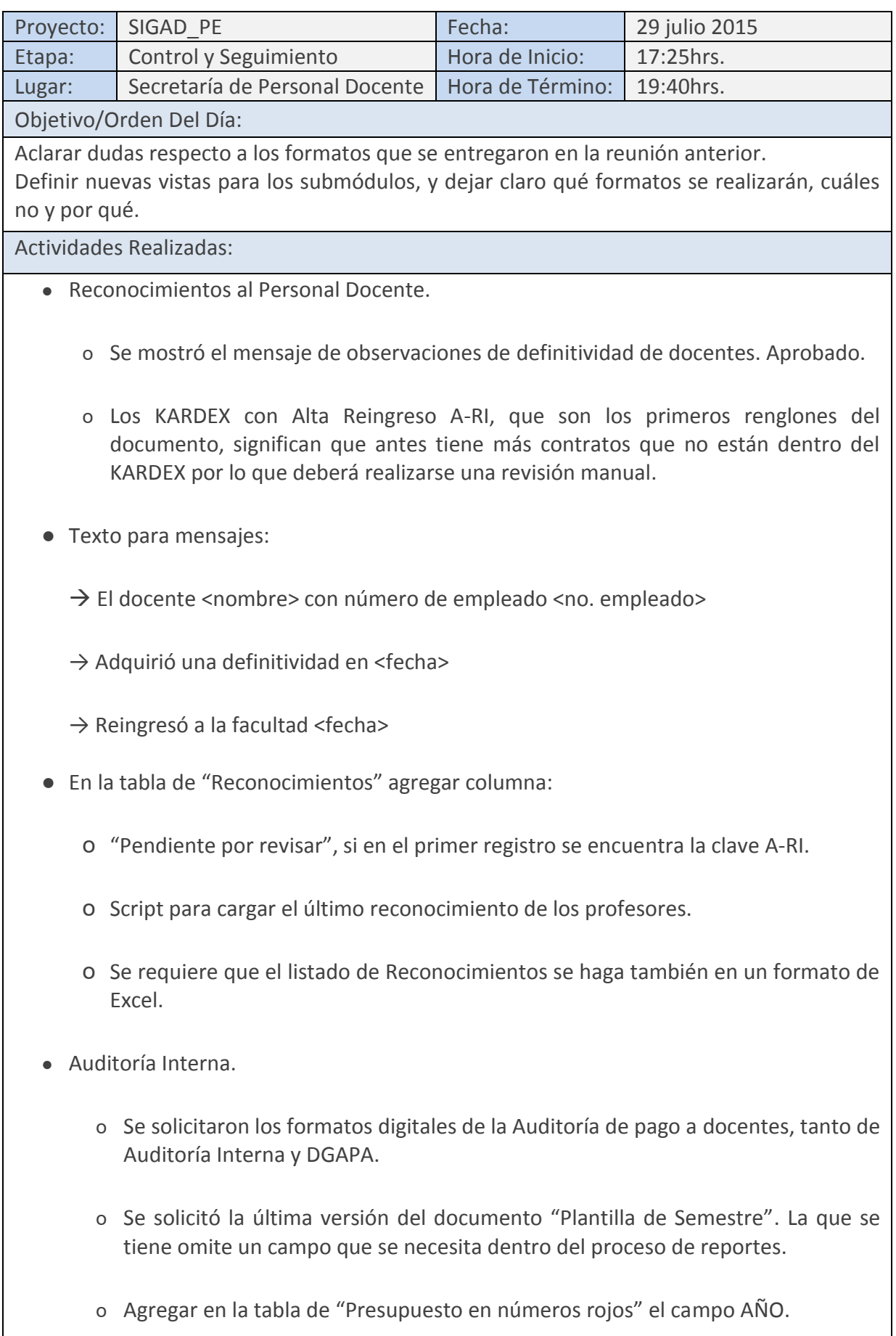

- o Agregar en la tabla de "Comparación de Presupuesto" los campos PROGRAMA Y SUBPROGRAMA.
- o Agregar filtro en la Comparación de Horas, es decir, antes de la tabla de "Presupuesto en números rojos", se elegirá qué año se desea consultar así como en la tabla "Comparación de Presupuesto".
- Banco de Horas.
	- o Se solicitaron los reportes oficiales. Que son:
		- Quincenal
		- **Mensual**
		- **Semestral**
		- Anual
	- o Se solicitó la definición de cada subprograma de cada Subdependencia.

o Se hizo la recomendación de los filtros para cuando se generan los PDF:

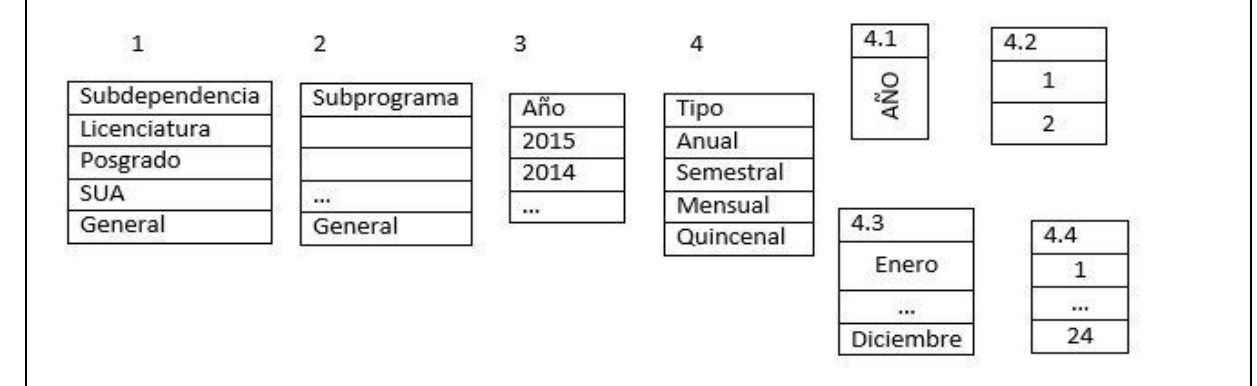

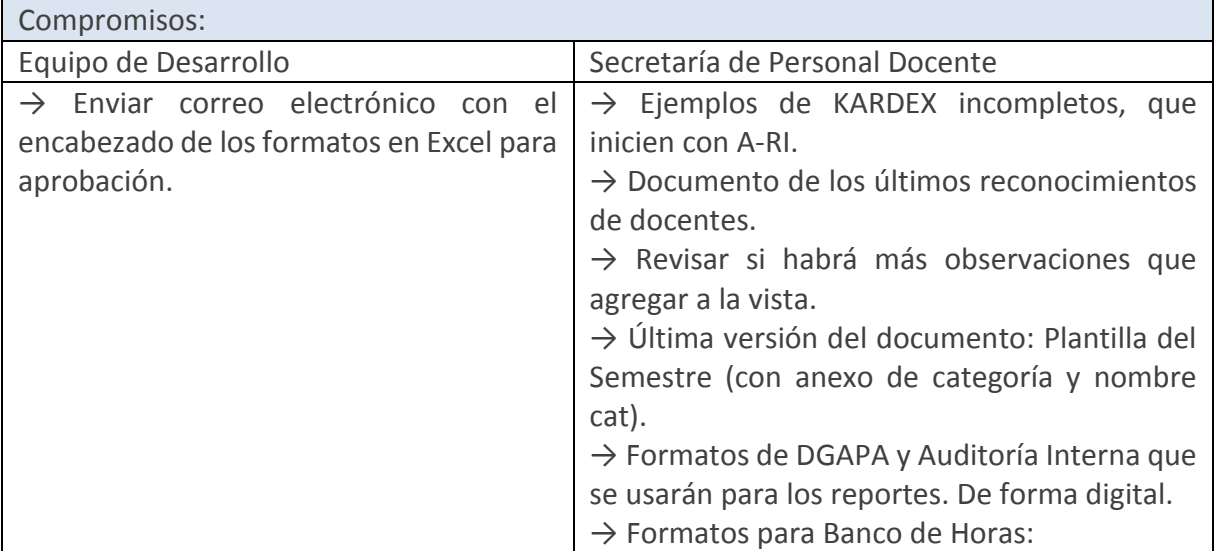

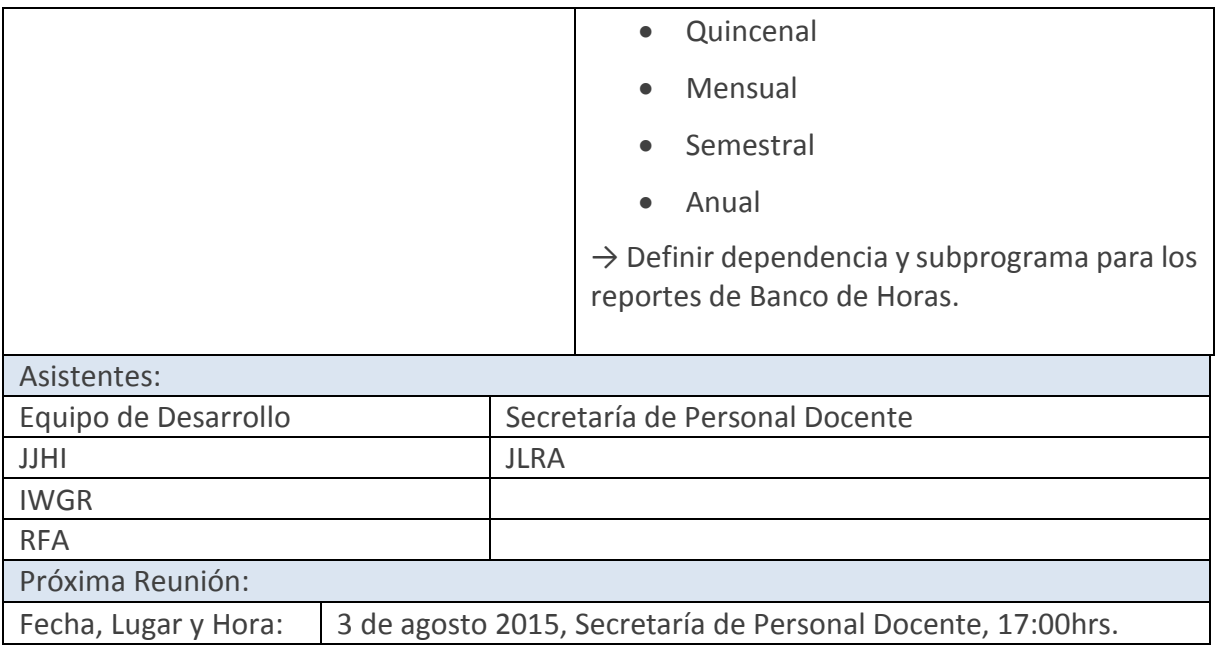

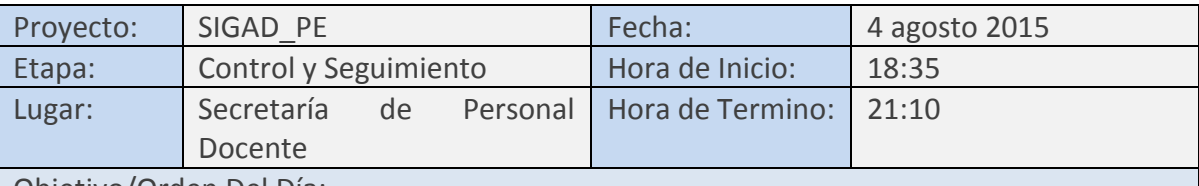

Objetivo/Orden Del Día:

Revisar los pendientes de la minuta anterior, así como disipar dudas respecto a los procesos, además, mostrar avances a los usuarios para obtener el visto bueno.

## Actividades Realizadas:

- Se entregaron al equipo de trabajo los formatos emitidos por la DGAPA.
	- o De forma física y digital.
	- o Se revisaron de forma física para aclaración de dudas de algunas columnas que no se encuentran en la base de datos.
	- o Se hizo la petición de modificar el documento "Plantilla del semestre", que se agregarán las columnas:
		- Categoría
		- Nombre de categoría
		- Total alumnos
- Se mostraron los formatos de Banco de Horas en Excel, que validados por el Secretario de Personal serán los que utilice el sistema.
- Se aclaró que el presupuesto que se otorga a SUAyED no se dividirá puesto que la Dirección General de Presupuesto lo maneja en una sola partida.
- El usuario requiere un Reporte histórico de Banco de horas, por lo que se solicitó dicho formato.
- El usuario desea obtener un reporte donde indique el resumen del periodo.
- Se revisó el encabezado para los formatos en Excel, teniendo las observaciones del secretario de Personal Docente. El formato quedó de la siguiente manera:
	- o Escudos de la UNAM y FCA.
	- o Títulos:
		- FCA tamaño 18
		- SPD tamaño 14
		- SIGAD tamaño 13 (incluyendo el acrónimo)
- Título del reporte tamaño 18 y en negritas, con separación entre letras.
- Detalles o información extra del documento tamaño 13.
- o Las tablas deberán tener un formato de colores claros, en un renglón y en otro no.
- Se le mostraron los filtros de Auditoría y Banco de Horas, y se aceptaron.
- En cuanto al submódulo de Reconocimientos, en el mensaje de observaciones solo se mostrará:
	- o Fecha de definitividad.
	- o Fecha de entrada a la UNAM.
	- o Último reconocimiento.

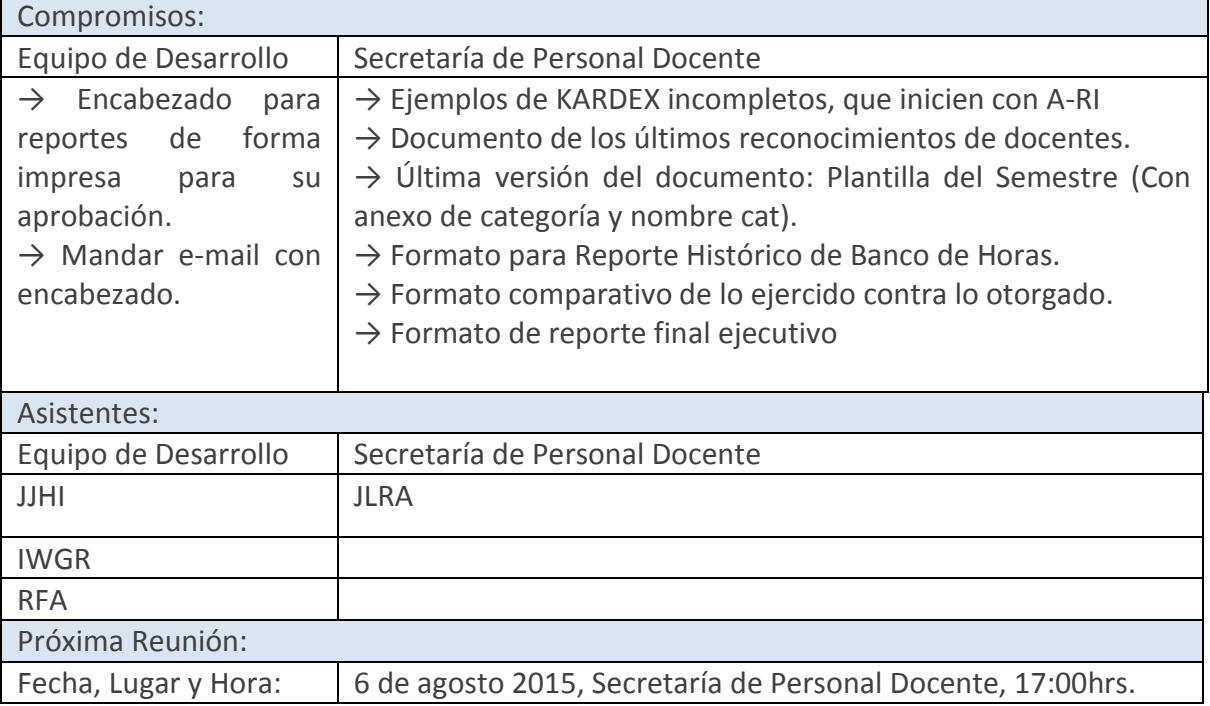

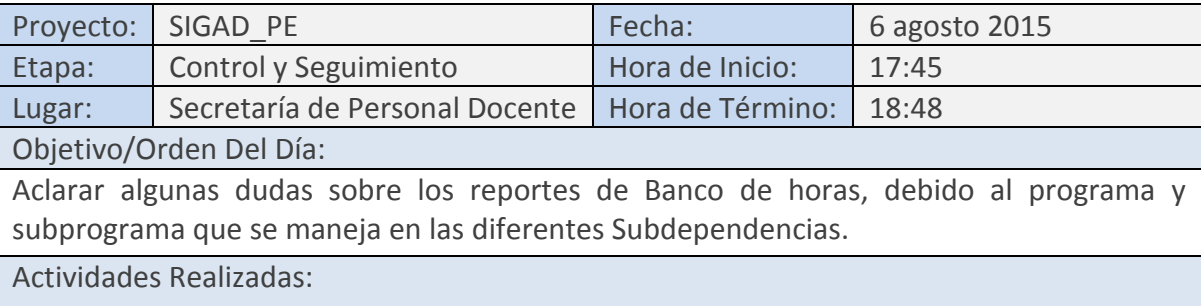

→ Se le otorgó al equipo de desarrollo los siguientes reportes de banco de horas:

- Reporte final ejecutivo.
- Reporte del comparativo de las horas ejercidas contra las horas otorgadas.
- Reporte histórico.

 $\rightarrow$  Se mostró el encabezado de los reportes de manera impresa y se le hicieron algunas correcciones:

- El nombre de la Facultad (FCA) ponerlo en negritas y a 14 puntos de tamaño
- Los datos extra del título del documento se cambiaron a 11 puntos

→ Se acordó que los formatos de auditoría interna serán entregados en diferentes documentos Excel.

→ Se determinó el catálogo que se usará para asignar las claves a los subprogramas, el cual queda de la siguiente manera:

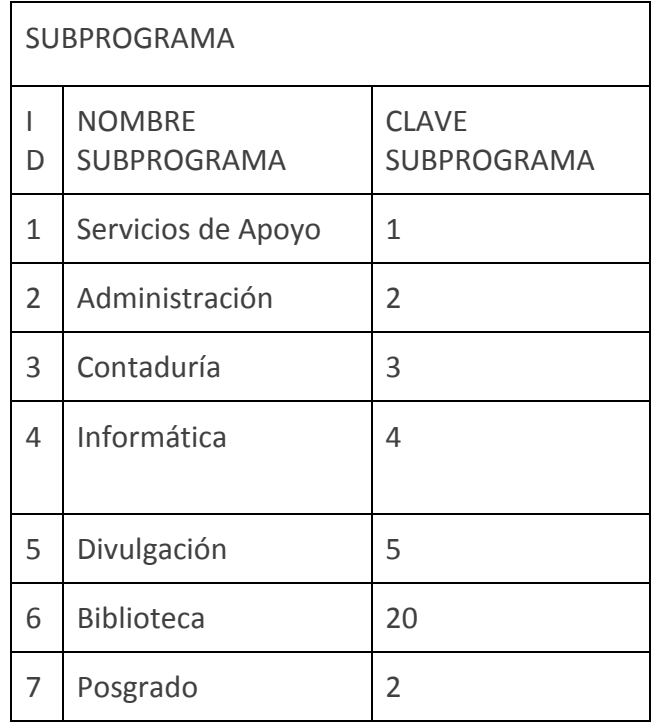

 $\rightarrow$  Se especificó que los logos de los encabezados tendrían que ser más claros.

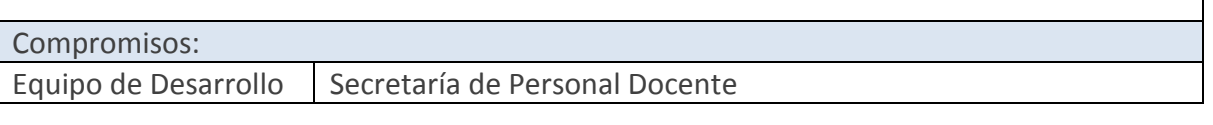

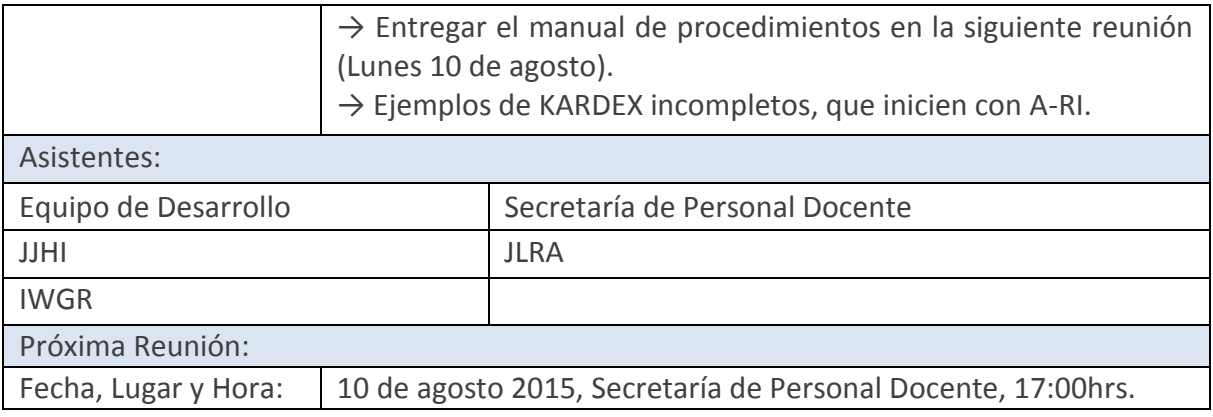

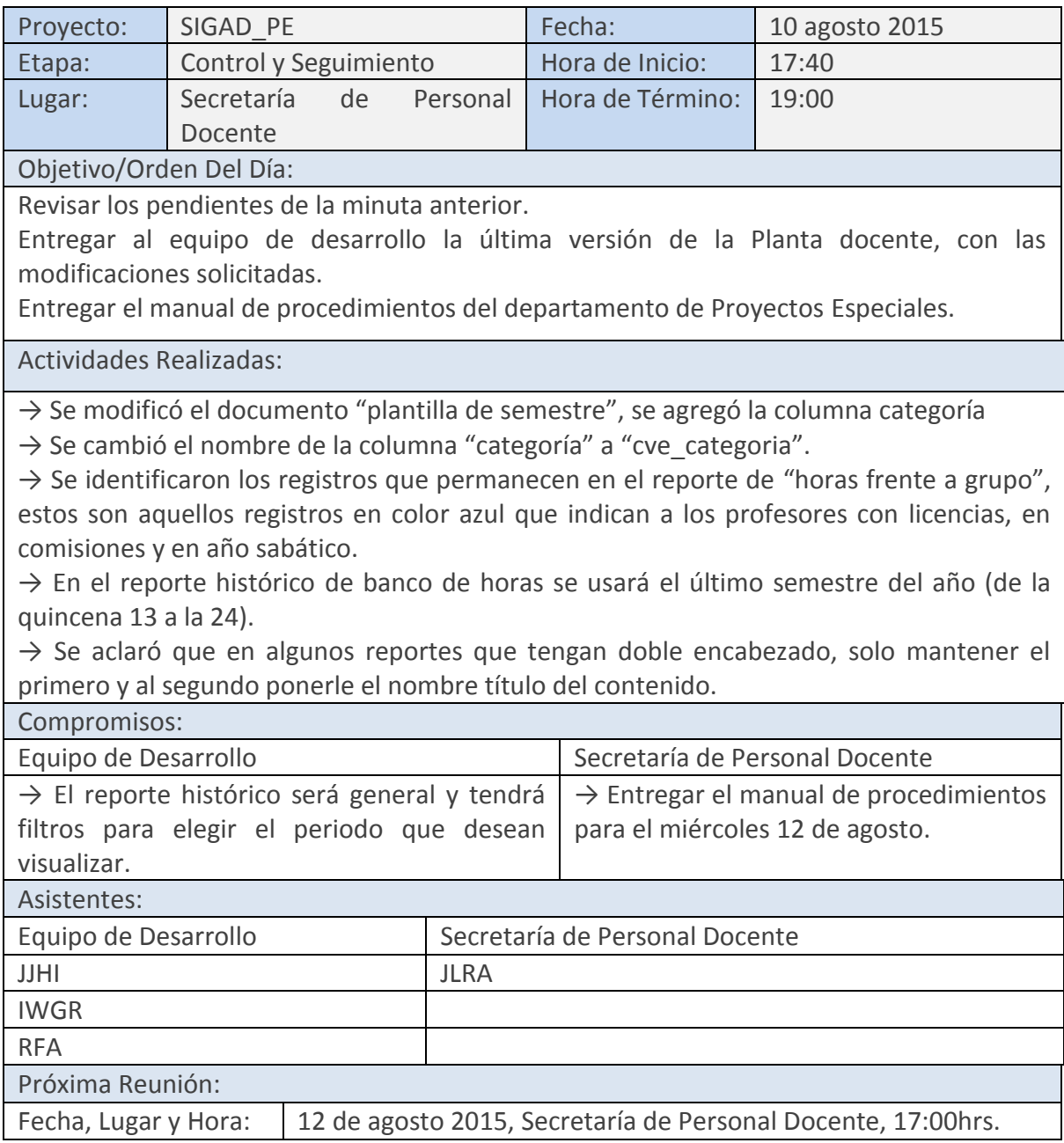

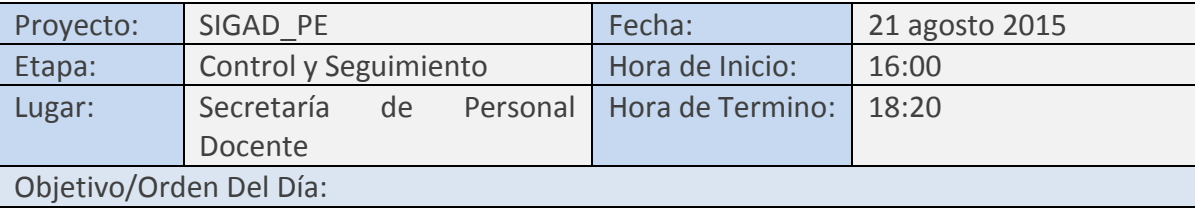

Petición del manual de procedimientos de área de Proyectos Especiales, además de aclarar las categorías que se utilizan para los diferentes nombramientos de los profesores.

Actividades Realizadas:

- Los manuales de procedimientos quedan como pendiente, pues aún no los tiene la secretaría.
- Se habló de la clave utilizada para posgrado, en la base de datos será 7 aunque en los documentos de banco de horas tenga el número 2 pues coincide con otro subprograma.
- Respecto a los reportes de auditoría:
	- o EL formato de "Plantilla académica" será llenado con todos los docentes.
	- o Los registros que tengan una clave "EA/" (que significa efectos académicos y que son los maestros que dan clase sin recibir un pago) quedan en la tabla de tiempo completo.
- En el documento de "Plantilla docente" no se harán modificaciones, quedan descartadas las dos columnas que se agregarían referentes a las claves de categorías.
- Se explicó cómo es posible conocer las claves de categorías obteniéndolas del código programático:
	- o 111→ Definitivo
	- o 117→ Interino
	- o Se llegó a un acuerdo, las columnas quedarán vacías o, si DGAPA llega a aceptar la categoría tal cual se encuentra en el documento de nómina, se pondrá en el formato.
	- o Claves para categorías:
		- 121  $\rightarrow$  PROF TIT TC (A, B, C) DEF
		- 121  $\rightarrow$  PROF TIT TC (A, B, C) INT
		- 121  $\rightarrow$  PROF ASOC TC (A, B, C) DEF
		- 127  $\rightarrow$  PROF ASOC TTC (A, B, C) INT
- 141  $\rightarrow$  TEC ACAD AUX (A, B, C) DEF
- 141  $\rightarrow$  TEC ACAD ASOC (A, B, C) DEF
- 141  $\rightarrow$  REC ACAD TIT (A, B, C) DEF
- 147  $\rightarrow$  TEC ACAD AUX (A, B, C) INT
- 147  $\rightarrow$  TEC ACAD ASOC (A, B, C) INT
- 147  $\rightarrow$  TEC ACAD TIT (A, B, C) INT
- 142  $\rightarrow$  AYTE PROF (A, B) INT
- o Queda pendiente la lista de categorías abreviadas.
- o Se aclararon dudas de los reportes de Banco horas, pues había un error en los formatos entregados por el encargado de proyectos especiales, por lo que se aclaró que los formatos serán iguales al ejemplo otorgado por el mismo.

Se revisó el formato de "Resumen general de banco de horas", será llenado usando datos mensuales.

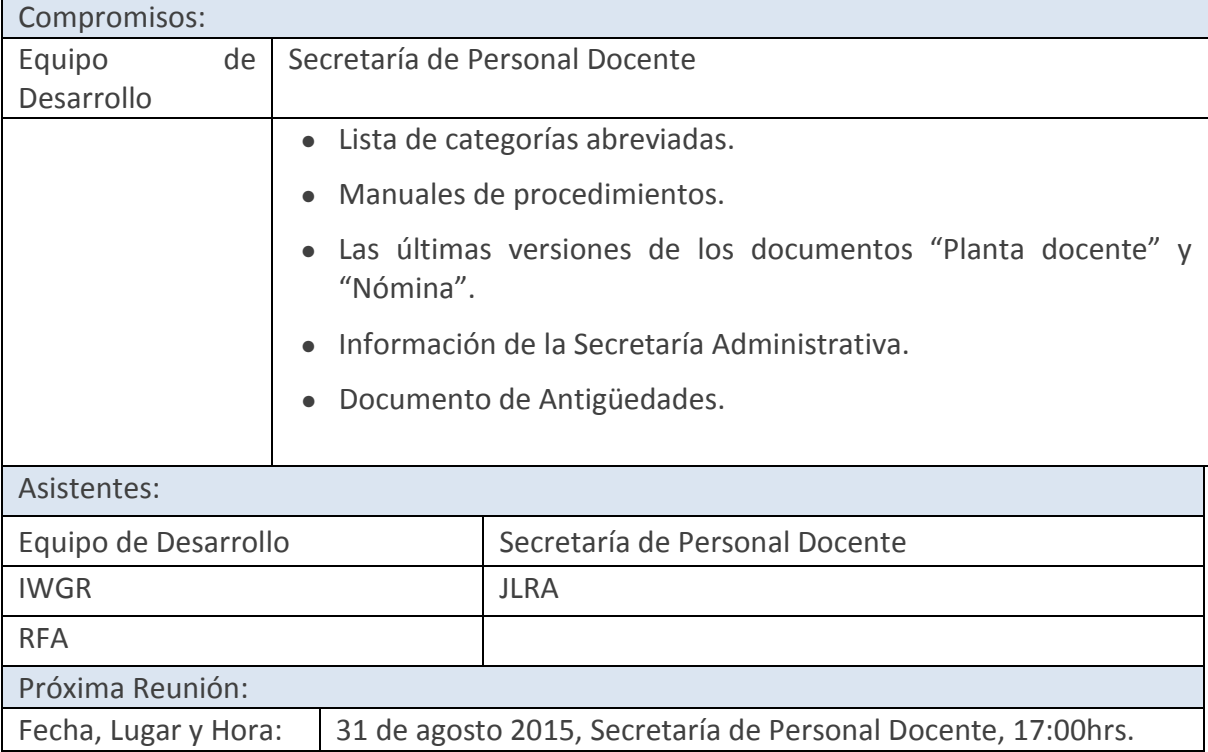

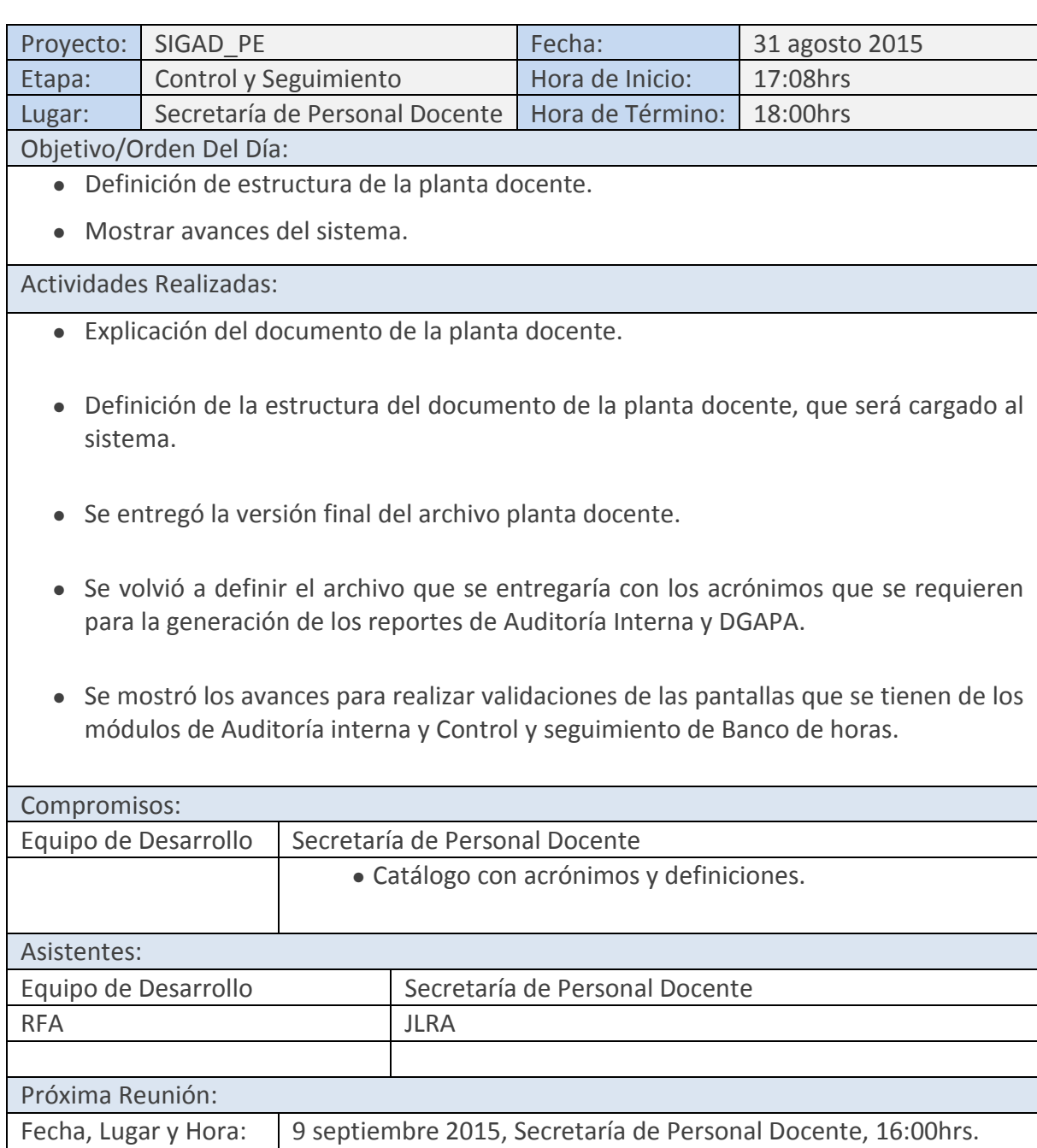

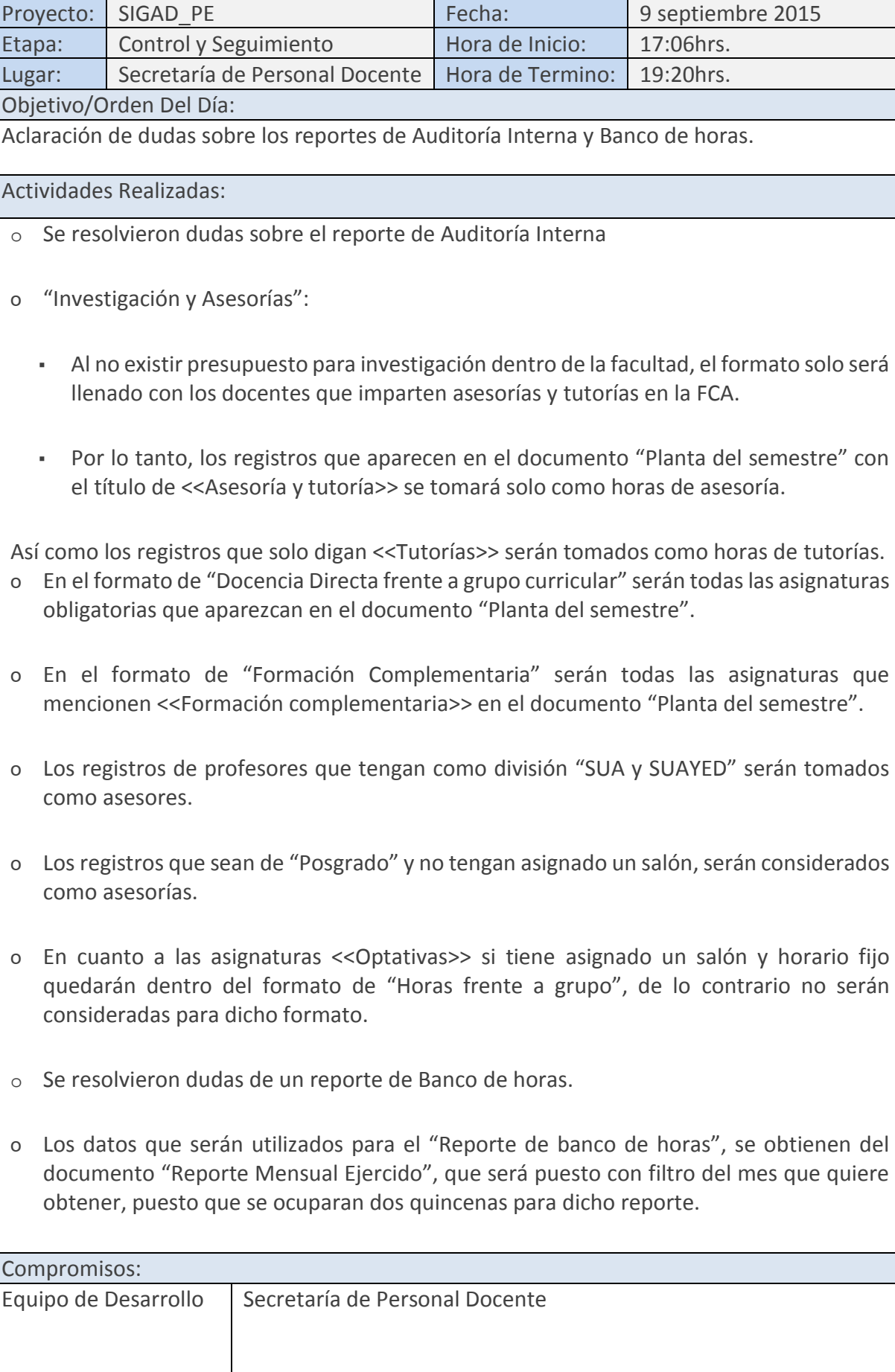

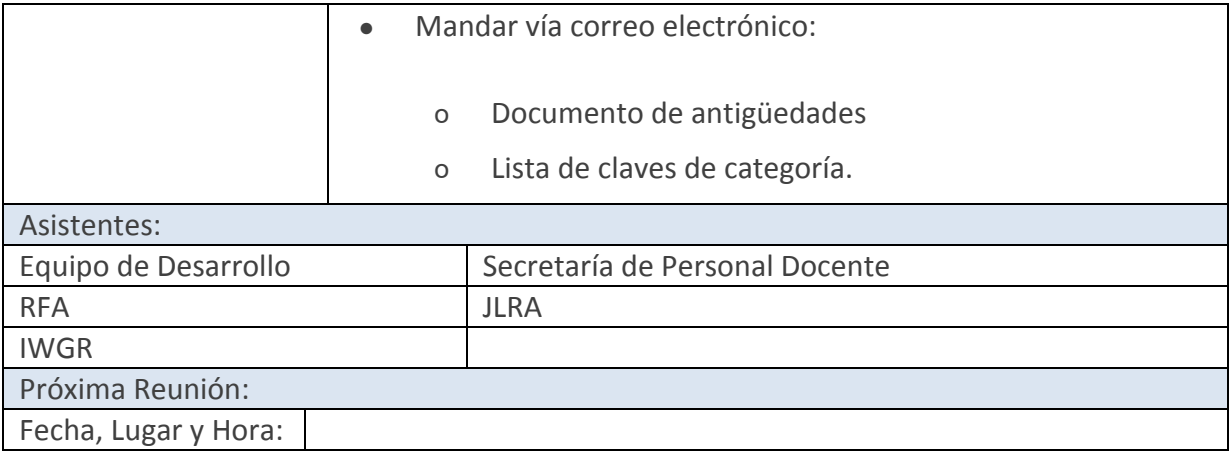

## **Anexo 2: Acta de constitución del Proyecto**

## **1. Identificación del Documento**

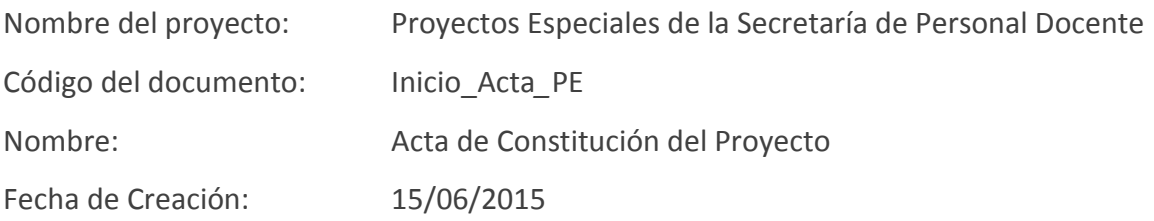

## 1.1 Historial de Cambios

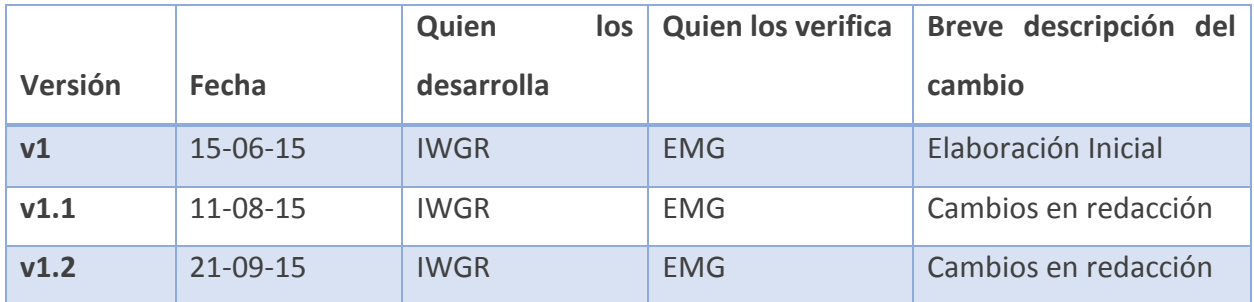

## **2. Resumen Ejecutivo o Introducción**

En este documento se darán a conocer los propósitos, desarrollo, riesgos, interesados y la metodología que se emplea para el desarrollo del módulo de Proyectos Especiales perteneciente al SIGAD, integrado por los submódulos: Reconocimiento al Desempeño, Control y Seguimiento de Banco de Horas y Auditoría Interna.

## **3. Propósito del Proyecto o Justificación**

A continuación, se mencionan el caso de negocio y los objetivos de cada submódulo del proyecto.

## 3.1 Caso de Negocio

La Secretaría de Personal Docente se encuentra dentro de la Facultad de Contaduría y Administración y está conformado por diferentes áreas, entre ellas, Proyectos Especiales. Dentro de esta área, existen tres procesos que son: Reconocimiento al Desempeño, Control y Seguimiento de Banco de Horas y Auditoría Interna, dividida en Auditoría de Banco de Horas y Auditoria de Pago a Docentes.

El proyecto SIGAD de la Secretaría de Personal Docente, tiene como propósito automatizar los procesos, es decir, lograr la optimización en tiempo y forma de estos; consiguiendo así, la disminución del porcentaje de errores que se cometen por efectuarse

procesos de forma manual. Por lo tanto, se busca la implementación de un sistema dividido en módulos, que permita la realización de dichos procesos.

#### **Reconocimiento al Desempeño**

La problemática, se basa en el cálculo de la antigüedad de los docentes a partir de los nombramientos que va adquiriendo durante su estancia laboral en la facultad, y con esto lograr determinar si es candidato a un reconocimiento, o bien realizar aclaraciones relacionadas con su antigüedad. El proceso, se realiza actualmente por medio del análisis de un documento llamado KARDEX, que es obtenido del Sistema Integral de Personal (SIP), el cual contiene todo el histórico de los contratos que ha tenido un profesor a lo largo de su carrera como docente.

La revisión de este documento se realiza de forma manual, cotejando y calculando el periodo existente entre los nombramientos que el docente presenta en su KARDEX. Posteriormente, se realiza la suma de todos los periodos que da como resultado la antigüedad de los docentes. Este proceso podría tener problemas; al no tener el suficiente cuidado y la atención necesaria, la antigüedad puede resultar errónea, además de ser un proceso que requiere demasiado tiempo para ser realizado.

#### **Control y Seguimiento de Banco de Horas**

 El presupuesto otorgado a la Facultad de Contaduría y Administración por parte de la DGP, es por medio de un reporte que contiene las horas disponibles y las horas pagadas a los profesores. Esta información es manipulada manualmente, por lo que se han llegado a cometer errores que afectan directamente al presupuesto de la quincena siguiente.

El proceso de control y seguimiento de Banco de Horas se encarga de generar una proyección del presupuesto para la toma de decisiones, así como tener una visión del manejo de las horas del presupuesto que otorga la DGP. Para esto es necesario una herramienta que ayude al seguimiento de las horas con base al presupuesto asignado.

Este proceso de seguimiento y control arroja demasiada información, sin embargo, la parte de proyecciones presupuestales se almacena en una hoja de cálculo, mientras que el manejo de las horas solo se revisa de forma manual. Estas acciones generan pérdida de tiempo en la parte de verificación de las horas.

### **Auditoría Interna**

La auditoría interna está compuesta por la Auditoría de banco de horas y la Auditoria de pago a docentes.

● Auditoría de Banco de Horas

De acuerdo al proceso de Banco de horas, la verificación de las horas del presupuesto es llevado a cabo manualmente, es decir, al tener toda la información concentrada en un mismo sitio se verificará que el presupuesto que esté siendo utilizado por la FCA no sea excedido. El problema radica en que es necesario revisar el presupuesto quincena por quincena, para conocer en cuál de estas quincenas se utilizó más presupuesto del que fue otorgado, lo que causa un mayor impacto en las siguientes quincenas, pues se pueden ver afectadas.

● Auditoría Pago a Docentes

El presupuesto que se entrega a la FCA es precisamente para pagar las horas de clase, tutorías, asesorías, entre otras, y es necesario controlar cuántas horas disponibles son utilizadas. Por lo que se debe realizar una comparación de las horas que se trabajan durante el semestre y las que son pagadas. Este proceso se lleva a cabo manualmente, teniendo una duración de poco más de un mes, es decir, demasiado tiempo invertido en un proceso de vital importancia para el área de proyectos especiales.

Al tomar como base los documentos:

- Plantilla del Semestre proporcionado por el Departamento de Movimientos y Prestaciones
- Nómina del Semestre proveniente de la Secretaría Administrativa de la FCA.

Se realiza una verificación que argumenta los pagos que se realizan a los profesores que laboran durante el semestre. Dicha verificación es utilizada por Auditoría Interna para hacer una comprobación de que el pago que se efectúa realmente corresponde al nombramiento y horas que trabaja un profesor.

## 3.2 Objetivos

A continuación se presentan los objetivos de los submódulos de Proyectos Especiales.

## **Reconocimiento al Desempeño**

- Automatizar el cálculo de la antigüedad de los Académicos.
- Tener disponible la información en todo momento.
- Eliminar duplicidad y errores en la información.
- Generar informes que resuman y faciliten el entendimiento de la antigüedad.

## **Control y Seguimiento**

- Facilitar los procesos de control de banco de horas.
- Tener un mayor nivel de organización en la información presupuestal.
- Generar proyecciones anuales de una forma automatizada.
- Emitir reportes del estado de la asignación el presupuesto.

## **Auditoria Interna**

- Auditoría de Banco de Horas
	- Verificar que la información obtenida en el submódulo Control y Seguimiento de Banco de Horas, sea la correcta.
	- Argumentar el uso de las horas del presupuesto otorgado a la Facultad de Contaduría y Administración quincenalmente.
- Auditoría de Pago a Docentes
	- Comparar semestralmente los nombramientos y horas trabajadas de los docentes de la Facultad de Contaduría y Administración.

## **4. Descripción del Proyecto**

El proyecto deberá abarcar las actividades:

● Analizar e identificar las principales necesidades del usuario principal para así definir los requerimientos de los módulos.
- Realizar diseño, así como la implementación, para poder integrar los diferentes submódulos al SIGAD.
- Generar la documentación requerida para el análisis y diseño de los módulos.
- Efectuar la implementación del análisis y diseño para así obtener un producto final.

# 4.1 Criterios de éxito

Para asegurar el éxito del proyecto de manera general se necesita que:

- Los reportes generados por el sistema, deberán contener la estructura solicitada por el usuario.
- El sistema lea y almacene los documentos que sean requeridos por el usuario para obtener la información necesaria.

De manera particular, por cada submódulo es necesario:

- Reconocimiento al Desempeño
	- o El sistema genere un reporte con la antigüedad del docente consultado, de manera muy específica.
	- o El sistema muestre el último reconocimiento otorgado y la fecha de entrega.
	- o El sistema realice el cálculo de la antigüedad con un 80% de eficiencia como mínimo.
- Control y Seguimiento de Banco de Horas
	- o El sistema genera reportes de las diferentes quincenas presupuestales.
	- o El sistema genere reportes de la proyección del presupuesto.

## ● Auditoría Interna

- o Auditoría de Banco de Horas
	- El sistema realice la verificación de la información de Control y Seguimiento de Banco de Horas.
- o Auditoría de Pago a Docentes
	- El sistema hará la comparación de los documentos: Nómina y Plantilla del Semestre.

## 4.2 Requerimientos

- Que el usuario se encuentre con la disposición de ayudar al equipo de trabajo.
- Que la información necesaria para el sistema esté disponible.
- Los documentos necesarios, se encuentren a disposición y de la mejor forma para ser utilizados.

## 4.3 Restricciones

- El proyecto abarcará específicamente lo mencionado en el alcance y los requerimientos, no se realizarán cambios de ningún tipo que queden fuera de éste.
- El proyecto se realizará únicamente del área de Proyectos Especiales, no realizará ni se involucrarán otros procesos, a pesar de que exista una relación.

## 4.4 Supuestos

- Que exista el interés y compromiso de la Secretaría de Personal Docente para acoger e incrementar las propuestas del proyecto.
- Las condiciones internas de la Secretaría Personal Docente permiten el desarrollo normal del proyecto.
- Que el cliente proporcione los documentos necesarios para la construcción de los submódulos.
- Que el usuario tenga acceso a toda la información necesaria para los diferentes procesos involucrados en el sistema.
- Se asume que el o los futuros usuarios tienen un conocimiento básico sobre el uso de PC's.

## 4.5 Exclusiones

- Los submódulos no tendrán interacción con algún otro módulo del SIGAD.
- El proyecto no abarcará la parte de la seguridad del sistema porque ya esta implementado.
- El proyecto no tomará en consideración futuras mejoras, respecto a la inclusión de nuevas Secretarías o nuevos interesados.

#### *4.6* Alcance preliminar

El proyecto se basará en el desarrollo del módulo Proyectos Especiales como parte del SIGAD, tomando en consideración los siguientes submódulos: Reconocimiento al Desempeño, Control y Seguimiento de Banco de Horas, y Auditoría Interna, los cuales automatizarán los procesos de ésta área de la Secretaría de Personal Docente.

De manera particular, el alcance de cada submódulo es:

▪ Reconocimiento al Desempeño

El sistema calculará la antigüedad del Personal Docente de la FCA. Además, generará un informe en el que mostrarán los datos personales del docente y la antigüedad de manera individual; generará otro informe con los candidatos a reconocimiento en cual muestre algunos datos específicos del docente y la antigüedad.

▪ Control y Seguimiento de Banco de Horas

El sistema permitirá llevar a cabo el registro y control del presupuesto asignado (solo de tres partidas presupuestales) a la planta docente de la FCA. Generando los reportes necesarios para la visualización del presupuesto, dependiendo de las partidas presupuestales y otro, que proyectará el presupuesto asignado.

## ▪ Auditoría Interna

**Auditoría de Banco de Horas.** El sistema realizará la verificación de horas del presupuesto otorgado a la FCA, mostrando una alerta cuando éste se haya excedido poniéndolo como prioridad para el usuario.

**Auditoría de Pago a Docentes.** El sistema hará una comparación entre dos documentos que se proporcionarán al sistema, para así demostrar que las horas pagadas a los docentes de la FCA se trabajan realmente argumentando cada una de éstas con la información de los documentos mencionados. Además, el sistema generará reportes de dicha información haciendo una clasificación, según es requerida por el usuario.

## 4.7 Duración estimada del proyecto

El proyecto tendrá una duración aproximada de 1200 horas, siendo 30% para planeación y 70% para la ejecución, control y cierre.

## **5. Riesgos**

- Que no exista el interés y compromiso necesario por parte del cliente para la realización del proyecto.
- Que no se pueda desarrollar con normalidad el proyecto.
- Que los documentos necesarios no sean proporcionados al equipo de trabajo.
- Que el usuario no cuente con toda la información necesaria para la construcción del sistema.
- Que los futuros usuarios no tengan los conocimientos necesarios para la utilización del sistema.

## **6. Interesados**

En esta sección se enlistan los interesados internos y externos del proyecto.

## 6.1 Internos

El equipo de trabajo estará integrado por:

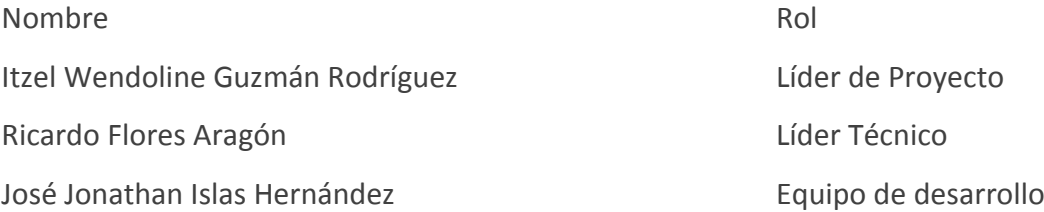

## 6.2 Externos

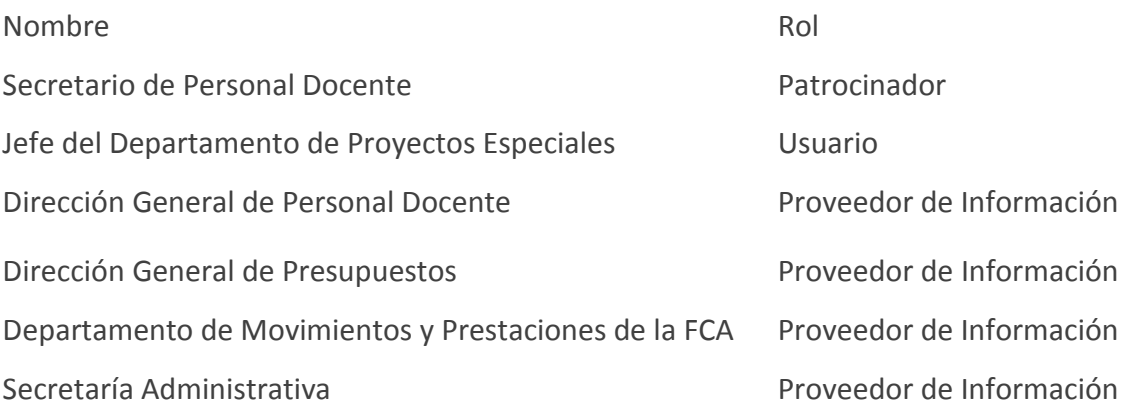

## **7. Metodología de Desarrollo**

La Estrategia de Desarrollo de Sistemas de Información (EDSI) es una guía para la construcción de software, que se basa en modelos, prácticas y estándares internacionales. Es una metodología de desarrollo de software inspirada en diversas metodologías ágiles, así como en una estrategia para el desarrollo de proyectos (administración de proyectos), ofreciendo una serie de herramientas y proponiendo una forma de trabajo que se adapte a su disponibilidad.

# **Anexo 3: Interesados del proyecto**

# **1. Identificación del Documento**

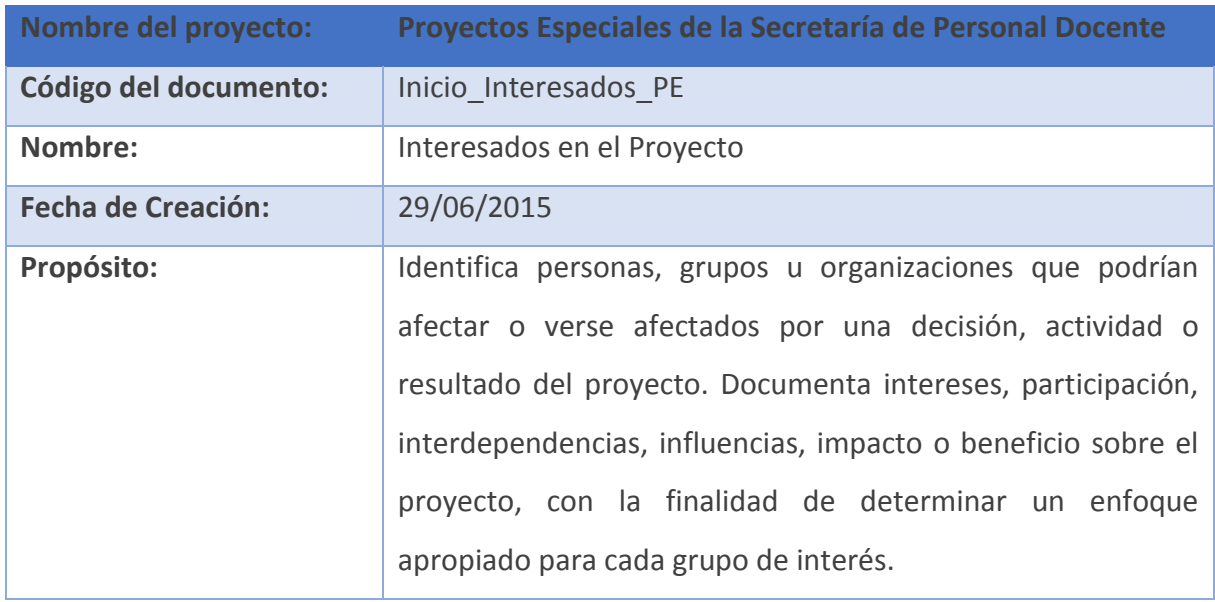

# 1.1 Historial de Cambios

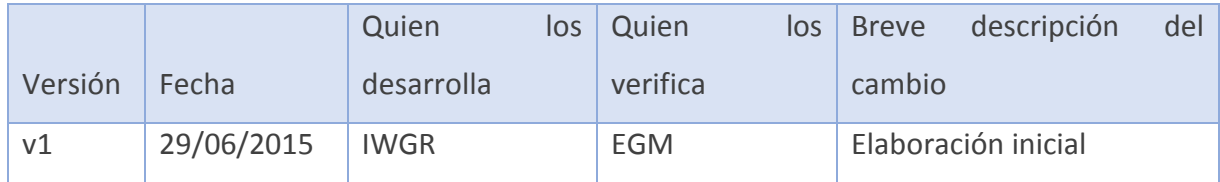

# 2. Interesados Internos

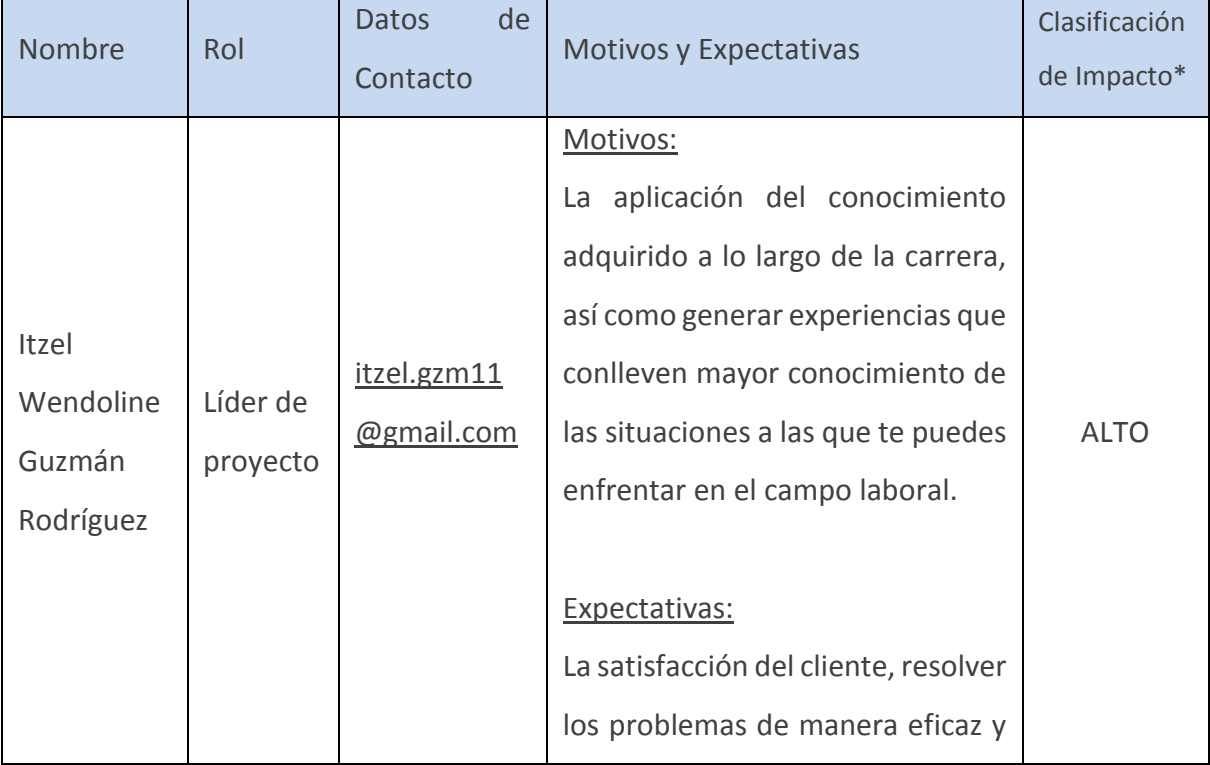

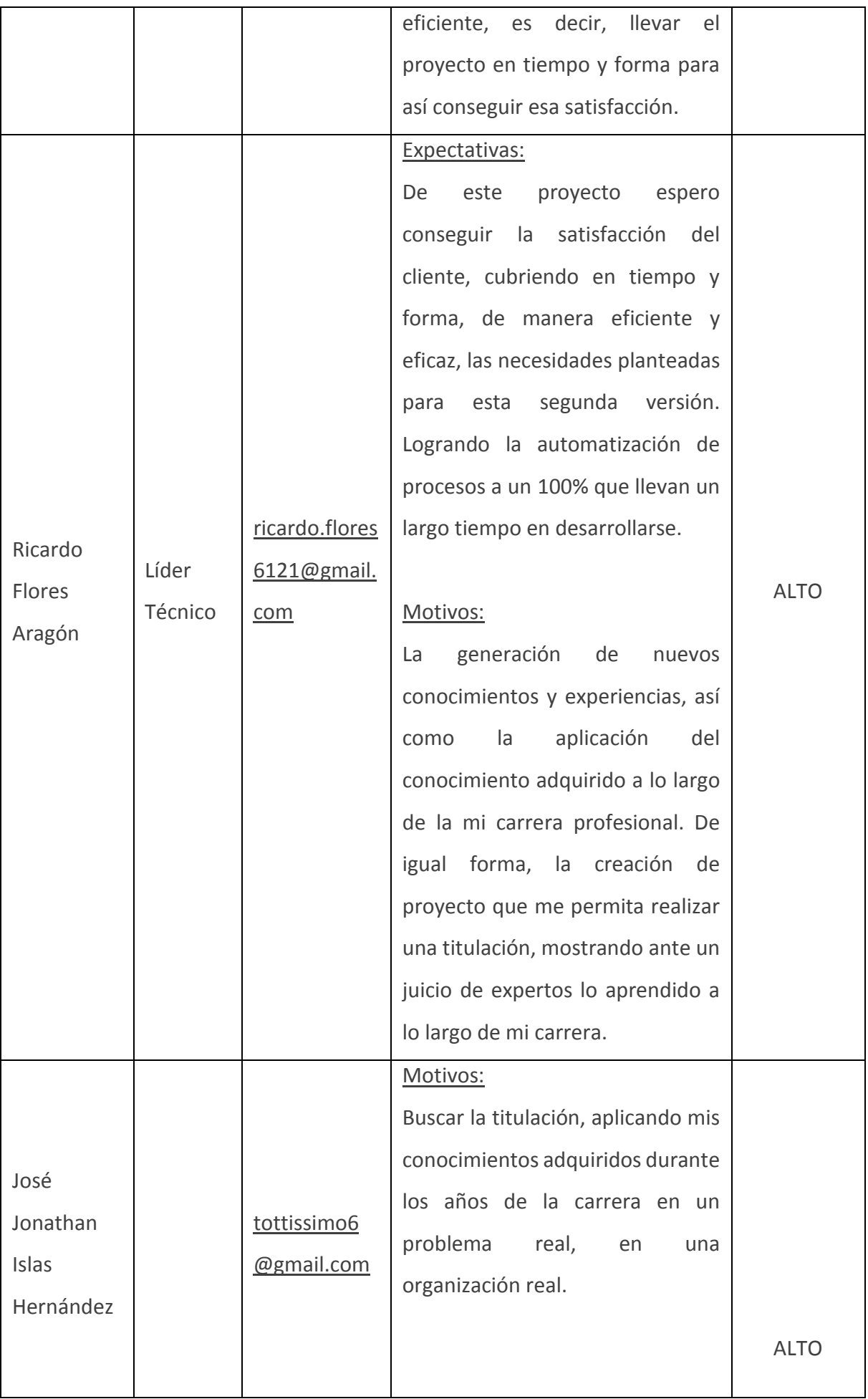

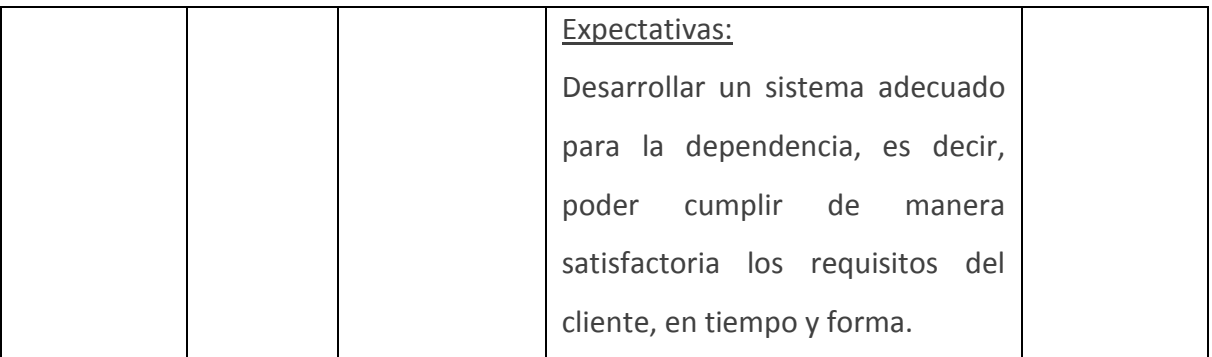

Nota: En Anexo A al final de este documento se encuentran las instrucciones para llenar los apartados de *Grado de Poder*, *Grado de Interés* y la *Clasificación de Impacto*.

## 3. Interesados Externos

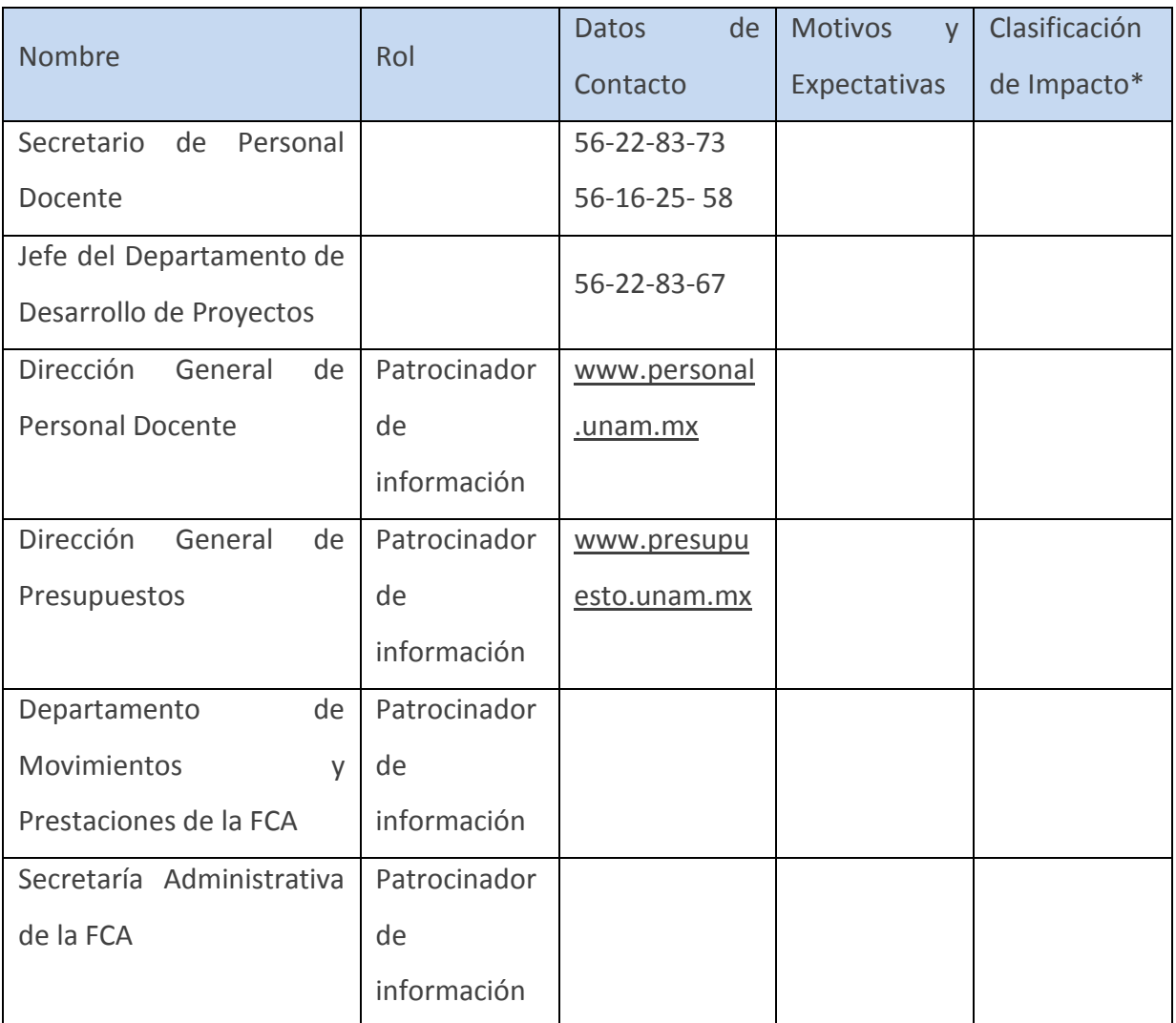

\* En Anexo 1 al final de este documento se encuentran las instrucciones para llenar los apartados de *Grado de Poder*, *Grado de Interés* y la *Clasificación de Impacto*.

## **Anexo A**

a. En la columna de *Clasificación de Impacto*, se debe tomar en cuenta el *Grado de Poder* y Grado *de Interés* donde solo se tienen dos posibles valores:

- Alto
- Bajo

b. De la combinación de los valores de *Grado de Poder* y *Grado de Interés* será el resultado de la *Clasificación de Impacto,* quedando de la siguiente forma:

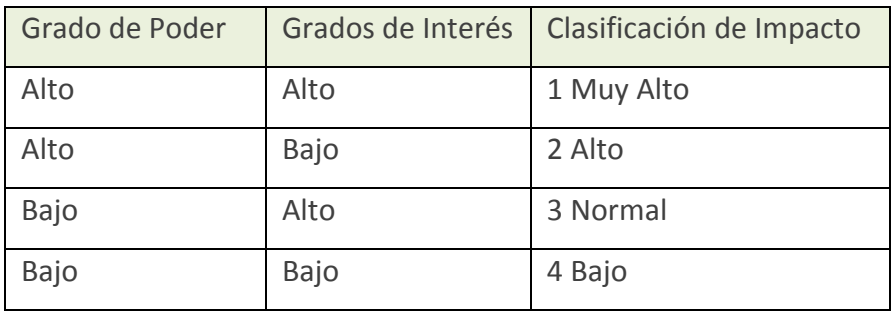

# **Anexo 4: Plan de Tiempo y Actividades**

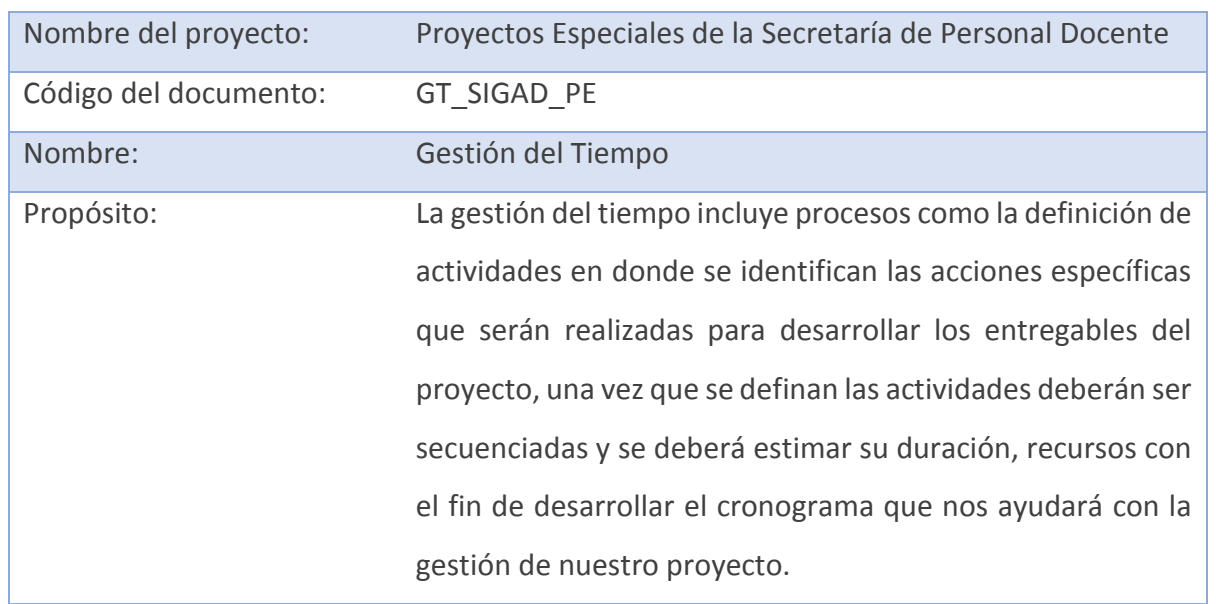

# **1. Identificación del Documento**

# 1.1 Historial de Cambios

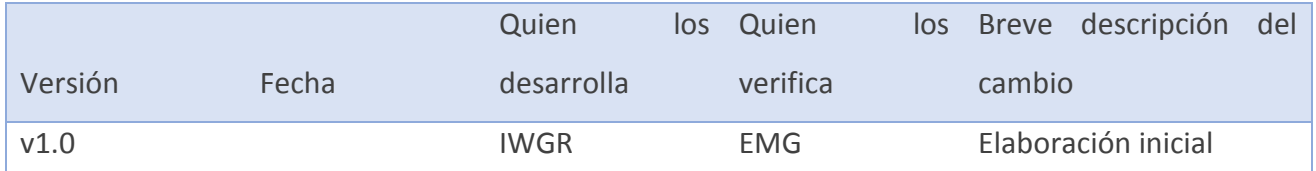

## **2. Introducción**

Con el fin de tener una buena gestión de tiempo es necesario desarrollar un cronograma que constituye una línea base, para llegar al desarrollo de este cronograma es necesario pasar por un proceso para identificar actividades, secuenciarlas y estimar sus recursos y tiempo.

# **3. Definición de Actividades**

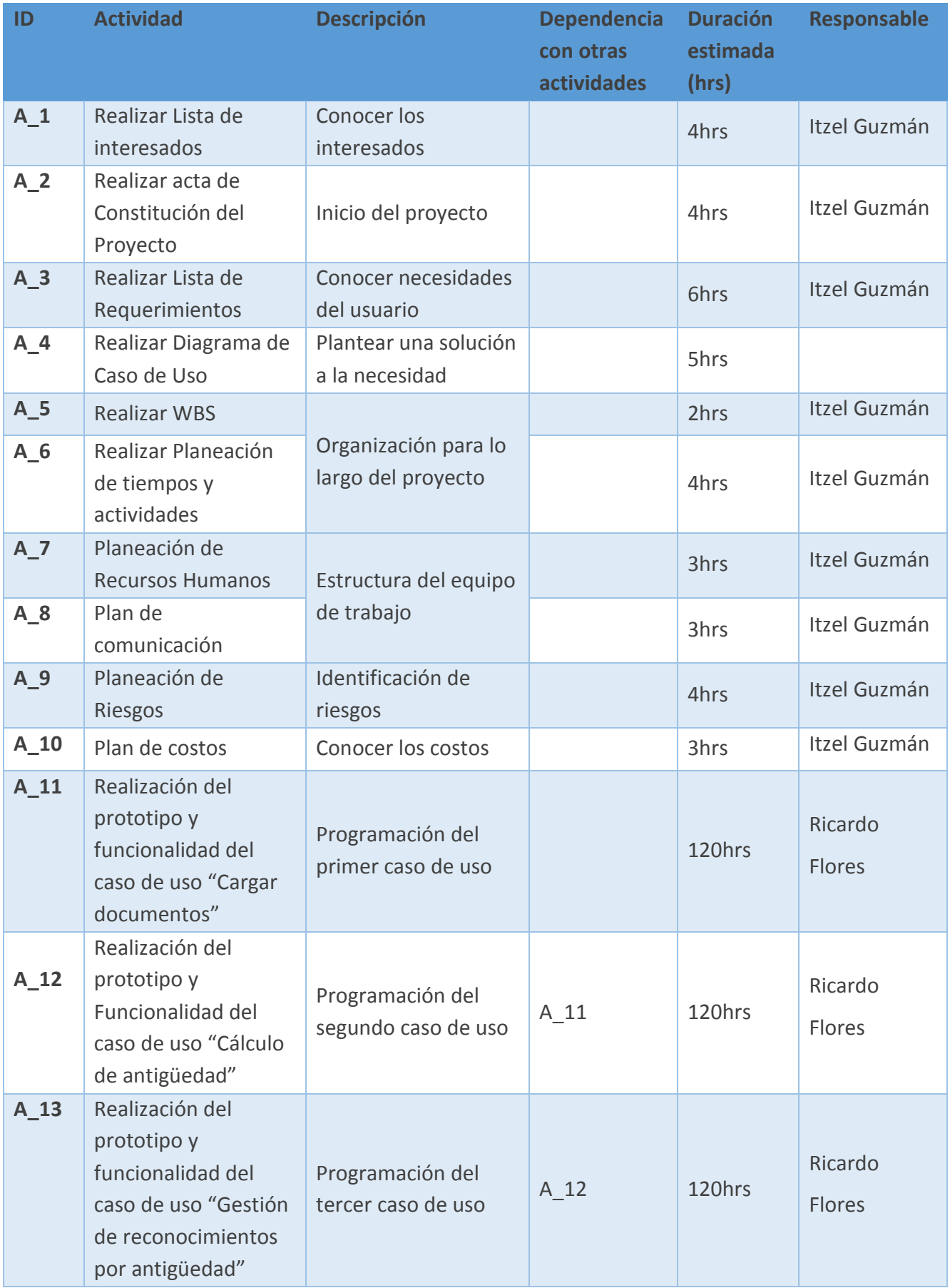

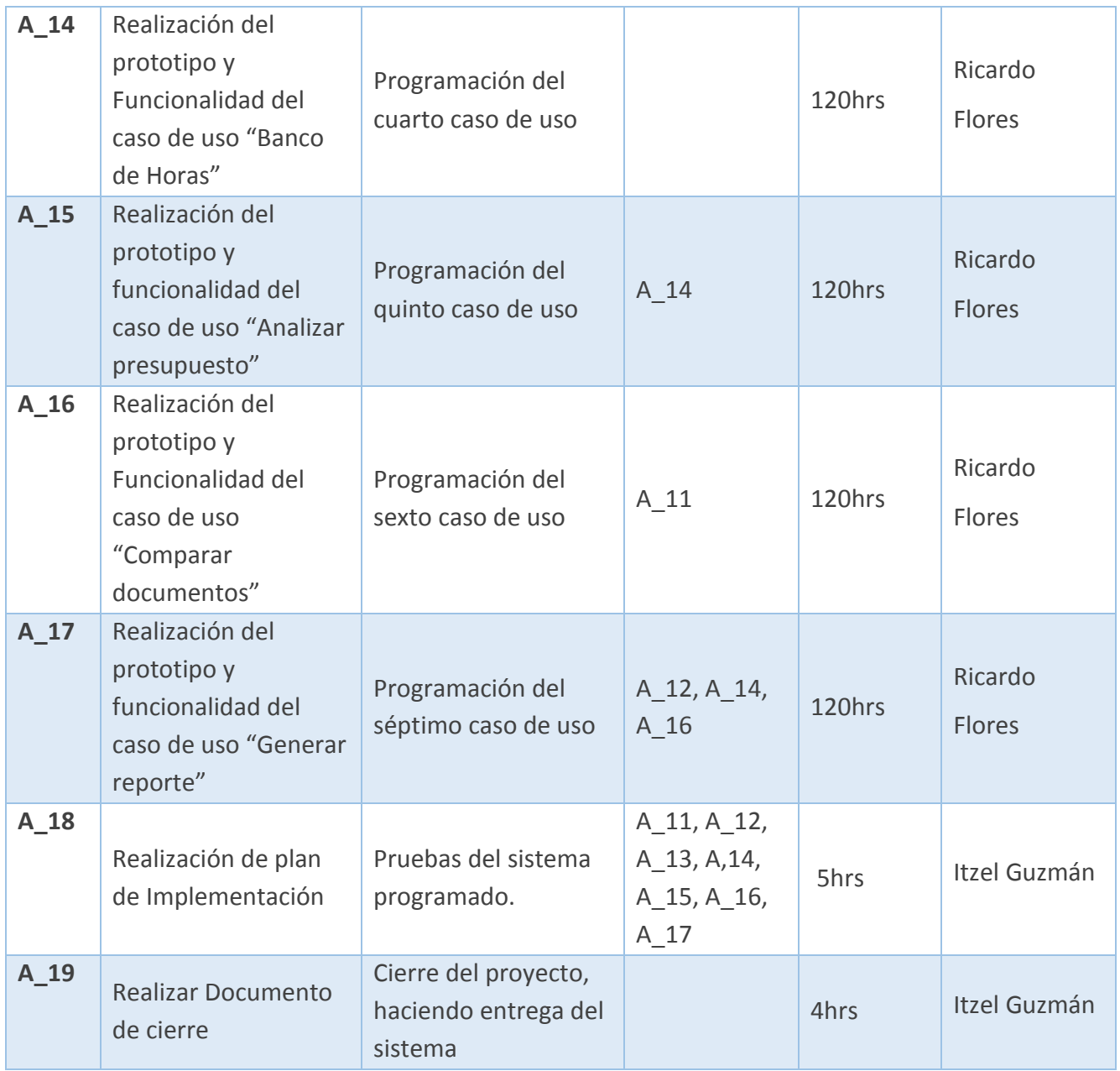

# **4. Cronogramas de fases**

# Fase de inicio

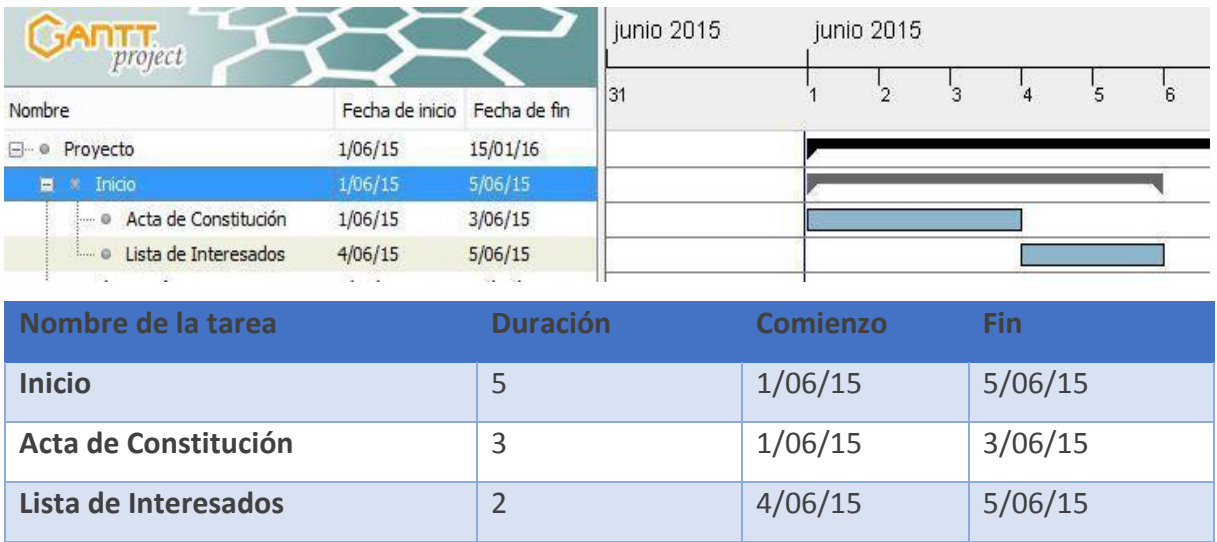

*Figura 11: FASE INICIO (Fuente: Elaboración propia. Guzmán, 2015).* 

# Fase de planeación

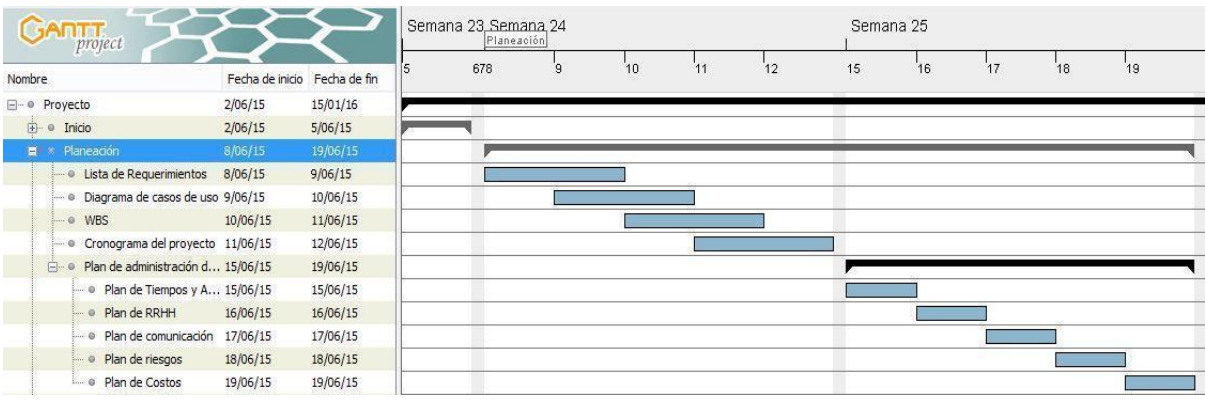

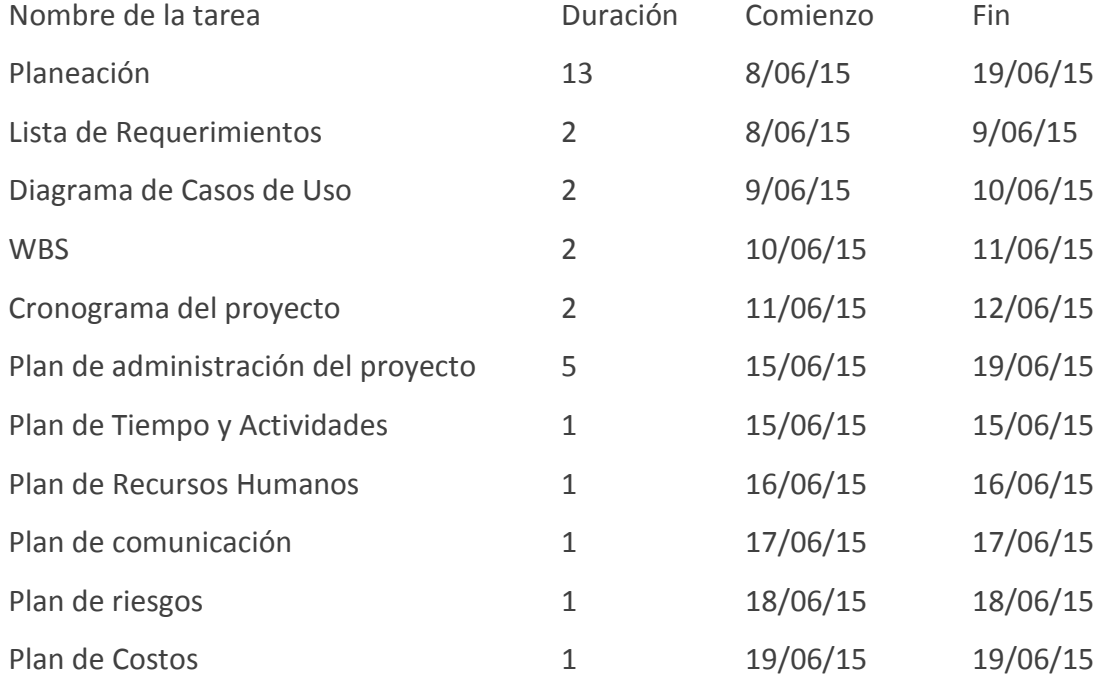

*Figura 12: FASE PLANEACIÓN (Fuente: Elaboración propia. Guzmán, 2015).* 

# Fase de ejecución

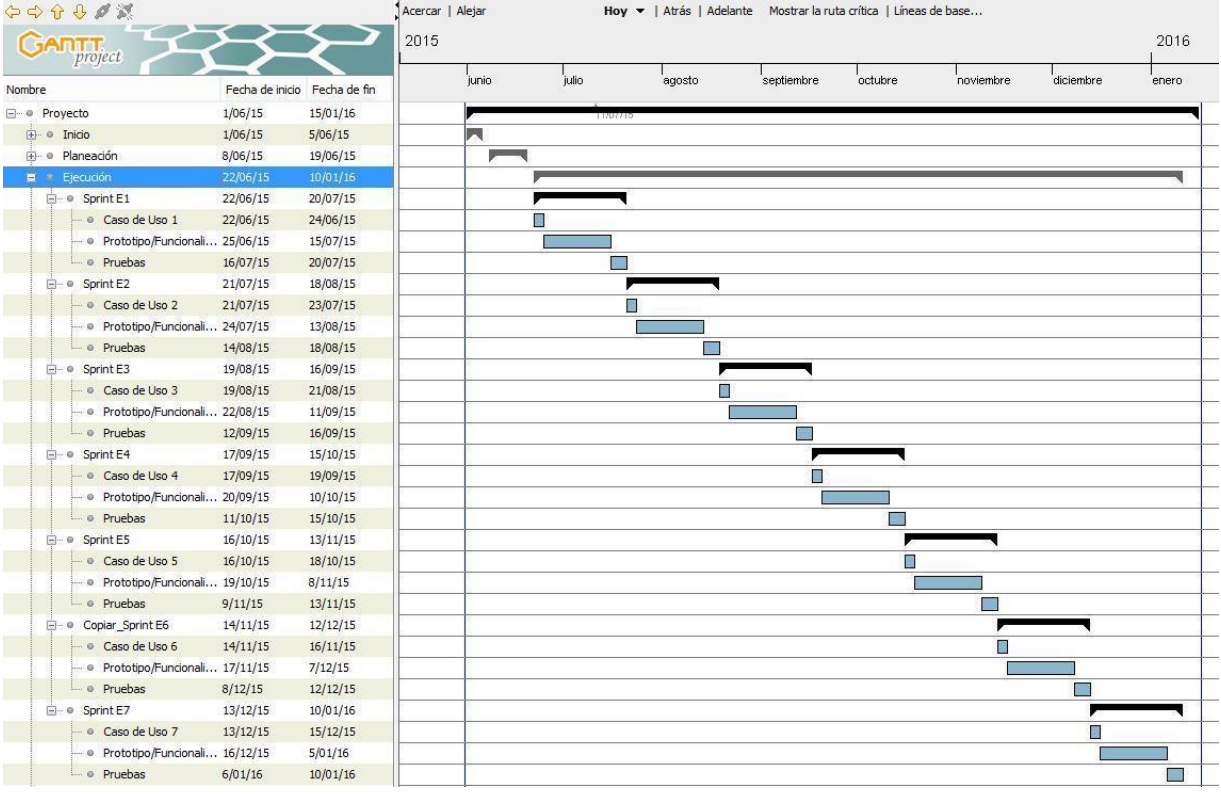

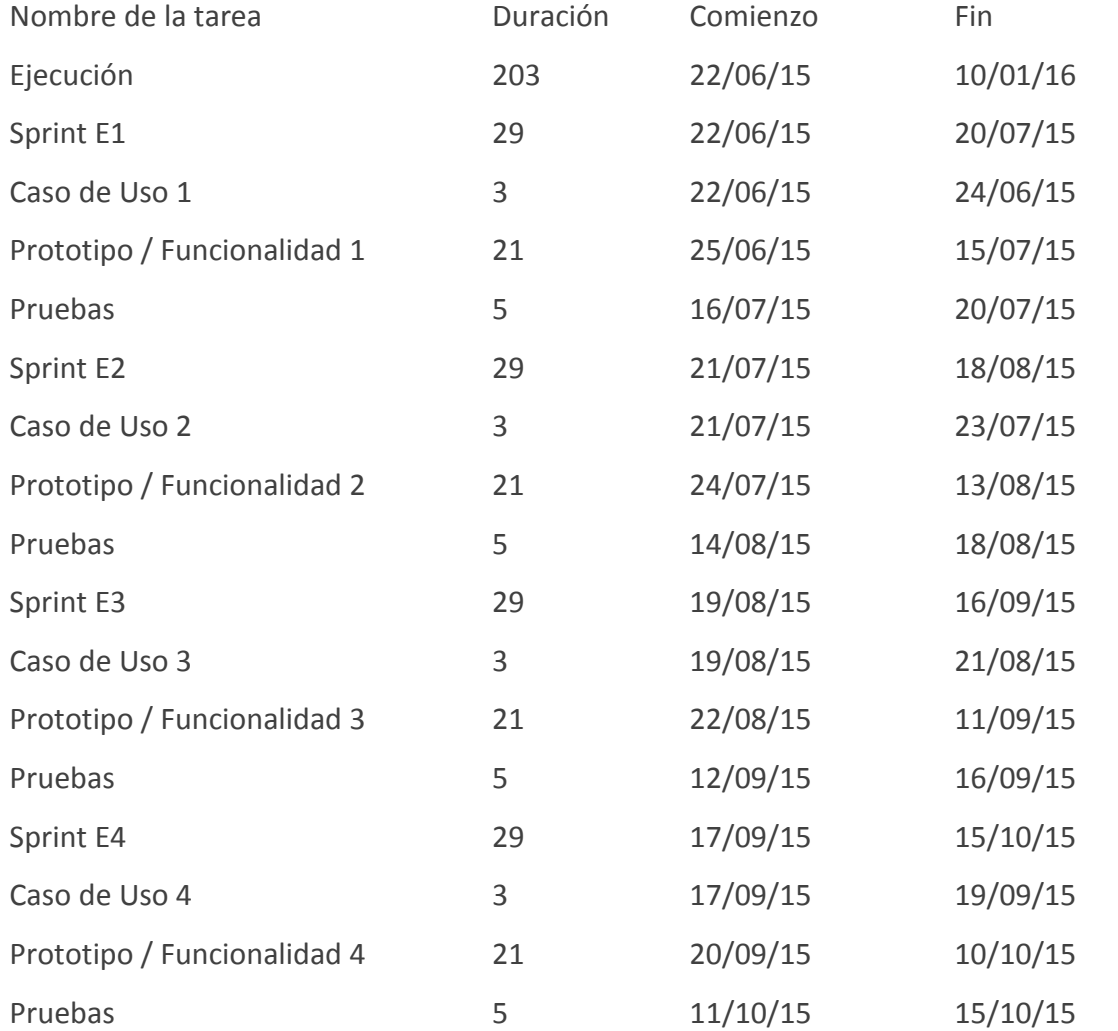

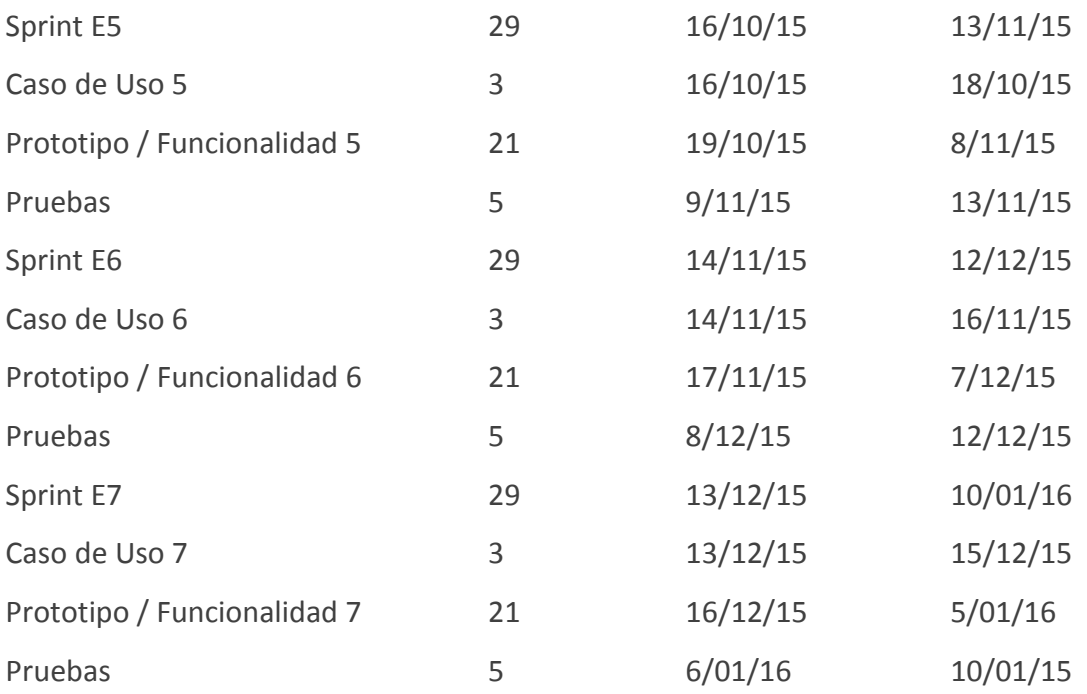

*Figura 13: FASE EJECUCIÓN (Fuente: Elaboración propia. Guzmán, 2015).* 

# Fase de cierre

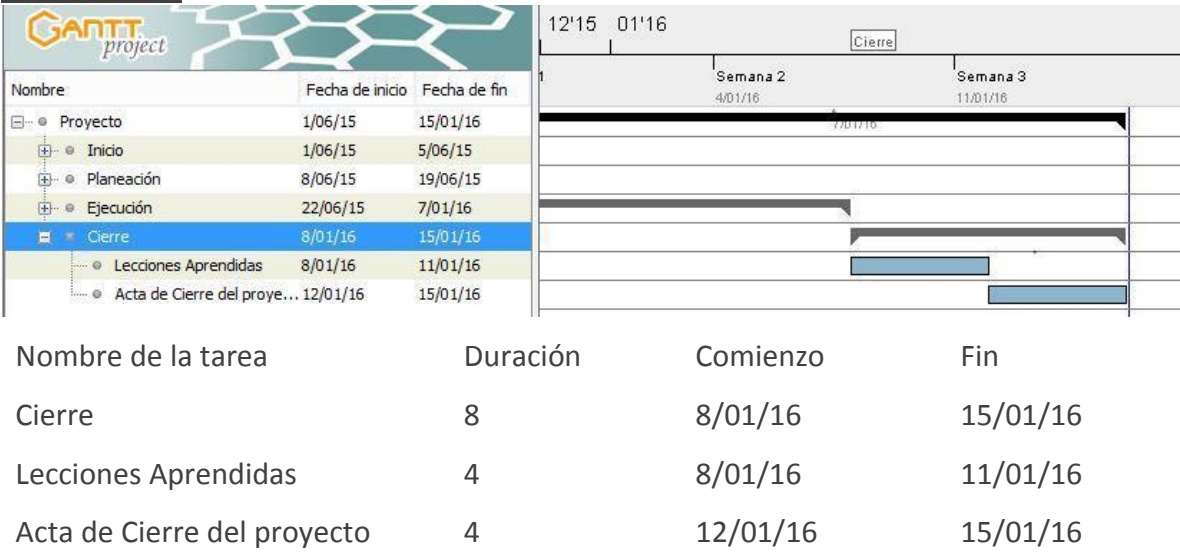

*Figura 14: FASE CIERRE (Fuente: Elaboración propia. Guzmán, 2015).* 

# **Anexo 5: Especificaciones de casos de uso**

Identificación del Documento

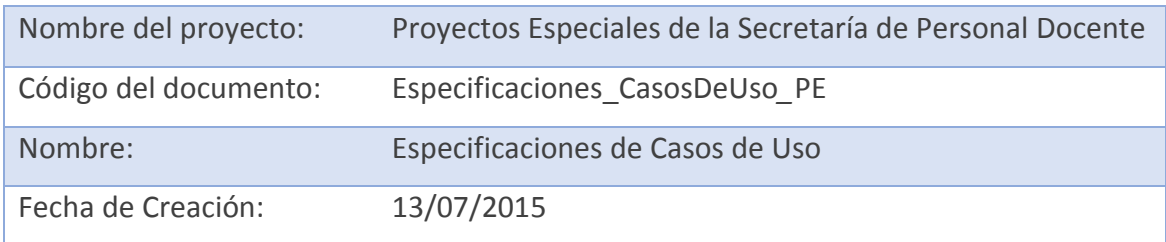

## **1. Historial de Cambios**

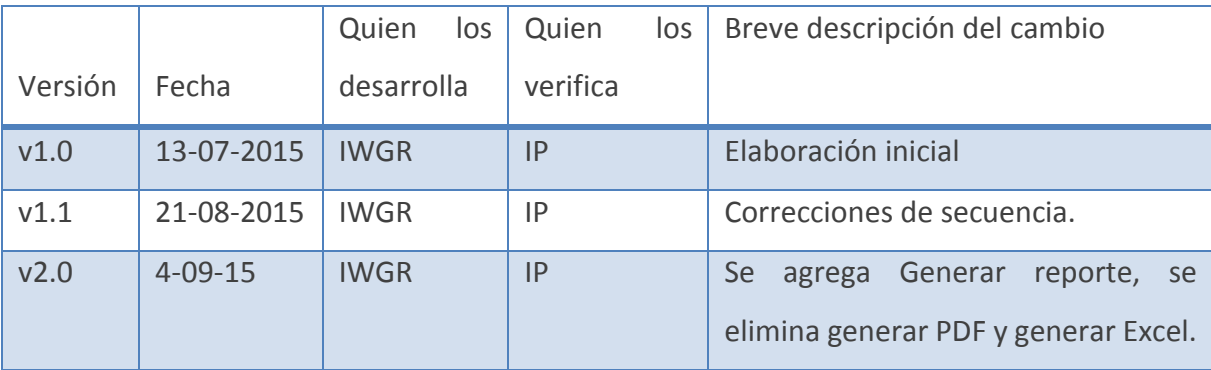

# **2. Diagrama de Casos de uso**

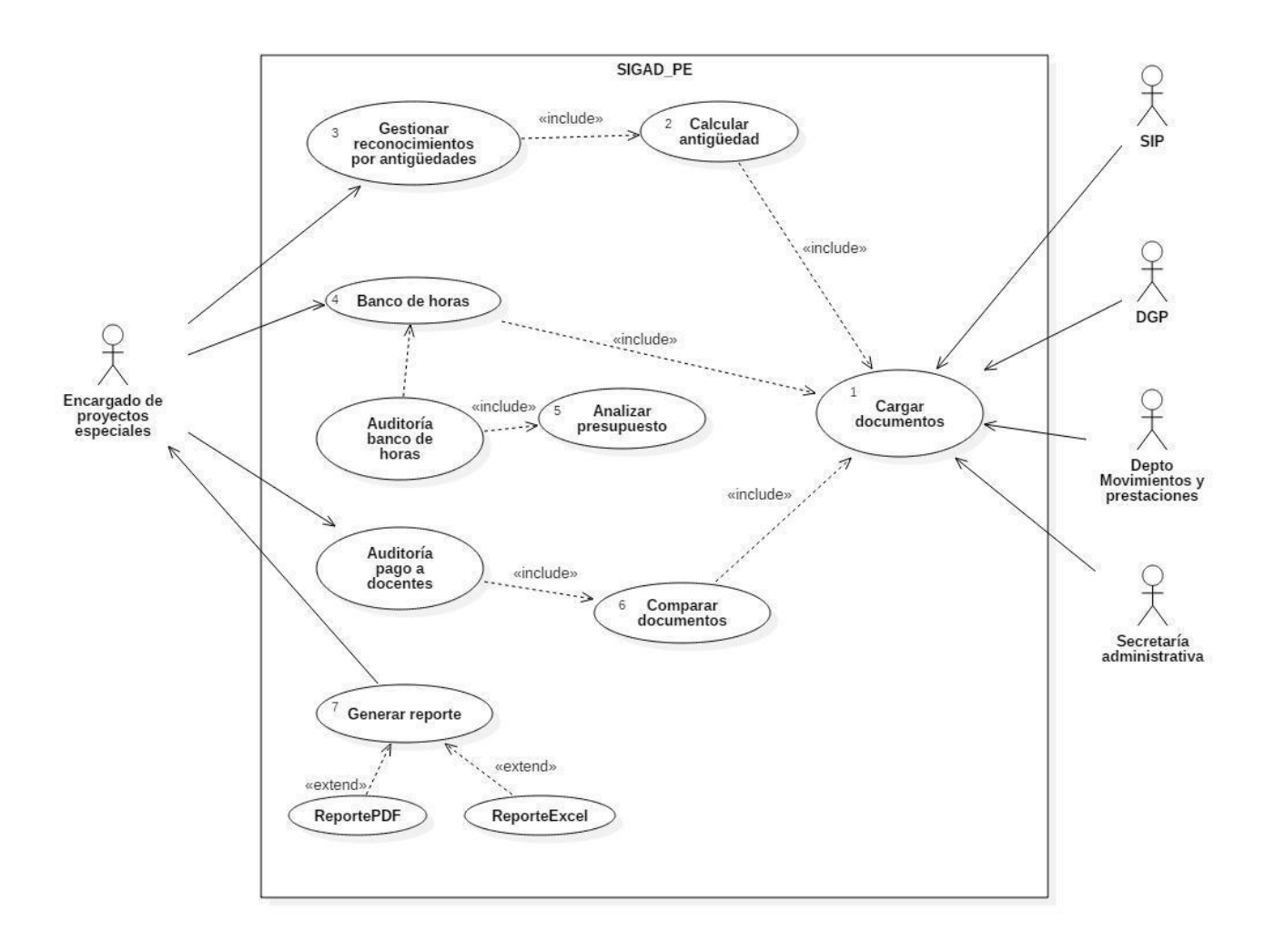

*Figura 15: Diagrama de Caso de Uso del módulo de proyectos especiales.* 

# **3. Cargar documentos**

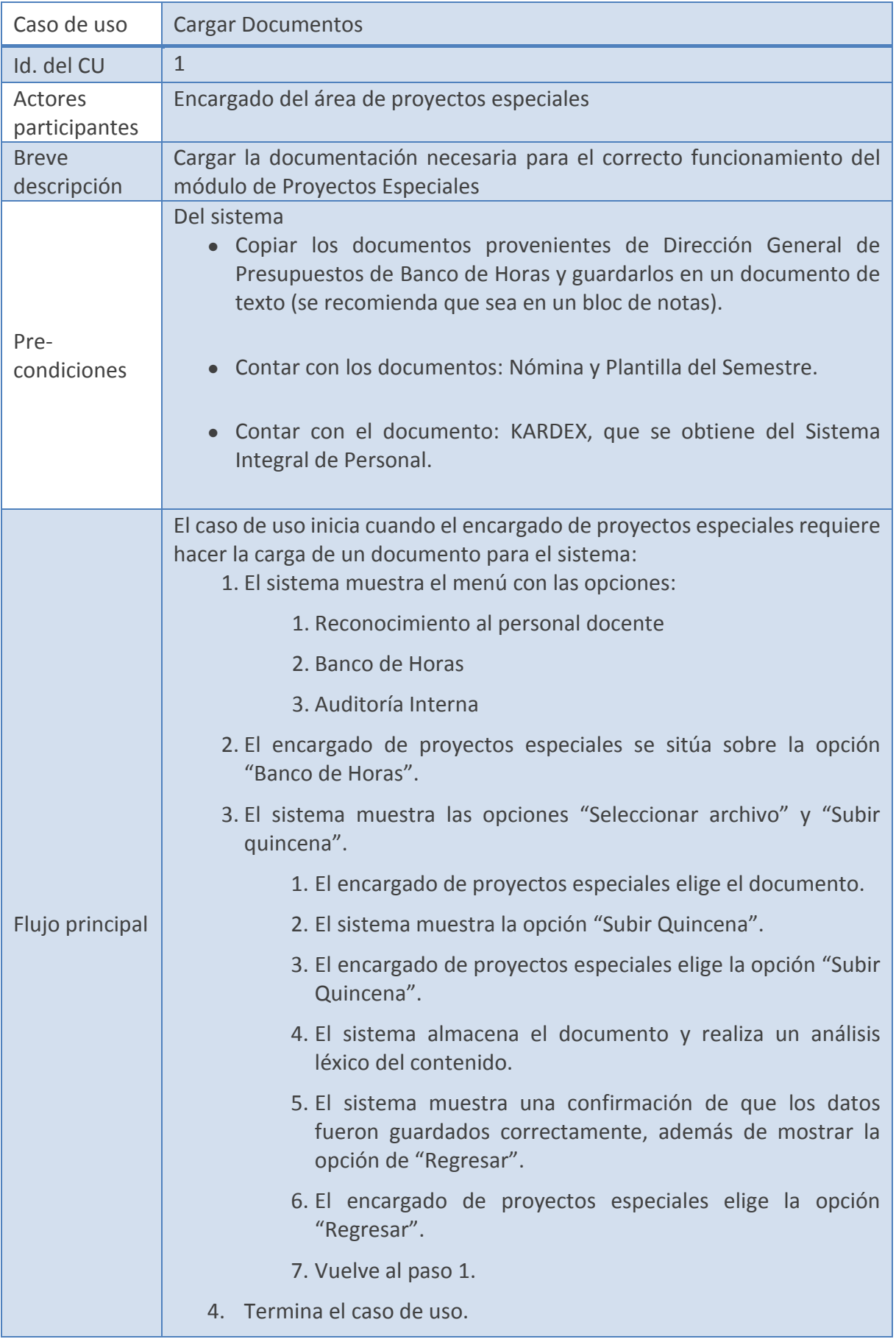

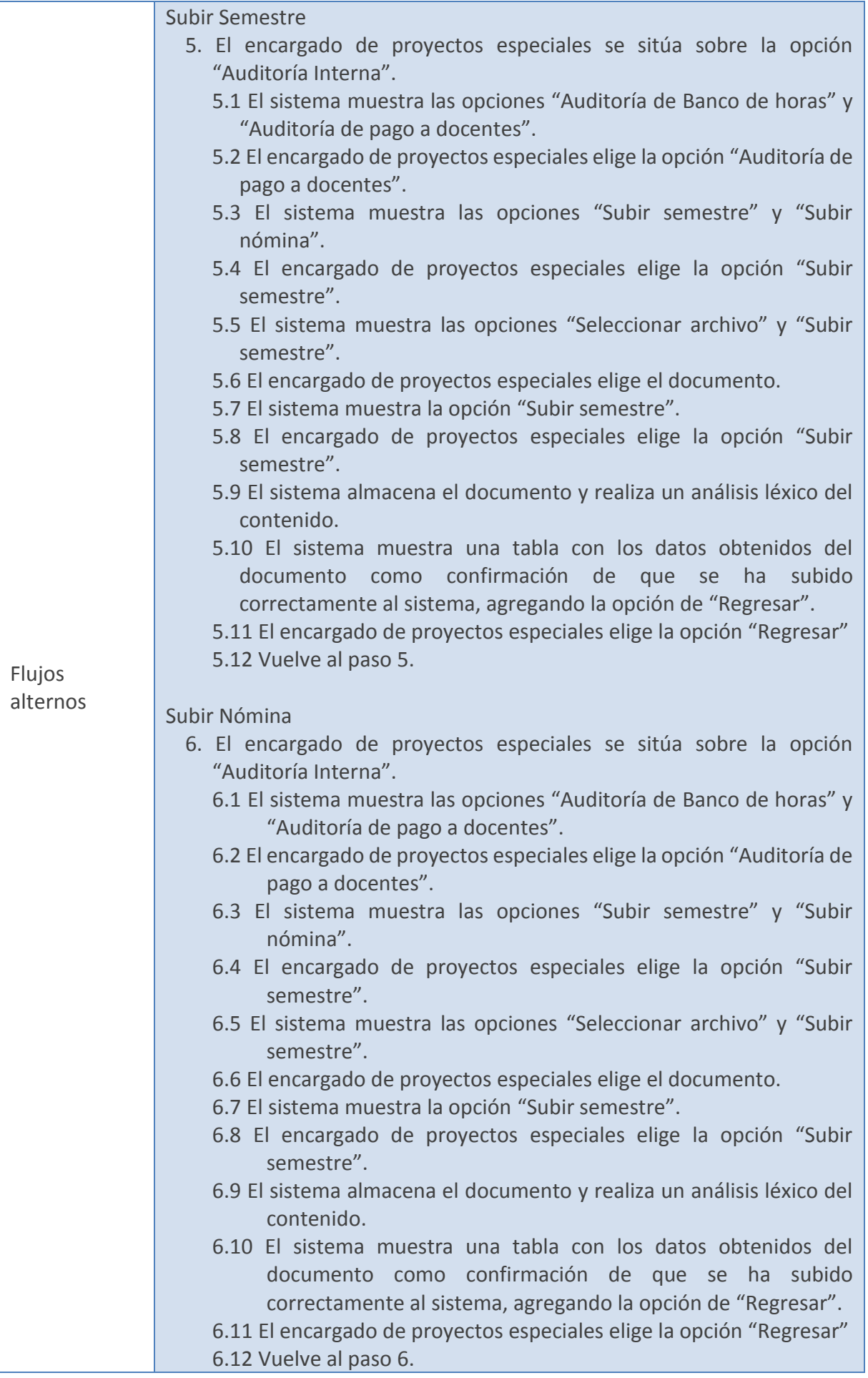

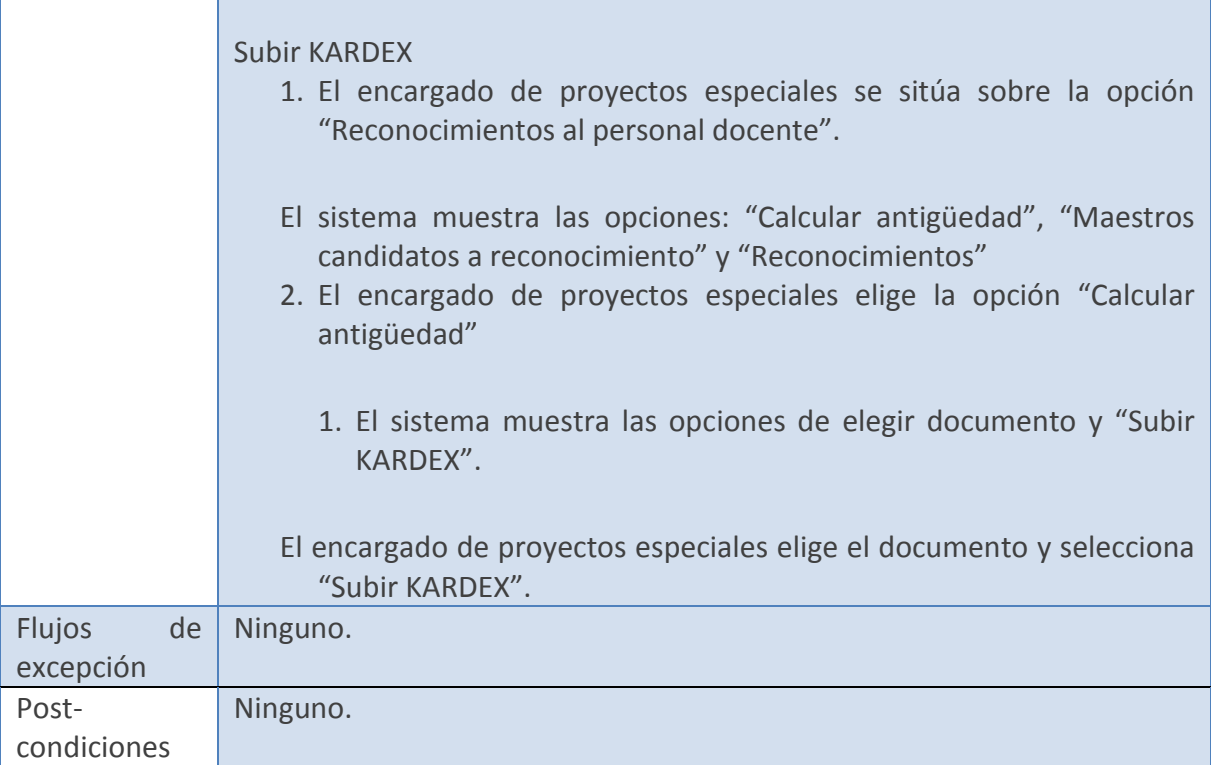

# **4. Calcular antigüedad**

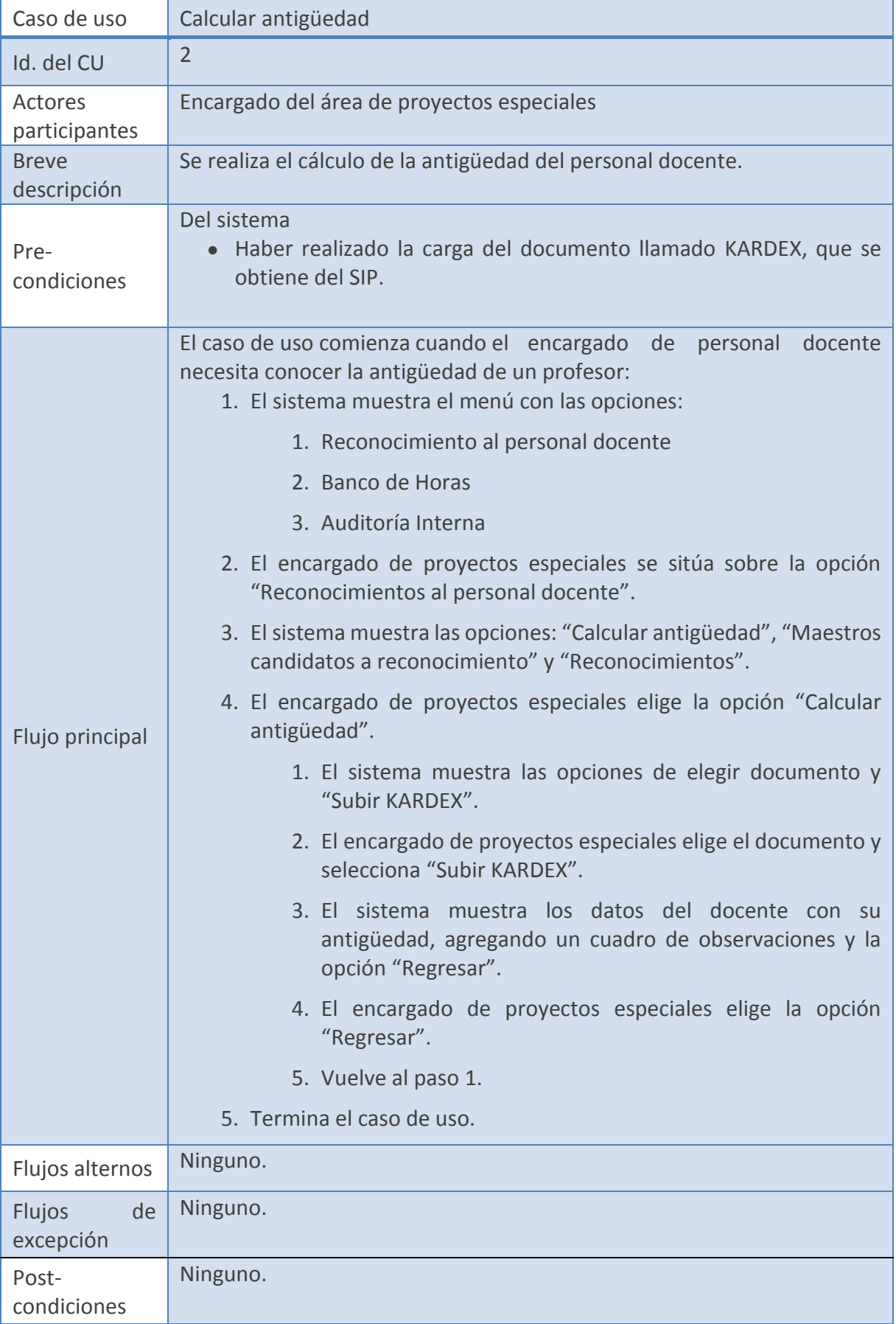

# **5. Gestionar reconocimientos por antigüedad**

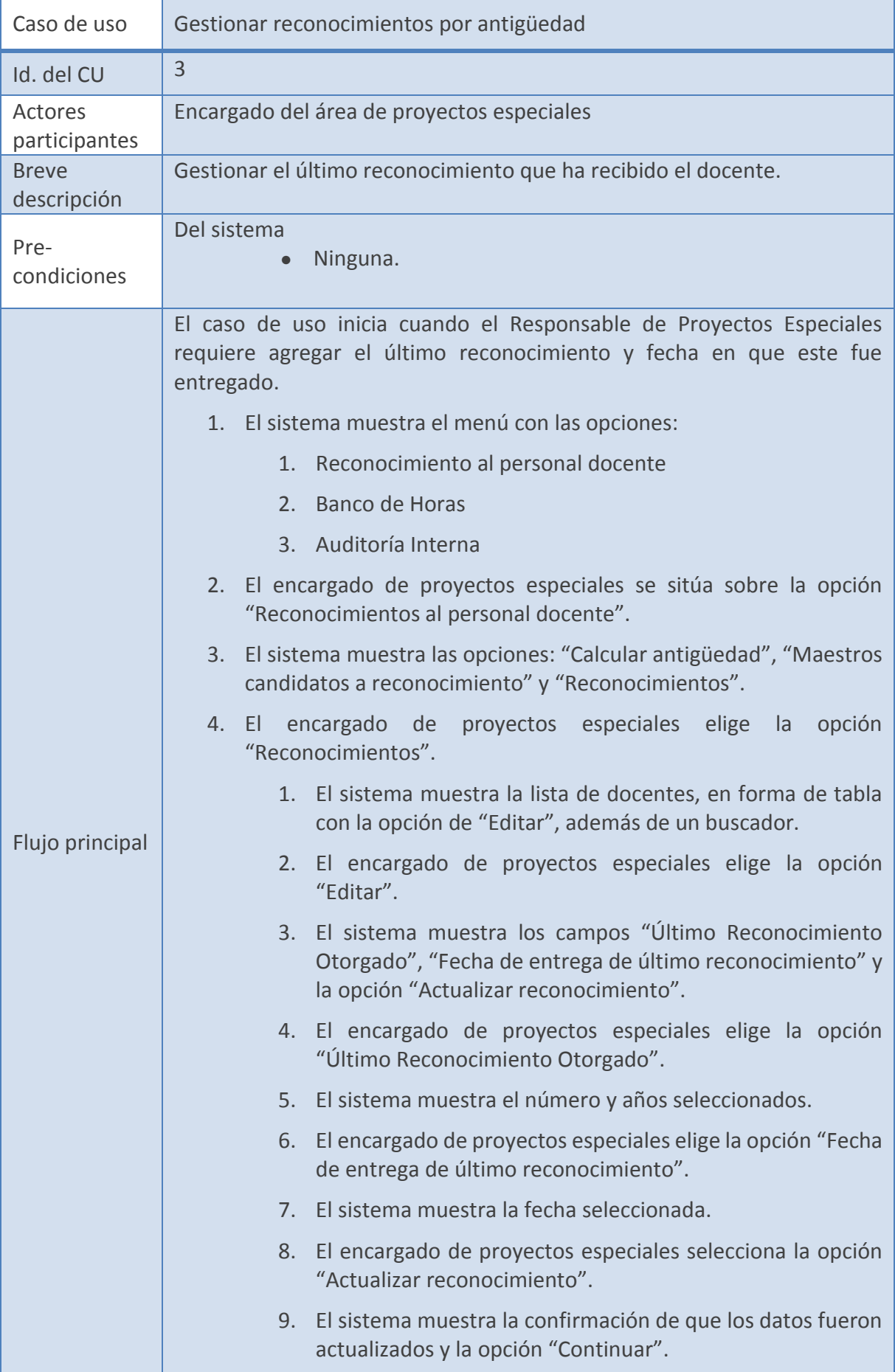

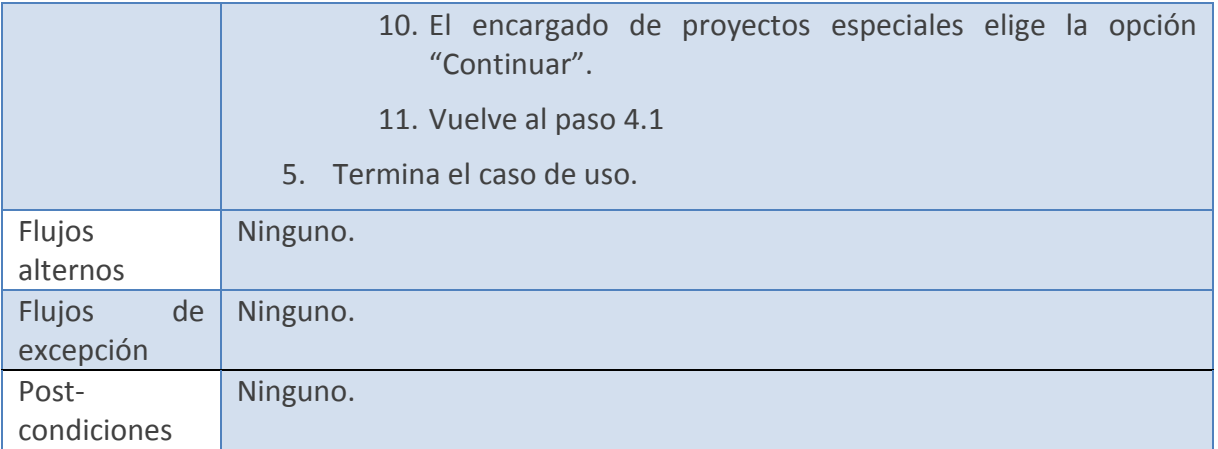

# 6. Banco de horas

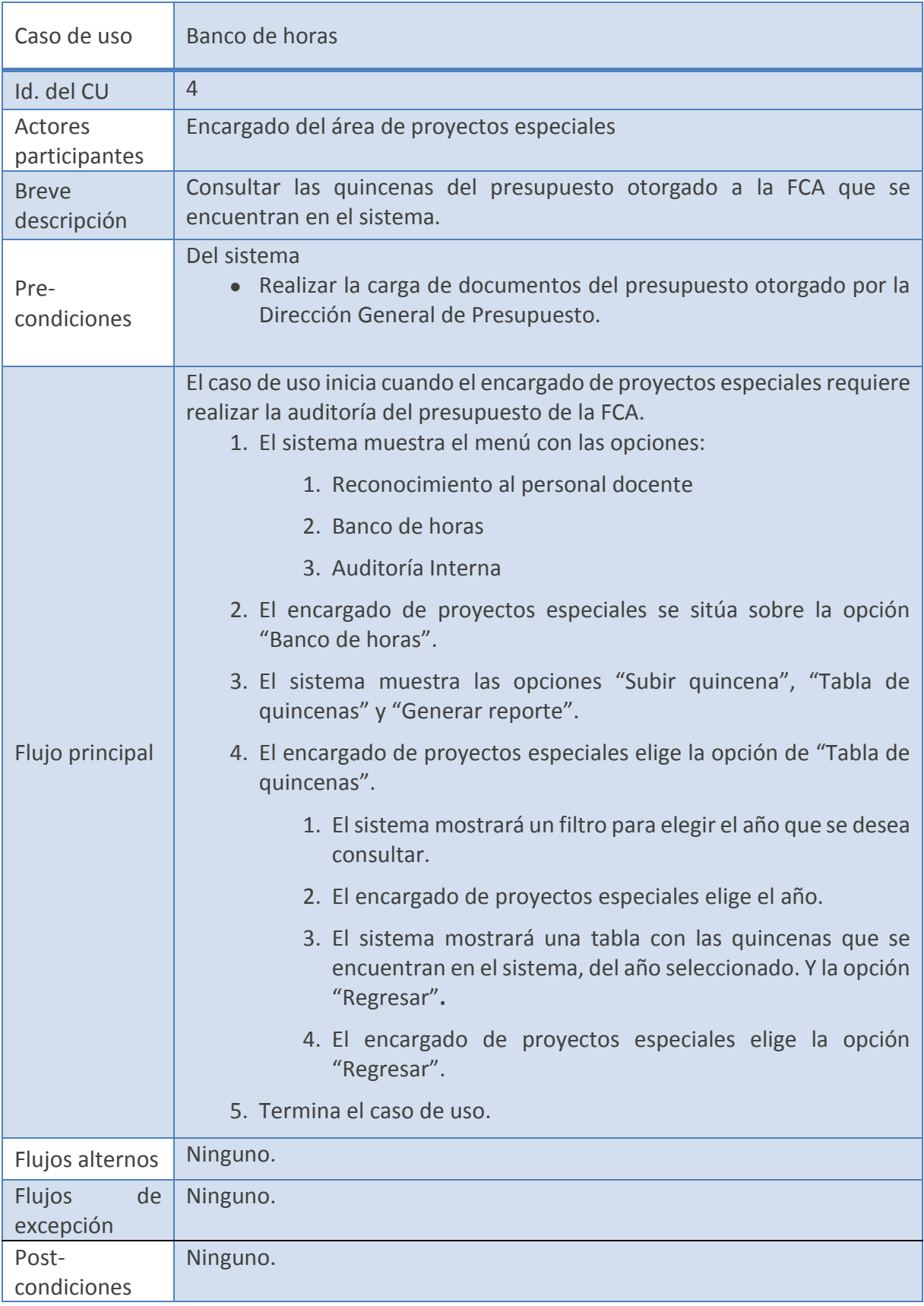

# **7. Analizar Presupuesto**

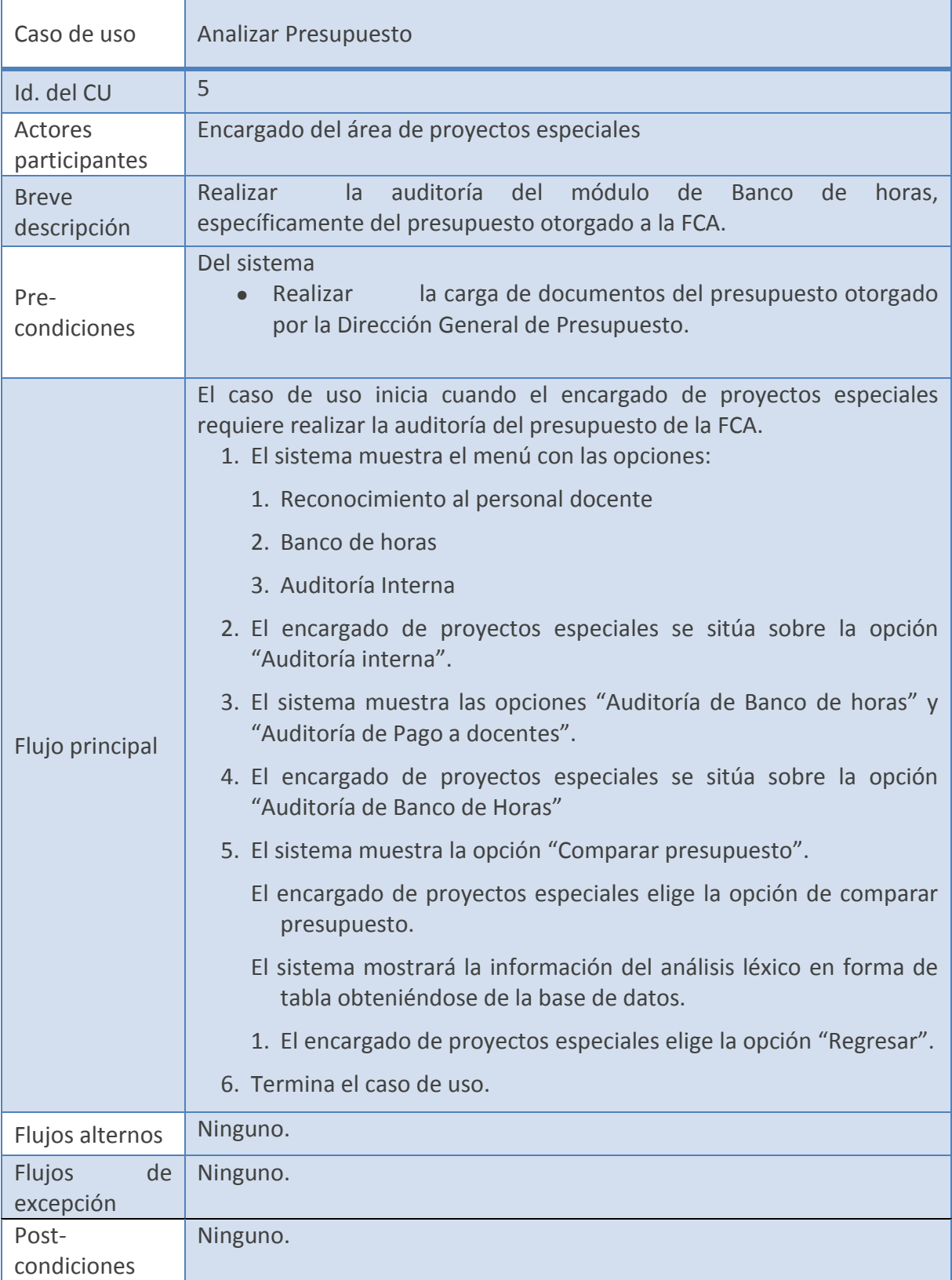

# **8. Comparar documentos**

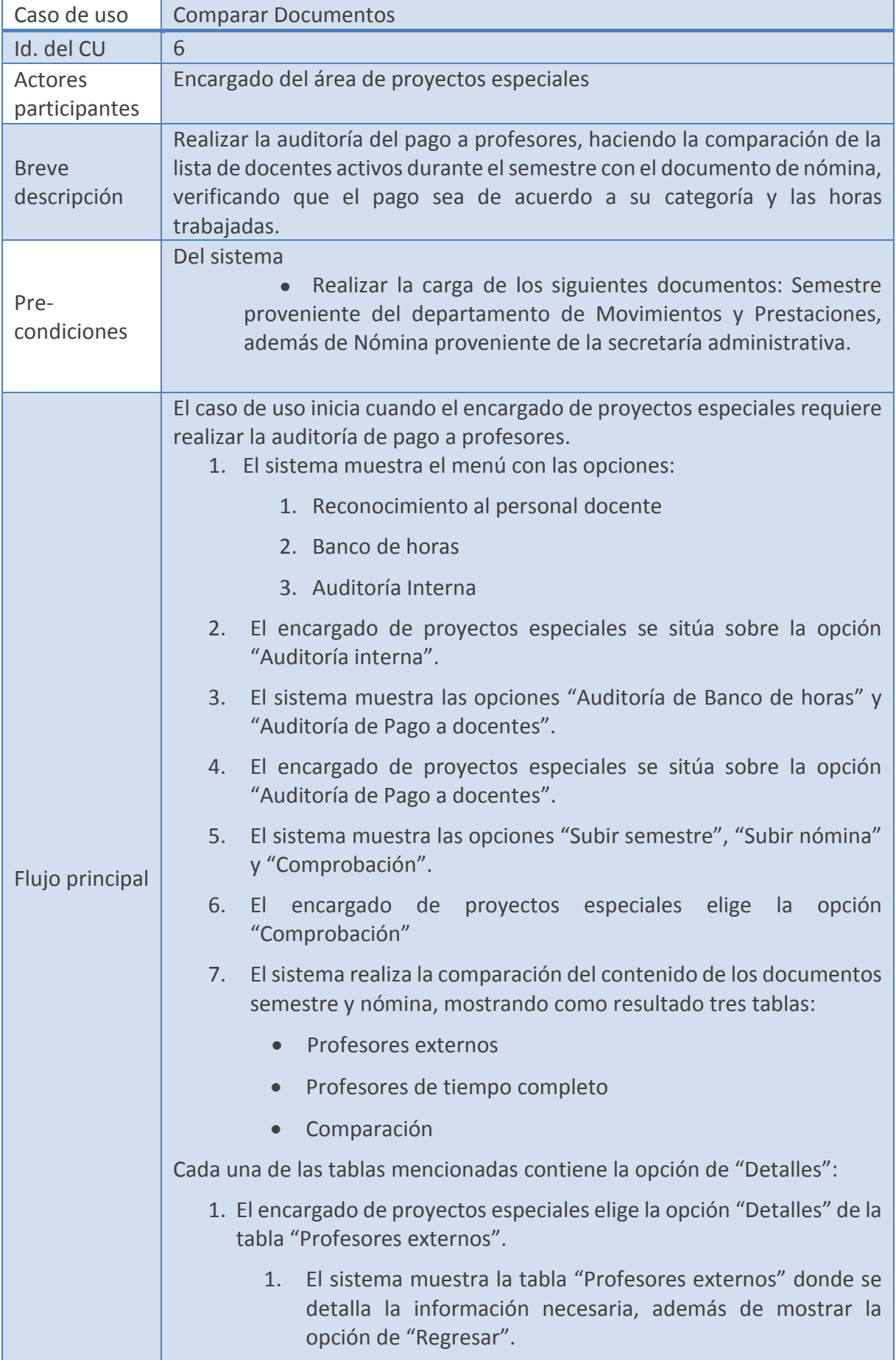

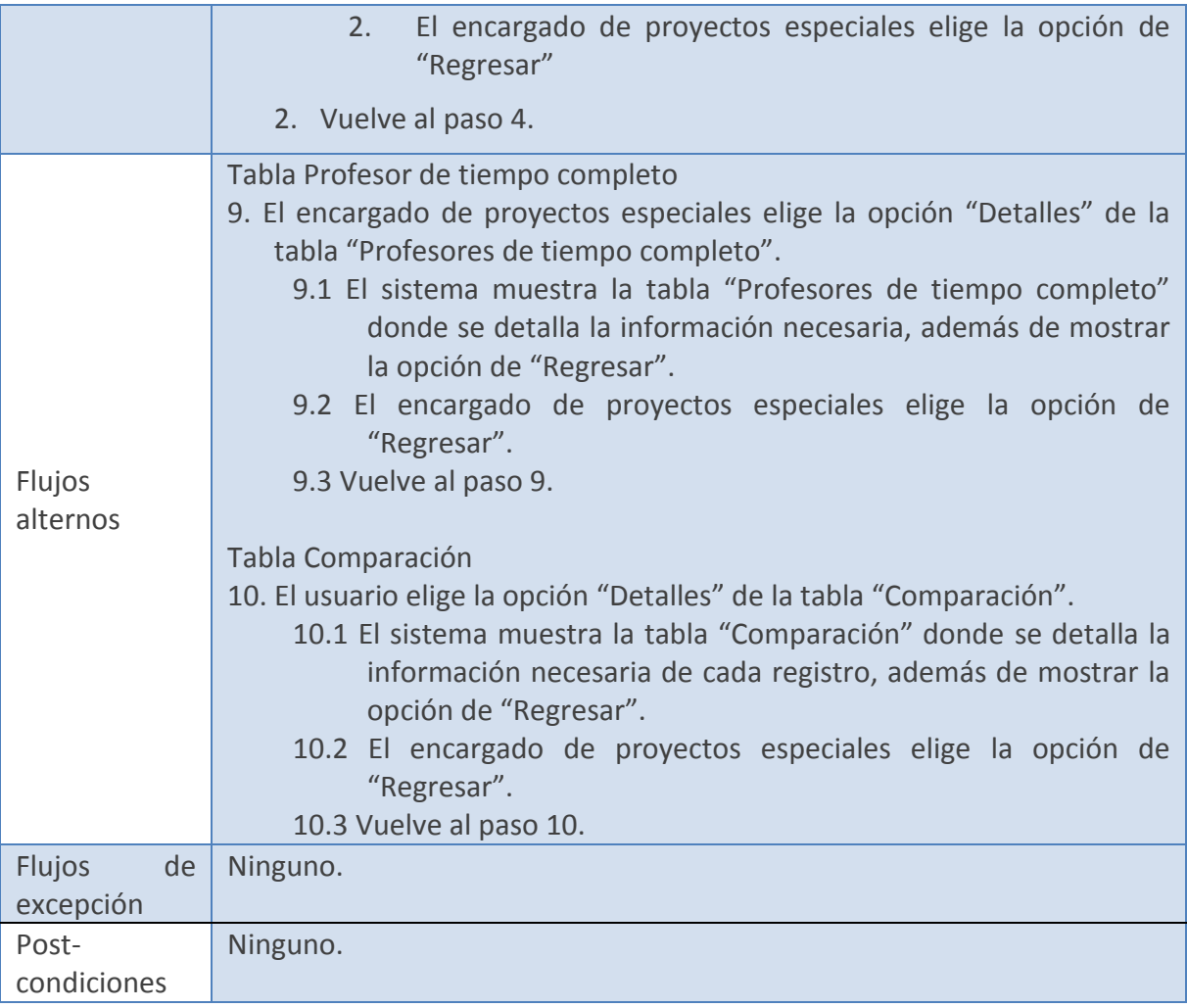

# **9. Generar Reporte**

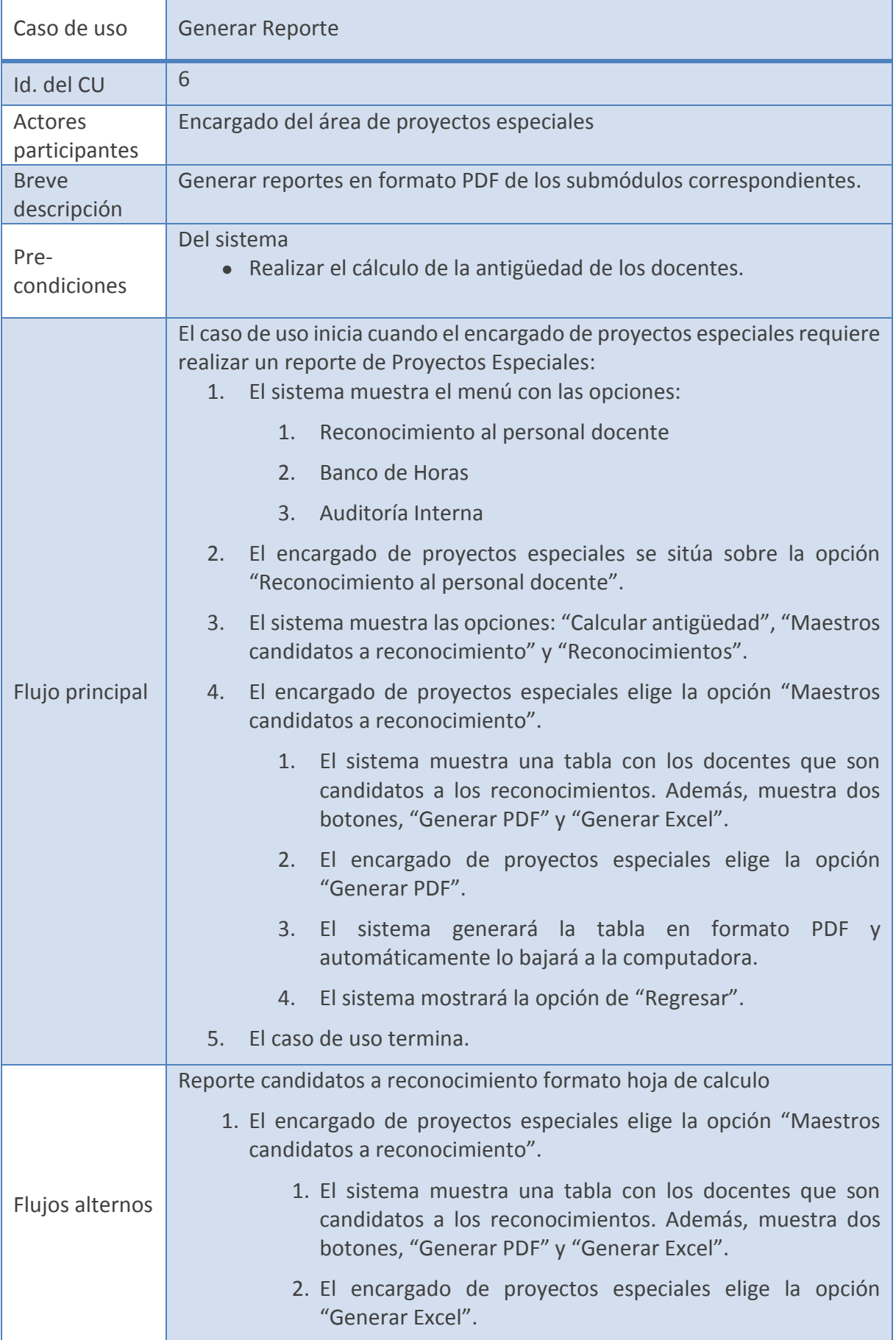

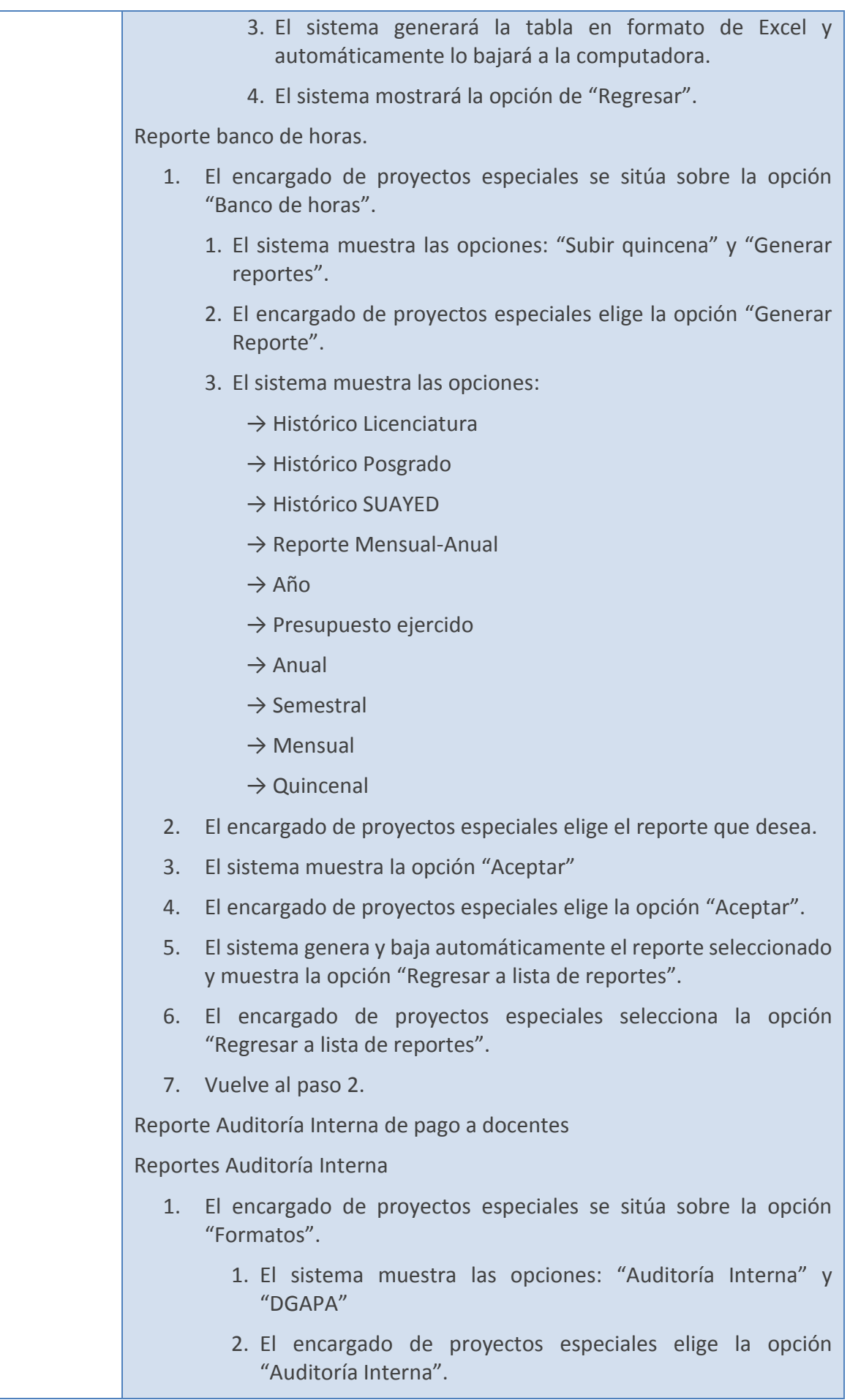

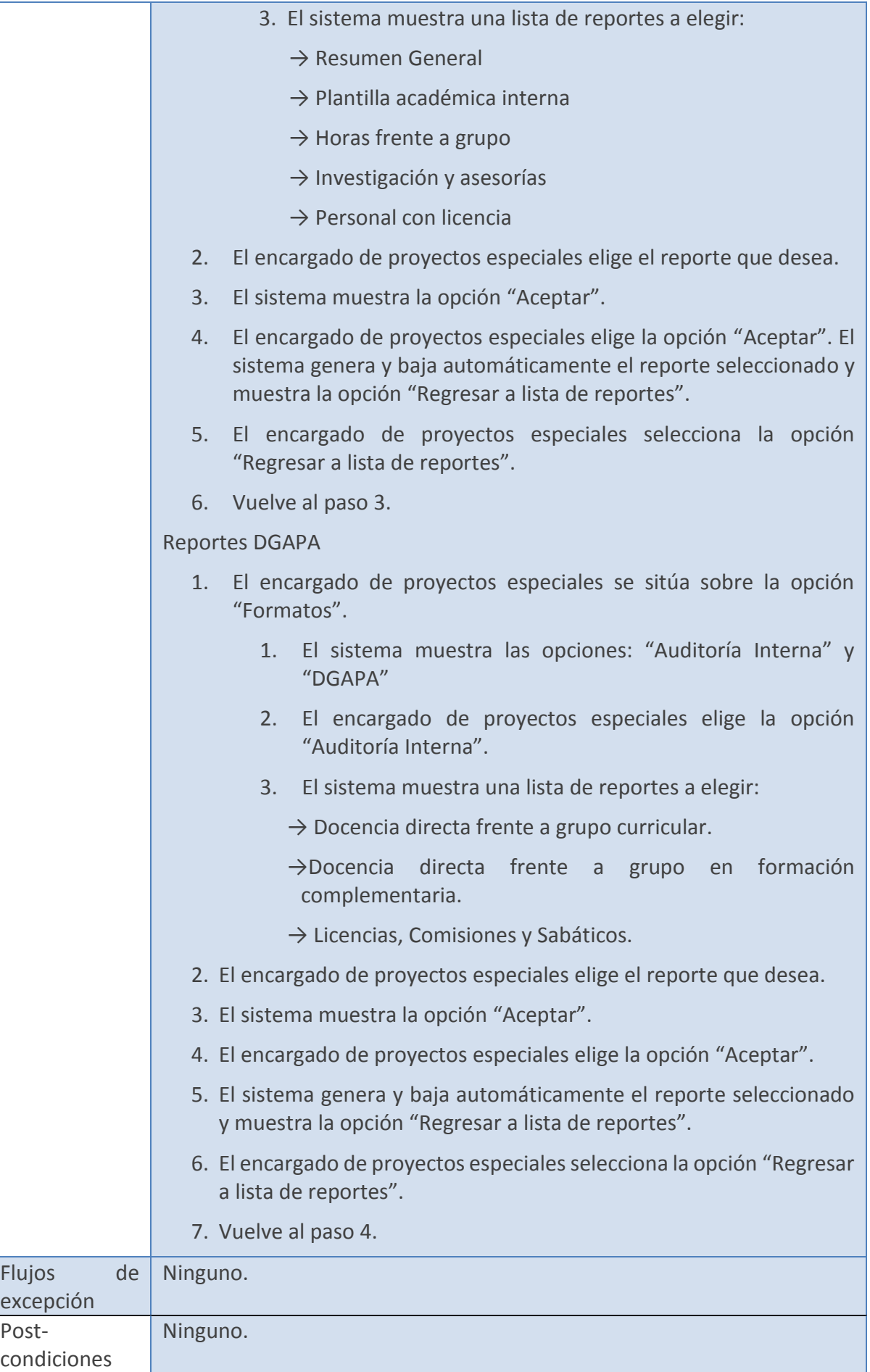

# **Anexo 5: Lecciones Aprendidas**

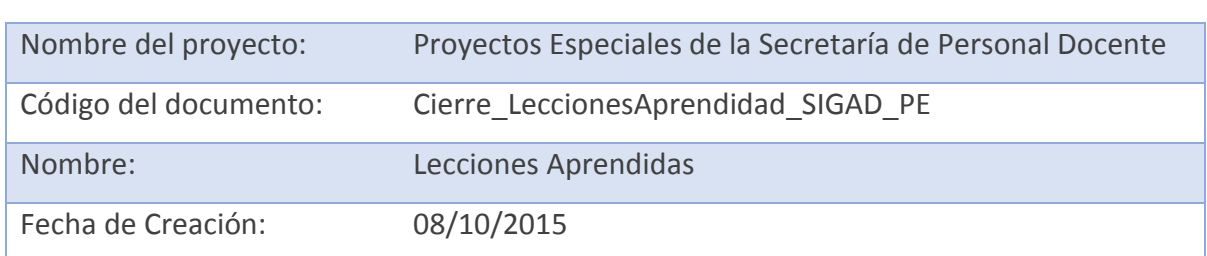

#### **1. Identificación del Documento**

1.1 Historial de Cambios

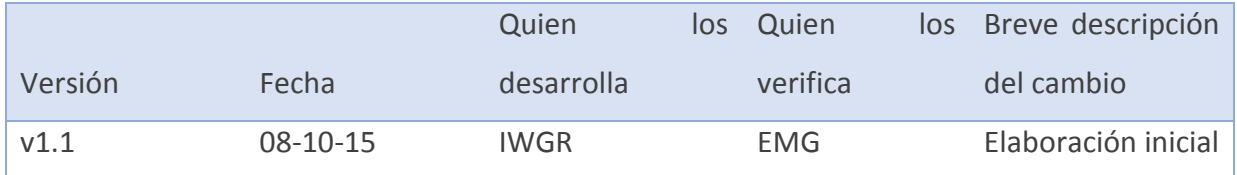

## **2. Introducción**

Una lección aprendida es un conocimiento que se adquiere a través de alguna experiencia, ya sea positiva o negativa que haya ocurrido en cualquier punto del proyecto.

Las lecciones aprendidas nos permiten:

- Identificar factores de éxito.
- Identificar deficiencias.
- Identificar nuevas maneras de resolver problemas.
- Mejorar y facilitar la toma de decisiones.

Es importante documentar las Lecciones Aprendidas ya que representan un aporte para la ejecución de futuros proyectos debido a qué nos indican que prácticas o procesos debieran de ser replicados, eliminados, modificados o incluidos en un futuro.

El presente documento tiene como propósito citar situaciones que hayan favorecido o perjudicado el curso del proyecto, cómo fueron atendidas y a qué conclusión se llegó para que sea tomada como una Lección Aprendida.

#### **3. Lecciones Aprendidas**

A continuación, se señalan las Lecciones Aprendidas del proyecto: módulo Proyectos Especiales de la Secretaría de Personal Docente.

Lección Aprendida Descripción

- 1 Implementar la estrategia EDSI, fue El uso de la estrategia nos ayudó a tener de proyecto.
- 2 Realizar minutas de las reuniones con los procesos que debe abarcar el módulo.
- 3 Hacer un plan de trabajo sirvió para conocer los tiempos de entrega y las actividades a realizar.
- 4 Hubo momentos donde la planeación Al no tener algunas actividades de manera no se desarrolló de manera puntual.

5 Contar con un manual de procedimeintos de la organización, puede detener el proyecto o por lo contrario, generar iniciativa en crearlo.

fundamental para el desarrollo del forma organizada las actividades a realizar durante todo el proyecto, además de conocer el siguiente paso a realizar.

el usuario representaron una gran pudieron obtener los procesos que se ayuda, ya que en ellas se plasmaron realizan dentro de proyectos especiales, Gracias a que se hicieron las minutas se pues en la SPD no se contaba con un manual de procedimientos.

> Debido a que fue un trabajo en equipo, fue necesario que cada integrante del equipo conociera la planeación para así conocer los tiempos de entrega.

> puntual, las demás se vieron afectadas. Al no tener considerado un plan de contingencia, las soluciones a dichos conflictos no se tuvieron de manera rápida y eficiente.

> Se conoce que el manual de procedimientos, es una de las herramientas fundamentales que ayudan al desarrollo o mejora de un sistema en una organización, sin embargo, con el desarrollo de este proyecto se logró tener una iniciativa. Actualmente, trabajan en el desarrollo de este documento, por lo que se concluye que si es posible generar sistemas teniendo o no un manual de procedimientos.

6 Trabajar con Frameworks que en la En este proyecto se tomó como framework actualidad tienen un gran impacto.

"Codeigniter", el cual trabaja Modelo-Vista-Controlador, que fue de gran ayuda para el desarrollo ágil y ordenado.

# **Anexo 6: Acta de Cierre del proyecto**

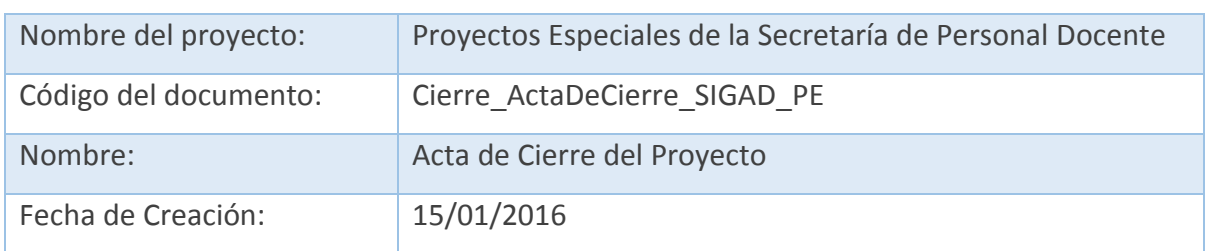

## **1. Identificación del Documento**

## **2. Introducción**

El documento engloba los puntos más importantes del desarrollo del módulo de Proyectos Especiales. El proyecto pretende solucionar la problemática que se tiene dentro de los procesos: Cálculo de antigüedad de docentes, Control y seguimiento de banco de horas, y Auditoría interna.

#### **3. Resumen del Proyecto:**

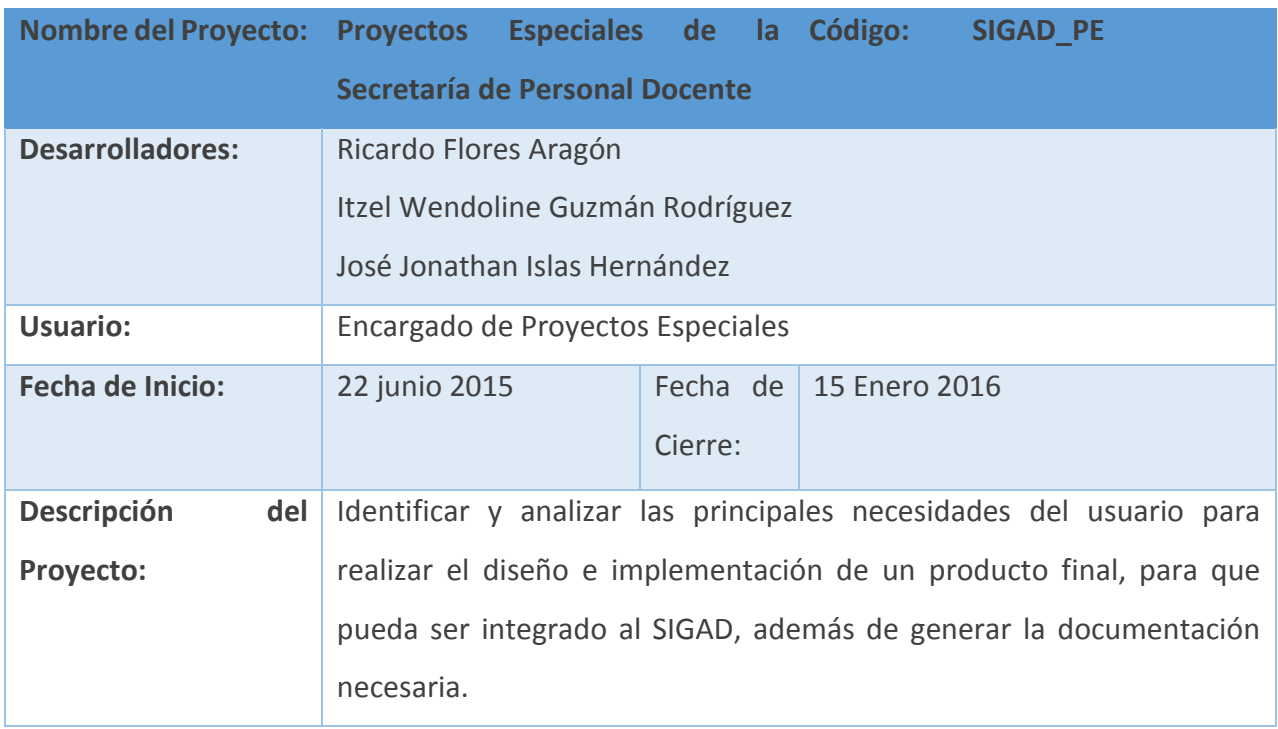

## **4. Resumen de la Ejecución**

Para cumplir los objetivos del proyecto, se realizó un análisis exhaustivo para recabar los requerimientos del usuario, así como sus expectativas. Posteriormente, se realizó el diseño e implementación del módulo de proyectos especiales, el cual permita satisfacer al usuario tanto en requerimientos como en expectativas.

## **5. Beneficios o impacto del proyecto**

El módulo de proyectos especiales reducirá el tiempo de los procesos que tiene a su cargo, es decir, el cálculo de la antigüedad de los docentes, los reportes de banco de horas y la Auditoría Interna se realizará de una manera más eficiente y con el mínimo de errores.

# **6. Entregables**

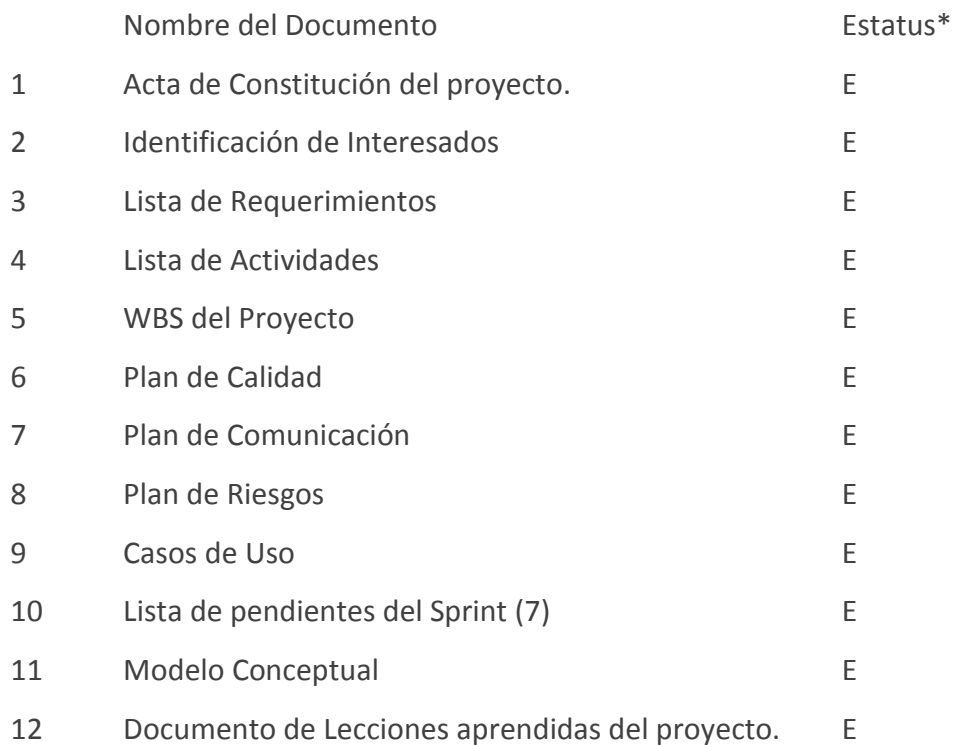

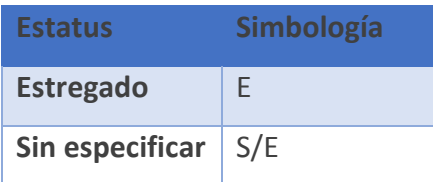

# **7. Firmas de Conformidad de los Interesados en el Proyecto**

Ricardo Flores Aragón José Jonathan Islas Hernández Itzel Wendoline Guzmán Rodríguez

Encargado de Proyectos Especiales Secretario de Personal Docente

<Fecha y Lugar>

NOTA: Se eliminaron nombres y firmas por cuestiones de confidencialidad de la SPD.
**Anexo 7: Manual de Usuario** 

Universidad nacional autónoma de México

Facultad de Contaduría y administración Secretaría de personal docente

# *MANUAL DE USUARIOv1*

**SISTEMA INTEGRAL PARA LA GESTIÓN ADMINISTRATIVA DOCENTE (SIGAD – MODULO PROYECTOS ESPECIALES)**

**28/SEPTIEMBRE/2016** 

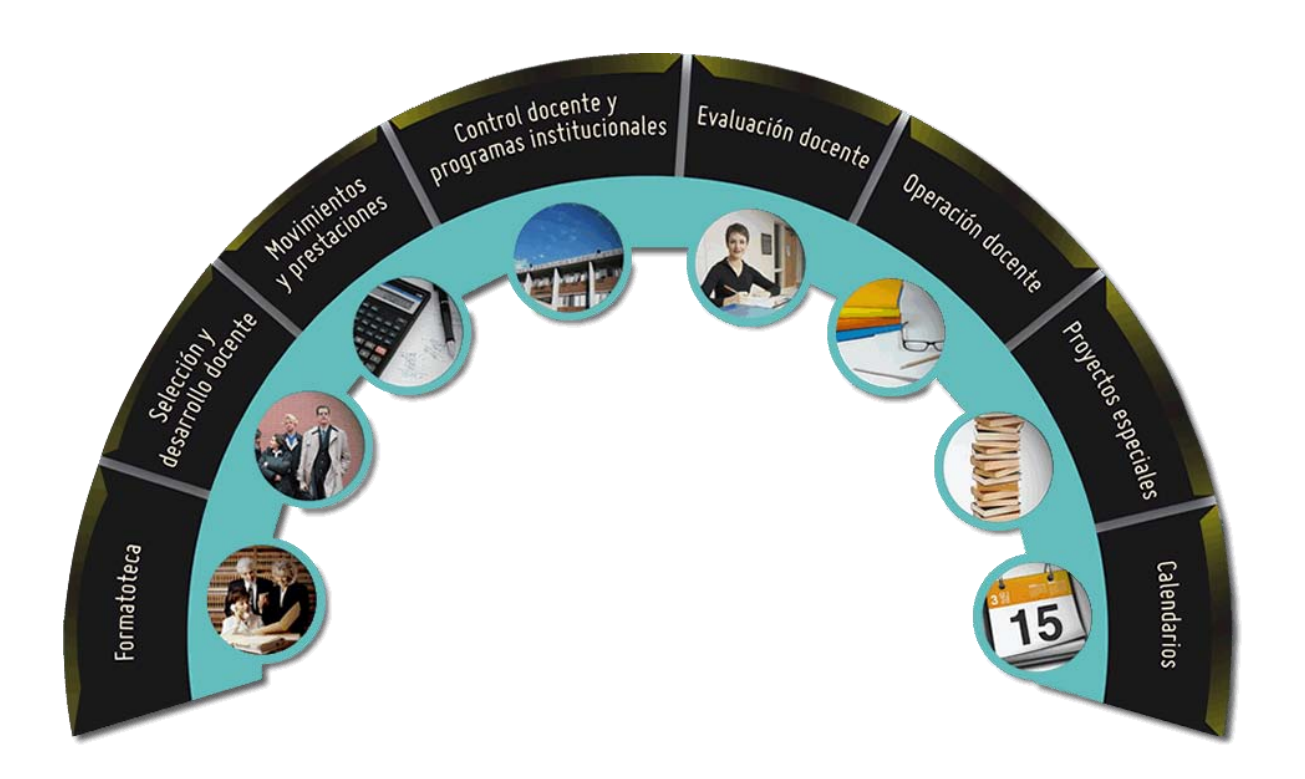

En el presente manual se encuentran las instrucciones para el control sobre las funcionalidades en los módulos de:

- Reconocimiento al Personal Docente
- Banco de Horas
- Auditoría Interna

Inicio de Sesión

Como primera instancia, se debe acceder desde cualquier navegador de internet (Google Chrome, Mozilla FireFox, Safari, Internet Explorer, etc.) a la siguiente liga:

```
http://***.***.***.***/SIGAD/<sup>16</sup>
```
En la cual se mostrará la pantalla de inicio de sesión en la que se introducirán los datos de usuario.

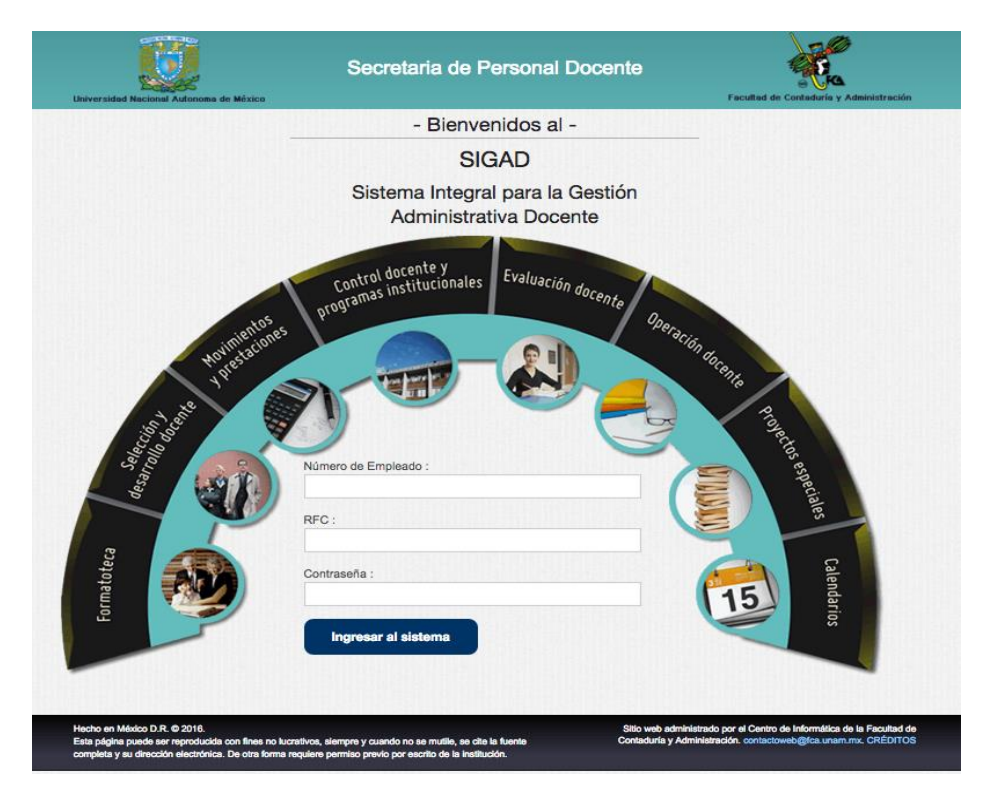

*Imagen 1. Pantalla Principal* 

 $\overline{a}$ 

<sup>16</sup> Por cuestiones de seguridad no se indica el dominio.

Una vez iniciada la sesión de manera correcta con nuestros datos de usuario, se mostrará nuestra página de inicio del área de proyectos especiales.

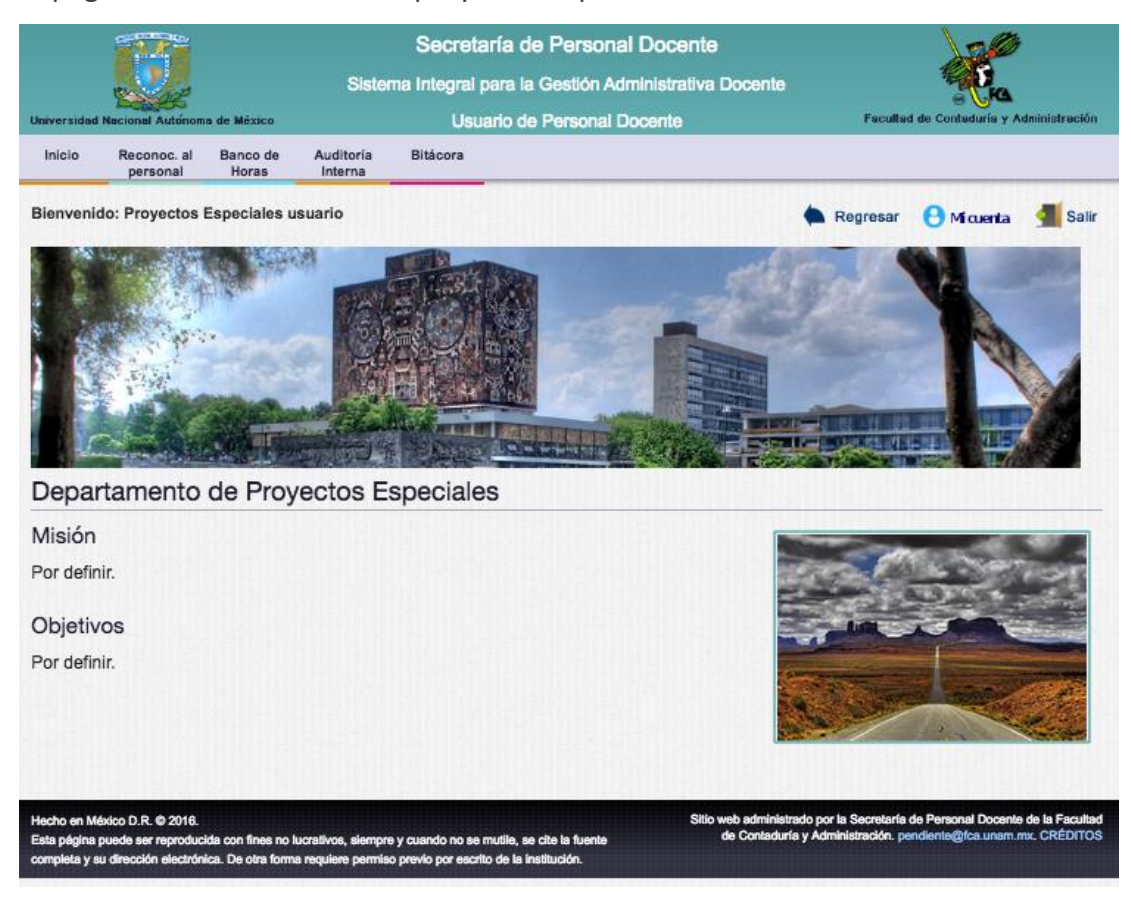

*Imagen 2. Bienvenida* 

Reconocimiento al personal docente

Dentro del módulo de Reconocimiento al personal, se encontrarán las siguientes

opciones:

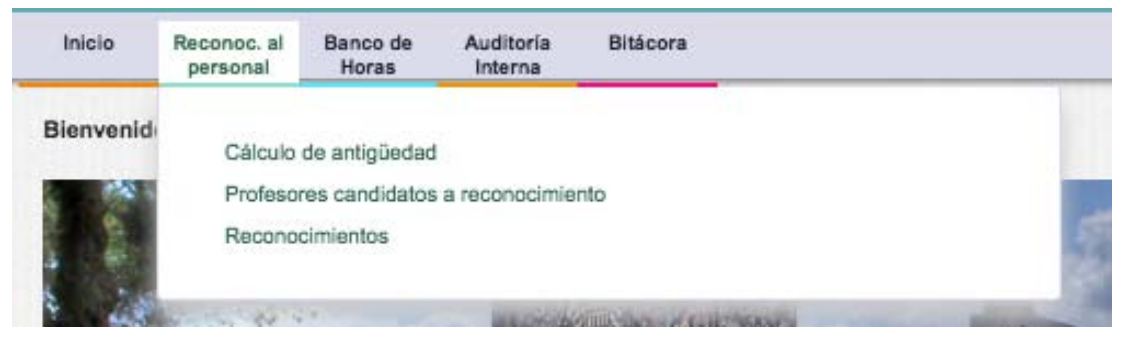

*Imagen 3. Reconocimientos a personal docente* 

Cálculo de antigüedad

Al situarnos sobre la sección de "Reconoc. al personal" Se desplegará un submenú en el cual elegiremos la opción de "Cálculo de antigüedad" dando clic sobre éste.

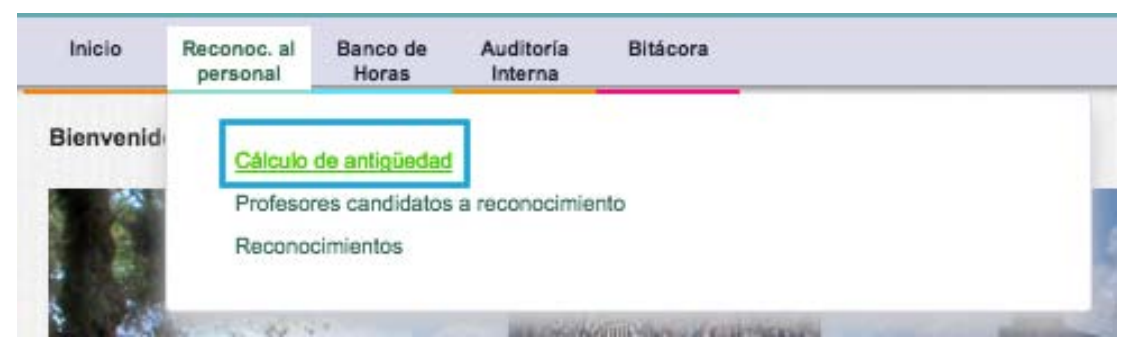

*Imagen 4. Cálculo de Antigüedad* 

Una vez dentro, se mostrará una pantalla en la cual se deberá cargar el archivo "KARDEX" del docente que se quiere conocer su antigüedad. Para ello presionaremos en el botón, "Seleccionar archivo" [[Imagen 5\]](#page-147-0), y posteriormente seleccionaremos el archivo correspondiente, y dando clic en el botón "Abrir" [Imagen 6], para finalmente dar clic en el botón "Subir KARDEX" [[Imagen 7\]](#page-147-1).

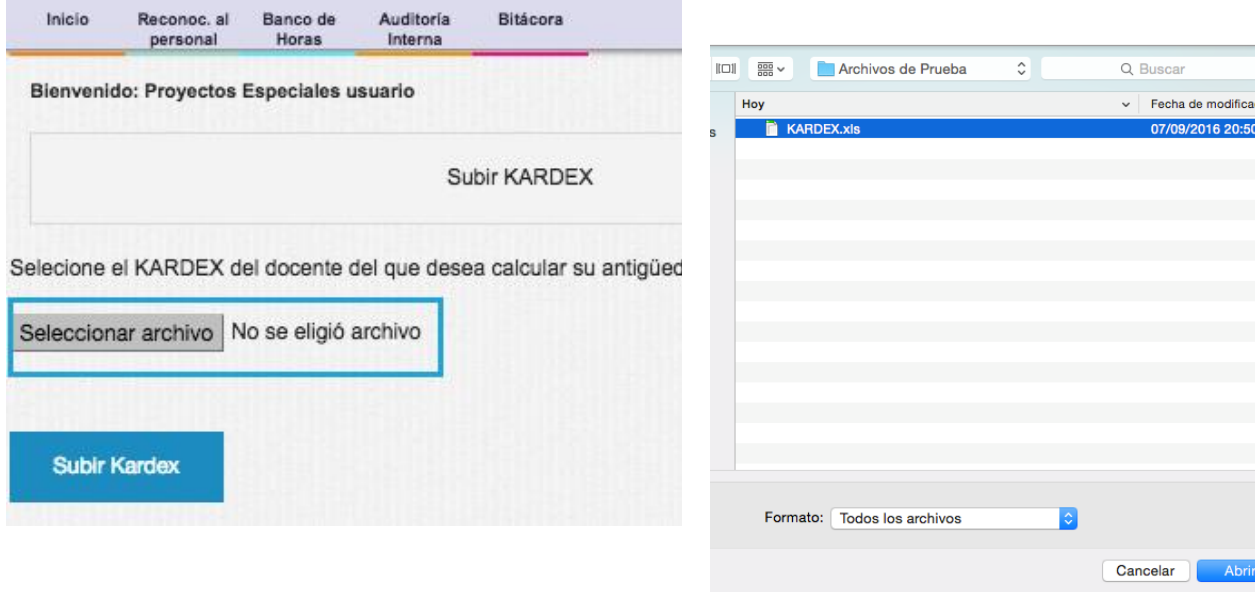

<span id="page-147-1"></span><span id="page-147-0"></span>*Imagen 5. Seleccionar archivo KARDEX*

*Imagen 6. Explorador de archivos*

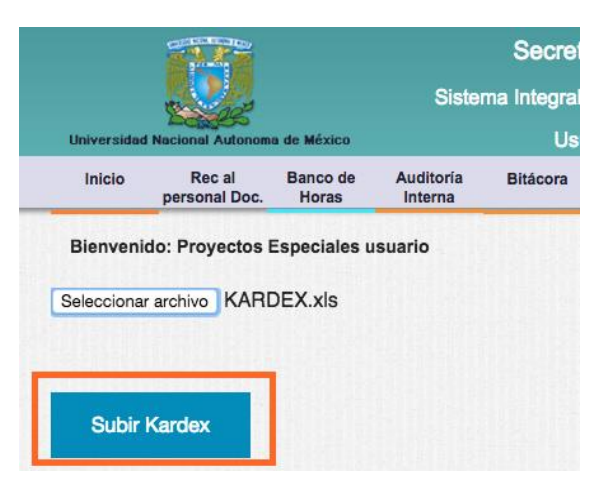

*Imagen 7. Subir KARDEX* 

Nota: En el "[Anexo M8: Estructura del archivo KARDEX](#page-170-0)" se ejemplifica y detalla especificaciones a considerar para la carga del archivo KARDEX.

Una vez cargado el KARDEX del docente, se mostrará una pantalla con la información de trabajador.

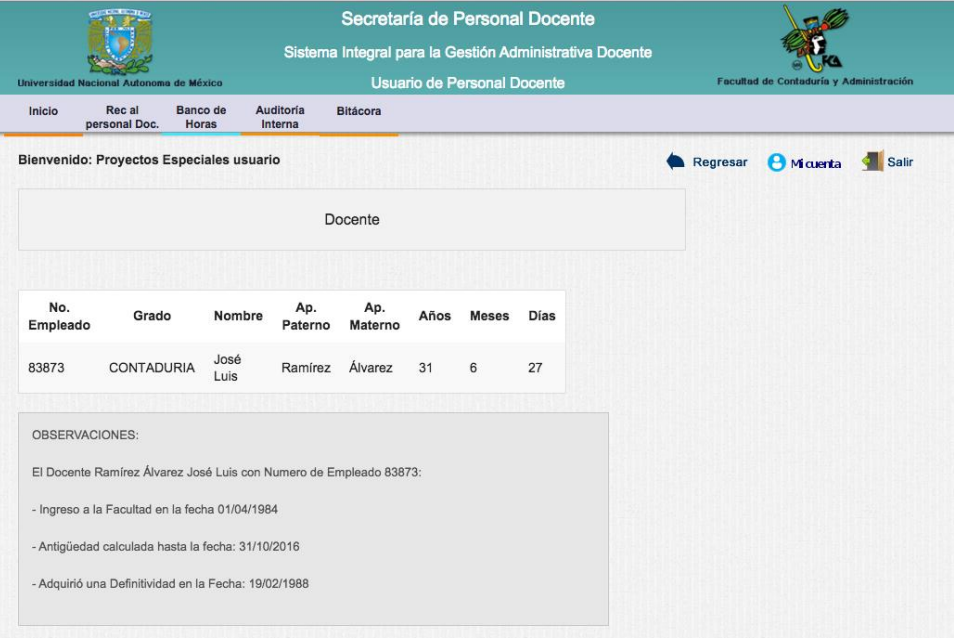

*Imagen 8. Información del docente* 

Profesores candidatos a reconocimiento

Al situarnos sobre la sección de "Reconoc. al personal", se desplegará un submenú en el

cual se elegirá la opción de "Profesores candidatos a reconocimiento" dando clic sobre éste.

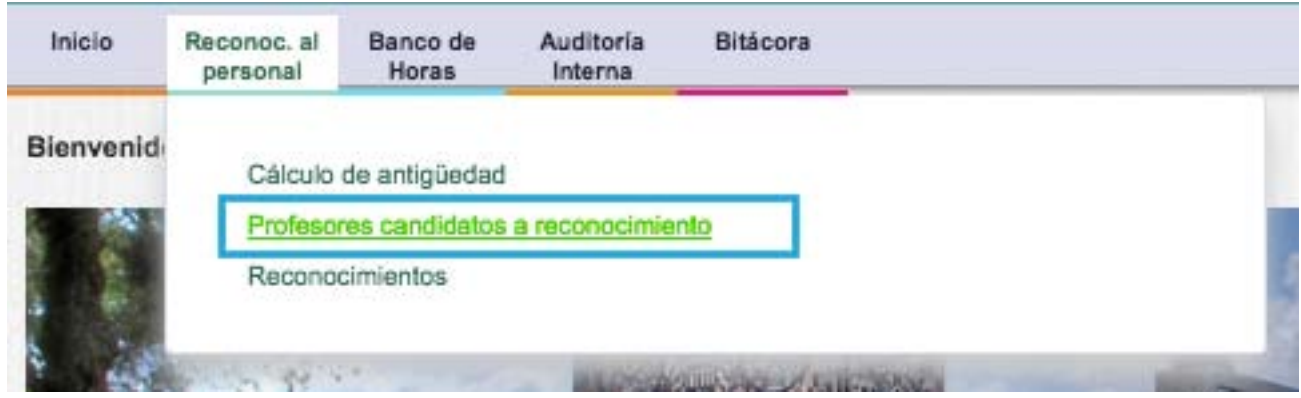

*Imagen 9. Profesores candidatos a reconocimiento* 

Una vez dentro, se mostrará una tabla con los profesores candidatos a reconocimiento, el cual en la parte inferior se encontrará el botón "Generar PDF" para exportar esa tabla a un formato de PDF.

|                  | Bienvenido: Proyectos Especiales usuario |                                        |                     |                     |      |                |             |
|------------------|------------------------------------------|----------------------------------------|---------------------|---------------------|------|----------------|-------------|
|                  |                                          | Profesores candidatos a reconocimiento |                     |                     |      |                |             |
| Núm.<br>Empleado | Grado                                    | Nombre                                 | Apellido<br>paterno | Apellido<br>materno | Años | <b>Meses</b>   | <b>Días</b> |
| 812562           | Licenciado en<br>Informática             | Gabriel                                | Guevara             | Gutiérrez           | 15   | $\overline{7}$ | 10          |
| 34785            | Licenciado en<br>Administración          | Manuel Francisco                       | Arce                | Rincón              | 15   | 11             | 21          |
| 118220           | Maestro en<br>Educación                  | Antonio                                | Camargo             | Martínez            | 15   | 10             | 26          |
| 113713           | Licenciado en<br>Contaduría              | Ana Rutt                               | Bravo               | Sosa                | 20   | $\mathbf{B}$   | 31          |
| 114859           | LICENCIADO EN<br>CONTADURIA              | Eugenio                                | Urrutia             | Mojica              | 25   | 6              | 21          |
| 026455           |                                          | Jorge Miguel Del<br>Sagrado Corazón    | Parra               | Reynoso             | 35   | 10             | 31          |
| 043658           | Master of Business<br>Administration     | José Antonio                           | Echenique           | García              | 45   | 1              | 6           |
|                  | <b>Generar PDF</b>                       |                                        |                     |                     |      |                |             |

*Imagen 10. Exportar a PDF* 

Reconocimientos

Al situarnos sobre la sección de "Reconoc. al personal" se desplegará un submenú en el cual se elegirá la opción de "Reconocimientos" dando clic sobre éste.

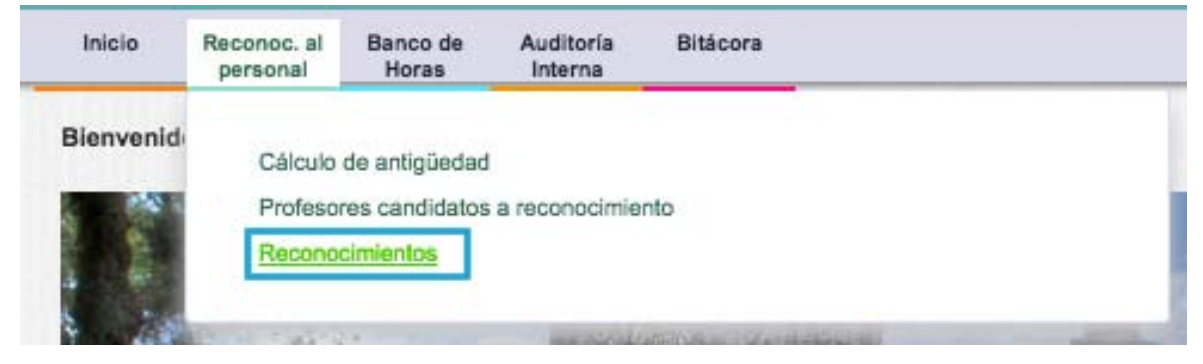

*Imagen 11. Reconocimientos* 

Una vez dentro, se mostrará una pantalla, dividida en 2 secciones: la primera, un

buscador, la segunda, una lista con los docentes y los detalles sobre su información acerca de

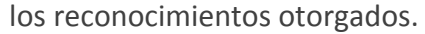

| Inicio                   | Reconoc, al<br>personal | Banco de<br>Horas                        | Auditoria<br>Bitácora<br>Interna |                     |                 |              |                                              |                                      |                          |                        |                                                  |
|--------------------------|-------------------------|------------------------------------------|----------------------------------|---------------------|-----------------|--------------|----------------------------------------------|--------------------------------------|--------------------------|------------------------|--------------------------------------------------|
|                          |                         | Bienvenido: Proyectos Especiales usuario |                                  |                     |                 |              |                                              |                                      | Regresar                 | <b>A</b> Maerta        | Salir                                            |
| <b>Buscar Docente</b>    |                         |                                          |                                  |                     |                 |              |                                              |                                      |                          |                        |                                                  |
| Docente                  |                         |                                          |                                  |                     |                 |              |                                              |                                      |                          | <b>Buscar</b>          |                                                  |
|                          |                         |                                          |                                  |                     |                 |              |                                              |                                      |                          |                        |                                                  |
|                          |                         |                                          |                                  |                     |                 |              | Último reconocimiento otorgado               |                                      |                          |                        |                                                  |
|                          |                         |                                          |                                  |                     |                 |              |                                              |                                      |                          |                        |                                                  |
| Núm.<br>empleado paterno | Apellido                | Apellido<br>materno                      | Nombre                           |                     | Años Meses Días |              | Antigüedad<br>calculada<br>hasta la<br>fecha | Última<br>carga del<br><b>KARDEX</b> | Último<br>reconocimiento | Fecha<br>de<br>entrega | Última<br>actualización<br>del<br>reconocimiento |
| 115698                   | Abarca                  | Téllez                                   | José Sergio<br>Celso             | $\overline{0}$      | $\mathbf{0}$    | $\mathbf{0}$ |                                              |                                      | 15                       | $2016 -$<br>$09-13$    | 13/9/2016<br>19:53:38                            |
| 162524                   | Abreu                   | Beristain                                | Martín                           | $\ddot{\mathbf{0}}$ | 0               | $\mathbf{0}$ |                                              |                                      |                          |                        |                                                  |
| 858867                   | Abugaber                | García                                   | Sergio                           | 0                   | 0               | $\bf 0$      |                                              |                                      |                          |                        |                                                  |
| 815489                   | Acatitla                | Romero                                   | Edgar                            | 0                   | 0               | $\bf{0}$     |                                              |                                      |                          |                        |                                                  |
| 138319                   | Acevedo                 | García                                   | Genaro                           | $\mathbf{0}$        | 0               | $\bf 0$      |                                              |                                      |                          |                        |                                                  |
| 843042                   | Aceves                  | Gaytán                                   | Francisco<br>Vladimir            | 0                   | 0               | $\bf 0$      |                                              |                                      |                          |                        |                                                  |

*Imagen 12. Lista de docentes y su antigüedad* 

Respecto al buscador, cabe resaltar que se puede usar por medio del nombre del empleado o bien si se desea por el número de empleado.

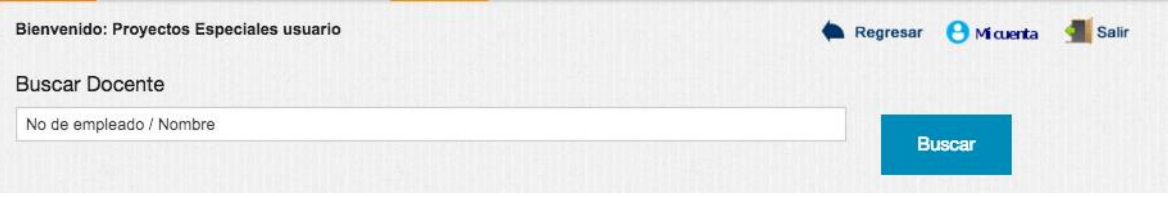

*Imagen 13. Buscador* 

#### Banco de Horas

Dentro del módulo de Banco de Horas, encontraremos las siguientes opciones:

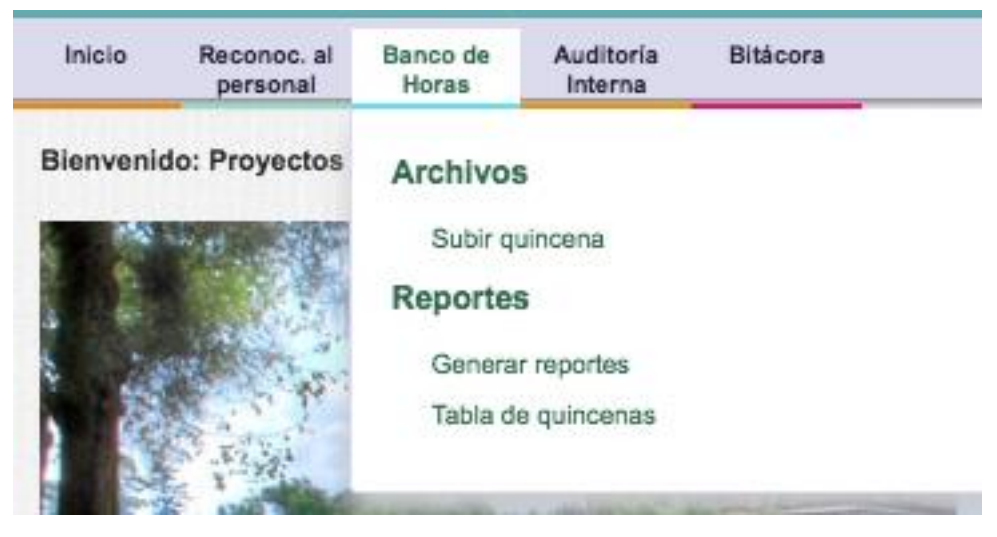

*Imagen 14. Banco de horas* 

#### Subir Quincena

Al situarnos sobre la sección de "Banco de Horas". Se desplegará un submenú en el cual se elegirá la opción de "Subir Quincena" dando clic sobre éste.

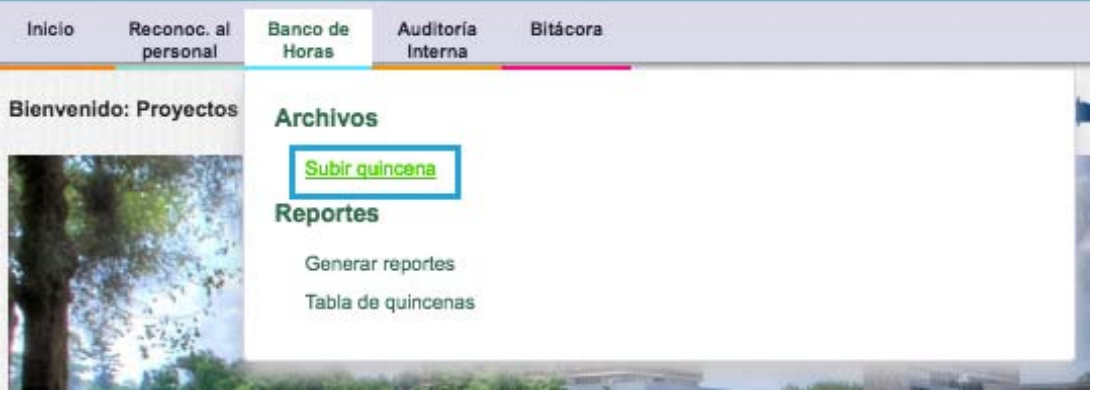

*Imagen 15. Subir quincena* 

Una vez dentro, se mostrará una pantalla en la cual se deberá cargar el archivo de "Quincena", para ello se presionará en el botón, "Seleccionar archivo" [[Imagen 16\]](#page-152-0), y posteriormente se seleccionará el archivo correspondiente, y dando clic en el botón "Abrir" [\[Imagen 17](#page-152-1)], para finalmente dar clic en el botón "Subir Quincena" [[Imagen 18\]](#page-152-2).

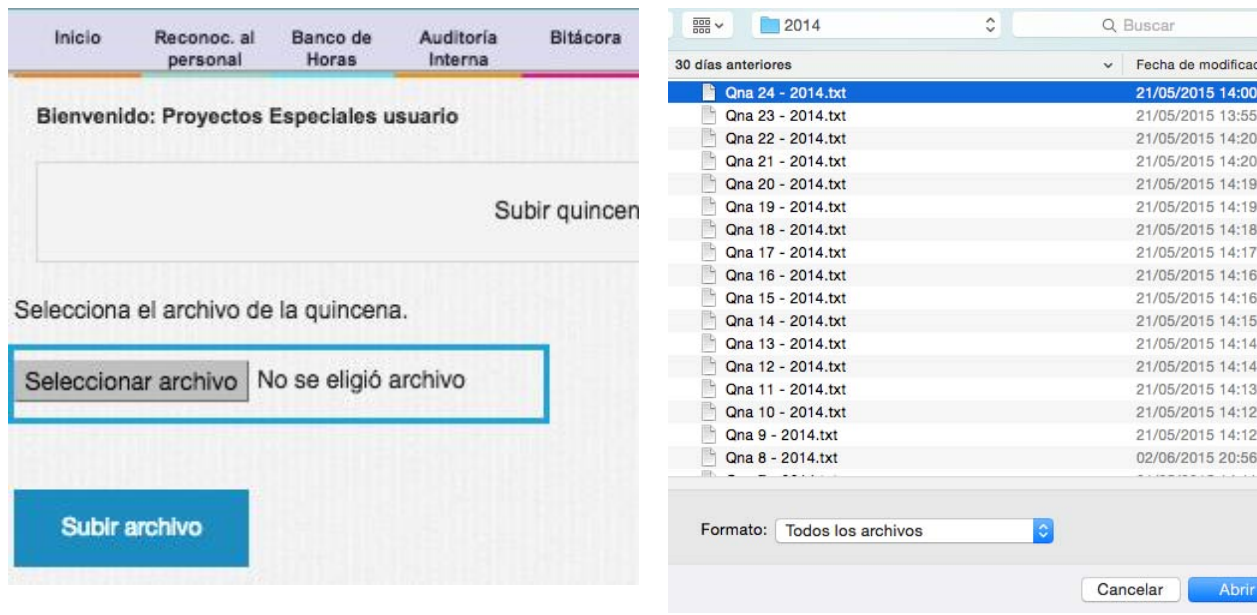

<span id="page-152-0"></span>*Imagen 16. Seleccionar archivo*

<span id="page-152-1"></span>*Imagen 17. Explorador de archivos*

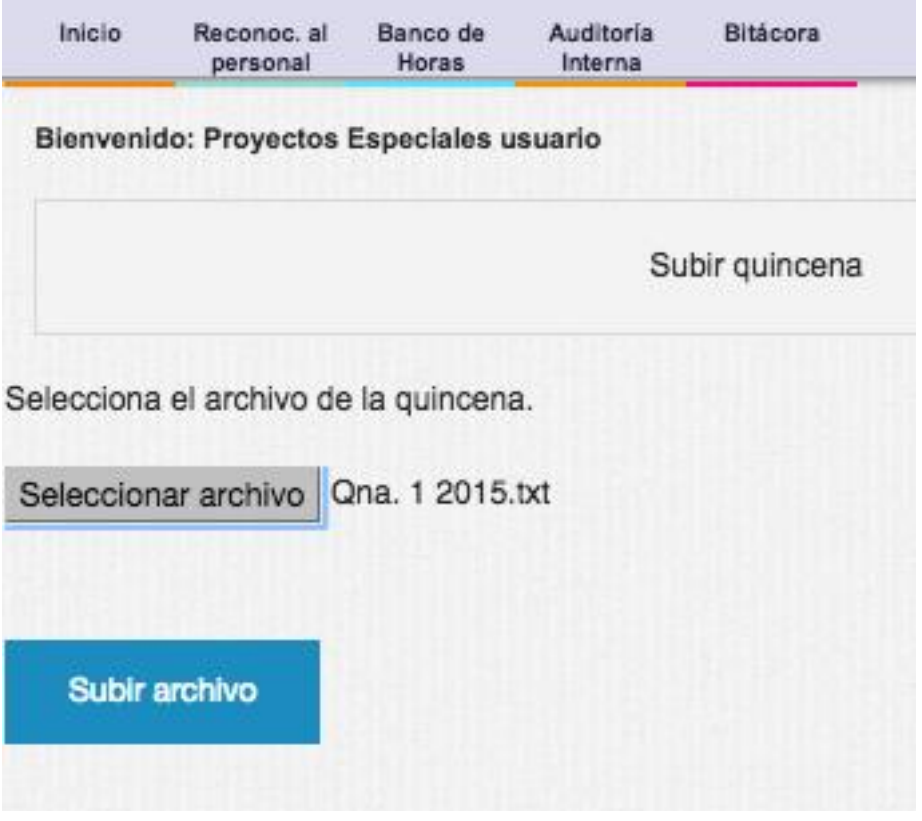

*Imagen 18. Subir quincena* 

<span id="page-152-2"></span>Nota: En el "[Anexo M9: Estructura archivo de quincena](#page-171-0)", se ejemplifica y detalla las especificaciones a considerar para la carga del archivo "Quincena".

Tabla de Quincenas

Al situarnos sobre la sección de "Banco de Horas", se desplegará un submenú en el cual se elegirá la opción de "Tabla de Quincenas" dando clic sobre éste.

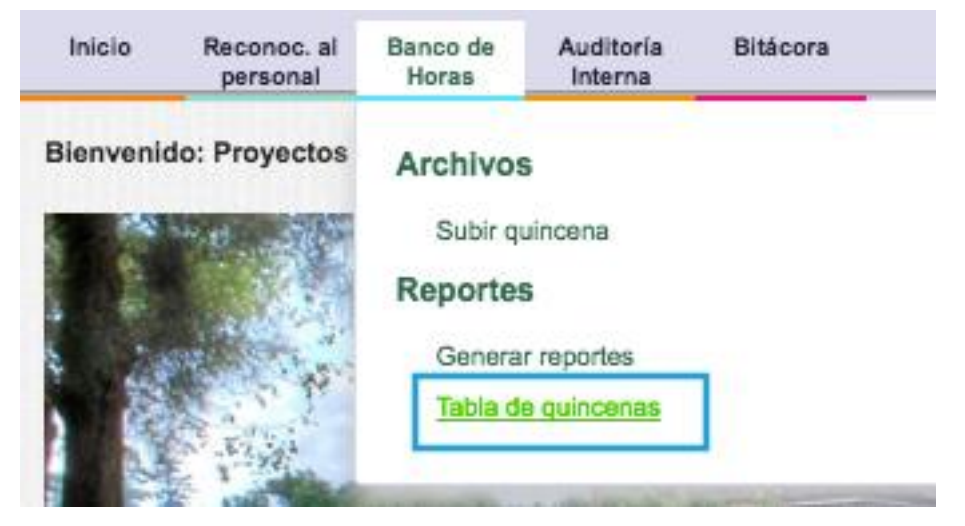

*Imagen 19. Tabla de quincenas* 

Una vez dentro, se mostrará una pantalla con la opción para elegir el año que se desea consultar respecto a las quincenas, que se tiene registro en el sistema.

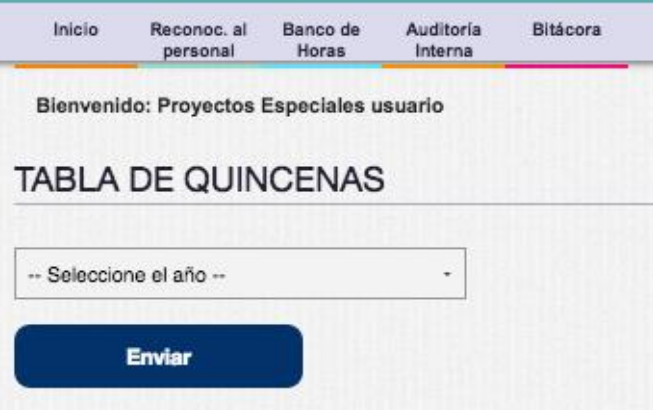

*Imagen 20. Selección de año* 

Para ello, se selecciona el año y damos clic en el botón "Enviar".

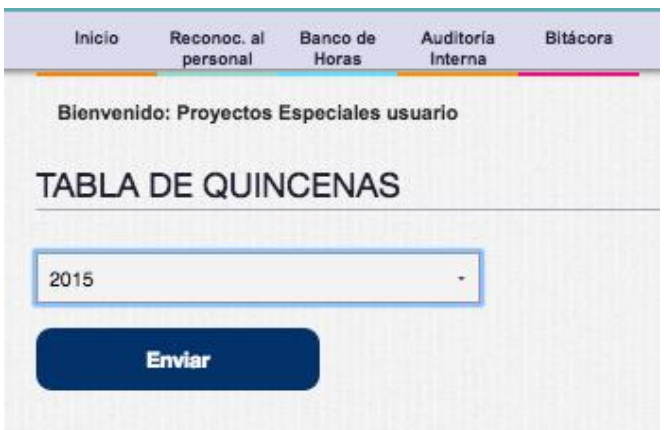

*Imagen 21. Envío de solicitud* 

Posterior a esto, se mostrará una pantalla con 2 secciones: la primera, con una tabla informativa con el significado de cada estado [\[Imagen 22\]](#page-154-0); y la segunda, con la información de las quincenas [\[Imagen 23\]](#page-154-1)

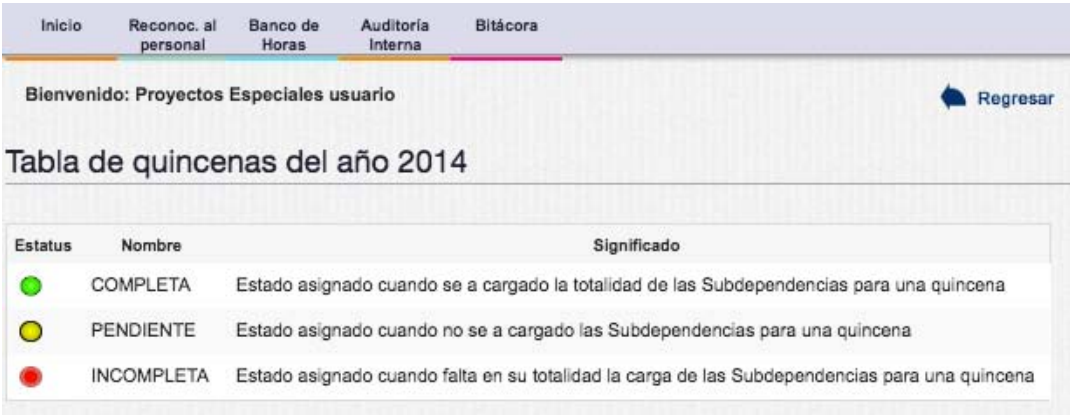

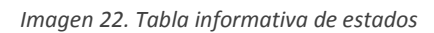

<span id="page-154-0"></span>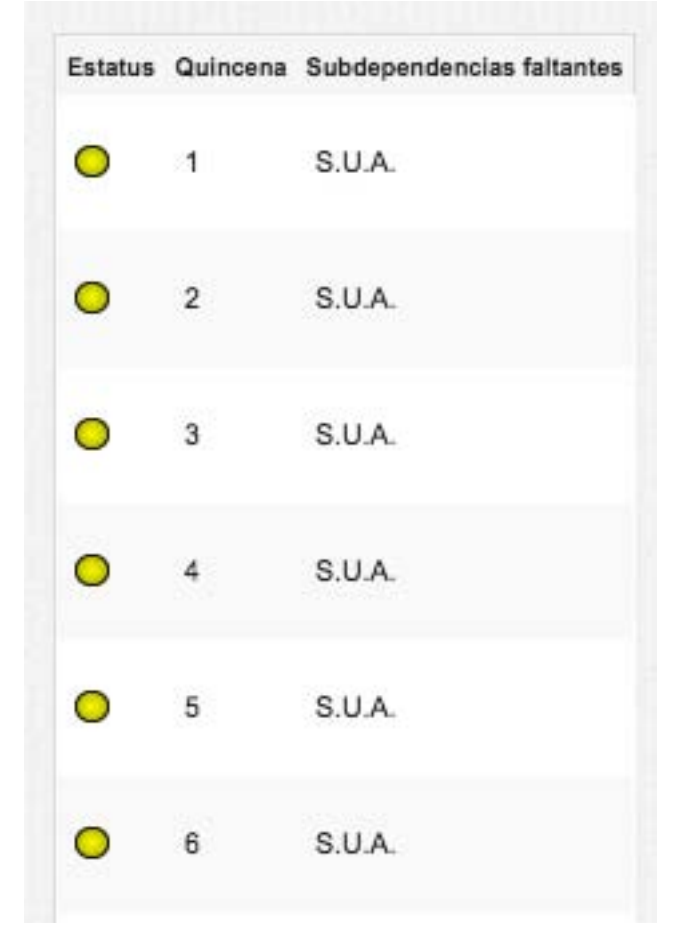

*Imagen 23.Tabla de estado de quincenas* 

<span id="page-154-1"></span>Generar Reportes

Al situarnos sobre la sección de "Banco de Horas", se desplegará un submenú en el cual se elegirá la opción de "Generar Reportes" dando clic sobre éste.

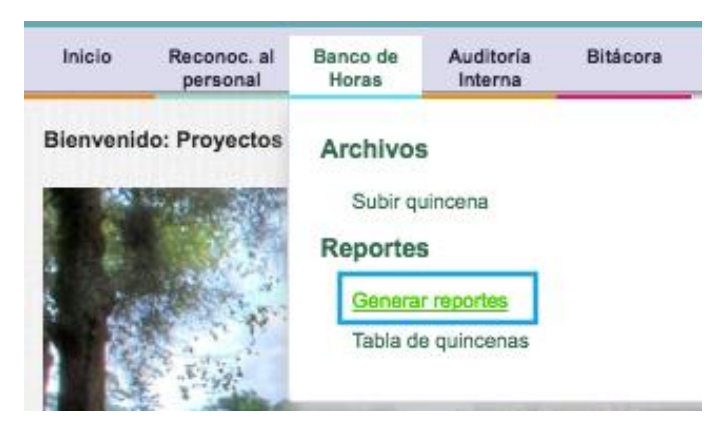

*Imagen 24. Generar reportes de banco de horas* 

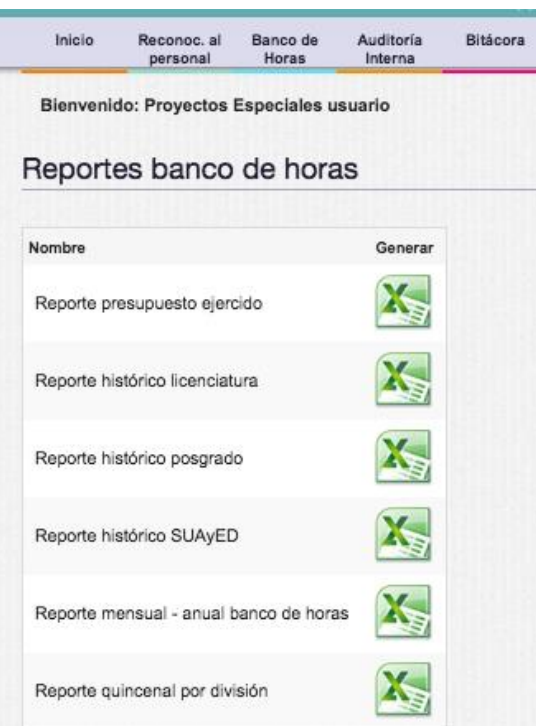

*Imagen 25. Reportes de banco de horas* 

Una vez dentro, se mostrará una pantalla con una tabla que contiene los diferentes reportes a generar.

Cada reporte cuenta con diferentes opciones para generarlo, que se desplegarán en una pantalla al dar clic sobre el icono de "Excel". A continuación, se muestran las opciones disponibles por cada reporte (véase **[Tabla 1](#page-156-0)**)

<span id="page-156-0"></span>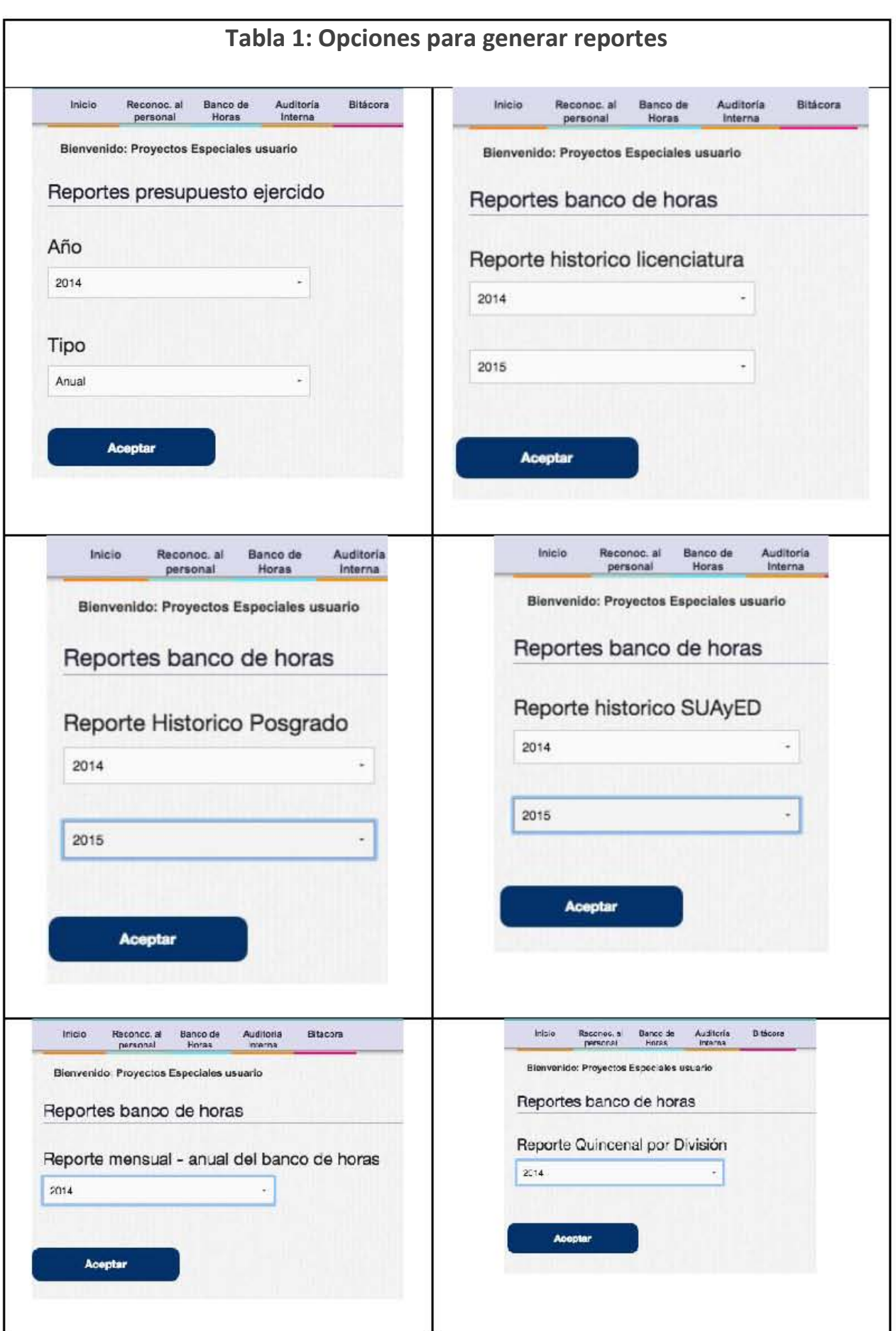

## Auditoría Interna

Dentro del módulo de Auditoría Interna, encontraremos las siguientes opciones:

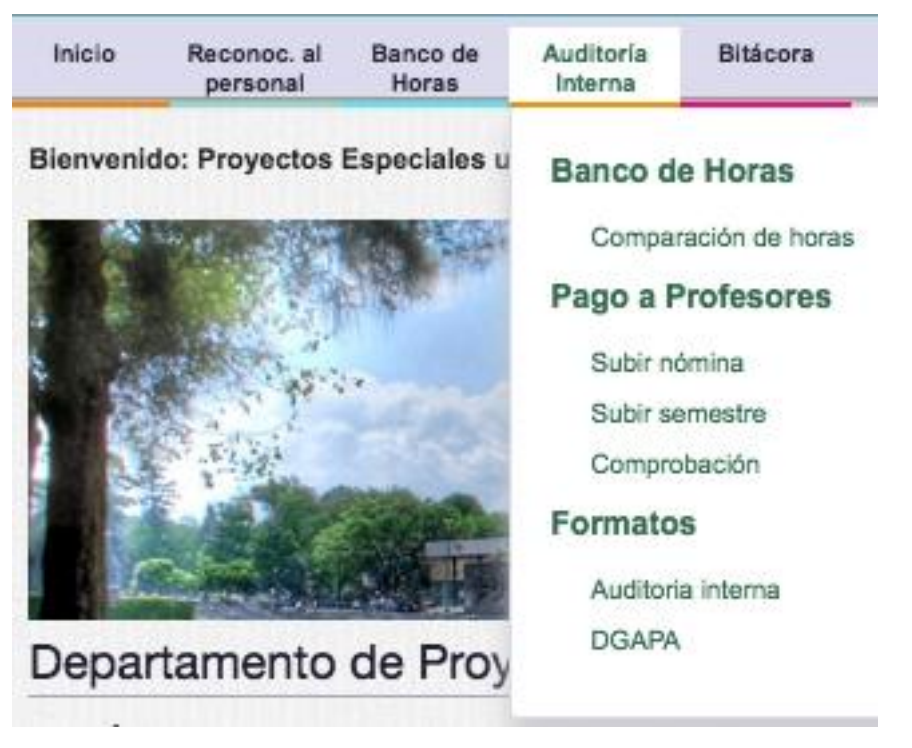

*Imagen 26. Auditoría interna* 

Comparación de Horas

Al situarnos sobre la sección de "Auditoría Interna", se desplegará un submenú en el que

se elegirá la opción de "Comparación de Horas" dando clic sobre éste.

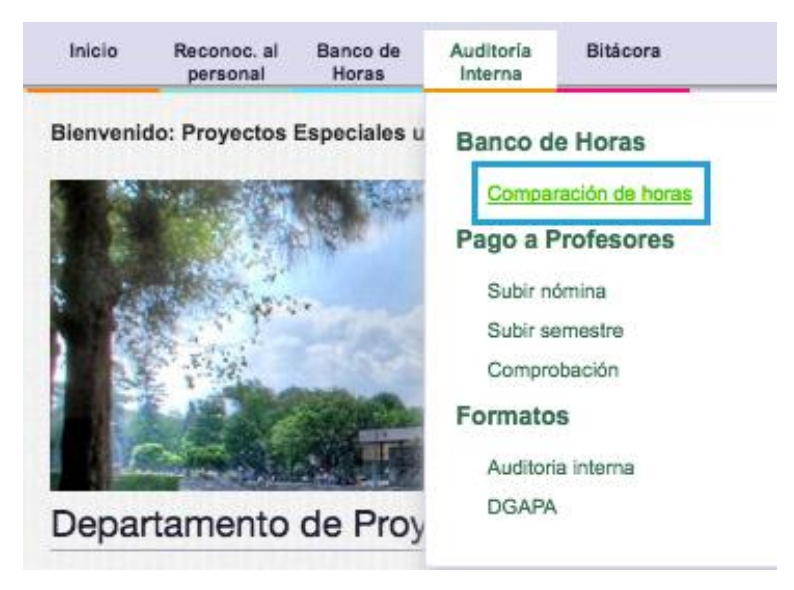

*Imagen 27. Comparación de horas* 

Una vez dentro, se mostrará una pantalla donde se aprecian 2 secciones:

- Presupuesto en números rojos [\[Imagen 28\]](#page-158-0)
- Comprobación de Presupuesto [\[Imagen 29\]](#page-158-1)

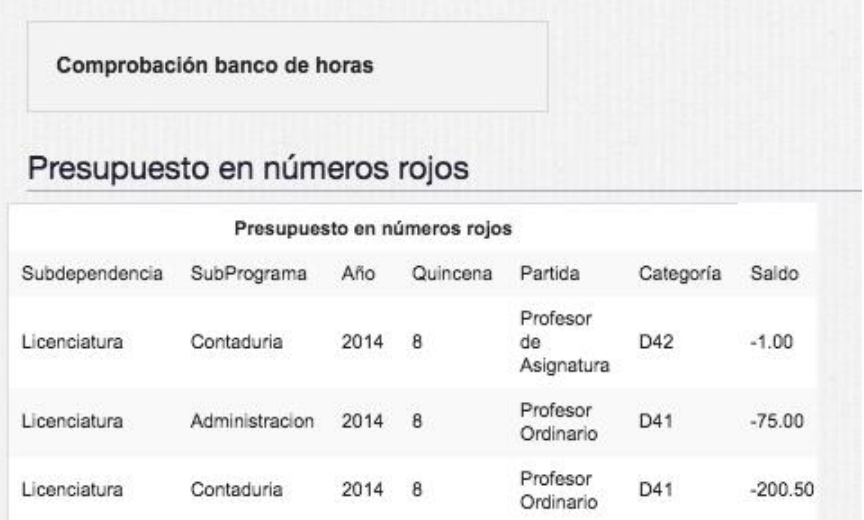

*Imagen 28. Presupuestos en números rojos* 

<span id="page-158-1"></span><span id="page-158-0"></span>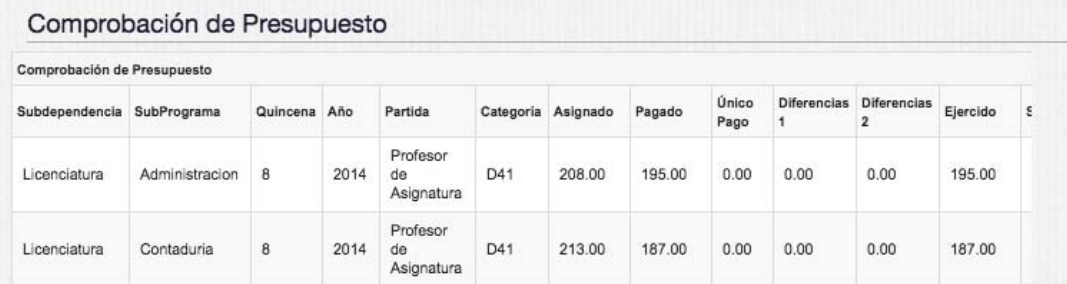

*Imagen 29. Comprobación de presupuesto* 

Subir Nómina

Al situarnos sobre la sección de "Auditoría Interna", se desplegará un submenú en el cual se elegirá la opción de "Subir Nómina" dando clic sobre éste.

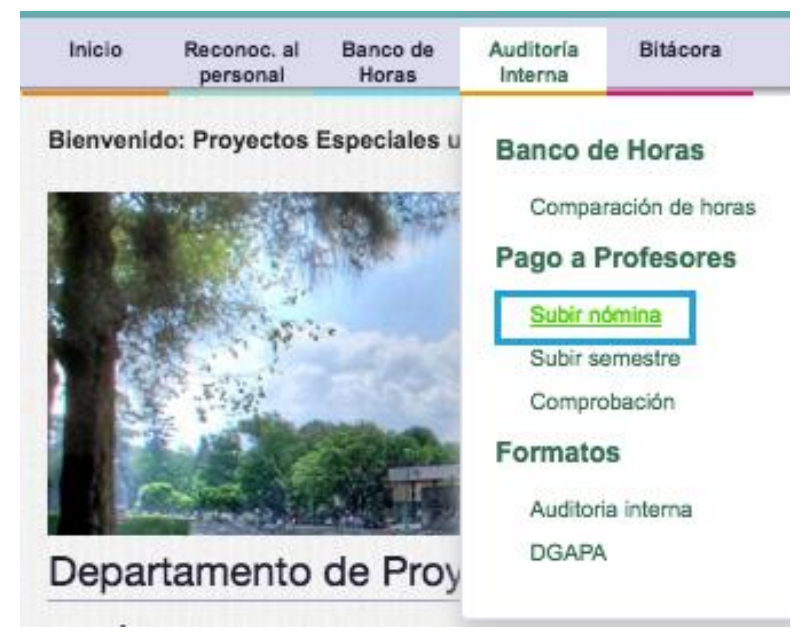

*Imagen 30. Subir nómina* 

Una vez dentro, se mostrará una pantalla en la cual se deberá cargar el archivo de "Nómina". Para ello, se presionará en el botón "Seleccionar archivo" [[Imagen 31\]](#page-159-0), y posteriormente se seleccionará el archivo correspondiente y dando clic en el botón "Abrir" [\[Imagen 32](#page-159-1)], para finalmente dar clic en el botón "Subir Nómina" [[Imagen 33\]](#page-160-0).

| Inicio | Rec al                                   | Banco de     | Auditoria                      | Bitácora                                          | $\frac{1}{\sqrt{100}}$ $\vee$<br>II. | Documentos_SIGAD    | $\hat{\cdot}$         | Q Buscar |       |
|--------|------------------------------------------|--------------|--------------------------------|---------------------------------------------------|--------------------------------------|---------------------|-----------------------|----------|-------|
|        | personal Doc.                            | Horas        | Interna                        |                                                   | Hojas de cálculo                     | $\hat{\phantom{a}}$ | Fecha de modificación | Tamaño   | Clase |
|        | Bienvenido: Proyectos Especiales usuario |              |                                | Seleccionar archivo   Ningún archivo seleccionado | nomina_1.xls                         |                     | 21/08/2015 16:42      | 1.1 MB   | Micro |
|        |                                          | Subir Nómina |                                |                                                   |                                      |                     |                       |          |       |
|        |                                          |              | Imagen 31. Seleccionar archivo |                                                   |                                      |                     |                       | Cancelar | Abrir |

<span id="page-159-1"></span>*Imagen 32. Explorador de archivos*

<span id="page-159-0"></span>Nota: En el "[Anexo M10: Estructura archivo nómina](#page-172-0)", se ejemplifica y detalla las especificaciones a considerar para la carga del archivo "Nómina".

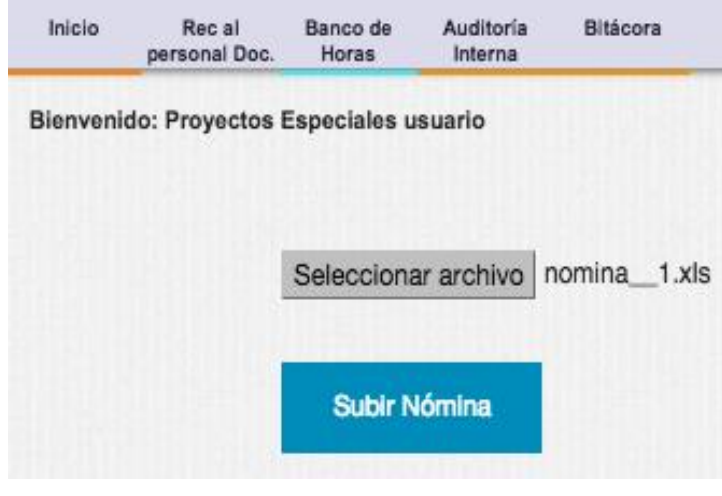

*Imagen 33. Subir archivo de nómina* 

<span id="page-160-0"></span>Al terminar de cargar el archivo de nómina al sistema, se mostrará una pantalla con los datos cargados de la nómina.

| Universided Nacional Autonome de México<br>Inicio<br>Rec al | Banco de                     | Auditoria     | Secretaría de Personal Docente<br>Sistema Integral para la Gestión Administrativa Docente<br>Usuario de Personal Docente<br>Bitácora |                  |              | Facultad de Contaduría y Administración                |                                                  |          |  |
|-------------------------------------------------------------|------------------------------|---------------|----------------------------------------------------------------------------------------------------|------------------|--------------|--------------------------------------------------------|--------------------------------------------------|----------|--|
| personal Doc.<br>Bienvenido: Proyectos Especiales usuario   | Horas                        | Interna       |                                                                                                    |                  |              | <b>A</b> Maerta<br>Regresar                            | <b>Salir</b>                                     |          |  |
| Nómina                                                      |                              |               |                                                                                                    |                  |              |                                                        |                                                  |          |  |
|                                                             |                              |               |                                                                                                    |                  |              |                                                        |                                                  |          |  |
| <b>NOMBRE</b>                                               | <b>NUMERO</b><br><b>TRAB</b> | RFC           | CURP                                                                                                    | <b>GENERO</b>    | CLAVE<br>CAT | <b>NOMBRE CAT</b>                                      | CODIGO ANOS H<br>PROG<br><b>DOC</b>              | $\Omega$ |  |
| <b>ABARCA TELLEZ</b><br>JOSE SERGIO CELSO                   | 115698                       | AATS5904067W0 | AATS590406HDFBLR00                                                                                                    | <b>MASCULINO</b> | D4100        | <b>PROFESOR</b><br>ORDINARIO DE<br><b>ASIGNATURA A</b> | $10 - 03 -$<br>$413-$<br>$01 -$<br>$111 -$<br>80 |          |  |
| ABREU BERISTAIN<br><b>MARTIN</b>                            | 162524                       | AEBM630409TE7 | AEBM630409HDFBRR00                                                                                                    | <b>MASCULINO</b> | D4100        | <b>PROFESOR</b><br>ORDINARIO DE<br><b>ASIGNATURA A</b> | $11 - 02 -$<br>$413 -$<br>$02 -$<br>$117-$<br>03 |          |  |
| ABUGABER GARCIA<br><b>SERGIO</b>                            | 858867                       | AUGS7512317Z8 | AUGS751231HDFBRR08                                                                                                    | <b>MASCULINO</b> | D4100        | <b>PROFESOR</b><br>ORDINARIO DE<br><b>ASIGNATURA A</b> | $11 - 01 -$<br>$413-$<br>$02 -$<br>$117 -$<br>00 |          |  |
| ABUGABER GARCIA<br><b>SERGIO</b>                            | 858867                       | AUGS7512317Z8 | AUGS751231HDFBRR08                                                                                                    | <b>MASCULINO</b> | D4100        | <b>PROFESOR</b><br>ORDINARIO DE<br><b>ASIGNATURA A</b> | $11 - 02 -$<br>$413 -$<br>$02 -$<br>$117-$<br>03 |          |  |
| <b>ACATITLA ROMERO</b><br><b>EDGAR</b>                      | 815489                       | AARE741011BEA | AARE741011HMCCMD02                                                                                                    | <b>MASCULINO</b> | D4100        | <b>PROFESOR</b><br>ORDINARIO DE<br><b>ASIGNATURA A</b> | $10 - 03 -$<br>$413-$<br>$01 -$<br>$117 -$<br>06 |          |  |
| ACEVEDO GARCIA<br><b>GENARO</b>                             | 138319                       | AEGG7006293B4 | AEGG700629HDFCRN03                                                                                                    | <b>MASCULINO</b> | D4100        | <b>PROFESOR</b><br>ORDINARIO DE<br><b>ASIGNATURA A</b> | $10 - 04 -$<br>$413 -$<br>$01 -$<br>$117-$       |          |  |

*Imagen 34. Datos cargados de nómina* 

Subir Semestre

Al situarnos sobre la sección de "Auditoría Interna", se desplegará un submenú en el cual se elegirá la opción de "Subir Semestre" dando clic sobre éste.

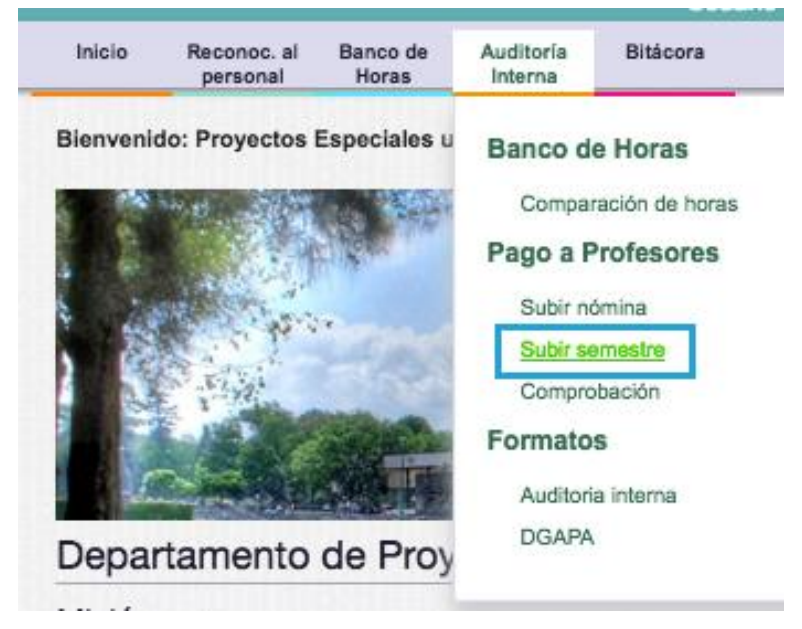

*Imagen 35. Subir semestre* 

Una vez dentro, se mostrará una pantalla en la cual se deberá cargar el archivo de "Semestre". Para ello presionaremos en el botón "Seleccionar archivo" [[Imagen 36\]](#page-161-0), y posteriormente se seleccionará el archivo correspondiente, y dando clic en el botón "Abrir" [\[Imagen 37](#page-161-1)], para finalmente dar clic en el botón "Subir Semestre" [[Imagen 38\]](#page-162-0).

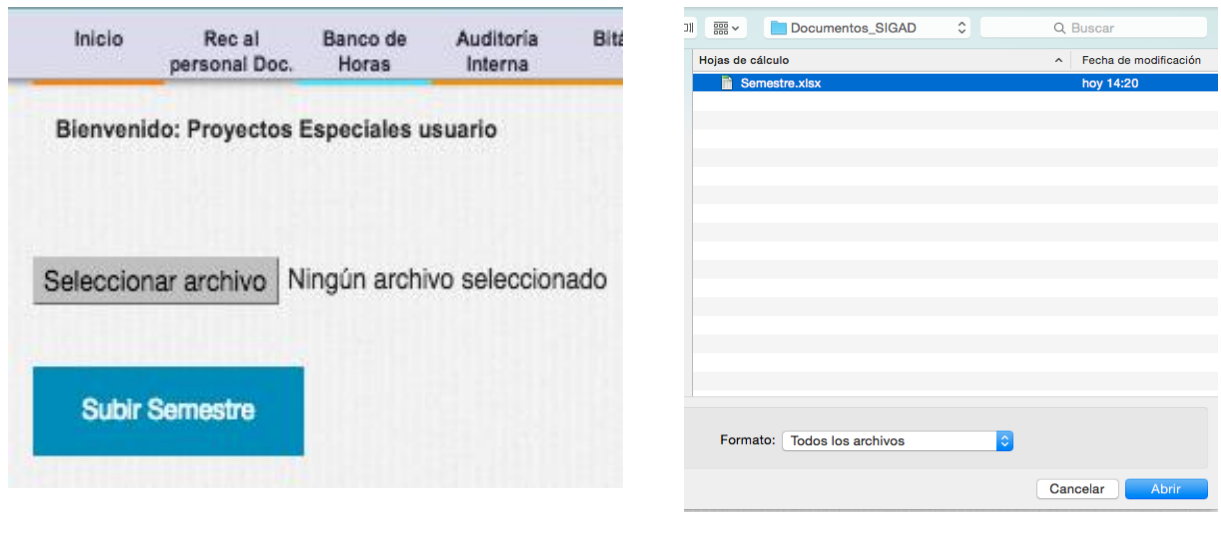

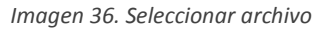

<span id="page-161-1"></span>*Imagen 37. Explorador de archivos*

<span id="page-161-0"></span>Nota: En el "[Anexo M11: Estructura archivo Semestre](#page-173-0)", se ejemplifica y detalla las especificaciones a considerar para la carga del archivo "Semestre".

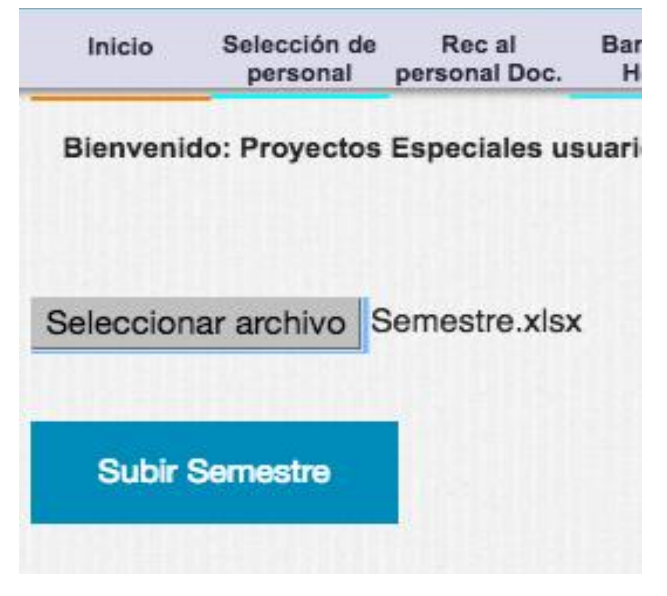

*Imagen 38. Subir archivo de semestre* 

<span id="page-162-0"></span>Al terminar de cargar el archivo de nómina al sistema, se mostrará una pantalla con los datos cargados del semestre.

| Inicio   | Selección de<br>Rec al<br>personal Doc.<br>personal | Banco de<br>Horas |                                   | Auditoria<br>Interna | Bitácora              |                     |                           |                                           |   |
|----------|-----------------------------------------------------|-------------------|-----------------------------------|----------------------|-----------------------|---------------------|---------------------------|-------------------------------------------|---|
|          | Bienvenido: Proyectos Especiales usuario            |                   |                                   |                      |                       |                     | <b>Regresar</b>           | <b>A</b> Mouerta Salir                    |   |
| Semestre |                                                     |                   |                                   |                      |                       |                     |                           |                                           |   |
| Cot      | <b>DIVISION</b>                                     | (ALTA)            | JUBILADO JUBILADO CLAVE<br>(BAJA) | CARRERA              | <b>CARRERA O PROG</b> | <b>DEPARTAMENTO</b> | CLAVE<br><b>ASINATURA</b> | <b>TIPO ASIGNATURA</b>                    | Α |
| 1329     | ESCOLARIZADO                                        | <b>N/A</b>        | <b>N/A</b>                        | <b>N/A</b>           | <b>ADMINISTRACION</b> | MA                  | 163                       | <b>FORMACION</b><br>COMPLEMENTARIA        |   |
| 1332     | <b>ESCOLARIZADO</b>                                 | <b>N/A</b>        | <b>N/A</b>                        | <b>N/A</b>           | <b>ADMINISTRACION</b> | <b>SPA</b>          | <b>EX02</b>               | <b>FORMACION</b><br><b>COMPLEMENTARIA</b> |   |
| 1362     | <b>ESCOLARIZADO</b>                                 | N/A               | <b>N/A</b>                        | <b>N/A</b>           | <b>INFORMATICA</b>    | SPA                 | <b>EX04</b>               | <b>FORMACION</b><br>COMPLEMENTARIA        |   |
| 1330     | <b>ESCOLARIZADO</b>                                 | <b>N/A</b>        | <b>N/A</b>                        | <b>N/A</b>           | CONTADURIA            | MA                  | 163                       | <b>FORMACION</b><br><b>COMPLEMENTARIA</b> |   |
| 1333     | <b>ESCOLARIZADO</b>                                 | N/A               | <b>N/A</b>                        | N/A                  | <b>CONTADURIA</b>     | <b>SPA</b>          | <b>EX02</b>               | <b>FORMACION</b><br>COMPLEMENTARIA        |   |
| 1200     | ERCOL ABIZADO                                       | <b>KITA</b>       | <b>KILK</b>                       | <b>KIZA</b>          | INIEODMATICA          | CDA                 | EVOA                      | <b>FORMACION</b>                          |   |

*Imagen 39. Datos cargados del semestre* 

#### Comprobación

Al situarnos sobre la sección de "Auditoría Interna", se desplegará un submenú en el cual se elegirá la opción de "Comprobación" dando clic sobre éste.

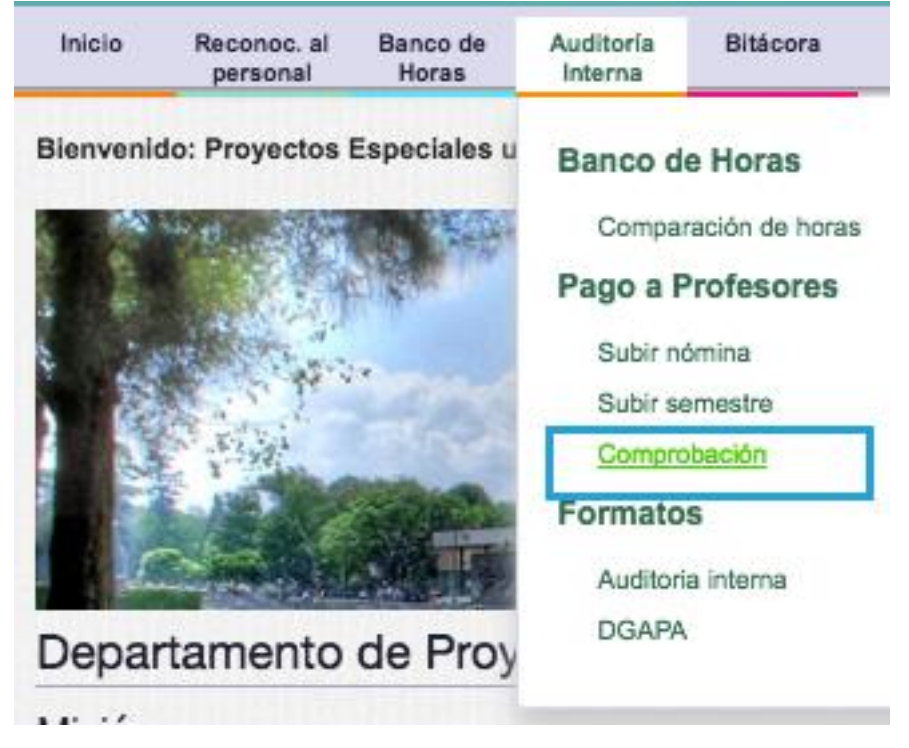

*Imagen 40. Comprobación de Auditoría Interna*

Una vez dentro, se mostrará una pantalla donde se aprecian 3 secciones:

- Profesores con carga académica [\[Imagen 41\]](#page-164-0)
- Profesores de tiempo completo [\[Imagen 43\]](#page-165-0)
- Comparación [\[Imagen 45\]](#page-165-1)

| Horas<br>semestre | Nombre                                         | Tipo<br>causa |
|-------------------|------------------------------------------------|---------------|
| 1                 | ALVAREZ GONZALEZ CARMEN LUCILA                 | AL/EA         |
| 1                 | AI VAREZ HERRERA MARITZA                       | AL/FA         |
| 1                 | BARRERA ROLDAN ADRIAN SERGIO                   | AL/FA         |
| 1                 | BUSTILLOS DURAN SANDRA                         | <b>AL/EA</b>  |
| 1                 | CAMPBELL MANJARREZ ULISES                      | AL/FA         |
| 1                 | CASALET RAVENNA MONICA                         | AL/FA         |
| 3.                | CERVANTES PEREZ FRANCISCO                      | AL/FA         |
| 1                 | DAVILA MARTINEZ ANABELLA DEL<br><b>ROSARIO</b> | AL/FA         |
| 1                 | DE LA GARZA TOLEDO ENRIQUE                     | AL/FA         |
| 1                 | DIAZ MULLER LUIS TEODORO                       | AL/FA         |
| 1                 | <b>GARCIA ACOSTA VIRGINIA</b>                  | AL/FA         |
| 1                 | GUTIERREZ CASAS LUIS ENRIQUE                   | AL/FA         |

*Imagen 41. Profesores con carga académica* 

<span id="page-164-0"></span>En la tabla de "profesores con carga académica" encontraremos un botón en la parte superior con la leyenda "Detalles", al dar clic sobre éste, se mostrará más información sobre cada uno de los docentes que aparecen en la tabla de profesores externos.

|                  | Profesores con carga académica                                    |              |               |      |          |                    |                          |         |                                                         |              |                     |                  |  |
|------------------|-------------------------------------------------------------------|--------------|---------------|------|----------|--------------------|--------------------------|---------|---------------------------------------------------------|--------------|---------------------|------------------|--|
| Núm.<br>Empleado | Nombre                                                            | Horas        | Tipo<br>causa | Cot  | División | Jubilado<br>(Alta) | Jubilado Clave<br>(Baja) | Carrera | Carrera o programa                                      | Departamento | Clave<br>asignatura | <b>Tipo Asig</b> |  |
| $\bf{0}$         | <b>REYES</b><br><b>AGUILAR</b><br><b>PRIMITIVO</b>                |              | <b>AL/EA</b>  | 5005 | POSGRADO | <b>N/A</b>         | <b>N/A</b>               | 5017    | DOCTORADO EN<br>CIENCIAS DE LA<br><b>ADMINISTRACION</b> | <b>DCA</b>   | 0014-03             | <b>OBLIGA</b>    |  |
| $\theta$         | <b>BARRERA</b><br><b>ROLDAN</b><br><b>ADRIAN</b><br><b>SERGIO</b> | $\mathbf{1}$ | <b>AL/EA</b>  | 5012 | POSGRADO | <b>N/A</b>         | N/A                      | 5017    | DOCTORADO EN<br>CIENCIAS DE LA<br><b>ADMINISTRACION</b> | <b>DCA</b>   | 0014-03             | <b>OBLIGA</b>    |  |

*Imagen 42. Detalles de profesores con carga académica* 

En la tabla de "Profesores de tiempo completo", se encontrará un botón en la parte superior con la leyenda "Detalles", al dar clic sobre éste, se mostrará más información sobre cada uno de los docentes que aparecían en la tabla de profesores de tiempo completo.

| Núm<br>empleado | Horas<br>semestre | Nombre                                       | <b>Tipo</b><br>causa |
|-----------------|-------------------|----------------------------------------------|----------------------|
| 101571          | 3                 | BARONA PEÑA ROSA<br><b>MARTHA</b>            | AL/DS                |
| 102464          | 18                | CAMARENA ADAME MARIA<br><b>FI FNA</b>        | AL/DS                |
| 102625          | 12                | <b>ITURBE RIVERA LUZ DEL</b><br>CARMEN       | AL/DS                |
| 103407          | 8                 | HERNANDEZ MENDOZA<br><b>FRANCISCO</b>        | AL/DS                |
| 103768          | 12                | RODRIGUEZ CASTELAN<br>RAFAEL                 | AL/DS                |
| 105150          | 8                 | MEZA BADILLO SALVADOR                        | AL/DS                |
| 105842          | 12                | SOLARES ALTAMIRANO<br><b>FRANCISCO</b>       | AL/DS                |
| 107499          | 1                 | ALONSO REYES MARIA DEL<br>PILAR              | AL/DS                |
| 108215          | B.                | AGUILAR ANAYA MARIA DE<br><b>LOS ANGELES</b> | AL/DS                |

*Imagen 43. Profesores de tiempo completo* 

<span id="page-165-0"></span>

|                        | Profesores de Tiempo Completo |              |                      |     |                     |                           |                          |         |                       |              |
|------------------------|-------------------------------|--------------|----------------------|-----|---------------------|---------------------------|--------------------------|---------|-----------------------|--------------|
| NO.<br><b>EMPLEADO</b> | <b>NOMBRE</b>                 | <b>HORAS</b> | <b>TIPO</b><br>CAUSA | Cot | <b>DIVISION</b>     | <b>JUBILADO</b><br>(ALTA) | JUBILADO CLAVE<br>(BAJA) | CARRERA | <b>CARRERA O PROG</b> | <b>DEPAF</b> |
| 108870                 | MORENO OCAÑA<br>ANDRES        | 4            | AL/DS                | -8  | <b>ESCOLARIZADO</b> | N/A                       | N/A                      | 1538    | <b>ADMINISTRACION</b> | AA           |
| 750605                 | SALTO ROJAS ABEL              | 4            | <b>AL/DS</b>         | 14  | <b>ESCOLARIZADO</b> | N/A                       | N/A                      | 1538    | <b>ADMINISTRACION</b> | AA           |
| 750605                 | SALTO ROJAS ABEL              | 4            | <b>AL/DS</b>         | 19  | <b>ESCOLARIZADO</b> | N/A                       | N/A                      | 1538    | <b>ADMINISTRACION</b> | AA           |

*Imagen 44. Detalles de profesores de tiempo completo* 

| Núm.<br>Empleado | Nombre                                                                                             | Tipo empleado     | Horas<br>nomina | Horas<br>semestre | Nombre                                                         | Tipo<br>causa         | Estado | <b>Detailes</b> |
|------------------|----------------------------------------------------------------------------------------------------|-------------------|-----------------|-------------------|----------------------------------------------------------------|-----------------------|--------|-----------------|
| 100043           | LOPEZ CHAVEZ<br>$\mathbf{0}$<br>CARRERA<br>El registro no se encuentra en semestre<br><b>RUFFO</b> |                   |                 |                   |                                                                |                       |        | <b>Detalles</b> |
| 100212           | VELAZQUEZ PARDO<br>SILVIA MARIA DEL<br>CARMEN CELESTINA                                            | <b>ASIGNATURA</b> | 6               | 6                 | VELAZQUEZ PARDO<br>SILVIA MARIA DEL<br><b>CARMEN CELESTINA</b> | <b>AL/PR</b>          | OK     | <b>Detalles</b> |
| 100319           | SANCHEZ ESCALONA<br><b>JUAN FRANCISCO</b>                                                          | <b>ASIGNATURA</b> | $\Delta$        | 4                 | SANCHEZ ESCALONA<br><b>JUAN FRANCISCO</b>                      | AL/ON                 | OK     | <b>Detalles</b> |
| 100588           | COLOSIA CALDERON<br><b>GABRIELA</b>                                                                | <b>ASIGNATURA</b> | 4               | $\overline{4}$    | COLOSIA CALDERON<br><b>GABRIELA</b>                            | <b>BA/NN</b><br>AL/NN | OK     | <b>Detalles</b> |
| 100961           | <b>MORALES ORTEGA</b><br><b>GUILLERMO</b><br><b>ENRIQUE</b>                                        | <b>ASIGNATURA</b> | 4               | 4                 | <b>MORALES ORTEGA</b><br><b>GUILLERMO</b><br><b>ENRIQUE</b>    | AL/PR                 | OK     | <b>Detalles</b> |

<span id="page-165-1"></span>*Imagen 45. Comparación de profesores en nómina y semestre* 

Formatos – Auditoría Interna

Al situarnos sobre la sección de "Auditoría Interna", se desplegará un submenú en el cual se elegirá la opción de "Auditoría interna" dando clic sobre éste, que se encuentra dentro de "Formatos".

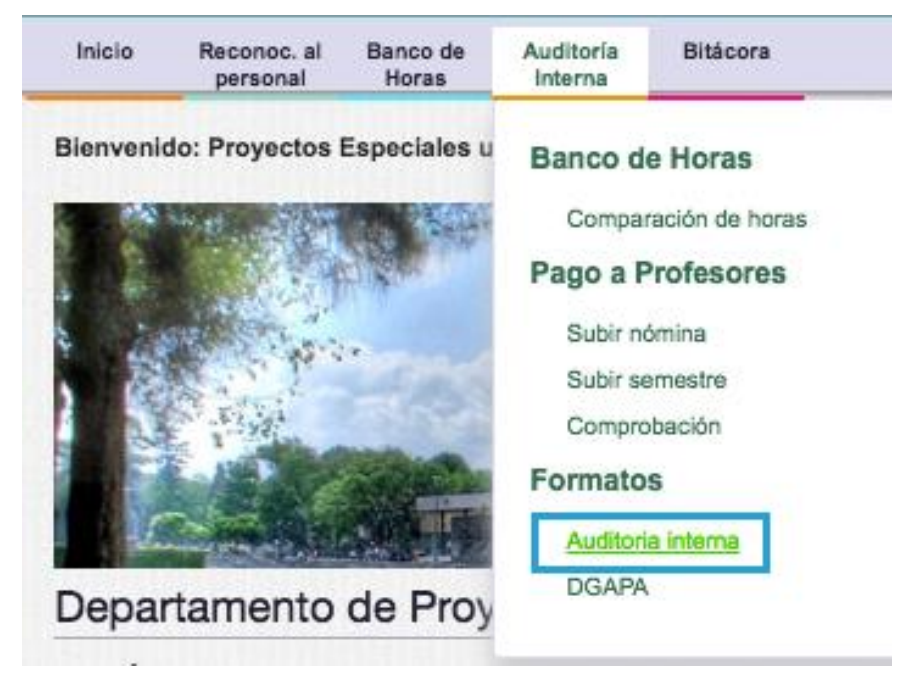

*Imagen 46. Formatos de auditoría interna* 

Una vez dentro, se mostrará una pantalla con una tabla que contiene los diferentes reportes a generar.

En esta pantalla podremos localizar 3 tipos de archivos a generar:

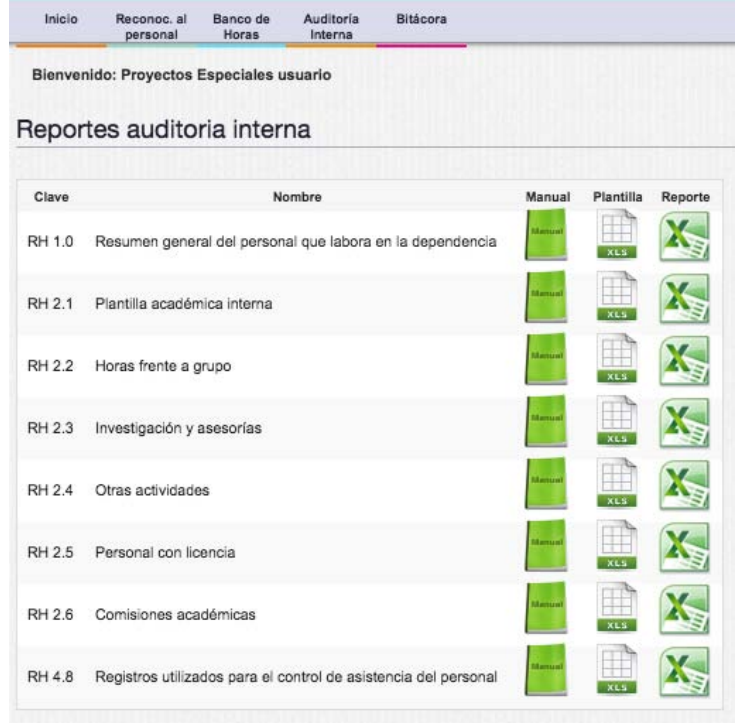

*Imagen 47. Reportes de auditoría interna*

● MANUAL: Especificaciones de cómo debe ser llenada la plantilla.

● PLANTILLA: Formato base con los campos que deben tener el reporte.

● REPORTE: Generación automática del reporte con la información recopilada del sistema.

Observaciones:

Algunos reportes al seleccionarlos pedirán datos extras para su generación.

● Algunos reportes deben realizarse de forma manual, para lo cual surgirá un mensaje

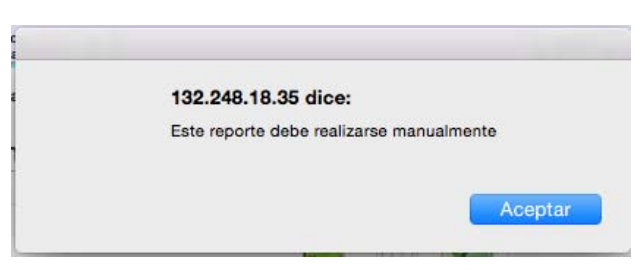

*Imagen 48. Mensaje para reportes manuales* 

#### Formatos – DGAPA

Al situarnos sobre la sección de "Auditoria Interna", se desplegará un submenú en el cual se elegirá la opción de "DGAPA" dando clic sobre éste, que se encuentra dentro de "Formatos".

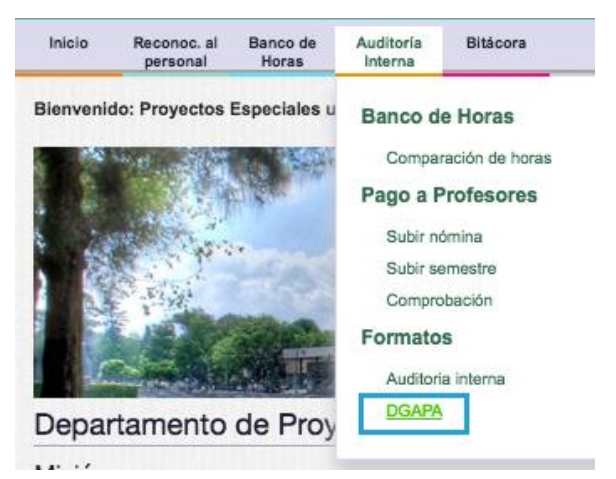

*Imagen 49. Formatos de DGAPA* 

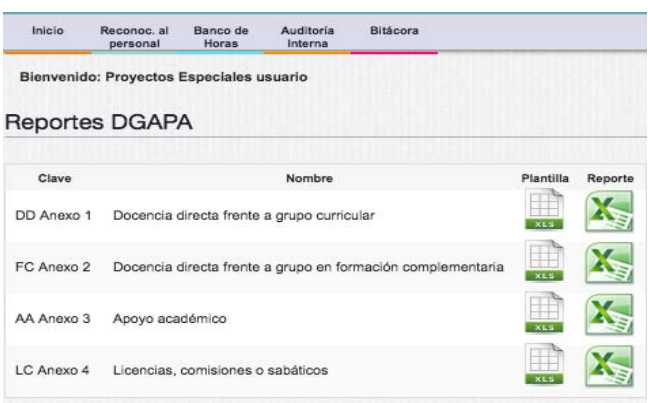

*Imagen 50. Reportes DGAPA*

Una vez dentro, se mostrará una pantalla con una tabla que contiene los diferentes reportes a generar.

En esta pantalla podremos localizar 2 tipos de archivos a generar:

● PLANTILLA: Formato base con los campos que deben tener el reporte.

● REPORTE: Generación automática del reporte con la información recopilada del sistema.

Observaciones:

● Algunos reportes al seleccionarlos pedirán datos extras para su generación.

● Algunos reportes deben realizarse de forma manual, para lo cual surgirá un mensaje de alerta.

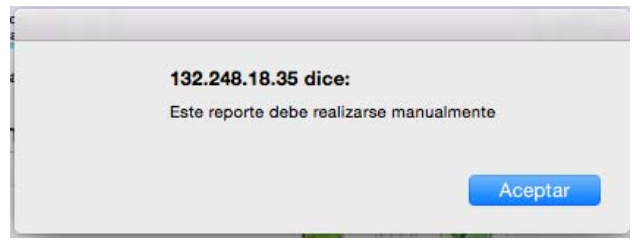

*Imagen 51. Mensaje para reportes manuales* 

Finalizar sesión

Se recomienda que al concluir las actividades en el sistema se cierre la sesión del usuario, por

medio del botón "Salir" **Salir**, ubicado en la parte superior derecha de cualquier sección del sistema.

## **Anexo M8: Estructura del archivo KARDEX**

<span id="page-170-0"></span>Para efecto del cálculo de la antigüedad, el archivo de KARDEX que se carga al sistema, de manera estricta, debe conservar la estructura origen que es proporcionada al descargarse del Sistema Integral de Personal (SIP) (véas[e Figura 16\)](#page-170-1), éste archivo debe estar en un formato Excel, con extensión ".xls" o ".xlsx".

<span id="page-170-1"></span>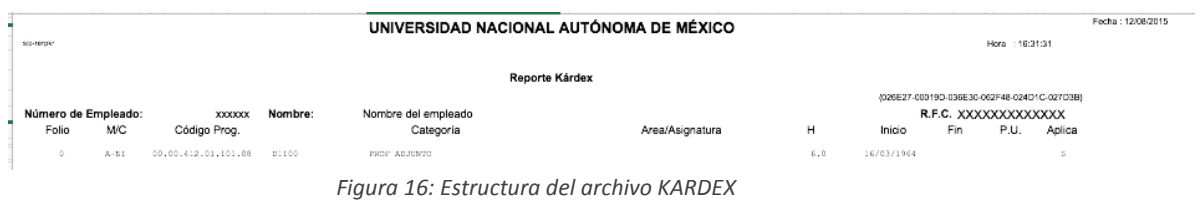

### **Anexo M9: Estructura archivo de quincena**

<span id="page-171-0"></span>Para efecto de generar los reportes del módulo de banco de horas, los archivos de quincenas que se carga al sistema, de manera estricta, deben conservar la estructura origen que es proporcionada al descargarse del Sistema perteneciente a la Dirección General de Presupuestos(DGP) (véase [Figura 17\)](#page-171-1), éste archivo debe estar en un formato de texto, con extensión ".txt".

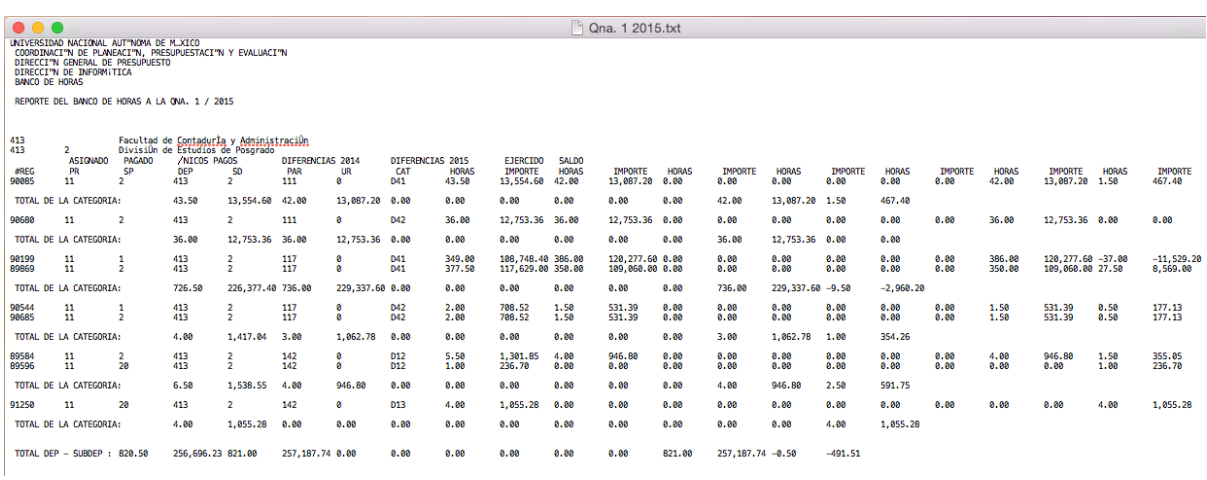

*Figura 17: Estructura archivo de quincena* 

<span id="page-171-1"></span>Nota: El archivo puede variar conforme a la dependencia que se esté trabajando(Licenciatura, Posgrado o SUAyED).

## **Anexo M10: Estructura archivo nómina**

Para efecto de generar los reportes, y llevar a cabo los procesos del módulo de auditoría interna, el archivo de nómina que se carga al sistema, de manera estricta, debe conservar la estructura establecida dentro del Sistema(véase [Figura 18\)](#page-172-1), éste archivo debe estar en un formato Excel, con extensión ".xls" o ".xlsx".

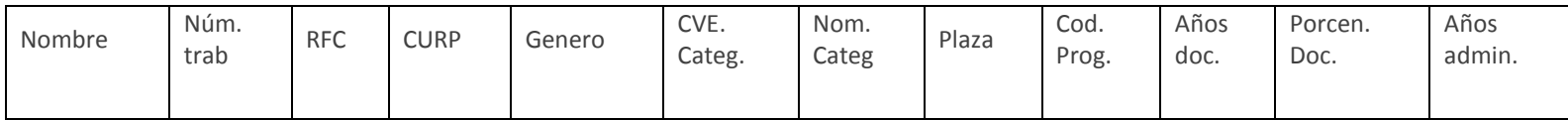

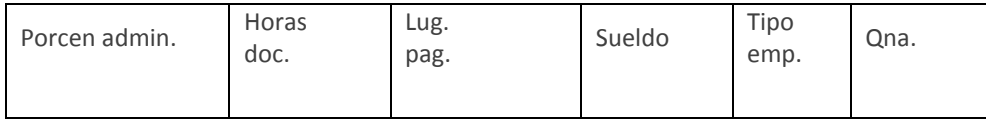

*Figura 18: Estructura archivo nómina* 

<span id="page-172-1"></span><span id="page-172-0"></span>Nota: En la "[Figura 19: Estructura archivo Semestre](#page-173-1)", los campos que se muestran deben encabezar el archivo de nómina.

## **Anexo M11: Estructura archivo Semestre**

Para efecto de generar los reportes, y llevar a cabo los procesos del módulo de auditoría interna, el archivo de semestre que se carga al sistema, de manera estricta, debe conservar la estructura establecida dentro del Sistema(véase [Figura 18\)](#page-172-1), éste archivo debe estar en un formato Excel, con extensión ".xls" o ".xlsx".

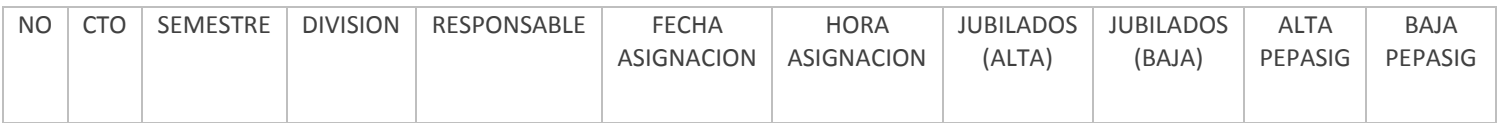

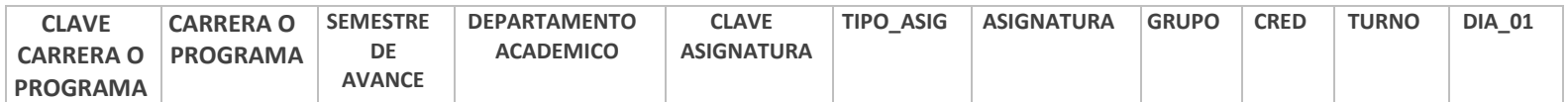

<span id="page-173-0"></span>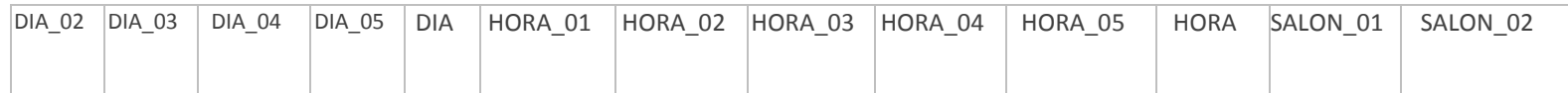

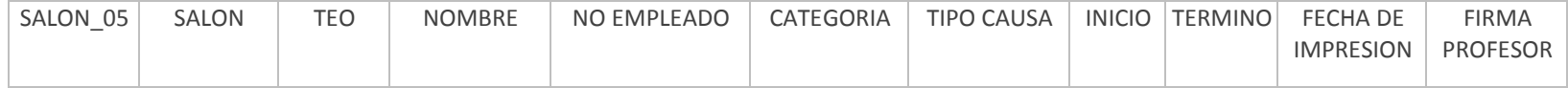

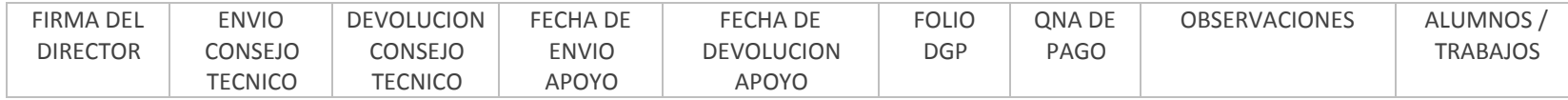

*Figura 19: Estructura archivo Semestre*

<span id="page-173-1"></span>Nota: En la "[Figura 19: Estructura archivo Semestre](#page-173-1)", los campos que se muestran deben encabezar el archivo de semestre.